# **Red Hat Linux 9**

# Red Hat Linux 参照ガイド

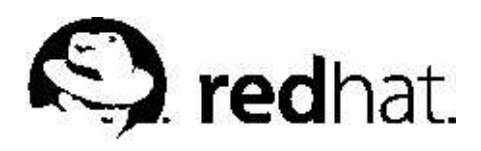

### Red Hat Linux 9: Red Hat Linux 参昭ガイド

製作著作'

2003 : Red Hat, Inc.

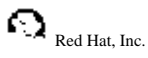

1801 Varsity Drive Raleigh NC 27606-2072 USA Phone: +1 919 754 3700 Phone: 888 733 4281  $Fax + 19197543701$ **PO Box 13588** Research Triangle Park NC 27709 USA

rhl-rg(JA)-9-Print-RHI (2003-02-13T19:20) Copyright © 2003 by Red Hat, Inc. この資料は、公開著作ライセンスV1.0又はそれ以降の中で設定されている規定と条件に添 う場合にのみ配布されています。(最新のライセンスバージョンは次のサイトで御覧になれま す, http://www.opencontent.org/openpub/), 著作権所有者の明確に表現した許可がない限り、本マニュアルの改変版の配布は禁じられています。 著作権所有者からの事前の許可がない限り、どのような一般的な(紙の)書籍の形式においても、製作物およびその製作物から 派生するものを商用目的で配布することは禁止されています。 Red Hat, Red Hat  $\lambda y + \nabla - \gamma$ , Red Hat Shadow Man  $\Box \Box$ , RPM, Maximum RPM, RPM $\Box$ ゴ、LinuxLibrary、PowerTools、Linux Undercover、Rhmember、RHmember More、Rough Cuts、Rawhide、及びRed Hat関連の商標やロゴはすべて、Red Hat, Inc.の米国およびその他の国における商標または登録商標です。 Linuxは、Linus Torvalds氏の登録商標です。 Motif 及びUNIXは、The Open Groupの登録商標です。 Intel とPentium はIntel Corporationの登録商標です。Itanium とCeleronareはIntel Corporationのトレードマークです。 AMD, とAthlon, AMD Duron, とAMD K6 はAdvanced Micro Devices, Incのトレードマークです。 Netscape はNetscape Communications Corporationの米国およびその他の国における登録商標です。 Windows はMicrosoft Corporationの登録商標です。 SSH 及びSecure Shell は、SSH Communications Security, Incの商標です。 FireWire は、Apple Computer Corporationの商標です。 その他すべての商標及び引用された著作権は、所有する各社の知的財産です。 security@redhat.com + - のGPG fingerprint は: CA 20 86 86 2B D6 9D FC 65 F6 EC C4 21 91 80 CD DB 42 A6 0E

# 目次

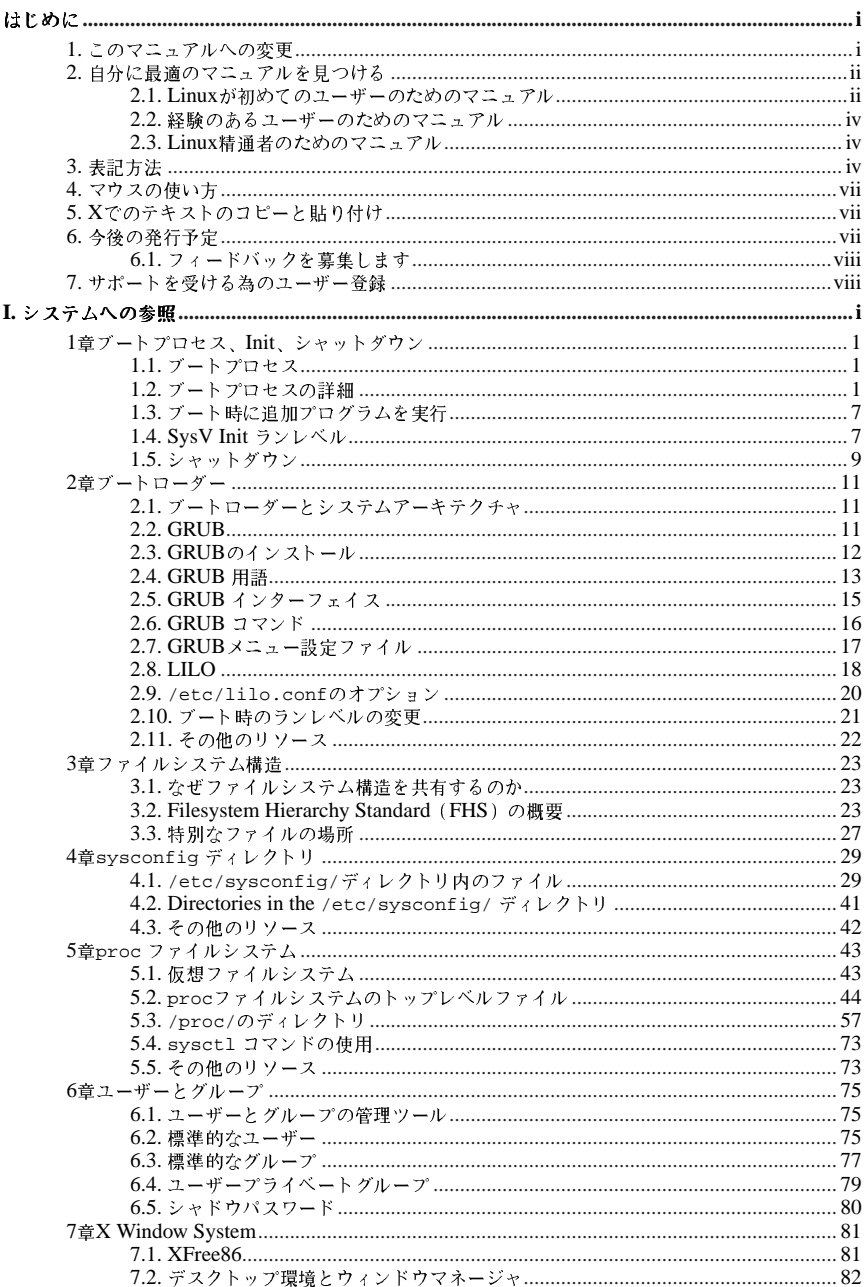

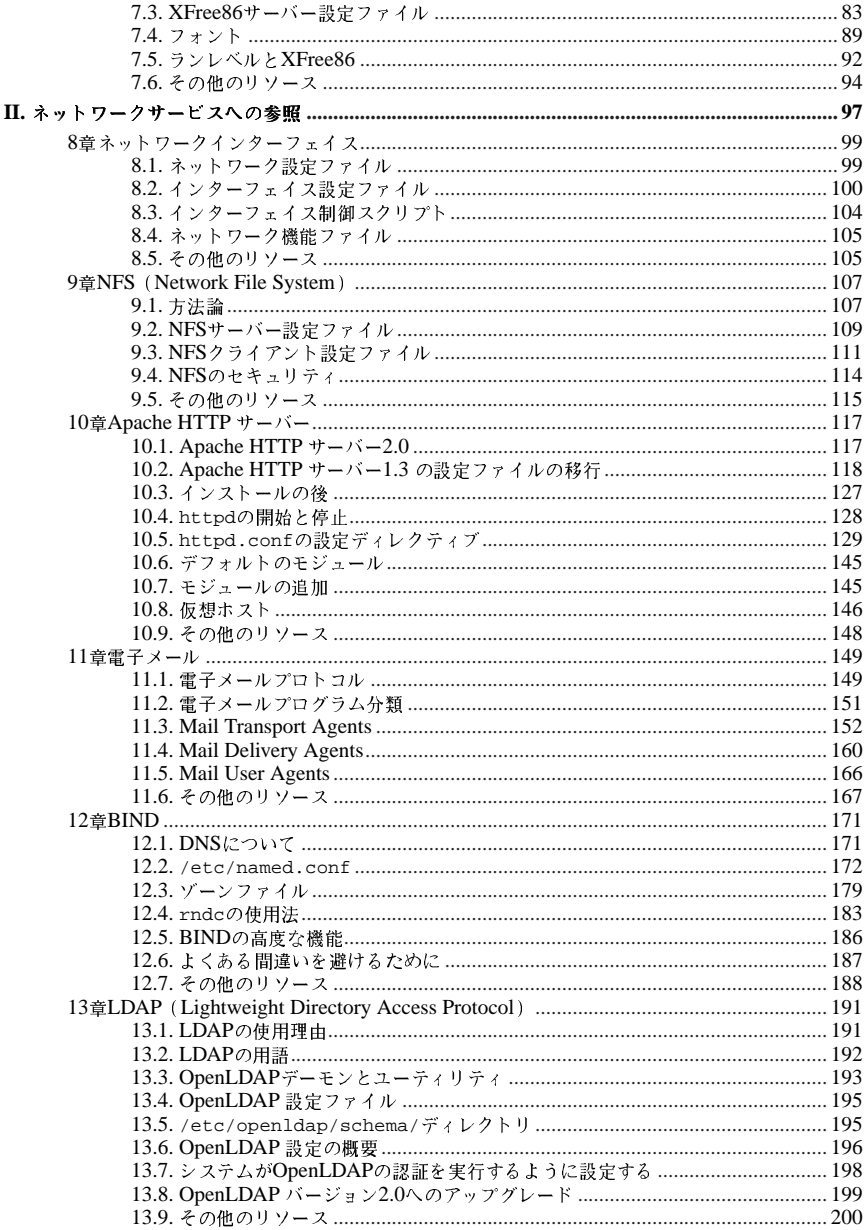

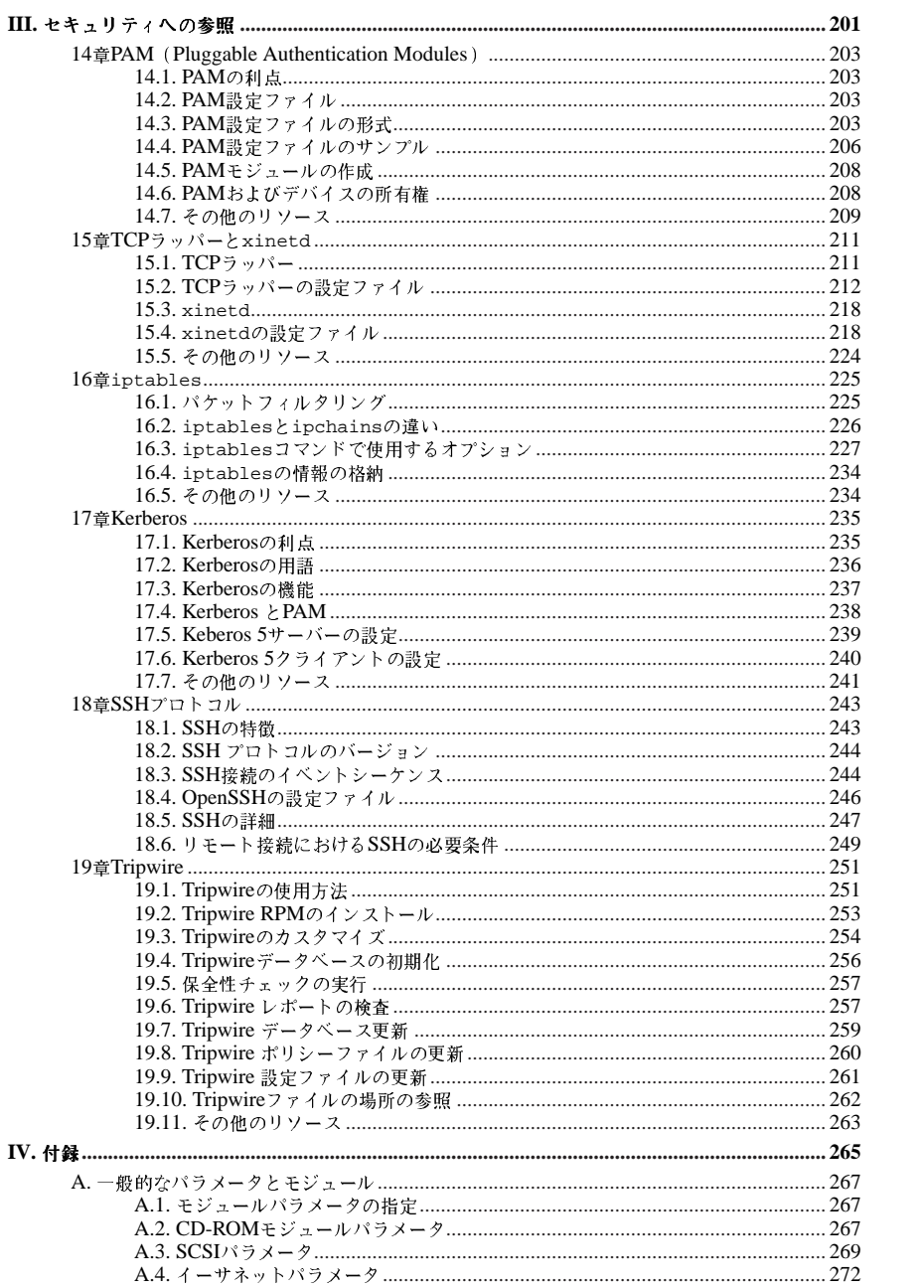

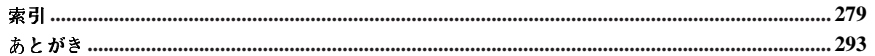

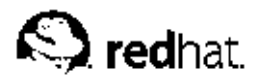

### Red Hat Linux 参照ガイドへようこそ。

Red Hat Linux 参昭 ガイドには Red Hat Linuxシステムに関する役に立つ情報が会まれていま す。Red Hat Linuxファイルシステムの構造など基本的な概念から、システムセキュリティや認証制御 の細かい点に至るまで、本書を貴重な資料としてご活用ください。

本書はRed Hat Linuxシステムの機能をもう少し詳しく知りたいときに役立ちます。おもな項目の中か ら 以下の項目について説明します:

- ファイルシステムの構造
- 記動プロセス
- X Window System
- セキュリティツール
- ネットワークサービス

# 1. このマニュアルへの変更

このマニュアルは、明確な説明とRed Hat Linux 9の特徴を最新のものに更新する為に再構成されてい ます。主な変更には以下のようなものがあります:

### X Window Systemの章の更新

X Window Systemは完全に改訂されており、明確性を目的に再構成されています。新しいフォン トの設定法も追加されています。

新しいsysconfigの章

- ブートプロセス、Init、シャットダウンの章のsysconfigのセクションは拡張され、それ自身が 意になっています。
- TCPラッパーとxinetdの章の更新
- 新規に更新されたTCPラッパーとxinetdの章は、全面的に入れ換えとなり明確な表現の為に再 構成されました。
- ユーザーとグループの章の更新
- ユーザーとグループの章は更新され、より明確になり、再構成されています。
- ネットワークインターフェイスの章の更新
- ネットワークインターフェイスの章は更新され再構成されています。

### Apache HTTP サーバーの章の更新

Apache HTTP サーバーのバージョン1.3からバージョン2.0への移行の為のガイドは更新されてい ます。サーバーの更新オプションのリストは更に更新され、再構成されました。Gary Benson氏 とJoe Orton氏にはApache HTTP サーバーの移行ガイド更新に対して多大な貢献をして頂きま した。

本ガイドを読む前に、インストールに関する問題についてRed Hat Linux インストールガイド、基本 的なLinuxの概念に付いてRed Hat Linux 入門ガイド、そして全般的なカスタマイズに関してRed Hat Linux カスタマイズガイドの内容をそれぞれ知っておく必要があります。Red Hat Linux 参昭ガイドに は、高度なユーザーの為のトピックについての情報が含まれています。

はじめに

HTML版とPDF版のすべてのRed Hat Linuxマニュアルは以下のオンラインサイトで入手できま र्जुः http://www.redhat.com/docs

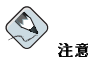

このマニュアルはできる限り最新の情報を反映していますが、この文書が最終段階になるまでに入手できな かった内容の情報に関しては<mark>Red Hat Linux</mark>リリースノートをお読み下さい。リリースノートは、**Red Hat** LinuxのCD 1枚目の中と以下のURLで読むことができます:

http://www.redhat.com/docs/manuals/linux

# 2. 自分に最適のマニュアルを見つける

自分のLinuxの知識レベルに適したマニュアルを参照することが重要です。正しいマニュアルがなけ<br>れば、とかく圧倒されがちになったり、逆に疑問に答えてくれる情報が見つからないこともありま す。Red Hat Linux 参照ガイドでは、より技術的に掘り下げた内容と、Red Hat Linuxシステムのオプ ションについて説明します。本章では、必要な情報が本書で見つかるか、又はオンラインソースを含 めて他のRed Hat Linuxマニュアルを探すべきかかどうかの、判断材料を提供します。

Red Hat Linuxを使用するユーザーには3つの異なるカテゴリーがあり、それぞれのカテゴリーはそれ ぞれ異なるドキュメントと情報源が必要です。どこから開始すべきかの判定を助けるには、自分の経 験レベルを確認することです:

Linuxを初めて使用する

これまでにLinux(またはLinuxに類する)オペレーティングシステムをまったく使用したこと がないか、Linuxの経験がごくわずかしかないユーザーです。他のオペレーティングシステム 。<br>(Windowsなど)を使用した経験があるユーザーも、ないユーザーも含みます。これに該当しま すか。該当する場合は、項2.1に進んでください。

Linuxの経験が少しある

これまでにLinuxをインストールし、正常に使用したことがある (ただしRed Hat Linuxは未経験 な)ユーザーと、Linuxに類する他のオペレーティングシステムで同様な経験があるユーザーで す。これに該当しますか。該当する場合は、項2.2に進んでください。

### Linuxの十分な経験がある

これまでにRed Hat Linuxをインストールし、正常に使用したことがあるユーザーです。該当す る場合は、項2.3に進んでください。

### 2.1. Linuxが初めてのユーザーのためのマニュアル

Linuxが初めてのユーザーのために、プリント、システムの起動、ハードディスクのパーティション設 定など、あらゆるテーマに関して用意された情報の量は、たぶん混乱を招くでしょう。最初は1歩下 がって、これらの上級レベルの情報をアタックする前に、Linuxの動作に中心を置いた知識を基本から 習得していくことがこれからの助けになります。

最初の目標は、いくつかの役立つマニュアルを用意することです。この点はいくら強調しても、強調 しすぎることはありません。マニュアルがなければ、思いどおりにRed Hat Linuxシステムを動かすこ 

**ii** 

必要な種類のLinuxマニュアルは以下のとおりです。

- · Linuxの簡単な歴史–現在のLinuxは多くの側面で、歴史的先例があってこその姿になっていま す。Linux文化もまた過去のイベント、必要、要求に根ざしています。Linuxの歴史に関する基本的 な知識があれば 顕在化する前に多くの潜在的な問題を解決する方法がわかります.
- · Linuxの動作に関する説明––Linuxカーネルの奥にある側面を詮索する必要はありません が、Linuxがどのようにできているのかを知ることは重要です。これまで他のオペレーティングシス テムを使用していた場合には、コンピュータが動作する仕組みについて前提と考えていたことのな かに、そのオペレーティングシステムからLinuxには当てはめて考えられない点もあるため、とくに これが重要になります。
- コマンドの概要に関する手引き(例を含む) これはおそらく、Linuxマニュアルで探すもののな かで最も重要なものです。ジョブ全体を実行する少数の巨大な(そして複雑な)コマンドを使用す るよりも、多くの小さいコマンドをさまざまな組み合わせで結合して使用するほうがよい、という のがLinuxに底流する設計思想です。ただし、Linuxが作業を進めるこうしたアプローチの例示がな ければ、Red Hat Linuxシステムで使用できる膨大な数のコマンドに圧倒されかねません。

使用可能なLinuxコマンドすべてを記憶する必要はありません。タスクの遂行に必要な特定のコマン ドを見つけるテクニックは、複数存在します。必要なのは、Linuxが機能する一般的な仕組み、遂行 するタスク、コマンドの実行に必要な正しい指示が得られるツールの呼び出し方を知ることだけで す.

Red Hat Linux インストールガイドは、Red Hat Linuxシステムを正しくインストールし、初期化する のを助ける優れたリファレンスです。Red Hat Linux 入門ガイドは、基本的なシステムコマンド、グラ フィカルデスクトップ環境、それに数多くの根本的な概念までカバーします。この2冊の本からスター トして、Red Hat Linuxの知識の基盤を作ることができるように使用して下さい。基本を理解すればし ばらくすると、より長くて複雑な概念も明確に判るようになります。

Red Hat Linuxマニュアルを読むほかにも、ほとんど費用がかからないか無料で、優れたマニュアルリ ソースを利用できます。

### 2.1.1. Linux Web  $#A$  N

- http://www.jp.redhat.com—Red Hat#  $\oslash$ Web+  $\rightarrow$   $\downarrow$   $\oslash$   $\downarrow$   $\rightarrow$  Linux Documentation Project (LDP)、Red Hat Linuxマニュアルのオンライン版、FAQ (よくある質問)、最寄り のLinuxユーザーグループの検索に役立つデータベース、Red Hat Support Knowledge Baseに格納 された技術情報、などへのリンクがあります。
- http://www.linuxheadquarters.com--Linux本社のWebサイトで、多様なLinuxタスクのステップバ イステップによるガイドが特長です。

### 2.1.2. Linuxニュースグループ

問題の解決に挑戦する参加者の議論をウォッチするか、あるいは積極的に質問をポストしたり、他 の参加者の質問に答えたりすることで、ニュースグループに参加できます。経験の深いLinuxユー ザーは、さまざまなLinux問題で新規ユーザーを手助けできる際立った存在として知られていま す。— 特に妥当な場所での真剣な疑問に対しては、なおさらです。ニュースリーダーアプリ ケーションが利用できない場合は、以下のWebサイトでこの情報にアクセスすることが出来ま す。http://groups.google.com/. Linux関連のニュースグループは数十も存在します。主に以下のよ うなものがあります:

- · linux.help--- 経験豊富なLinuxユーザーから助言が得られる最高の場所です。
- · linux.redhat--キとして、Red Hat Linux固有の諸問題を議論するニュースグループです。
- · linux.redhat.install-インストールについての質問をポストする、また他のユーザーが同様の問題を どう解決したか検索する、などに適したニュースグループです。
- <span id="page-9-0"></span>· linux.redhat.misc--上に掲げた在来の分類から外れる質問や、ヘルプをポストするニュースグルー プです。
- · linux.redhat.rpm---特定の目的遂行のためRPMを使用していて問題が発生した場合に、ヘルプを求 める最適な場所です。

### 2.1.3. Linuxの入門書

- Red Hat Linux for Dummies, 2nd EditionJon "maddog" Hall著, IDG刊
- Special Edition Using Red Hat LinuxAlan Simpson, John Ray, Neal Jamison共著, Oue刊
- Running LinuxMatt Welsh Lar Kaufman共著 O'Reilly & Associates刊
- Red Hat Linux 8 Unleashed Bill Ball Hovle Duff# \* Pearson Education <sup>#1</sup>

上に挙げた書籍は、いずれもRed Hat Linuxシステムの基本知識に関する優れた最初の情報源です。本 書で説明するさまざまな項目に関して、さらに詳しい情報が知りたい場合は、おもな各章のその他の リソースのセクションに掲げる書籍一覧を参考にしてください。

### 2.2. 経験のあるユーザーのためのマニュアル

他のLinuxディストリビューションを使った経験がある場合、最もよく使用されるコマンドについては 基本的な知識があるものと考えられます。自分でLinuxシステムをインストールしたことがあるか、イ ンターネットで見つけたソフトウェアをダウンロードしてコンパイルしたことがあるユーザーもいる はずです。しかし、Linuxのインストール後も、システム設定の問題で混乱することがしばしばありま す。

Red Hat Linux カスタマイズガイドは、特定の目的を達成するように設定することが出来るRed Hat Linuxシステムのさまざまな活用法について説明できるように設計されています。このマニュアルを使 用して特殊な設定オプションとそれの利用法について学ぶことができます。

Red Hat Linux カスタマイズガイドで扱われていないソフトウェアをインストールする場 合は、他のユーザーが同様な環境にどう対応したかが、しばしば参考になります。この場 合、次のサイトから利用できるLinux Documentation ProjectのHOWTO文書が役立ちま す。http://www.redhat.com/mirrors/LDP/HOWTO/HOWTO-INDEX/howtos.htmlHOWTO文書は、 低レベルカーネルの難解な変更から、アマチュア無線局の運営にLinuxを使用する方法まで、Linux独 自のさまざまな側面を説明しています。

### 2.3. Linux精通者のためのマニュアル

古くからのRed Hat Linuxユーザーであれば、特定のプログラムを理解する最善の方法の1つが、ソー スコードあるいは設定ファイルの精読だとわかっているはずです。しかもRed Hat Linuxの最大の利点 は、読もうと思えばだれにでもソースコードが入手できることです。

明らかに、すべての人がプログラマーではありませんから、ソースコードは多分、ユーザーには役に 立たないかも知れません。しかし、これを読むだけの知識と能力が有れば、ソースコードはすべての 答えを持っています。

## 3. 表記方法

本マニュアルを読むと、特定の単語が、異なるフォント、書体、サイズ、太さで表記されていること にお気づきになるはずです。この強調表示は規則にしたがって行われています。異なる単語であって も、同じスタイルで表記されている場合は、特定のカテゴリに含まれることを示しています。この様 に表記されている単語のタイプには次のような物があります:

#### command

Linux コマンド(場合によっては、その他のオペレーティングシステムコマンド)はこの様に表記 します。この様に表記されている場合 その文字列をコマンドラインから入力し [Enter]キーを 押せば、そのコマンドを実行することができます。コマンドの中には、それとは異る表記の部 分(例えば、ファイル名)が含まれていることもあります。この場合は、その部分もコマンドの一 部であり、全体として1つのコマンドを構成します。例えば:

cat testfileコマンドは 現在の作業ディレクトリにあるtestfileという名前のファイルの 内容を表示するのに使用します。

#### filename

ファイル名、ディレクトリ名、パス、RPMパッケージ名は、この様に表記します。このスタイル はその名前の特定のファイルやディレクトリがRed Hat Linuxシステム上に存在することを示し ています。例えば:

ホームディレクトリの.bashrcファイルには、そのユーザー用のbashシェル定義とエイリアスが 保存されています。

/etc/fstabファイルには、各システムデバイスとファイルシステムの情報が保存されていま す.

Webサーバーのログファイル解析プログラムを使用するためにはwebalizer RPMをインストー ルしてください。

#### application

この表記はプログラムがエンドユーザーアプリケーションである(システムソフトウェアではな い)ことを示します。例えば:

Mozillaを使用してWebを閲覧します。

### [key]

キーボードトのキーは以下のように表記します。例えば:

[Tab]キーによる補完機能を使用するには、1文字入力してから[Tab]キーを押します。端末は、 ディレクトリ内のその文字で始まるファイルのリストを表示します。

[key]-[combination]

キーの組み合わせは、次のように表記されます。例えば:

[Ctrl]-[Alt]-[Backspace] キーの組合せはグラフィカル操作を終了させて、グラフィカルログイン 画面、又は、コンソールに戻します。

### GUI インターフェイストにあるテキスト

GUIの画面やウィンドウ上に使われる見出しや文字列は、次の様に表記します。この様に表 記されている場合、それは特定のGUI画面か、そこにある特定の項目を指す為に使われていま す。(チェックボックスやフィールドに付けられた文字列など)例えば:

スクリーンセーバーを停止するときにパスワードを要求するようにしたいときはパスワードを要 求チェックボックスを選択します。

### GUI画面、又はウィンドウ上のメニュー上部

この表記がある時は、それがプルダウンメニューの最上位の項目だということを表しま す。GUI画面上にあるその文字列をクリックすると、そのメニューの残りが表示されます。 例えば:

GNOMEターミナル上のファイルの下に、同じウィンドウ内に複数のシェルプロンプトを開くこ とが出来る新規タブオプションがあります。

GUIメニューを連続して操作する必要があるときは、次の例のように表記します:

(パネル上の)メインメニューボタン=> プログラム => Emacsと進んでEmacsテキストエディタ を開始しすす

### GUI画面、又はウィンドウ上のボタン

この表記は、GUI画面上にクリックできるボタン上にテキストがあることを示します。例えば: 戻る ボタンを押して、最後に表示したウェブページに戻ります。

computer output

この表記のテキストがある場合、それはコマンドライン上でコンピュータが表示するテキストを 示します。コマンドを入力した結果や、エラーメッセージ、及びスクリプトやプログラムへの ユーザー入力の為の対話式プロンプトなど、この表記になります。例えば:

1sコマンドを使用してディレクトリの内容を表示します:

 $$1s$ Deskt.op about.html logs paulwesterberg.png Mail backupfiles mail reports

コマンドの実行結果として表示される出力(この場合は、ディレクトリの内容)は、上記の様に表 示されます。

prompt

```
コンピュータが入力待ちであることを示すプロンプトは、この表記で示されます。例えば:
```
 $\dot{\mathbf{S}}$ 

```
\pm
```
[stephen@maturin stephen]\$

leopard login:

#### user input

コマンドラインかGUI画面上のテキストボックスにユーザーが入力しなければならない文字列 は、このように表記します。次の例では、textがこの表記で示されています:

システムでテキストベースのインストールプログラムに起動するには、boot: プロンプト で、textと入力する必要があります。

さらには、特定の情報について、ユーザーの注意を引くために幾つかの特策があります。システムに 対する重要度に応じて、これらの項目は、ヒント、注意、重要、用心、警告と区分されています。例 えば:

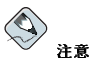

Linuxは、大文字/小文字を区別します。つまりROSEとrOsEは異なります。

/usr/share/docディレクトリには、システムにインストールされているパッケージの為の追加のドキュメン トが含まれています。

 $\mathbf{\hat{x}}$ ▎▅▖ਬਸ

DHCP設定ファイルを変更する場合は、その変更はDHCPデーモンを再起動するまで、有効になりません。

'щr

日常の操作はrootで実行しないで下さい。一システム管理の作業に、rootアカウントで操作をする必要があると き以外は、通常のユーザーアカウントを使用して下さい。

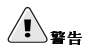

手動でパーティション設定を行わない場合、サーバーシステムインストールを実行すると、インストール先の ハードディスクドライブ上にある既存のパーティションはすべて削除されます。保存する必要のあるデータがな いことが確実である場合以外は、このインストールクラスは選択しないでください。

### 4. マウスの使い方

Red Hat Linuxは、3ボタンマウスの使用を前提として設計されています。2ボタンマウスを使ってい る場合、インストールの工程で3ボタンエミュレーションを選択しておく必要があります。3ボタンエ ミュレーションを選択をすると、両方のマウスボタンを同時に押すことによって、3番目のボタン(中 央ボタン)を押すことと同じ操作になります。

本ガイドで単に「マウスでクリックする」とある場合は、左マウスボタンをクリックすることを意味 します。中央マウスボタンか右マウスボタンを使うときは、そのように明記します(マウスを左利き 用に設定している場合は、逆になります)。

「ドラッグアンドドロップ」という表現にはなじんでいるユーザーも多いと思われます。GUIデスク トップトで何かをドラッグアンドドロップするようにと指示がある場合は、まず、そのアイテムをク リックします。その際、マウスボタンは押したままにし、そのままマウスを移動して、アイテムをド ラッグ(移動)させます。目的の位置まで移動したら、マウスボタンから指をはなし、つかんでいたアイ コンをドロップします。

## 5. Xでのテキストのコピーと貼り付け

X Window Systemでマウスを使うとテキストのコピーと張り付けは簡単にできます。テキストをコ ピーするには、まずテキストをマウスでクリックして、コピーする範囲の上をドラッグします。ド ラッグした範囲は強調表示されます。テキストを貼り付けるには、貼り付ける場所の決めた位置で、 中央マウスボタンをクリックします。

# 6. 今後の発行予定

Red Hat Linux 参照ガイドは、Red Hat Linuxユーザーに有益でタイムリーなサポートを提供するとい うRed Hatのお約束の一環です。今後発行するマニュアルでは、システム構造、組織の変更、新しいパ ワフルなセキュリティツール、そしてユーザーがRed Hat Linuxシステムでパワーとそれを活用する能 力を拡張することに役立つその他のリソース、などに関する詳しい情報を提供する予定です。

このマニュアルはユーザーの助言を反映させる場所でもあります。

### 6.1. フィードバックを募集します

Red Hat Linux 参照ガイドの中でエラーを発見したり、又はこのマニュアルを改 善する方法を思い付いた場合などに、貴方の御連絡をお待ちしています。報告 はBugzilla(http://bugzilla.redhat.com/bugzilla)に提出して下さい。この場合rhl-rgのコンポーネント を指定して提出をお願いします。

次に示す本マニュアルのIDを忘れずに明記してください。

 $rhl-rq(JA)-9-Print-RHI (2003-02-13T19:20)$ 

このIDによって、お手持ちの本ガイドの正確なバージョンがわかります。

改善策をお寄せいただく場合は、改善点をできるだけ具体的にお書きください。エラーのご指摘の場 合は、誤記部分が容易にわかるように、章や節とともに周辺テキストの一部をお書き添えください。

## 7. サポートを受ける為のユーザー登録

Red Hat Linux 9のエディションのいずれかをお持ちの場合は、忘れずに登録をして、Red Hatの登録 ユーザーとしての特典をご利用ください。

購入されたRed Hat Linux製品の種類にしたがって、以下の特典のいくつか、またはすべてをご利用い ただけます:

- Red Hat サポート--- インストール時の疑問について、Red Hat, Inc.のサポートチームからのサポー トが受けられます。
- · Red Hat ネットワーク–– 簡単にパッケージをアップデートしたり、お使いのシステム用にカスタマ イズされたセキュリティ通知を受けることができます。詳細については、http://rhn.redhat.com を 参昭してください.
- Under the Brim: The Red Hat E-Newsletter 毎月、最新のニュースと製品情報が直接Red Hatか ら送信されます.

ユーザー登録をするには、http://www.redhat.com/apps/activate/にアクセスして下さい。登録時に使 用する製品番号(Product ID)は、Red Hat Linuxボックスの黒と赤と白のカードに記載されています。

Red Hat Linuxの技術サポートについては、Red Hat Linux インストールガイドの付録のテクニカルサ ポートのご利用方法を参照してください。

最後になりましたが、Red Hat Linuxをお選びいただきありがとうございました。

Red Hatドキュメンテーションチーム一同

# 1. システムへの参照

システムを効率良く管理するには、システムのコンポーネントを知り、全体がどのようにうまく統合すべきかを考慮することが重要です。このセクションでは、システムの多くの重要な側面を簡単に説明しています。起動プロセス、基本的なファイルシステムのレイアウト、重大なシステムファイルとファイルとファイルの場所、そしてユーザーとグループの使用の背後にある基本的概念を説明しています。更には、X Window Systemが詳細に説明してあります。

# 目次

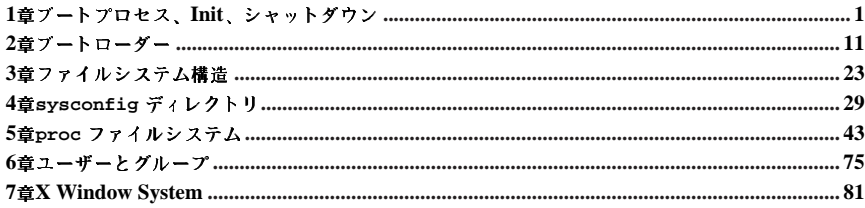

<span id="page-16-0"></span>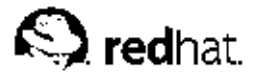

第1章

# ブートプロセス Init シャットダウン

Red Hat Linuxの重要でパワフルな側面の1つは、このオペレーティングシステムの開始に使用する オープンでユーザー設定可能な方法です。ユーザーは、ブート時に立ち上げるプログラムの指定を含 む、ブートプロセスの多くの側面を自由に設定できます。同じように、停止のプロセスは殆んどカス タマイズを必要としませんが、システムのシャットダウンも組織化され設定可能な方法で優しくプロ セスを停止します。

プロセスのブートとシャットダウンの仕組みを理解することは、Red Hat Linuxのカスタマイズを可能 にするだけでなく、システムの開始とシャットダウンに関連する問題のトラブルシューティングをも 簡単に1.ます.

# 1.1. ブートプロセス

以下にx86システム用のブートプロセスの基本的ステージを示します:

- 1. システムBIOSが、システムをチェックしそれからプライマリハードディスクのMBRにある 第1ステージのブートローダーを立ち上げます。
- 2. 第1ステージのブートローダーはそれ自身をメモリにロードして、/boot/ パーティションから 第2ステージのブートローダーを立ち上げます。
- 3. 第2ステージブートローダーはカーネルをメモリにロードし、今度はカーネルが必要なモジュー ルをロードして読み込み専用ルートパーティションをマウントします。
- 4. カーネルはブートプロセスの制御を/sbin/initプログラムに渡します。
- 5. /sbin/initプログラムは全てのサービスとユーザースペースツールをロードし、そし て/etc/fstabにリストしてある全てのパーティションをマウントします。
- 6. ユーザーは、新しくブートしたLinuxシステムのログインプロンプトの表示を見ることが出来ま す.

ブートプロセスの設定が、シャットダウンプロセスのカスタマイズよりももっと一般的であるため、 この章の残りの部分では、ブートプロセスの仕組みと、それを特定のニーズに適合させるカスタマイ ズの方法を詳細に説明していきます。

### 1.2. ブートプロセスの詳細

ブートプロセスの始まりは使用しているハードウェアプラットフォームによって異なります。しか し、カーネルが見付かり、ブートローダーでロードされるというデフォルトのブートプロセスは全て のアーキテクチャーを通じて共通です。この章ではx86アーキテクチャーに焦点を置いています。

## **1.2.1. BIOS**

x86コンピュータがブートされると、プロセッサはシステムメモリの最後部を見てBasic Input/Output System、いわゆるBIOS プログラムを探しそれを実行します。BIOSは、ブートプロセスの最初のス テップだけでなく周辺機器への低レベルインターフェイスも提供します。この為、BIOSは読み込み専 用の固定メモリとして書かれており、何時でも使用可能です。

他のプラットフォームは、x86システムのBIOSの働きとほぼ同じ様な低レベルタスクを演じるための 別種のプログラムを使用します。例えば、ItaniumベースのコンピュータはEFI (Extensible Firmware Interface)シェルを使用し、AlphaシステムはSRM コンソールを使用します。

ロードされると、BIOSはシステムを検査し、周辺機器の検索とチェックを行い、システムをブートす る為の有効なデバイスを調べます。BIOSは通常、起動可能なメディアを求めて存在するフロッピィ ディスクドライブとCD-ROMドライブを検査します。そしてそれがない場合、システムのハードドラ イブへと移動します。殆んどの場合、ブート過程でドライブを見て回る順序はBIOSで設定されており それがプライマリIDEバス上のマスターIDEデバイスを見に行きます。BIOSはそこで、このデバイス の最初のセクターにあるマスターブートレコード、いわゆるMBRのプログラムをメモリにロードしま す。MBRは、サイズとしては512バイトしかなく、マシンをブートするためのブートローダーと呼ば れるマシンコード指示文とパーティションテーブルを一緒に含んでいます。BIOSがブートローダーフ<br>ログラムを見付けて、メモリにロードすると、ブートプロセスの制御はブートローダーに任せます。

### 1.2.2. ブートローダー

このセクションでは、x86プラットフォーム用のブートローダーについて考察しています。システムの アーキテクチャーによって、ブートプロセスには少々相違がありますので、x86以外のブートローダー についての概要は項1.2.2.1で御覧下さい。

Red Hat Linuxでは、2種類のブートローダーが利用できます: GRUB か又はLILOです。GRUBが ---------<br>デフォルトのブートローダーですが、LILOもこれを必要な人又は、好む人の為に利用可能で す。GRUB又はLILOの使用とその設定については第2章を参照して下さい。

x86プラットフォーム用のこれら両方のブートローダーは、少なくとも2つのステージに分割されてい ます。第1ステージは、MBR上の小規模のマシンコードバイナリです。この唯一の仕事は第2ステージ<br>のブートローダーを見付けてその最初の部分をメモリにロードすることです。

GRUBは、より新しいブートローダーでext2 とext3<sup>1</sup>パーティションを読み込める優位性を持ち、その 設定ファイル–– /boot/grub/grub.conf–をブート時にロードします。このファイルの編集法のつ いては項2.7を御覧下さい。

LILOでは、第2ステージブートローダーは、MBRの情報を使用してユーザーが利用できるブートオプ<br>ションを決定します。これは、設定の変更がされた場合やカーネルが手動で更新された場合などはい つも、MBRに適切な情報を書き込む為に/sbin/lilo -v -vコマンドが実行される必要があること を意味します。その実践法については項2.8を参照して下さい。

# $\circledcirc$ <sub>t</sub> $\vee$ r

Red Hat 更新エージェントを使用してカーネルをアップグレードする場合は、ブートローダー設定ファイルは<br>自動的に更新されます。Red Hat ネットワークの詳細はオンラインのサイト、URL:https://rhn.redhat.comで 御覧下さい

第2ステージブートローダーがメモリにロードされると、ブートするように設定されている別のオペ レーティングシステムやカーネルを表示したRed Hat Linuxの初期グラフィカル画面が提示されます。 この画面で、ユーザーは矢印キーを使用してブートしたいオペレーティングシステムやカーネルを選 択して[Enter]キーを押します。何もキーを押さなければ、ブートローダーは、設定してある待ち時間 が経過した後にデフォルトの選択をロードします。

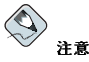

SMP(Symmetric Multi-Processor)カーネルのサポートがインストールされている場合、シン<br>始めてブートする時に複数のオプションが表示されます。この状況では、LILOでは、SMPカー システムが - ネル用 である1inuxと、シングルプロセッサ用である1inux-upが表示されます。GRUBは、SMPカ·

 $\overline{2}$ 

<sup>1.</sup> GRUBは、そのジャーナルファイルを無視して、ext3ファイルシステムをext2として読み込みま す。ext3ファイルシステムに関する詳細はRed Hat Linux カスタマイズガイド の中のext3 ファイルシステム の章を参照して下さい。

ネル用にRed Hat Linux(<kernel- version>-smp)と、シングルプロセッサ用に Red Hat Linux(<kernel-version>)を表示します。

SMPカーネルを使用中に何か問題が発生すれば、再起動してSMPカーネル以外を選択するようにします。

第2ステージブートローダーは、ブートするカーネルを決定すると、次に/boot/ディレクトリ内の対 応するカーネルバイナリを見付けます。このカーネルバイナリは以下の形式を使用して名前を付け ています。--/boot/vmlinuz- <kernel-version> ファイル(<kernel-version> はブート ローダー設定に指定してあるカーネルバージョンに相当します)。

ブートローダーを使用してカーネルにコマンド行の引数を与える方法については第2章を参照して下さ い。GRUB 又はLILOでランレベルを変更する方法については項2.10を御覧下さい。

ブートローダーは、それからinitrdと呼ばれる適切な初期RAMディスクイメージをメモリに配置し ます。initrdはカーネルによってシステムのブートに必要なドライバをロードするのに使用されま す。これは、SCSIハードドライブがある場合、又は、システムがext3ファイルシステムを使用する場 合に特に重要になります。2.

# $\sqrt{1}$   $\frac{1}{2}$

いかなる理由があっても、ファイルシステムから/initrd/ ディレクトリを削除しないで下さい。このディレ クトリを削除するとブート時にカーネルパニックエラーでシステムが停止する原因になります。

カーネルとinitrdイメージがメモリにロードされるとブートローダーはブートプロセスの制御をカーネ ルに託します。

GRUB とLILOブートローダーのより詳しい概要については第2章を御覧下さい。

### 1.2.2.1. 他のアーキテクチャー用ブートローダー

Red Hat Linuxカーネルがロードしてブートプロセスをinitコマンドに渡すと全てのアーキテク チャーを通じて同じ工程の流れが起きます。各アーキテクチャーのブートプロセス間での主要な相違 は、カーネルを探してロードするアプリケーションにあります。

例えば、Alphaアーキテクチャーはabootブートローダーを使用し、Itaniumアーキテクチャー はELILOブートローダーを使用します。

これらのプラットフォーム特有のブートローダー設定に関する情報はRed Hat Linux インストールガイ ドを参照して下さい。

# 1.2.3.  $\eta - \lambda \nu$

カーネルがロードされると、すぐにコンピュータのメモリを初期化して設定し、全てのプロセッ サ、I/Oサブシステム、記憶装置を含むシステムに接続されている各種ハードウェアを設定します。 カーネルはそれからメモリ内の事前設定してある場所の圧縮されたinitrdイメージを見付けて展開 し、マウントし、全ての必要なドライバをロードします。次にLVM 又はソフトウェアRAIDなどの<br>ファイルシステム関連の仮想デバイスを初期化して、その後initrdディスクイメージをアンマウント し、ディスクイメージで使用されていたメモリ領域を空けます。

カーネルはその後、ルートデバイスを作成し、読み込み専用のルートパーティションをマウントして から、未使用のメモリを開放します。

 $\overline{\mathbf{3}}$ 

<sup>2.</sup> initrd作成の詳細に関しては、Red Hat Linux カスタマイズガイドの中のext3ファイルシステムの章を御覧下 さい。

この時点で、カーネルはメモリにロードされ、機能できます。しかし、ここではシステムに価値のあ る入力をするようなユーザーアプリケーションが何もありませんので、することはありません。 ユーザー環境をセットアップするために、カーネルは/sbin/initプログラムを実行します。

### 1.2.4. /sbin/initプログラム

The /sbin/init プログラム(initとも呼ばれます)がブートプロセスの残りを統制して、ユーザーの 為の環境を設定します。

initコマンドがスタートする時、それは、Red Hat Linuxシステム上で自動的に起動するすべての プロセスの親か、親の親になります。それはまず、/etc/rc.d/rc.sysinitスクリプトを実行しま<br>す。これは環境パスの設定、スワッピングの開始、ファイルシステムのチェックなどを実行します。 そしてシステム初期化時に行っておく必要のあるすべてのことを処理します。例えば、殆んどのシス テムはクロックを使用しますので、rc.sysinitは/etc/sysconfig/clockの設定ファイルを読み 込んで、ハードウェアクロックを初期化します。もう1つの例としては、初期化すべき特殊なシリアル ポートプロセスがある場合、rc.sysinitは/etc/rc.serial ファイルを実行します。

initコマンドは、それぞれのSysV init のランレベルがどの様にセットアップするかが記述してあ します。4

次に、initコマンドはシステム用に、ソース機能ライブラリ、/etc/rc.d/init.d/functionsを セットします。これにはプログラムをどのようにスタートする又はキルするか、そしてどの様にプロ グラムのPIDを決定するかが記述されています。

init プログラムは/etc/inittab内にデフォルトとして指定してあるランレベル用の適切なrc ディ レクトリを調べて、すべてのバックグラウンドプロセスを開始します。rcディレクトリはそれが代表 するランレベルに相当する番号を付けています。例えば、/etc/rc.d/rc5.d/はランレベル5のディ レクトリとなります。

ランレベル5ヘブートする時、initプログラムは/etc/rc.d/rc5.d/ディレクトリ内を調べ、どのプ ロセスが開始と停止するのかを決定します。

以下に/etc/rc.d/rc5.d/ディレクトリのサンプル一覧を表示します:

 $K05$ innd -> ../init.d/innd K05saslauthd -> ../init.d/saslauthd K10psacct->../init.d/psacct  $K12cWnn \rightarrow .$ . /init.d/cWnn  $K12$ FreeMnn -> /init d/FreeMnn K12kWnn -> ../init.d/kWnn Kl2mysqld -> ../init.d/mysqld K12tWnn -> ../init.d/tWnn K15httpd -> ../init.d/httpd K15postgresql -> ../init.d/postgresql K16rarpd -> ../init.d/rarpd K20bootparamd -> ../init.d/bootparamd K20iscsi->../init.d/iscsi K20netdump-server -> ../init.d/netdump-server  $K20nfs \rightarrow ../init.d/nfs$ K20rstatd->../init.d/rstatd K20rusersd -> ../init.d/rusersd K20rwalld->../init.d/rwalld K20rwhod->../init.d/rwhod K24irda -> ../init.d/irda

3. SysV initランレベルの詳細情報は項1.4で御覧下さい。

 $\boldsymbol{\Delta}$ 

<sup>4.</sup> updateコマンドは、変更されたバッファをディスクへフラッシュバックするために使用されます。

K25squid -> ../init.d/squid  $K28$ amd  $\rightarrow$  ../init.d/amd K34dhcrelay -> ../init.d/dhcrelay K34yppasswdd -> ../init.d/yppasswdd K35atalk -> ../init.d/atalk K35dhcpd->../init.d/dhcpd  $K35smb \rightarrow ../init.d/smb$ K35yncserver -> ../init.d/vncserver K35winbind -> ../init.d/winbind K40mars-nwe -> ../init.d/mars-nwe K45arpwatch -> ../init.d/arpwatch K45named -> ../init.d/named K45smartd->../init.d/smartd K46radvd -> ../init.d/radvd K50netdump->../init.d/netdump K50snmpd -> ../init.d/snmpd K50snmptrapd->../init.d/snmptrapd K50tux -> ../init.d/tux K54pxe -> ../init.d/pxe K55routed->../init.d/routed K611dap->../init.d/ldap K65identd->../init.d/identd K65kadmin -> ../init.d/kadmin K65kprop -> ../init.d/kprop K65krb524 -> ../init.d/krb524 K65krb5kdc -> ../init.d/krb5kdc K70aep1000 -> ../init.d/aep1000 K70bcm5820 -> ../init.d/bcm5820 K74ntpd -> ../init.d/ntpd  $K74ups - >$ ../init.d/ups K74ypserv -> ../init.d/ypserv K74ypxfrd -> ../init.d/ypxfrd K84bqpd -> ../init.d/bqpd K84ospf6d -> ../init.d/ospf6d K84ospfd->../init.d/ospfd K84ripd -> ../init.d/ripd K84ripngd -> ../init.d/ripngd K85zebra -> ../init.d/zebra K90isicom -> ../init.d/isicom K92ipvsadm -> ../init.d/ipvsadm K95firstboot->../init.d/firstboot S00microcode ctl -> ../init.d/microcode ctl S05kudzu -> ../init.d/kudzu S08ip6tables -> ../init.d/ip6tables S08ipchains -> ../init.d/ipchains S08iptables -> ../init.d/iptables  $S09$ isdn -> ../init.d/isdn S10network -> ../init.d/network S12syslog->../init.d/syslog S13portmap -> ../init.d/portmap S14nfslock->../init.d/nfslock S17keytable -> ../init.d/keytable S20random -> ../init.d/random S24pcmcia -> ../init.d/pcmcia S25netfs -> ../init.d/netfs S26apmd -> ../init.d/apmd S28autofs -> ../init.d/autofs S44acpid->../init.d/acpid

S55sshd->../init.d/sshd S56rawdevices -> ../init.d/rawdevices  $S56xinetd - \frac{1}{10}t.d/xinetd$ S80sendmail -> ../init.d/sendmail  $\texttt{S80spamassassin} \rightarrow$  ../init.d/spamassassin  $\texttt{S84privoxy}\rightarrow$  ../init.d/privoxy S85gpm -> ../init.d/gpm S90canna -> ../init.d/canna  $S90crond \rightarrow . . /init.d/crond$ S90cups -> ../init.d/cups  $S90xfs \rightarrow$ ../init.d/xfs S95anacron -> ../init.d/anacron  $S95atd \rightarrow ../init.d/atd$ S97rhnsd -> ../init.d/rhnsd  $S99local \rightarrow ../rc.load$ S99mdmonitor -> ../init.d/mdmonitor

この一覧に表示されているように、実際にサービスを開始や停止をするスクリプトはどれ こって見てながしれているように、人跡にフリーンを開始、再正とデジスプラブーはしれ<br>も/etc/rc.d/rc5.d/ディレクトリにはありません。むしろ、/etc/rc.d/rc5.d/内のファイル全ては/etc/rc.d/init.d/ディレクトリ内に位置してあるスクリプトを指すシンボリックリンク なの です。シンボリックリンクは各rcディレクトリ内に使用され、それらが参照するスクリプトに影響を 与えることなく、それらを作成、修正、削除したりしてランレベルを再構成できるようにします。

各シンボリックリンクの名前は、Kか、又はSで始まります。K リンクはそのランレベル上でキルされ るプロセスで、Sで始まる物はスタートされます。

initコマンドは最初に、/etc/rc.d/init.d/ <command>stopコマンド(<command>はキル されるプロセス)を発行することにより、ディレクトリのKシンボリックリンクを停止します。そし<br>て/etc/rc.d/init.d/<command> startコマンドを発行してSシンボリックリンクを開始しま す。

 $\circledcirc$ <sub>t</sub> $\vee$ 

システムがブートを完了した後は、rootとしてログインして、同じスクリプトを使用してサービスの開始と停止 を実行することが出来ます。例として、コマンド/etc/rc.d/init.d/httpd stopはApache Webサーバを 停止します。

それぞれのシンボリックリンクは開始順を決定するために番号が付いています。サービスが開始、又<br>は停止される順序は、この番号を変更することで変えることが出来ます。番号が低いとより早くス タートします。同じ番号を持つシンボリックリンク同士はアルファベット順に開始されます。

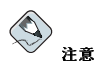

initプログラムが実行する最後の役目の内の1つは/etc/rc.d/rc.localファイルです。このファイルはシス テムのカスタマイズに役に立つものです。rc.local ファイルの使用についての詳細は項1.3で御覧下さい。

initコマンドがそのランレベルに適切なrcディレクトリを通過すると/etc/inittab スクリプト は、ランレベルに割り当てられた各仮想コンソール(ログインプロンプト)用に/sbin/mingettyプロ …<br>セスをフォーク(分岐)します。ランレベル2~5は6つの仮想コンソールを取得し、ランレベル1(シング ルユーザーモード)は1つしか取得しないで、また、ランレベルの0と6は仮想コンソールを取得しませ

 $\boldsymbol{6}$ 

<span id="page-22-0"></span>ん。/sbin/mingetty プロセスは通信の経路をttyデバイス<sup>5</sup>に対して開き、そのモードを設定、ログ プロンプトを表示、ユーザー名の取得をしてユーザーの為にログインプロセスを開始します。

ランレベル5では、/etc/inittabが/etc/X11/prefdmと呼ばれるスクリプトを 実行します。prefdmスクリプトは、好みのX ディスプレイマネージャを実行しま す。--/etc/sysconfig/desktopファイルの内容に応じてgdm,kdm,xdmのいずれかとなります。 この時点で、システムはランレベル5で動作しており、ログイン画面を表示しています。

# 1.3. ブート時に追加プログラムを実行

/etc/rc.d/rc.localスクリプトは、ブート時、又はランレベルを変更する時にinitコマンドで実 行されます。このスクリプトにコマンドを追加すると、簡単に特別なサービスを開始したりデバイス を始動するなどの必要なタスクを実行できる上、/etc/rc.d/init.d/ ディレクトリ内で複雑な初期 化スクリプトを書いたりシンボリックリンクを作成したりする必要もありません。

/etc/rc.serialスクリプトは、シリアルポートがブート時にセットしてある必要が有る場合に使用 されます。このスクリプトは、setserial コマンドを使用してシステムのシリアルポートを設定しま す。詳細はsetserial のman ページで御覧下さい。

# 1.4. SysV Init ランレベル

SysV init ランレベルシステムは、ランレベルの初期化をしている時にどのプログラムをinitが起動 又は停止をするかを制御する為の標準プロセスを提供します。SysV initは使用が簡単であることと、 伝統的なBSDスタイルのinitプロセスよりも柔軟性があることで選択されています。

SysV init用の設定ファイルは、/etc/rc.d/ディレクトリにあります。このディレクトリに中に は、rc, rc. local, rc. sysinitが存在し、オプションとして、rc. serial スクリプトも以下に示 すディレクトリと共に存在します:

init.d/  $rc0.d/$  $rc1.d/$  $rc2.d/$  $rc3.d/$  $rc4.d/$  $rc5.d/$  $rc6.d/$ 

init.d/ディレクトリには、サービスの制御時に/sbin/initコマンドによって使用されるスクリプ トが含まれています。それぞれ番号付きのディレクトリは、Red Hat Linuxの元でデフォルトとして設 定された6つのデフォルトランレベルを代表します。

## 1.4.1. ランレベル

ランレベルとは、状態又はモードというべきものでSysV/etc/rc.d/rc<x>.d/ ディレクトリ内に リストされているサービスにより定義されます。(<x>はランレベルの数字です)。

SysV initランレベルの背景にある考え方は、各種システムを異なる方法で使用できるという事実に基 づいて展開しています。例えば、サーバはX Window Systemにより増加するシステムリソースの負担 なしで、より効率的に動作します。別の例として、システム管理者は診断作業を実行するために低い ランレベルでシステムを稼働する必要があるかもしれません。ランレベル1でディスク破損の修理をす る場合など、誰も他のユーザーはシステム上で操作は出来ません。

 $\overline{7}$ 

<sup>5.</sup> ttyデバイスに関する詳細情報は項5.3.11で御覧下さい

1つのランレベルの特性はinitによってどのサービスを終了し、どれを開始するかを決定します。例 - <br>えば、ランレベル1(シングルユーザーモード)はネットワークサービスを停止し、ランレベル3ではその<br>サービスを開始します。ある任意のランレベルで特定のサービスを停止したり、開始したりするよう に割り当てることで、initはユーザーが手動でサービスを開始したり停止したりすることを必要とせ ずにマシンのモードを素早く変更することができます。

Red Hat Linuxのデフォルトのランレベルは、以下の様に定義されています:

• 0-休止

8

- 1-シングルユーザーテキストモード
- 2-未使用(ユーザー定義可能)
- 3-フルマルチユーザーテキストモード
- 4 未使用(ユーザー定義可能)
- 5 フルマルチユーザーグラフィカルモード(X-ベースのログイン画面)
- 6 再起動

通常、ユーザーはRed Hat Linux をランレベル3、又はランレベル5で実行します。––両方ともフルマ ルチユーザーモードです。ユーザーは使用されていないランレベル2と4をカスタマイズして特殊な ニーズに対応することもできます。

システムのデフォルトランレベルは、/etc/inittabの中にリストしてあります。システムのデフォ ルトランレベルを確認するには、次のような行を/etc/inittabの上部で見付けます:

 $id:5:initdefault:$ 

上記の例で示されているデフォルトのランレベルは、最初のコロンが表示するように5となっていま す。それを変更するには、rootとして/etc/inittabを編集します。

# $\bigoplus_{\mathbf{B}\in\mathbb{R}}$

/etc/inittabを編集するときには、注意が必要です。簡単なタイプミスがシステムをブート不可能にもしま す。そうなった場合、ブートディスクを使用するか、シングルユーザーモード、又はレスキューモードでコン ビュータを起動してファイルを修理します。

シングルユーザーモードとレスキューモードについての情報はRed Hat Linux カスタマイズガイドの中にあ るレスキューモードの章をお読み下さい。

デフォルトランレベルの変更は、ブート時にカーネルヘブートローダーによって渡される引数を変更 することで達成できます。ブート時のランレベル変更に付いての情報は項2.10で御覧下さい。

## 1.4.2. ランレベルユーティリティ

ランレベルを設定する最良の方法の1つは、initscript ユーティリティを使用することです。これらの ツールは、SysV initディレクトリの階級の中でファイルを保全するタスクを簡潔化するようにデザイ ンされていますので、システム管理者は/etc/rc.d/のサブディレクトリから数多くのシンボリック リンクを直接操作する必要がなくなります。

Red Hat Linux はそのようなユーティリティを3種類提供します:

• /sbin/chkconfig - /sbin/chkconfig ユーティリティは、シンプルなコマンド行ツール で/etc/rc.d/init.dディレクトリ階級のメンテナンスに使用します。

- /sbin/ntsysy ncurses-ベースの/sbin/ntsysyユーティリティは対話式のテキストベースインター フェイスを提供します。一部のユーザーはchkconfigよりも簡単に使用出来るでしょう。
- サービス設定ツール グラフィカルなサービス設定ツール (redhat-config-services) プロ グラムは、ランレベル設定用の柔軟性のあるGTK2ベースのユーティリティです。

これらのツールに関しての詳細情報にけRed Hat Linux カスタマイズガイドの中のサービスに対するア クセスの制御の章を御覧下さい。

## 1.5. シャットダウン

Red Hat Linuxをシャットダウンするには、rootユーザーは/sbin/shutdown コマンドを発行するこ とが出来ます。shutdownのman ページには数多くのオプションの総合一覧があります。しかし最も 良く使用されるものは次の2種類です:

 $/shin/shuthdown -h now$ /sbin/shutdown-rnow

全てをシャットダウンした後、-hオプションはマシンを停止し、そして-rオプションは再起動しま す.

root 以外のユーザーは、ランレベル1 から5のいずれかにいる間、rebootとhaltコマンドを使用して システムをシャットダウン出来ます。但し、全てのLinuxオペレーティングシステムがこの機能をサ ポートしているのではありません。

コンピュータが自身で電源を切れない場合、システムが停止したことを示すメッセージが出るまで、 コンピュータ(電源)を切断しない様に注意して下さい。

このメッセージを待たずに切断すると、ハードドライブの一部のパーティションがまだアンマウント されておらず、ファイルシステム破損につながる可能性があります。

<span id="page-26-0"></span>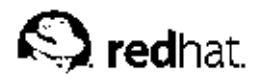

第2章

ブートローダー

Red Hat Linuxが稼働できるようになる前に、ブートローダーと呼ばれる特殊なプログラムでそれをメ モリにロードする必要があります。ブートローダープログラムは通常、システムのプライマリハード<br>ドライブ上又は、他のメディアデバイスに存在し、その唯一の任務はLinuxカーネルとその必要とする ファイルをロードするか、又は(他のケースでは)他のオペレーティングシステムをメモリにロードする ことです。

## 2.1. ブートローダーとシステムアーキテクチャ

Red Hat Linuxを稼働できる各アーキテクチャはそれぞれ異なったブートローダーを使用します。例え ば、Alphaアーキテクチャはabootブートローダーを使用し、ItaniumアーキテクチャはELILOブート ローダーを使用します。

この章では、x86アーキテクチャ用にRed Hat Linux で供給されている2つのブートローダー(GRUB とLILO)に関するコマンドと設定オプションを説明します。

# **2.2. GRUB**

GNU GRand Unified Boot loader(GRUB)は、ユーザーにシステム起動の時点にロードするインス トール済のオペレーティングシステム又はカーネルを選択させてくれるプログラムです。またカーネ ルに対して引数を渡すこともできるようにします。

## 2.2.1. GRUB とx86ブートプロセス

このセクションでは、x86システムをブートしている時にGRUBが果たす特別な役割について詳しく説 明します。全体的なブートプロセスを知るには項1.2を参照して下さい。

GRUB は次のようなステージでそれ自身をメモリにロードします:

- 1. ステージ1と呼ばれるプライマリブートローダーがBIOSによってMBRからメモリへ読み込まれ ます。<br>
ます。
' プライマリブートローダーはMBR内の512バイト以下のディスク領域に存在し、ステー ジ1.5又はステージ2のブートローダーをロードする機能を持ちます。
- 2. ステージ1.5ブートローダーは必要であれば、ステージ1ブートローダーによってメモリに読み込 まれます。ハードウェアの幾つかでは、ステージ2 ブートローダーに達するために中間ステッ<br>プを必要とするものがあります。これは、/bootパーティションがハードドライブの1024シリ ンダーヘッド以上にある場合やLBAモードを使用している時に起こります。ステージ1.5ブート ローダーは、/bootパーティション上か又は、MBRの小さな部分と/bootパーティションにあ ります。
- 3. ステージ2と呼ばれるセカンダリブートローダーがメモリに読み込まれます。 セカンダリブート ローダーはGRUBメニューとコマンド環境を表示します。このインターフェイスを通してブート するオペレーティングシステム又は、Linuxカーネルを選択でき、カーネルに引数を渡し、又は 使用可能なRAMなどのシステムパラメーターを確認したりすることが出来ます。
- 4. セカンダリブートローダーはオペレーティングシステム又はカーネルとinitrdをメモリに読み 込みます。GRUBが起動するオペレーティングシステムを決定するとそれをメモリにロードし その後はマシンの制御をオペレーティングシステムに渡します。

<sup>1.</sup> システムBIOSとMBRに付いての詳しい情報は項1.2.1で御覧下さい。

第2章ブートローダー

<span id="page-27-0"></span>Red Hat Linuxの起動に使用される起動方法は、ブートローダーがオペレーティングシステムを直接 ロードすることからダイレクトロードと呼ばれます。ブートローダーとカーネルの間には仲介はあり ません。

他のオペレーティングシステムによって使用されるブートプロセスは違うことがあります。例え |ぼ、MicrosoftのDOS とWindowsオペレーティングシステムや別の商用オペレーティングシステムは<br>チェーンロード起動法を使用します。この方法では、MBRはオペレーティングシステムを保持して いるパーティションの第一セクターを指定するだけです。そこでオペレーティングシステムを実際に ブートするのに必要なファイルを見付けます。

GRUBはダイレクトロードとチェーンロードの両方の方法をサポートし、ほとんどどんなオペレー ティングシステムでもブートできます。

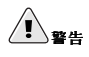

インストールの間、MicrosoftのDOS とWindowsインストールプログラムは完全にMBRを上書きし、既存の 

## 2.2.2. GRUBの機能

GRUBにはx86アーキテクチャで利用可能で、他のブートローダーと比較してもより好ましい機能を数 多く含んでいます。以下に重要な機能の1部を一覧で示します:

- GRUBはx86マシン上で、真のコマンドベースのプレーOS環境を提供します。このためユーザーは特 定のオプションを持ち、システムの情報収集ができるこのオペレーティングシステムのロードに最 、<br>大の柔軟性を得ることになります。長年、多くの非-x86アーキテクチャはコマンドラインからブー<br>トできるプレ-OS環境を起用してきました。幾つかのコマンド機能はLILOや他のx86ブートロー ダーにも利用できますがGRUBはより豊富な機能を搭載しています。
- · GRUBは、Logical Block Addressing (LBA)モードをサポートします。 LBAはハードドライブの ファームウェア内のファイルを探す為に使用されるアドレス変換の位置設定をするもので、 多く のIDEと全てのSCSIハードドライブで使用されます。LBAの前まではブートローダーは、BIOSが ディスク内のそのシリンダーヘッド以降はファイルを探せないと言うBIOSの1024シリンダー限界 の問題に遭遇する可能性がありました。LBAサポートはシステムBIOSがLBAモードに対応してい る限り、GRUBに対して1024シリングー限界を越えたパーティションからオペレーティングシステ ムをブートすることができるようにします。ほとんどの現代のBIOS改定はLBAモードに対応して います。
- · GRUB はext2のパーティションも読み込みます。この機能により、GRUBはその設定ファイ<br>ル/boot/grub/grub.confにアクセスでき、設定変更がされた時でもシステムがブートする度 にMBRにステージ1 ブートローダーの新しいバージョンを書く必要がなくなります。ユーザー がMBR上のGRUBを再インストールする必要が出る唯一の状況は、ディスク上の/boot パー ティションの物理的な場所が移動された時です。MBRへのGRUBインストールの詳細について は項2.3を参照して下さい。

# 2.3. GRUBのインストール

Red Hat LinuxのインストールプロセスでGRUBがインストールされなかった場合でも、その後 にGRUBをインストール出来ます。インストールされると自動的にデフォルトのブートローダーにな ります。

<span id="page-28-0"></span>GRUBをインストールする前に、最新のGRUBパッケージが利用できる事、又はRed Hat Linuxイン ストールCD-ROMからGRUBパッケージを使用できることを確認してください。パッケージのインス トールに関する方法は、Red Hat Linux カスタマイズガイドの中のRPMによるパッケージ管理の章を お読み下さい

GRUBパッケージがインストールされると、シェルプロンプト でrootとな り/sbin/grub-install<location> コマンドを実行します。ここで、<location>と はGRUBステージ1ブートローダーがインストールされる場所のことです

次のコマンドを使用すると、GRUBはプライマリ -IDEバス上のマスタ-IDE: /sbin/grub-install /dev/hdaのMBRにインストールされます。

次にシステムがブートする時には、カーネルがロードする前にGRUBのグラフィカルブートローダー メニューが現れます。

# 2.4. GRUB 用語

GRUBを伸用する前に理解すべき重要な事の1つにハードディスクやパーティションなど、プログラム で使用するデバイスの参照用語です。これらの用語は複数のオペレーティングシステムからブートす るようにGRUBを設定する時に特に、重要な情報になります。

### 2.4.1. デバイスの名前

ハードディスクが複数あるシステムを想定しましょう。システムの1番目のハードドライブ は、GRUBによって(hd0)と区分されます。そのドライブの1番目のパーティションは、(hd0,0)と なり、2番目のハードドライブの5番目のパーティションは(hd1,4)となります。一般的に、GRUBを 使用する時の命名慣習は、以下のような仕組みになります:

 $\langle \langle \text{type-of-device} t \rangle \langle \text{bio-s-} \rangle$ 

名前の中のかっことカンマはデバイス名を認識する上で、重要な意味を持っています。<type-ofdevice>はハードディスク (hd) か、フロッピーディスク (fd) のどちらが指定されているかを示 します。

<bios-device-number>は、システムのBIOSにより指定されるデバイスの数を示し、0から始ま ります。プライマリIDEハードディスクドライブの番号は0. セカンダリIDEハードディスクドライブ の番号は1となります。この順序づけは、Linuxカーネルが文字によりデバイスを配列する方法とほぼ 一致します。たとえば、hdaのaは0、hdbのbは1に当たります。

# $\bigcirc$ 注音

GRUBのデバイスに対するナンバリングシステムが1ではなく0から開始することに注意してください。これは 初めてGRUBを使用するユーザーが最も間違えやすい点です。

<partition-number>はディスクデバイスにある特定のパーティション数を表します。<biosdevice-number>と同じように、パーティションのナンバリングも0から開始します。ほとんど のパーティションは番号で指定されますが、システムがBSDパーティションを使用している場合 は、aやcなどの文字が与えられます。

GRUBでは次の規則に従って、デバイスとパーティションを命名します:

• ハードディスクドライブがIDEかSCSIかに関係なく、すべてのハードディスクドライブはhdで始ま ります。フロッピーディスクはfdで始まります。

- パーティションに関わらずデバイス全体を指定する場合は、カンマとパーティション番号を 除きます。こ :れは、GRUBに特定のディスクの為のMBRを設定させる場合に重要です。たとえ ば. (hd0)は1番目のデバイストのMBRを指し. (hd3)は4番目のデバイストのMBRを指します。
- 複数のハードディスクドライブが存在する場合は、BIOSで設定された順序を知ることが非常に重要 です。IDEドライブかSCSIドライブのどちらかしかない場合は簡単ですが、その両方が混在してい ると混乱しやすくなります。

### 2.4.2. ファイル名とブロック一覧

複数のOSのブートを可能にするためのメニュー一覧などのファイルに関するコマンドをGRUBに入力 する場合、デバイスとパーティションを指定したすぐ後にファイル名を入力する必要があります。

ファイルの絶対名に対するファイル指定は例として次のように構成されます:

(<type-of-device><bios-device-number>,<partition-number>)/path/to/file

ほとんどの場合、パーティションでのディレクトリパスとファイル名を入力してファイルを指定しま す。

実際はファイルシステムに表示されないファイルをGRUBに指定することもできます。たとえば パーティションの先頭ブロックのいくつかに表示されるチェーンローダーなどです。これらのファ イルを指定するには、パーティションのどこにファイルがあるかをブロックごとにGRUBに教え るblocklistを与える必要があります。1つのファイルがいくつもの異なるブロックのセットで構成され る場合もあるため、決まったブロック一覧の書き方があります。それぞれのファイルのセクションの 場所をブロックのオフセット番号で示した後に、そのオフセットポイントからのブロック数、そして セクションを順番にカンマで区切って表示します。

次にブロック一覧の例を示します:

 $0+50, 100+25, 200+1$ 

このブロック―覧は、パーティションの先頭のブロックから始まってブロック0から49まで、ブロッ ク99から124まで、さらにブロック199を使用するファイルを使用するようにGRUBに指示します。

Microsoft Windowsなどのチェーンロードを使用するOSをGRUBでロードする場合は、ブロック一覧 の書き方を知っていると役立ちます。ブロック0から開始する場合はブロックのオフセット番号を省略 してもかまいません。例をあげると、1番目のハードディスクドライブの先頭パーティションにある チェーンロードファイルは次の名前になります:

 $(hd0,0)+1$ 

以下に、同じようなブロック一覧を指定する場合に、正しいデバイスとパーティションをルートで設 定した後、GRUBのコマンド行で次のようにchainloaderコマンドを示します:

chainloader +1

### 2.4.3. GRUBのルートファイルシステム

GRUBで伸用する「ルートファイルシステム」という用語に混乱するユーザーもいます。GRUBの ルートファイルシステムはLinuxのルートファイルシステムとは無関係であると覚えてくことが重要で す。

GRUBのルートファイルシステムは特定のデバイスに関するルートパーティションを意味しま す。GRUBはこの情報を使用してデバイスをマウントし、そのデバイスからファイルをロードし ます。

<span id="page-30-0"></span>第2章ブートローダー

Red Hat Linuxでは、GRUBがルートパーティション(/bootパーティションに相当し、Linuxカーネ テムを設定します。元のGRUBのルートファイルシステムとそのマウントは無視され、カーネルファ イルをブートするためだけに存在します。

詳細については、項2.6のrootコマンドとkerne1コマンドを参照してください。

# 2.5. GRUB インターフェイス

GRUBは異なるレベルの機能を持つ3種類のインターフェイスを備えています。それぞれのインター フェイスによって、linuxカーネル又はオペレーティングシステムのブートが可能になります。 各インターフェイスは以下のようになります:

メニューインターフェイス

GRUBがRed Hat Linuxのインストールプログラムによって自動的に設定される場合、これはデ フォルトで示されるインターフェイスとなります。それぞれのブートコマンドで事前に設定され たOS、又はカーネルの一覧を名前の順で示したメニューがこのインターフェイスに表示されます。<br>す。デフォルト選択以外のオプションをブートするには、矢印キーでそのオプションを選択し て[Enter]キーを押します。別の方法として、タイムアウト期間が設定されている為、何もしなけ れば、GRUBがデフォルトオプションのロードを開始します。

[e]キーを押すと、エントリ編集のインターフェイスになり、[c]キーを押すとコマンドラインイン ターフェイスをロードします。

このインターフェイスの設定については項2.7を御覧ください。

メニューエントリエディタインターフェイス

メニューエントリーエディタにアクセスするには、ブートローダーメニューで[e]キーを押しま<br>す。GRUBのこのエントリに関するコマンドが表示されますので、ユーザーはこれらのコマンド 行に追加(現在の行の後であれば[o]キー、その後の行であれば[O]キーを使用)、編集([e]キー を使用)、消去([d]キーを使用)することにより、OSをブートする前にコマンド行を変更でき ます.

全ての変更が終ると、[b]キーを押してコマンドを実行し、OSをブートします。[Esc]キーを押せ ば、変更をキャンセルして標準メニューインターフェイスを再ロードします。[c]キーを押せば、 コマンド行インターフェイスをロードします。

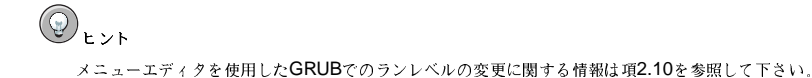

コマンド行インターフェイス

コマンドラインは最も基本的なGRUBインターフェイスですが、殆んどの制御をできるイン -<br>ターフェイスでもあります。コマンドラインでは、関連するあらゆるGRUBコマンドを入力し て[Enter]キーを押して、実行できます。このインターフェイスはシェルに似た高度な機能を備<br>えています。コンテキストに基づく[Tab]キーの補完、コマンド入力時に使用する[Ctrl]キーのコ ンビネーションなどがあります。たとえば[Ctrl]-[a]で行頭に移動し、[Ctrl]-[e]で行末に移動しま す。さらに、矢印キー、[Home]キー、[End]キー、[Delete]キーはbashシェルの場合と同じ働き をします.

一般的なコマンドの一覧については、項2.6を御覧下さい。

### <span id="page-31-0"></span>2.5.1. インターフェイスの使用順序

GRUB環境が第2ステージのブートローダーをロードすると、GRUBはまず設定ファイルを探します。 見つかると、それを使用してOSのメニュー一覧を構築して、ブートメニューインターフェイスを表示 します。

設定ファイルが見つからない場合や読み込めない場合は、GRUBはコマンド行インターフェイスを ロードし、OSのブートの完了に必要なコマンドを入力できるようにします。

設定ファイルが無効の場合は、エラーが出力されて入力が促されます。これによりユーザーは問 顕の発生個所を正確に知ることができます。どれかキーを押すとメニューインターフェイスに戻 り GRUBによって報告されたエラーに基づいてメニューオプションを編集して問題を修復できま す。修復が失敗すると、GRUBはエラーを報告して、メニューインターフェイスに戻ります。

## 2.6. GRUB コマンド

GRUBには、コマンド行インターフェイスで、便利な多くのコマンドが含まれています。コマンドの 中にはコマンド名の後にオプションを受け入れるものもあり、これらのオプションはスペースによっ て同じ行のコマンドや他のオプションと区別します。

役立つコマンドの一覧を次に示します:

- · boot -- 事前に指定されたロード済みのOSやチェーンローダーをブートします。
- chainloader<file-name> --指定したファイルをチェーンローダーとしてロードします。指定 したパーティションの先頭セクターにあるファイルを取り込むには、ファイル名に+1を使用しま ਰ.
- displaymem BIOSの情報に基づいて現在使用中のメモリを表示します。システムをブートする 前にシステムが持つRAM容量がどれだけか見る場合に役立ちます。
- · initrd <file-name> ブート時に使用する最初のRAMディスクを指定できるようにしま す。initrdは、ルートパーティションがext3ファイルシステムでフォーマットされる時など、適切 にブートするためにカーネルが特定のモジュールを要求する場合に必要です。
- install <stage-1> <install-disk> <stage-2> p <config-file>-GRUBをシ ステムのMBRにインストールします。

installコマンドを使用する時は以下を指定する必要があります:

- <stage-1>— これは、(hd0,0)/grub/stage1のように、1番目のブートローダーイメージ が存在するデバイス、パーティション、ファイルを表します。
- <install-disk> (hd0)などのステージ1のブートローダーがインストールされるべきディ スクを表します。
- ・ <stage-2>— (hd0,0)/grub/stage2などのステージ2のブートローダーの場所をステー ジ1のブートローダーに伝えます。
- · p<config-file> -- このオプションは、メニュー設定ファイルが<config-file>で指定さ れているメニュー設定ファイルを探すようにinstallコマンドに伝えます。設定ファイルへの有 効なパスの例として(hd0,0)/grub/grub.confがあります。

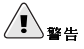

installコマンドはMBRの内容をすべて上書きします。コマンドを実行すると、他のオペレーティングシス テムをブートする為に使用されていた(GRUB情報以外の)すべての情報が失われます。

· kernel <kernel-file-name> <option-1> <option-N> - OSのブートにダイレクト ロード方法を使用する時に、GRUBのルートファイルシステムからロードするカーネルファイルを <span id="page-32-0"></span>指定します。kerne1コマンドの後にオプションが続き、それはロードした時にカーネルに渡されま す.

Red Hat Linuxの場合、kernelコマンドの例は次のようになります: kernel / vmlinuz root=/dev/hda5

この行はvmlinuzファイルを、(hd0,0)のようなGRUBのルートファイルシステムからロードする ように指定します。オプションもカーネルに受け渡されて、ロードする時、Linuxカーネルのルート ファイルシステムが、最初のIDEハードディスクドライブの5番目のパーティションであるhda5に 存在することを指定します。必要に応じて、このオプションの後に複数のオプションを追加するこ ともできます。

- root<device-and-partition>- (hd0,0)のように、GRUBのルートパーティションを特定 のデバイスとパーティションに設定し、そのパーティションをマウントしてファイルを読み込める ようにします。
- rootnoverify<device-and-partition>- rootコマンドと同じ働きをしますが、パーティ ションをマウントしません。

これら以外のコマンドも利用できます。総合的なコマンド一覧についてはinfo grubと入力して下さ  $\mathbf{v}_1$ 

# 2.7. GRUBメニュー設定ファイル

設定ファイル(/boot/grub/grub.conf)は、ブートするOSの一覧を作成するときにGRUBのメ ...<br>ニューインターフェイスで使用されますが、基本的に、これによりユーザーは事前設定の実行で<br>きるコマンドグループを選択できます。項2.6に示されるコマンドが使用できるほか、設定ファイル内 でのみ使用できる特殊コマンドもあります。

## 2.7.1. 設定ファイルの特殊コマンド

次のコマンドはGRUBのメニュー設定ファイルでのみ使用できます:

- color <normal-color><selected-color> --メニューで使う特定の色の設定を行えます。 フォアグランドとバックグランド用に2色を設定します。red/blackの様に、簡単な色の名前を使 います。例えば、以下のようになります: color red/black green/blue
- default<title-name> メニューインターフェイスがタイムアウトになるとロードされるデ フォルトエントリのタイトル名です。
- · fallback<title-name> 使用すると、最初の試行が失敗する場合に再試行されるエントリタ イトル名を示します。
- hiddenmenu 使用すると、GRUBメニューインターフェイスを非表示にし、timeout期間の経 過後にdefaultエントリをロードします。[Esc]キーを押すと、標準のGRUBメニューを表示でき ます。
- · password<password> 使用すると、パスワードを知らないユーザーによりこのメニューオプ ションのエントリが編集されるのを防ぎます。

オプションとして、password<password>の後に別のメニュー設定ファイルを指定することがで きます。この場合に、GRUBが第2ステージのブートローダーを再スタートし、指定した別の設定 ファイルを使用してメニューを構成します。この代替ファイルがコマンドから外されている場合、 パスワードを知っているユーザーが現在の設定ファイルを編集できます。

- timeout -- 使用すると、defaultコマンドで指定されたエントリをGRUBがロードするまでの時 間間隔を秒単位で設定します。
- · splashimage GRUBのブート時に使用するスプラッシュスクリーン画像の場所を指定します。

第2章ブートローダー

<span id="page-33-0"></span>• title --OSのロードに使用する特定のコマンドグループとともに使用するタイトルを設定しま す。

(#)記号は、メニュー設定ファイルにコメントを挿入するために、その行の先頭で使用します。

## 2.7.2. 設定ファイル構成

GRUBのメニューインターフェイスの設定ファイルは/boot/grub/grub.confです。メニューイン ターフェイス用のグローバル設定を行うコマンドはファイルの一番上に配置されています。その後 に、メニューにあるそれぞれのオペレーティングシステム、又はカーネルのエントリが続きます。

Red Hat Linux又はMicrosoft Windows 2000をブートするように設計された最も基本的なGRUBのメ ニュー設定ファイルは次のように表示されます:

 $default = 0$ timeout=10 splashimage=(hd0,0)/grub/splash.xpm.gz

# section to load linux title Red Hat Linux (2.4.18-5.47)  $root(hd0.0)$ kernel /vmlinuz-2.4.18-5.47 ro root=/dev/sda2 initrd /initrd-2.4.18-5.47.img

# section to load Windows 2000 title windows rootnoverify (hd0,0) chainloader +1

このファイルは、デフォルトのOSとしてRed Hat Linuxと共にメニューをコンパイルし、10秒後に自 動的にブートするようにセットすることをGRUBに指示します。2つのセクションが、各OSエントリ に対して1つずつ、このシステムのディスクパーティションテーブル固有のコマンドとともに与えられ ます。

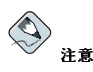

デフォルトは番号として指定してあることに注意して下さい。これは<mark>GRUB</mark>が遭遇する最初のtitleの行を意 味します。windowsをデフォルトにしたい場合、default=0の値をdefault=1に変更します。

複数のオペレーティングシステムをブートするGRUBのメニュー設定ファイルの設定は、この章の説 ……<br>明範囲を越えるものです。その他のリソースの一覧は項2.11で確認して下さい。

# **2.8. LILO**

LILO は、LInux LOaderの略語で、x86 Linuxシステムをブートする為に何年も使用されて来ました。 為、必要上LILOを使用することもあります。

第2章ブートローダー

### 2.8.1. LILO とx86 ブートプロセス

このセクションは、x86システムがブートする時にLILOが果たす特定の役割について詳しく説明しま す。ブートプロセスの全体的な詳細情報は項1.2で参照して下さい。

LILOは、単なる2ステージローダーと言うことを除いては、殆んどGRUBと同じようにメモリにそれ 白身をロードします。

- 1. ステージ1、すなわちプライマリブートローダーは、BIOSによってMBRからメモリへ読み込ま れます。<sup>2</sup>. プライマリブートローダーは、MBR内の512バイト以下のディスク領域に存在しま これが果たす役割は単にステージ2ブートローダーをロードしてそれにディスクジオメトリ す. 情報を渡すことです。
- 2. ステージ2、すなわちセカンダリブートローダーはメモリに読み込まれます。セカンダリブート ローダーがRed Hat Linux初期画面を表示します。この画面により、ブートするオペレーティン グシステム又はLinuxカーネルを選択することが出来ます。
- 3. ステージ2ブートローダーはオペレーティングシステム又はカーネルとinitrdをメモリに読み 込みます。LILOが開始するオペレーティングシステムを決定すると、それをメモリにロードし てマシンの制御をそのオペレーティングシステムに任せます。

ステージ2ブートローダーがメモリに入ると、LILOは、ブートするように設定されている他のオペ レーティングシステムやカーネルを初期のRed Hat Linux画面に表示します。デフォルトでは、Red Hat Linuxだけしかインストールしていない場合、利用できるオプションはlinuxのみとなります。 システムが複数のプロセッサを持つ場合、単独プロセッサカーネル用にlinux-upがあり、複数プロ セッサ(SMP)カーネル用にはlinuxがあります。他のオペレーティングシステムもブートするよう<br>にLILOを設定している場合は、それらのブートエントリも表示されます。

矢印キーを使用すると、目的のオペレーティングシステムを強調表示して、[Enter]キーを押すことで ブートプロセスを始めることができます。

boot:プロンプトにアクセスするには、[Ctrl]-[X]キー組合せを押します。

## 2.8.2. LILO 対GRUB

一般的に、3つの大きな相違点を除いてLILOはGRUBと同じように動作します:

- 対話式のコマンドインターフェイスがない。
- MBRにロードするカーネル、又は他のオペレーティングシステムのの場所の情報を保存する。
- ext2パーティションは読み込めない。

この1番目の点はLILO用のコマンドプロンプトが対話式でなく、引数付きのコマンドを1つだけ許可す るのみと言う説明です。

最後の2つの点は、LILOの設定ファイルを変更、又は、新しいカーネルをインストールした場合、以 下のコマンドを使用することにより、MBRへステージ1のLILOブートローダーを書き換える必要があ るとの意味です:

 $/sbin/lib -v -v$ 

これは、間違えた設定のMBRはシステムのブート障害の原因になりますのでGRUBを使用する方法よ りもリスクがあります。GRUBでは、設定ファイルが正しくない場合でも、ユーザーが手動でシステ ムをブート出来るデフォルトのコマンド行インターフェイスに入るだけです。

<sup>2.</sup> BIOS とMBRに関しては項1.2.1を御覧下さい。

<span id="page-35-0"></span>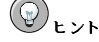

Red Hat 更新エージェントを使用してカーネルをアップグレードする場合、MBRも自動的に更新されま す。RHNに関する詳細情報は、オンラインのURL:https://rhn.redhat.comで御覧下さい。

# 2.9. /etc/lilo.confのオプション

LILO 設定ファイルは/etc/lilo.confです。/sbin/liloコマンドはこのファイルを使用し てMBRに書き込む情報を決定します。

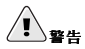

/etc/lilo.confを編集する前に、そのファイルのバックアップコピーを忘れずに作成して下さい。また、問 題がある場合に、MBRへ変更が出来るように正常に機能するブートディスクを用意しておいて下さい。ブート ディスクの作成に関する詳細はmkbootdiskのmanページを御覧下さい。

/etc/lilo.confファイルは、ロードするオペレーティングシステム、又はカーネルを決定する目的 と、それ自身のインストール先を知る目的で/sbin/liloによって使用されます。

サンプルの/etc/lilo.conf ファイルは以下のような状態です:

boot=/dev/hda map=/boot/map install=/boot/boot.b prompt timeout=50 message=/boot/message 1ba32 default=linux

 $image$  /boot/vmlinuz-2.4.0-0.43.6 label=linux initrd=/boot/initrd-2.4.0-0.43.6.img read-only  $root = /dev/hda5$ 

other=/dev/hda1 label=dos

この例は、Red Hat Linux とDOSの2つのオペレーティングシステムをブートするように設定されたシ ステムを表現しています。このファイルの内容をもう少し詳しく説明しましょう:

- · boot=/dev/hda-LILOに1番目のIDEコントローラの1番目のハードディスクにそれ自身をイン ストールするように指示します。
- · map=/boot/map- マップファイルの位置を決定します。通常の使用では、これは変更しないで下 さい。
- · install=/boot/boot.b-LILOに対して指定されたファイルを新規のブートセクタとしてイン ストールするように指示します。通常、これは変更すべきではありません。もしinstallの行が欠 けている場合、LILOはデフォルトの/boot/boot.bを使用するファイルと判定します。
第2章ブートローダー

- prompt LILOに対してmessageの行に案内されているものを表示するという指示を出しま す。promptを取り除くことは推奨できませんが、除去した場合でもまだ、[Shift]キーを押しながら マシンをブートすることでpromptにアクセスすることができます。
- timeout=50 LILOがdefault行のエントリでブートを進める前までにユーザーが入力するのを 待つ時間の長さをセットします。この長さは10分の1秒単位で計測され、50をデフォルトにしてい ます。
- message=/boot/message ユーザーが、ブートすべきオペレーティングシステムやカーネルを 選択できるようにLILOが表示する画面を示します。
- 1ba32 ハードディスクのジオメトリをLILOに記述します。ここでのもう1つの一般的なエント リは1inearです。これらの作業の内容を充分に理解していない限り、これらを変更すべきではあり ません。変更してしまうとシステムをブートできない状態にしてしまう可能性があります。
- default=linux この行以下にリストされているオプションからブートするLILO用のデフォ ルトオペレーティングシステムを示します。1inuxの名前は、各ブートオプションの下にあ るlabel行を意味します。
- image=/boot/vmlinuz-2.4.0-0.43.6 この特定のブートオプションでブートするlinuxカー ネルを指定します。
- · label=linux -- LILO画面のオペレーティングシステムの名前です。この場合、defaultの行で も案内されている名前です。
- initrd=/boot/initrd-2.4.0-0.43.6.img カーネルのブートを可能にするデバイスをブー ト時に実際に初期化し、スタートするのに使用される初期ramディスクイメージのことです。この 初期ramディスクはSCSIカード、ハードディスク、あるいは他の、カーネルをロードするのに必要 なデバイスを操作するのに要する一連のマシン固有のドライバです。この初期ramディスクは絶対に マシン同士で共有したりしないで下さい。
- · read-only このルートパーティション(以下のrootの行を参照)読み込み専用で、ブートプロセ ス中に変更は出来ないことを指定します。
- root=/dev/hda5 どのディスクパーティションをルートパーティションとして使用するかを指 定します。
- other=/dev/hda1 DOSを格納しているパーティションを指定します。

# 2.10. ブート時のランレベルの変更

Red Hat Linuxの元では、ブート時にデフォルトのランレベルを変更することが出来ます。 LILOを使用している場合、boot:プロンプトにアクセスするには[Ctrl]-[X]キー組合せを押します。 その後、以下のように入力します:

#### $\lim_{x \to \infty}$  /  $\lim_{x \to \infty}$  /  $\lim_{x \to \infty}$

このコマンドでは、<runlevel-number>をブートしたいランレベルの数字(1 から5)か、又は、 単語single又はemergencyで入れ換えます。 GRUBを使用している場合は、以下のステップに従います:

- · グラフィカルGRUBブートローダーの画面では、Red Hat Linuxブートラベルを選択して、[e]キー を押して編集をします。
- · カーネルの行まで矢印で移動して、[e]キーを押して編集に入ります。
- プロンプトで、ブートしたいランレベルの数字(1 から5)を入力するか、又は単語single又 はemergencyを入力して[Enter]キーを押します。
- カーネル情報のあるGRUB画面に戻されます。[b]キーを押してシステムをブートします。
- ランレベルの詳細については項1.4.1を御覧下さい。

# 2.11. その他のリソース

この章は単にGRUBとLILOの紹介を目的としています。GRUBとLILOの機能については以下のリ ソースを参考にしてより多くの情報を習得して下さい。

# 2.11.1. インストールされているマニュアル

- /usr/share/doc/grub-<version-number>/ これはGRUBの使用法とその設定に関する 良い情報を含むディレクトリです。このファイルのパス内の<version-number>はインストー ル済みのGRUBパッケージのバージョンを示します。
- info grubコマンドを入力してアクセスできるGRUB info ページには、チュートリアル、ユー ザー参昭マニュアル、プログラマ参昭マニュアル、GRUBとその使用法に関するFAO (よくある質 問)が会まれています.
- /usr/share/doc/lilo-<version-number>/ このディレクトリにはLILOの使用法とその 設定に関する豊富な情報が含まれています。特に、doc/サブディレクトリには、有力な情報源であ るUser\_Guide.ps と呼ばれるポストスクリプトのファイルが含まれています。このディレクトリ へのパス内にある<version-number>はインストールされているLILOパッケージのバージョ ンを示します。

# 2.11.2. 役立つWebサイト

- http://www.gnu.org/software/grub GNU GRUBプロジェクトのホームページです。このサイト にはGRUBの開発状況に関する情報とFAOが掲載されています。
- http://www.uruk.org/orig-grub--さらなる開発の為にプロジェクトがFree Software Foundationに移 行される前のオリジナルのGRUBマニュアルです。
- http://www.redhat.com/mirrors/LDP/HOWTO/mini/Multiboot-with-GRUB.html— Linux $\uplus$  \, のOSのブートを含む、GRUBのさまざまな用途を追究します。
- http://www.linuxgazette.com/issue64/kohli.html--システムに初めてGRUBを設定するユーザーの ための入門編です。GRUBのコマンド行オプションの概要が含まれます。
- http://www.tldp.org/HOWTO/mini/LILO.html -- これは、Linux以外のオペレーティングシステム のブートを含むLILOに関するさまざまな使用法を説明するミニHOWTO情報です。

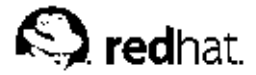

# 第3章

# ファイルシステム構造

# 3.1. なぜファイルシステム構造を共有するのか

オペレーティングシステム(OS)のファイルシステム構造は、OSの構造の中でも最も基本的なもので す。OSがユーザー、アプリケーション、セキュリティモデルなどと相互作用する方法は、そのほとん どが記憶装置にファイルが保存される方法によって決まります。ユーザーが、さらにはプログラムが ファイルの読み書きをする場所を知るための共通のガイドラインに参照できることがさまざまな理由 により重要になります。

ファイルシステムは、以下の2つの異なる論理的なカテゴリから見ることができます。

• 共有可能ファイルと共有不可ファイル

• 可変ファイルと静的ファイル

共有可能ファイルは、さまざまなホストによるアクセスが可能なファイルです。共有不可ファイル は、ほかのホストが利用できないファイルです。可変ファイルは、介在なしに何時でも変化できる ファイルです。静的ファイルは、読み込み専用ドキュメントやバイナリなどのシステム管理者からの 又は、システム管理者がタスクを達成する為に任務を与えているエージェントからの行動なしでは変 化しないファイルです。

この様にファイルを見ている理由は、ファイルが置いてあるディレクトリに割り当てられた権限と ファイルの機能を関連付けするためです。オペレーティングシステムとそのユーザーが該当ファイル に対してなす相互作用の仕方は、そのファイルのあるディレクトリが読み込み専用か、読み/書きかど うかと、各ユーザーが持つそのファイルへのアクセスレベルを決定します。この構造のトップレベル が重要になります。トップレベルが組織化されないままであるとか、広範に使用される構造を持たな い場合などにはディレクトリへのアクセスを制限する必要があり、さもなければ、セキュリティ問題 が露呈することになります。

ただし、その構造が標準のものでなければ、単に構造を持つだけでは意味がありません。構造の競合 により、構造によって解決される問題より余計に問題が実際に生じる場合があります。このため、Red Hatでは最も広範囲に使用されているファイルシステム構成を選択し、それを少しだけ拡張してRed Hat Linuxで使用される固有のファイルに適用しました。

# 3.2. Filesystem Hierarchy Standard (FHS) の概要

Red Hatは、多数のファイルやディレクトリの名前と場所を定義した共同制作ドキュメントであ るFHS(Filesystem Hierarchy Standard)に従います。

FHSドキュメントは、任意のFHS準拠ファイルシステムに対する権威のあるリファレンスであるもの の、この標準には未定義または拡張可能の領域が多く残されています。このセクションでは、この規 格の概要を示し、規格で取り扱われていないファイルシステムの部分について説明します。

規格の全文は、以下の場所で参照できます。

http://www.pathname.com/fhs

規格に準拠することが多くのことを意味する中で、最も重要な2つのことは、他の準拠システムとの互 換性であり、/usr/パーティションを読み込み専用としてマウントできることです(なぜならば、こ のパーティションは共通の実行可能ファイルを含んでおり、ユーザーによって変更されることを意図 していないからです)。/usr/を読み込み専用としてマウントしてある。CD-ROMから、または読み 认み専用のFNS経由で別のマシンから/usr/をマウントすることができます。

#### 3.2.1. FHS趣**淮**

ここで示すディレクトリとファイルは、FHSドキュメントで指定されるもののほんの一部です。完全 な情報については最新のFHSドキュメントを参照してください。

#### 3.2.1.1. /dev/ディレクトリ

/dev/ディレクトリには、システムに接続されたデバイスを表すファイルシステムエントリが含まれ ています。システムが正しく機能するためには、これらのファイルが不可欠です。

#### 3.2.1.2. /etc/ディレクトリ

/etc/ディレクトリは、マシンにとってローカルな設定ファイルのために予約されていま す。/etc/にはバイナリファイルを配置しないことになっています。以前は/etc/に配置されていた すべてのバイナリファイルは、/sbin/または/bin/に移動する必要があります。

x11/ディレクトリとskel/ディレクトリは /etc/ディレクトリのサブディレクトリです:

 $A + c$  $1 - x117$ 

 $l - skel/$ 

/etc/X11/ディレクトリは、XF86ConfigなどのX11設定ファイルのためのもので す。/etc/skel/ディレクトリは「スケルトン」ユーザーファイルのためのもので、最初にユーザー を作成するときはこれらのファイルを使用してホームディレクトリを埋め込みます。

# 3.2.1.3. /1ib/ディレクトリ

/lib/ディレクトリには、/bin/や/sbin/に含まれるバイナリファイルを実行するために必要なライ ブラリのみを保存する必要があります。これらの共有ライブラリイメージは、特にシステムをブート したりルートファイルシステム内でコマンドを実行する場合に重要です。

#### 3.2.1.4. /mnt/ディレクトリ

/mnt/ディレクトリは CD-ROMやフロッピーディスクなどの一時的にマウントされるファイルシス テムです.

#### 3.2.1.5. /opt/ディレクトリ

/opt/ディレクトリは、通常大きな静的アプリケーションソフトウェアパッケージが保存される領域 を提供します。

/opt/ディレクトリ内にファイルを配置するパッケージは、同じ名前のディレクトリを作成します。 このディレクトリが今度は、ファイルシステム全体に広がる可能性を持つファイルを収納します。こ れにより、システム管理者は特定パッケージ内の各ファイルの役割を簡単に決定することができま す.

例えば、/opt/内にsampleという名前のソフトウェアパッケージがある場合、そのバイナリ は/opt/sample/bin/に、manページは/opt/sample/man/に置かれるなど、すべてのファイル を/opt/sample/のディレクトリ内に置くことが出来ます。

それぞれ特定のタスクを実行するサブパッケージを多く含む大きなパッケージもまた、/opt/内に移 動し、それによって大きなパッケージは標準化された方法で組織されます。たとえば、sampleパッ ケージのサブパッケージは/opt/sample/tool1/や/opt/sample/tool2/などの独自のサブディ レクトリにそれぞれ移動し、それぞれ独自のbin/、man/、その他の同様のディレクトリを持つことが できます。

### 第3章ファイルシステム構造

#### 3.2.1.6. /proc/ディレクトリ

/proc/ディレクトリには、カーネルとの間で情報をやりとりするための特別なファイルが含まれてい ます。

/proc/内ではさまざまなデータが用意されており、このディレクトリを使用してカーネルと通信する 方法は数多くあるので、この章ではこの問題を中心に説明しています。詳細は第5章を参照してくださ  $V_{\lambda}$ 

# 3.2.1.7. /sbin/ディレクトリ

/sbin/ディレクトリは、rootユーザーのみが使用できる実行可能ファイル群を格納する場所で 

「通常、/sbinには、/binに含まれるバイナリファイルの他に、システムをブートするために必要なファ<br>イルが含まれています。/usrがマウントされたことが認識された後(何も問題がない場合)に実行されるも のは、/usr/sbinの中に配置する必要があります。また、ローカル専用のシステム管理バイナリファイル は、/usr/local/sbinの中に配置する必要があります。」

最低でも次のプログラムが/sbin/の中になければなりません:

arp, clock, getty, halt, init, fdisk,  $fsck.*$ , grub, ifconfig, lilo, mkfs.\*, mkswap, reboot, route, shutdown, swapoff, swapon, update

# 3.2.1.8. /usr/ディレクトリ

/usr/ディレクトリは、サイト全体にわたって共有することのできるファイルのためのものです。通<br>常、/usr/ディレクトリは独自のパーティションを持っており、読み込み専用でマウント可能とする 必要があります。最小限、以下のディレクトリ群を/usr/のサブディレクトリとする必要がありま  $\vec{\sigma}$  :

 $/usr$ 

- $l bin/$
- $-$ dict/  $-$  doc/
- $\vert$  etc/
- $\vert$  games/
- $\vert$  include/
- |- kerberos/
- 
- $\vert 1$ ib/  $\vert$  - libexec/
- 
- $\vert$  local/
- $l \frac{\sin}{ }$
- $l$ -share/
- $\vert$  src/
- $|-$  tmp  $->$  . . /var/tmp/
- $-$  X11R6/

bin/ディレクトリは実行可能ファイルを含みます。dict/非FHS対応ドキュメントページを含み ます。etc/ システム全体の設定ファイルを含みます。games ゲームです。include/ C ヘッダー ファイルを含みます。kerberos/Kerberos用にバリナリやその他を含みます。1ib/ユーザーやシェ ルスクリプトによって直接使用されるように設計されていないオブジェクトファイルやライブラ り。libexec/ディレクトリは、他のプログラムによりコールされる小さなヘルププログラムを含ん でいます。sbin/システム管理バイナリ用(/sbin/ディレクトリに属しない物)。share/アーキテク チャ固有でないファイルを含みます。src/ソースコードです。X11R6/X Window System(XFree86 on Red Hat Linux).

#### 3.2.1.9. /usr/local/ディレクトリ

ディレクトリに関して、FHSでは次のように説明しています。

「/usr/localは」システム管理者がソフトウェアをローカルにインストールする際に使用するものです。 システムソフトウェアの更新時に上書きされないように、この階層を保護する必要があります。マシンのグ ループの間で共有可能であるプログラムやデータのうち、/usrには含まれないもののために、この階層を使 用することができます.

/usr/local/ディレクトリは、構造に関しては/usr/ディレクトリと似ています。このディレク トリは、以下のサブディレクトリを持っていて、それらのサブディレクトリは、目的に関して は/usr/ディレクトリと似ています:

/usr/local

- $l bin/$
- $l -$ doc/
- $l etc$
- $l$  games /
- $i$ -include/
- $l 1$ ib/
- $l 1$ ibexec/
- $l \frac{\sin}{ }$
- $l$  share/
- $l = src/$

### 3.2.1.10. /var/ディレクトリ

FHSはLinuxが/usr/を読み込み専用としてマウントできることを要求しているため、ログファイル を作成するプログラムや、spoo1/ディレクトリやlock/ディレクトリを必要とするプログラムは、 データを/var/ディレクトリに書き込む必要があります。FHSは/var/の目的を以下のように述べて います:

「…変数データファイル。ここには、spoolディレクトリとspoolファイル、管理データとログデータ、一時 ファイルが含まれます。1

以下のディレクトリ群は/var/のサブディレクトリとする必要があるものです:

 $/var$  $| -$  account /  $|-$ arpwatch/  $| - \text{cache} /$  $l$ -crash/  $I - db/$  $| - \text{empty} |$  $-ftp/$ 

```
- qdm/
|- kerberos/
 -lib/
 -local/
 - lock/
-log/
| - mail -> spool/mail/
l-mailman/
l-named /
l - nie/
I - opt/| - preserve/
|-run/+-spool/
  | - anacron/
  I - at/l = \text{cron}/i - fax/\vert - \text{lpd}\ranglel - \text{mail}|- mqueue/
  |-news/|-rwho/l - \text{samba}|-slrnpull/
  |- squid/
   -up2date/
   | - uucp /|-uucppublic/
  | - vbox/
  | - voice/
-tmp/I - t.ux/
|-www/\vert -yp/
```
messages/やlastlog/などのシステムログファイルは、/var/log/ディレクトリ内に配置されま す。/var/lib/rpm/ ディレクトリには、RPMシステムデータベースも含まれています。ロックファ イルは/var/lock/に格納され、通常は、そのファイルを使用するプログラム固有のディレクトリに 格納されます。/var/spool/ディレクトリは、データファイルを格納する必要がある各種システムの ためのサブディレクトリを持っています。

# 3.2.2. Red Hat Linux O/usr/local/

Red Hat Linuxの場合、/usr/local/の意図された用途としては、FHSの指定とは多少異なって います。FHSは、システムソフトウェアのアップグレード時には、保護するソフトウェア を/usr/local/に格納すべきであるとしています。Red Hat Linuxからのシステムアップグレー ドはrpmやグラフィカルなパッケージ管理ツール によって安全に行われるため、ソフトウェア を/usr/local/に配置して保護する必要はありません。代わりに、マシンにとってローカルなソフト ウェアのために/usr/local/を使用するのがよいでしょう。

例えば、/usr/ディレクトリがリモートホストから読み込み専用NFS共有としてマウントされた場 合、/usr/local/ディレクトリの下にパッケージやプログラムをインストールすることが出来ます。

第3章ファイルシステム構造

# 3.3. 特別なファイルの場所

Red Hat Linuxは、特殊ファイルを収納するために、FHSの構造を少々拡張しています。

RPM(Red Hat Package Manager)に関するほとんどのファイルは/var/lib/rpm/ディレクトリ内に 格納されています。詳細情報はRed Hat Linux カスタマイズガイドの中のRPMによるパッケージ管理 と言う章で御覧下さい。

/var/spool/up2date/ディレクトリには、システムの為のRPMへッダ情報などRed Hat 更新エー 、ハーシャン(中にはジョット・シャーン)。<br>- ジェントで使用されるファイルを含んでいます。この場所は、システムを更新している間にダウン<br>ロードされたRPMを一時的に保存するのに使用することが出来ます。Red Hat ネットワークに付いて の詳細は、次のwebサイトでRed Hat ネットワークを参照して下さい。https://rhn.redhat.com/。

もう1つのRed Hat Linux特有の場所は、/etc/sysconfig/ディレクトリです。このディレクトリ<br>は、各種の設定情報を収納しています。ブート時に実行する多くのスクリプトはこのディレクトリ内<br>のファイルを使用します。このディレクトリにある内容とブートプロセスでこれらのファイルが果た す役割についての情報は第4章を御覧下さい。

最後に、説明しなければならないもう一つのディレクトリは、/initrd/ディレクトリです。これは空 ですが、起動プロセス時にマウントポイントとして使われます。

# $\bigoplus_{\mathbf{B} \in \mathbb{R}}$

いかなる理由であれ、/initrd/ディレクトリは削除しないで下さい。このディレクトリを削除すると、カーネ ルパニックエラーメッセージが表示され、システムをブートできなくなる原因となります。

 $28$ 

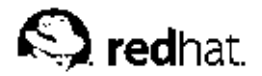

# 第4章

# sysconfig  $\vec{r}$   $\land$   $\nu$   $\land$   $\nvdash$

/etc/sysconfig/ディレクトリは、Red Hat Linuxの為のさまざまなシステム設定ファイルが保存 されている場所です。

この章では、/etc/sysconfig/にあるファイル、その機能、その内容等の概要を説明していきま す。これらのファイルの多くは、特別な、あるいは稀な状況でしか使用しない各種のオプションを含 んでいるため、本章の情報は完全性を意図しているものではありません。

# 4.1. /etc/sysconfig/ディレクトリ内のファイル

次のファイルは通常、/etc/sysconfig/ディレクトリの中で見付けることが出来ます:

- $\cdot$  amd
- apmd
- · arpwatch
- · authconfig
- cipe
- · clock
- · desktop
- dhcpd
- · firstboot
- $\cdot$  gpm
- harddisks
- hwconf
- $\cdot$  il8n
- · identd
- · init
- · ipchains
- iptables
- · irda
- keyboard
- · kudzu
- $\cdot$  mouse
- · named
- · netdump
- · network
- · ntpd
- · pcmcia
- · radvd
- · rawdevices
- redhat-config-securitylevel
- redhat-config-users
- redhat-loqviewer
- $\cdot$  samba
- · sendmail
- · soundcard
- · spamassassin
- · squid
- $\cdot$  tux
- $\cdot$  ups
- · vncservers
- $\cdot$  vinetd

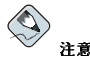

上記のファイルの内の幾つかが/etc/sysconfig/ディレクトリにない場合、その関連のプログラムがインス トールされていない可能性があります。

#### 4.1.1. /etc/sysconfig/amd

/etc/sysconfig/amd ファイルはamdによって使用される多彩なパラメータを含んでいます。これ はファイルシステムの自動マウント/アンマウントを可能にします。

# 4.1.2. /etc/sysconfig/apmd

/etc/sysconfig/apmdファイルは、サスペンドや復元機能で開始/停止/変更するパワーセッティン グの構成をするapmdによって使用されます。このファイルはブート時にapmdをオン又はオフに切替 えるように設定してあり、その切替えは、ハードウェアがAPM (Advanced Power Management)をサ ポートするかどうか、又はユーザーがそれを使用するようにシステムを設定しているかどうかによっ て左右されます。apmデーモンはLinux カーネル内でパワー管理コードと共に機能するモニタプログラ ムです。これはラップトップや他のパワー関連の設定でバッテリー低下をユーザーに通知する能力が あります。

#### 4.1.3. /etc/sysconfig/arpwatch

/etc/sysconfig/arpwatchファイルは、ブート時に引数をarpwatchデーモンに渡すのに使用さ れます。arpwatchデーモンはイーサネットのマックアドレスとそのIPアドレスのペアリングのテー ブルを保全します。このファイルに利用できるパラメータについての詳細はarpwatchのmanページを 御覧下さい。デフォルトでは、このファイルはarpwatch プロセスのオーナーをユーザーpcapに設 定します。

# 4.1.4. /etc/sysconfig/authconfig

/etc/sysconfig/authconfigファイルは、ホスト上で使用される種類の権限を設定します。これ には、以下の行の1つ又は複数が含まれます:

- USEMD5=<value>.ここで <value>は次のいずれかです:
	- · yes MD5 は認証に使用されます。
	- · no MD5 は認証に使用されません。
- USEKERBEROS=<value>、ここで<value>は次のいずれかです:
	- ves Kerberos は認証に使用されます.
	- no Kerberos は認証に使用されません。
- USELDAPAUTH=<value>、ここで<value>はつぎのいずれかです:
	- ves LDAP は認証に使用されます。
	- · no LDAP は認証に使用されません。

# 4.1.5. /etc/sysconfig/clock

/etc/sysconfig/clockファイルは、システムのハードウェアクロックから読み込んだ値の翻訳を 制御します。

その正しい値は次のようになります:

- UTC=<value>、ここで<value>は、次のブール値のいずれかです:
	- · true 又はyes -- ハードウェアクロックは世界標準時にセットされます。
	- · false 又はno -- ハードウェアクロックはローカル時にセットされます。
- ARC=<value>,ここで<value>は、以下のようになります:
	- · true 又はyes ARCコンソールの42年の時間オフセットが有効になっています。このセッティ ングは、ARC-又はAlphaBIOSベースのAlphaシステムのみの為のものです。表示される他の値 は、通常のUNIXエポックが有効という意味です。
- SRM=<value>、ここで<value>は、次のようになります:
	- true 又はves SRM コンソールの1900 エポックが有効になっています。この設定はSRM-ベースのAlphaシステムのみのものです。表示される他の値は、通常のUNIXエポックが有効であ るとの意味です。
- ZONE=<filename> -/etc/localtimeのコピー元である/usr/share/zoneinfoの中のタイ ムゾーンファイル。このファイルには以下のような情報が含まれます: ZONE="America/New York"

以前のリリースのRed Hat Linuxは以下の値を使用していました(現在無視されています):

- CLOCKMODE=<value>、ここで<value>は次のいずれかです:
	- GMT クロックは世界標準時にセットされています。(グリニッジ標準時間)

· ARC - ARCコンソールの42-年のタイムオフセットは有効になっています(Alpha ベースシステ ムのみ)。

#### 4.1.6. /etc/sysconfig/desktop

/etc/sysconfig/desktopファイルは実行されるべきデスクトップマネージャを以下のように指定 1. すす·

DESKTOP="GNOME"

# 4.1.7. /etc/sysconfig/dhcpd

/etc/sysconfiq/dhcpdファイルは、ブート時に引数をdhcpdデーモンに渡す為に使用されま  $\vec{\sigma}$ , dhepd  $\vec{r} - \vec{\tau} > t$ : DHCP(Dynamic Host Configuration Protocol) > BOOTP (Internet Bootstrap Protocol)を実装するものです。DHCPとBOOTPはネットワーク上のマシンにホスト名を割り当てま す。このファイル用に利用出来るパラメータに関する詳細はdhcpdのmanで御覧下さい。

#### 4.1.8. /etc/sysconfig/firstboot

Red Hat Linux 8.0から開始されたもので、最初にシステムがブートする時、/sbin/initプログラ ムはetc/rc.d/init.d/firstboot スクリプトをコールし、それがセットアップエージェントを 開始させます。このアプリケーションによってユーザーは最新の更新のみならず、追加のアプリケー ションやドキュメントをインストールすることが出来ます。

/etc/sysconfig/firstbootファイルはセットアップエージェント アプリケーションに対し その後の再起動では実行しないよう指示をします。次回システムがブートする時に実行する に、/etc/sysconfig/firstbootを削除して、chkconfig --level 5 firstboot onを実行 1.ます.

#### 4.1.9. /etc/sysconfig/gpm

/etc/sysconfig/qpmファイルは、ブート時に引数をqpmデーモンに渡す為に使用されます。qpm デーモンは、マウスの加速と中ボタンクリックの張り付けを可能にするマウスサーバです。このファ イルで利用できるパラメータに関する詳細はgpmのmanページで御覧下さい。デフォルトでは、これは マウスデバイスを/dev/mouseにセットします。

#### 4.1.10. /etc/sysconfig/harddisks

/etc/sysconfig/harddisksファイルはハードドライブをチューンします。管理者 は/etc/sysconfig/hardiskhd[a-h]を使用して、特定のドライブ用にパラメータを設定すること も出来ます。

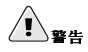

注意深い計画なしにこのファイルを変更しないようにして下さい。デフォルトの値を変えると、ハードドライブ の全てのデータを破損する可能性が有ります。

/etc/sysconfig/harddisksファイルは以下の項目を含むことができます:

- USE DMA=1、この値を1に設定してある場合、DMAを有効にします。しかし幾つかのチップセット とハードドライブの組合せではDMAがデータ破損の原因ともなり得ます。このオプションを有効に する前にハードドライブのマニュアル、又は製造元でチェックして下さい。
- · Multiple IO=16. 設定が16の場合. I/O 割込み毎に複数のセクターを許可します。有効になって いる時には、この機能はオペレーティングシステムの実行負担を30-50%削減します。注意して使用 して下さい。
- EIDE 32BIT=3 インターフェースカードに対する(E)IDE 32-bit I/Oサポートを有効にします。
- LOOKAHEAD=1 ドライブの先読みを有効にします。
- EXTRA\_PARAMS= 余分のパラメータが追加できる場所を指定します。

#### 4.1.11. /etc/sysconfig/hwconf

/etc/sysconfig/hwconfファイルは、システム上でkudzuが検出するハードウェアの全 て、及び使用されるドライバ、ベンダーID、デバイスID情報などの一覧表示します。kudzu プログラムはシステム上の新規、及び変更のあったハードウェアを検出し、設定しま す。/etc/sysconfig/hwconfファイルは手動で編集されるべきものではありません。もし編集され た場合は、デバイスの一部が突然、追加や削除された項目として表示される可能性があります。

#### 4.1.12. /etc/sysconfig/i18n

/etc/sysconfig/i18nファイルは、デフォルトの言語、サポートする言語、及びデフォルトシステ ムのフォントを設定します。例えば次のような表示になります:

LANG="en\_US.UTF-8" SUPPORTED="en US.UTF-8:en US:en" SYSFONT="latarcyrheb-sun16"

#### 4.1.13. /etc/sysconfig/identd

/etc/sysconfiq/identdファイルは、ブート時に引数をidentdデーモンに渡す為に使用さ れます。identd デーモンはTCP/IP接続が開いている状態でプロセスのユーザー名を返送しま す。identdが動作していない場合には、FTPやIRCなどのネットワーク上のサービスは、その注意を 出し、遅い反応の原因となります。ただ、通常はidentdは必要なサービスではなく、セキュリティが 問題になる場合は、これを起動しないほうが良いでしょう。このファイルで利用できるパラメータに |閏する情報はidentdのmanページを御覧下さい。デフォルトでは、このファイルはパラメータを含み ません。

#### 4.1.14. /etc/sysconfig/init

/etc/sysconfig/initファイルはブートプロセスでシステムの表示法と機能を制御します。 次のような値を使用することが出来ます:

- BOOTUP=<value>、ここで<value>は次のいずれかになります:
	- · BOOTUP=color 標準のカラーブート表示を意味し、これはデバイスの成功か失敗か、そしてサー ビスが開始しているかを別々のカラーで表示することになります。
	- · BOOTUP=verbose 古いスタイルのディスプレイで、単なる成功/失敗のメッセージのみでなく、 より多くの情報を提供します。
	- · それ以外は、新しいディスプレイとなります。しかしANSI-形式はありません。
- RES COL=<value>、この<value>は、ステータスラベルを開始する画面の列の数字です。デ フォルトは60です。
- MOVE\_TO\_COL=<value>,この<value>はecho -enコマンドを経由してRES\_COL行の値まで カーソルを動かすという音味です
- SETCOLOR SUCCESS=<value>、この<value>は、echo -enコマンドを経由して成功を示す為 のカラーにそのカラーを設定します。デフォルトはグリーンにセットされています。sets
- SETCOLOR FAILURE=<value>、この<value>はecho -enコマンドを経由して失敗を示す為の カラーにそのカラーを設定します。デフォルトのカラーは赤にセットされています。
- SETCOLOR WARNING=<value>、この<value>はecho -enコマンドを経由して警告のカラーを 設定します。デフォルトは黄色にセットされています。
- SETCOLOR NORMAL=<value>.この<value>はecho -enコマンドを経由して"ノーマル"のカ ラーをリセットします。
- LOGLEVEL=<value>、この<value>は、カーネル用の初期コンソールログインのレベルです。デ フォルトは3:8はすべてを意味します(デバッグを含む):1はカーネルパニック以外は何も意味し ません。syslogdデーモンは一度スタートするとこのセッティングをオーバーライドします。
- · PROMPT=<value>、ここで<value>は次にブール値のいずれかとなります:
	- · yes 対話式モードのキーチェックを有効にします。
	- · no 対話式モードのキーチェックを無効にします。

# 4.1.15. /etc/sysconfig/ipchains

/etc/sysconfig/ipchains ファイルにはipchainsサービスを設定している時にipchains 初期 化スクリプトによって使用される情報が含まれます。

このファイルは、有効なipchains規則が設置してある状態で/sbin/service ipchains saveコ マンドを入力することにより変更されます。このファイルは手動で編集しないで下さい。そ の代わり、コマンド/sbin/ipchainsを使用して必要なパケットフィルター規則を設定し て、/sbin/service ipchains saveコマンドを使用してその規則をこのファイルに保存します。

ファイアウォール規則の設定にipchainsを使用することは推薦できません。それは無視されている状 態で、将来のリリースのRed Hat Linuxからは無くなるでしょう。ファイアウォールが必要な場合は、 代わりにiptablesを使用して下さい。

#### 4.1.16. /etc/sysconfig/iptables

/etc/sysconfig/ipchainsのように、/etc/sysconfig/iptablesファイルは、ブート時又 は、サービスが開始された時はいつでも、パケットフィルタサービスを設定する為にカーネルに 使用される情報を保存します。

iptables規則を構築する方法を知っている場合以外はこのファイルは手動で編集し ないで下さい。最も簡単に規則を追加する方法はセキュリティレベル設定ツール (redhat-config-securitylevel)、/usr/sbin/lokkit コマンド、GNOME Lokkitアプリ ケーションのいずれかを使用してファイアウォールを作成することです。これらのアプリケーション を使用するとプロセスの最後にこのファイルが自動的に編集されます。

規則は/sbin/iptablesを使用して手動で作成できます。そして/sbin/service iptables saveと入力して規則を/etc/sysconfig/iptablesファイルに追加します。

このファイルが存在すると、そこに保存されたファイアウォール規則はシステムの再起動やサービス の再スタートの後でも継続されます。

iptablesに関する詳細は第16章で御覧下さい。

## 4.1.17. /etc/sysconfig/irda

/etc/sysconfig/irdaファイルは、システム上の赤外線デバイスがスタート時に設定される状態を 制御します。

次のような値を使用できます:

- · IRDA=<value>,この<value>は次のブール値のいずれかとなります:
	- · yes -- irattachが実行されて、ネットワークに接続しようとする別のノートブックコンピュー で赤外線デバイスが動作するにはこの行がyesに設定されている必要があります。
	- · no irattachは実行されません。赤外線デバイスの通信は阻止されます。
- · DEVICE=<value>,ここで<value>とは、赤外線接続を担当するデバイス(通常はシリアルポー ト)です。
- · DONGLE=<value> ここで<value>は、赤外線通信に使用されているドングルのタイプを指定し ます。この設定は本来の赤外線ボートではなく、シリアルドングルを使用するユーザーの為に存在<br>します。ドングルとは、赤外線経由での通信に使用するために通常のシリアルボートに付けられた デバイスです。このような添付ドングルのコンピュータよりも本来の赤外線ポートを持つノート ブックの方か遥かに多いため、デフォルトではこの行はコメントアウトしてあります。
- · DISCOVERY=<value>、ここで<value>は以下のブール値のいずれかとなります:
- · yes -- irattachを発見モードでスタートします。これは他の赤外線デバイスを積極的にチェッ ションが稼働している必要があります(ピアは接続を開始しないという意味です)。
- no -- irattachを発目モードでスタートしません。

# 4.1.18. /etc/sysconfig/keyboard

/etc/sysconfig/keyboardファイルはキーボードの動きを制御します。次の値を使用できます:

- KEYBOARDTYPE=sun | pcこれは、SPARCのみに使用されます。sunと言う意味は、Sunキーボード が/dev/kbdと接続してあることであり、pc が、PS/2キーボードがPS/2ポートに接続してあるこ とを意味します。
- KEYTABLE=<file>、ここで<file>はキーテーブルファイルの名前です。

例えば: KEYTABLE="us"。/lib/kbd/keymaps/i386の中でキーテーブルがスター 。.<br>トして、そこから別々のキーボード配列に別れる時にこのファイルが使用されます。<br>すべ て<*file*>.kmap.gzの ラ ベ ル が 付 き ま す 。/lib/kbd/keymaps/i386の 下 あ り、 KEYTABLEセッティングにマッチする最初のファイルが使用されます。

# 4.1.19. /etc/sysconfig/kudzu

/etc/sysconfig/kuzduファイルは、ブート時にkudzuによりシステムハードウェアの安全検出を 開始します。安全検出ではシリアルポート検出は無効です。

· SAFE=<value>、ここで<value>は以下のいずれかになります:

 $35$ 

- · yes kuzduは安全検出を実行します。
- · no kuzduはノーマル検出を実行します。

#### 4.1.20. /etc/sysconfig/mouse

/etc/sysconfiq/mouse ファイルは、利用できるマウスに関する情報を指定するのに使用されま す。次の値が使用できます:

- FULLNAME=<value>.この<value>は使用されているマウスの種類のフルネームを示します。
- MOUSETYPE=<value> この<value>けけ下のいざれかにたります。
	- imps2 汎用USB wheel マウス。
	- microsoft Microsoft™マウス
	- mouseman MouseManTM $\nabla \vec{r}$
	- mousesystems Mouse Systems™ マウス。
	- $PS/2 = PS/2$   $\triangledown$   $\uparrow$  7
	- msbm Microsoft™ バスマウス。
	- logibm Logitech™ バスマウス。
	- atibm ATITM バスマウス。
	- logitech Logitech™ マウス。
	- mmseries 古いタイプのMouseMan™マウス。
	- mmhittab mmhittab マウス。
- XEMU3=<value>、この<value>は次のブール値のいずれかになります:
	- yes マウスは2つボタンしかありませんが、3つボタンのエミュレーション(模倣)が出来ます。
	- · no マウスはすでに3つボタンを装備しています。
- · XMOUSETYPE=<value>、この<value>は、Xが動作している時に使用されるマウスの種類を示 します。ここのオプションは、この同じファイル内でのMOUSETYPEセッティングと同じです。
- DEVICE=<value>.この<value>は、マウスデバイスです。

さらには、/dev/mouseとは、実際のマウスデバイスを指すシンボリックリンクです。

# 4.1.21. /etc/sysconfig/named

/etc/sysconfig/namedファイルは、ブート時に引数をnamedデーモンに渡すのに使用されま す。named デーモンは、BIND(Berkeley Internet Name Domain) バージョン9 ディストリビューショ ンを実装するDNS(Domain Name System)サーバです。このサーバはネットワーク上のIP アドレスと 関連しているホスト名のテーブルを管理します。

現在、次の値だけが使用できます:

• ROOTDIR="</some/where>", ここで</some/where>は、namedが実行される設定済み のchroot環境のフルディレクトリのパス(経路)を示します。このchroot環境が最初に設定される必要 があります。詳細を得るにはinfo chrootと入力して、info案内を御覧下さい。

• OPTIONS="<value>",この<value>は、namedman ページにリストされている内、-t以外の オプションです。-tの代わりに、上記のROOTDIRを使用します。

このファイルで利用できるパラメータの詳細情報は、namedのmanページで御覧下さい。BIND DNSサーバを設定する詳しい情報は第12章で御覧下さい。デフォルトでは、このファイルはパラメー 夕を含んでいません。

# 4.1.22. /etc/sysconfig/netdump

/etc/sysconfig/netdumpファイルは、/etc/init.d/netdump サービスの為の設定ファイルで す。netdumpサービスはネットワークを経由してoopsデータとメモリダンプを送信します。一般的 にnetdumpは必要のないサービスで、絶対に必要な時にのみ実行します。このファイルで利用できる パラメータに関する詳細情報はnetdumpのmanページで御覧下さい。

# 4.1.23. /etc/sysconfig/network

/etc/sysconfig/networkファイルは、目的のネットワーク設定に関する情報を指定するのに使用 されます。以下の値が使用できます:

- NETWORKING=<value>,ここで<value>は以下のブール値のいずれかになります:
	- · yes ネットワークを設定する必要があります。
	- · no ネットワークを設定する必要がありません。
- HOSTNAME=<value>,ここで<value>は、hostname.expample.comなどの完全修飾型ドメイ ン名(FQDN)である必要があります。しかしこれは必要な名前なら何でも結構です。

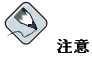

ユーザーがインストールする可能性のある古いソフトウェア(trnなど)との互換性の為 に/etc/HOSTNAMEファイルにはここにある値と同じものを含んでいる必要があります。

- GATEWAY = <value>,ここで、<value>は、ネットワークゲートウェイのIPアドレスです。
- · GATEWAYDEV=<value>、ここで、<value>はeth0などのゲートウェイデバイスです。
- NISDOMAIN=<value>,ここで<value>はNISドメイン名です。

# 4.1.24. /etc/sysconfig/ntpd

/etc/sysconfig/ntpdは、ブート時に引数をntpdへ渡す為に使用されます。ntpd デーモンはイ 、このコンスループ、1994年、ハンスのエロレス、2019年、1994年、1995年、1995年、これは<br>ンターネット標準時間サーバと同期をとる為にシステムクロックを設定して管理します。これは<br>ネットワーク時間プロトコル(NTP)のバージョン4 を実装するものです。このファイルで利用でき るパラメータについての詳細はブラウザで次のファイルを指定します。:/usr/share/doc/ntp-< version>/ntpd.htm(ここで<version> とはntpdのバージョン番号です。)。デフォルトで<br>は、このファイルはntpdのオーナーをユーザーntp と設定します。

 $37$ 

## 4.1.25. /etc/sysconfig/pcmcia

/etc/sysconfig/pcmciaファイルは、PCMCIAの設定情報を指定するのに使用されます。次の値 が使用されます:

- PCMCTA=<value>.この<value>は次のいずれかになります:
	- · yes PCMCIA サポートは有効にする必要があります。
	- · no PCMCIA サポートは有効にする必要がありません。
- · PCIC=<value>,この<value>は、以下のいずれかです:
	- i82365 コンピュータはi82365-スタイルのPCMCIA ソケットチップセットを持ちます。
	- tcic コンピュータはtcic-スタイルのPCMCIA ソケットチップセットを持ちます。
- PCIC OPTS=<value>、ここで<value>は、ソケットドライバ(i82365 又はtcic) タイミングパラ メータです。
- CORE\_OPTS=<value>,ここで<value>は、pcmcia\_coreオプションの一覧です。
- CARDMGR\_OPTS=<value>, ここで<value>はPCMCIA cardmgrのオプションの一覧で す。(例: - aは静かなモードで、-mは指定のディレクトリでロードできるカーネルモジュールを探 します。)詳細情報はcardmgrのmanページを御覧下さい。

#### 4.1.26. /etc/sysconfig/radvd

/etc/sysconfiq/radvdファイルは、ブート時に引数をradvdデーモンに渡すために使用されま す。radvdデーモンをルーターの要求をリッスンしてIPバージョン6プロトコル用のルーター広報を送 信します。このサービスによってネットワーク上のホストは、これらのルーター広報をベースにして 動的にそのデフォルトのルーターを変更することが出来ます。このファイルで利用できるパラメータ に付いての詳細はradvdのmanページを御覧下さい。デフォルトでは、このファイルはradvdプロセ スのオーナーをユーザーradvdに設定します。

#### 4.1.27. /etc/sysconfig/rawdevices

/etc/sysconfig/rawdevicesファイルは以下のような生デバイスのバインディングの設定に使用 されます:

/dev/raw/rawl/dev/sdal /dev/raw/raw285

#### 4.1.28. /etc/sysconfig/redhat-config-securitylevel

/etc/sysconfig/redhat-config-securitylevelファイルには、最後にセキュリティレベル 設定ツール (redhat-config-securitylevel)が実行された時にユーザーが選択した全てのオプ ションが含まれています。ユーザーはこれを手動で変更すべきではありません。セキュリティレベル 設定ツールの詳細についてはRed Hat Linux カスタマイズガイドの中で、基本的ファイヤーウォール の設定の章を御覧下さい。

#### 4.1.29. /etc/sysconfig/redhat-config-users

/etc/sysconfig/redhat-config-usersファイルは、グラフィカルアプリケーションユーザー マネージャ用の設定ファイルです。Red Hat Linuxの元ではこのファイルはroot、daemon、1pなど のシステムユーザーをフィルターにかける為に使用されます。このファイルはユーザーマネージャア プリケーション内の個人設定 => **システムユーザーとグループにフィルター**のプルダウンメニュー で編集されますので、手動で編集するものではありません。このアプリケーションの詳細について は、Red Hat Linux カスタマイズガイドのユーザーとグループの設定の章を御覧下さい。

#### 4.1.30. /etc/sysconfig/redhat-logviewer

/etc/sysconfig/redhat-loqviewerファイルはグラフィカルで、対話式のログ表示アプリケー ションログビューア用の設定ファイルです。このファイルはログビューア内の編集 =>設定プルダウ ンメニューにより編集されるため、手動で編集しないで下さい。このアプリケーションに関しての詳 細はRed Hat Linux カスタマイズガイド内のログファイルの章でお読み下さい。

#### 4.1.31. /etc/sysconfig/samba

/etc/sysconfiq/sambaファイルは、ブート時に引数をsmbdデーモンとnmbdデーモンに渡す為に 伸用されます。smbdデーモンはネットワークトのWindowsクライアントとのファイル共有の接続を提 供します。nmbd デーモンは、IPネーミングサービス上でNetBIOSを提供します。このファイルで利 用できるパラメータに関する詳細は、smbdのmanページを御覧下さい。デフォルトでは、このファイ ルはsmbdとnmbdをデーモンモードで実行するように設定します。

#### 4.1.32. /etc/sysconfig/sendmail

/etc/sysconfig/sendmailファイルによって必要なネットワーク上でメッセージを配送して1人又 は複数の受信者にメッセージを送ることが出来ます。このファイルは、Sendmailアプリケーションが 実行されるようにデフォルトの値を設定します。そのデフォルトの値は、デーモンをバックグラウン ドで動作するようにして、何かがバックアップされた場合の為に1時間毎にキューをチェックするよう になっています。

次のような値が使用できます:

- · DAEMON=<value>、ここで<value>は、以下のブール値のいずれかになります:
	- · yes --Sendmailは、受信メール用にポート25をリッスンするように設定する必要がありま す。vesはSendmailの-bdオプションの使用を意味します。
	- · no -Sendmailは、受信メール用にポート25をリッスンするように設定する必要がありません。
- OUEUE=1h Sendmailに そ れ を-g\$OUEUEと し て 与 え ま す 。-gオ プ シ ョ ン は、/etc/sysconfig/sendmail が存在していて、QUEUEが空又は、未定義の場合 は、Sendmailに与えられません。

#### 4.1.33. /etc/sysconfig/soundcard

/etc/sysconfiq/soundcardファイルは、sndconfiqによって生成されるものです。修正すべき ではありません。このファイルの唯一の使用目的は、次回にsndconfigが実行された時にデフォル トでメニュー内にポップアップするカードエントリを決定することです。サウンドカード設定情報 は/etc/modules.conf ファイルの中に位置しています。

以下のような項目が該当します:

• CARDTYPE=<value>,ここで<value>は、例としてサウンドブラスター16 サウンドカード用 にSB16にセットされます。

# 4.1.34. /etc/sysconfig/spamassassin

/etc/sysconfig/spamassassinファイルは、ブート時に引数をspamdデーモン(Spamassassinの デーモン版)に渡す為に使用されます。Spamassassinは、電子メールスパム用のフィルタアプリケー ションです。利用できるオプションに関しては、spamdのmanページを御覧下さい。デフォルトで は、これはspamdをデーモンモードで実行し、ユーザーの好みを設定し、そして白紙リストを自動作 成します。

Spamassassinに関する詳細は、項11.4.2.6を御覧下さい。

# 4.1.35. /etc/sysconfig/squid

/etc/sysconfig/squidファイルは、ブート時に引数をsquidデーモンに渡すのに使用 されます。squid デーモンは、Webクライアントアプリケーション用のプロキシキャッ 。<br>シングサーバです。squidプロキシサーバに関する詳細情報は、Webブラウザを使用し て/usr/share/doc/squid-<version>/ ディレクトリを開いて御覧下さい(<version>の部分 はシステムにインストールされているsquidのバージョン番号です)。デフォルトでは、このファイル<br>はsquidをデーモンモードでスタートする様に設定して、停止するまでの時間の値をセットします。

# 4.1.36. /etc/sysconfig/tux

/etc/sysconfig/tuxファイルは、Red Hat Content Accelerator (旧名: TUX)、カーネルベース のWebサーバ用の設定ファイルです。Red Hat Content Acceleratorの設定に関する詳細は、Webブ ラウザを使用して、/usr/share/doc/tux- <version>/tux/index.htmlを開いてその内容を 確認して下さい(<version>は、システムにインストールされているTUXの実際のバージョン番 号で入れ換えます)。このファイルで利用出来るパラメータは/usr/share/doc/tux-<version> /tux/parameters.htmlに一覧表示してあります。

# 4.1.37. /etc/sysconfig/ups

/etc/sysconfig/upsファイルは、 システムに接続してあるUPS(Uninterruptible Power Supplies)に関する情報を指定するのに使用されます。UPSは、電源が阻止された場合にシステムを正 しく停止する時間を与えるため、Red Hat Linuxシステムにとって価値のあるものです。以下のような 値が使用されます:

- SERVER=<value>、ここで<value>は、以下のいずれかになります:
	- yes UPSデバイスはシステムに接続されています。
	- · no UPSデバイスはシステムに接続されていません。
- MODEL=<value>、この<value>は、UPSが、システムに接続されていない場合、次のどれか の1つであるか、又はNONEに設定される必要があります:
	- apcsmart APC SmartUPS™又は、同様のデバイス。
	- $\cdot$  fentonups Fenton UPS<sup>TM</sup>
	- optiups OPTI-UPS™デバイス。
	- $\cdot$  bestups Best Power<sup>TM</sup> UPS.
	- genericups 汎用ブランドのUPS。

40

• ups-trust425+625 - Trust<sup>TM</sup> UPS.

- DEVICE=<value>、ここで<value>は、/dev/ttyS0など、UPSが接続されている場所を指定し ます.
- OPTIONS=<value>この<value>は、UPSに渡す必要のある特別なコマンドです。

#### 4.1.38. /etc/sysconfig/vncservers

/etc/sysconfig/vncserversファイルはVNC (Virtual Network Computing)サーバがスタートす る方法を設定します。

VNCを使用するとユーザーは実行中のマシン上の環境だけでなく、各種アーキテクチャの別のネット ワークを通したマシンのデスクトップ環境もリモート表示できます。

以下のようなものが含まれます:

· VNCSERVERS=<value> この<value>では、VNCサーバがユーザーfred用にディスプレイ:1で - 開始されることを示すには、"1:fred"のように設定します。ユーザーfredは、リモートリモート取合されることを示すには、"1:fred"のように設定します。ユーザーfredは、リモートリモー<br>トVNCサーバに接続する前に、vncpasswdを使用してVNCパスワードを設定しておく必要があり ます.

VNCサーバを使用している時は、その通信は暗号化されていませんので、信用していな いネットワーク上で使用すべきではないことに注意して下さい。VNC通信を安全にす るSSHの使用に関しての特別な指示については、以下のサイトにある情報をお読み下さ い。http://www.uk.research.att.com/vnc/sshvnc.html SSHについての詳細は第18章、又はRed Hat Linux カスタマイズガイドで御覧下さい。

### 4.1.39. /etc/sysconfig/xinetd

/etc/sysconfig/xinetdファイルはブート時に引数をxinetdデーモンに渡すために使用され ます。xinetd デーモンは、ポートへサービスの要求が受信された時にインターネットサービ<br>スを提供するプログラムを開始します。このファイル用に利用できるパラメータに関する情報 はxinetdのmanページで御覧下さい。xinetdサービスについての詳細は、項15.3を御覧下さい。

# 4.2. Directories in the /etc/sysconfig/ ディレクトリ

通常、/etc/sysconfig/には、以下のようなディレクトリがあります。

- apm-scripts/ このディレクトリには、Red Hat APM サスペンド/復帰スクリプト が含まれています。このファイルは直接編集しないで下さい。カスタマイズが必要な場 合、/etc/sysconfig/ apm-scripts/apmcontinueと言うファイルを作成すると、スクリプ トの最後にコールされます。また、/etc/sysconfig/apmdを編集することでもこのスクリプトを 制御できます。
- cbq/ このディレクトリには、ネットワークインターフェイスのバンド幅管理の為のクラスベー スのキュー(Class Based Queuing)を実践する為に必要な設定ファイルが含まれています。
- · networking/ このディレクトリはネットワーク管理ツール (redhat-config-network)に よって使用されており、その内容は手動で編集するものではありません。ネットワーク管理ツール 。<br>を使用したネットワークインターフェイスの設定に関する情報は、*Red Hat Linux カス*タマイズガ イドにあるネットワーク設定の章をお読み下さい。
- network-scripts/ このディレクトリには次のネットワーク関連の設定ファイルが含まれてい ます:

 $41$ 

- eth0イーサネットインターフェイス用のifcfg-eth0などのようなそれぞれの設定されたネット ワークインターフェイスの為のネットワーク設定ファイル。
- · ifup とifdownのようなネットワークインターフェイスを起動(up)したり停止(down)したりする のに使用されるスクリプト。
- · ifup-isdnやifdown-isdnのようにISDNインターフェイスを起動したり停止したりする為に 使用するスクリプト。
- 直接編集すべきではない各種共有のネットワーク機能スクリプト。

network-scriptsディレクトリに関する詳細は、第8章で御覧下さい。

• rhn/ – このディレクトリには、Red Hat ネットワークの設定ファイルとGPGキーが含まれ ています。このディレクトリ内のファイルは手動で編集すべきではありません。Red Hat Networkに関する詳細は、以下のURLでRed Hat Networkのwebサイトを御覧下さい。URL: https://rhn.redhat.com.

# 4.3. その他のリソース

この章は、/etc/sysconfig/ディレクトリにあるファイルへの紹介としてだけ意図されています。 しいエム、/ ここ、ニュー ニュー リック・エック ……。<br>以下のソースはより総合的な情報を提供することが出来るでしょう。

# 4.3.1. インストールされているドキュメント

• /usr/share/doc/initscripts-<version-number>/sysconfig.txt — このファイルには、/etc/sysconfig/ディレクトリにあるファイルや、そこで利用できる設定オプションなどの |<br>権威のある一覧が含まれています。このファイルへのパス内の<version-number> は、イン ストール済みのinitscriptsパッケージのバージョンを示します。

 $42.$ 

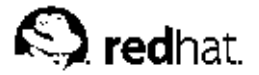

第5章

# proc ファイルシステム

Linuxカーネルには2つの主要な機能があります:コンピューターへの物理デバイスのアクセスを 制御する事と、いつどのようにこれらのデバイスを相互に作用させるかスケジュールする事で す。/procディレクトリには、カーネルの現在の状態を示す特別なファイルの階層が含まれていま す。––これを利用してアプリケーションやユーザーがカーネルのシステム情報を見ることが出来ます

/procディレクトリでは、システムハードウェアや現在実行中のプロセスの豊富な詳細情報がありま す。さらには、/procディレクトリツリーの中の幾つかのファイルはユーザーやアプリケーションが 操作可能で、カーネルへ設定変更について伝えることが出来ます。

# 5.1. 仮想ファイルシステム

Linuxでは、すべてがファイルとして保存されます。殆どのユーザーは2つの主要なファイルタイプ: テキストファイルとバイナリファイルに慣れ親しんでいると思われます。しかし、/proc/ディレク トリには、仮想ファイルと言うもう1つのファイルあります。この理由で、/proc/はよく仮想ファイ ルシステムと呼ばれます。

これらの仮想ファイルは独特の性質を持ちます。殆どはサイズがゼロバイトでリストされ、1つを表示 すると、それは大量の情報を含んでいることがあります。さらには、仮想ファイル上の殆どの時刻と 日付の設定が現在の時刻と日付を示しますのでこれが、常時更新されている事実を現しています。

/proc/interrupts、/proc/meminfo、/proc/mounts、/proc/partitionsな どの仮想ファイルは分刻のシステムのハードウェア状況を提供してくれます。その他 に、/proc/filesystemsや/proc/sys/ディレクトリの様にシステムの設定ファイルとインター フェイスを提供します。

組織での使用目的の為に、同じような課題の情報を含むファイルは仮想ディレクトリとサブディレク トリにグループ化されます。例えば、/proc/ide/はすべての物理IDEデバイスの情報を含んでいま す。同じ様にプロセスディレクトリはシステムの各実行中の情報を含んでいます。

# 5.1.1. 仮想ファイルの表示

cat、more、lessコマンドを/proc内のファイルと共に使用して、システムについての膨大な情 報に即座にアクセスできます。たとえば、コンピュータで使用しているCPUの見る場合は、cat /proc/cpuinfoと入力すると、以下のような表示が得られます:

```
processor: 0
vendor id: AuthenticAMD
cpu family: 5model:9model name: AMD-K6(tm) 3D+ Processor
stepping: 1cpu MHz : 400.919
cache size: 256 KB
fdiv_bug:no
hlt bug : no
f00f bug:no
coma bug: no
fpu : yes
fpu_exception: yes
cpuid level: 1
wp : yesflags: fpu vme de pse tsc msr mce cx8 pge mmx syscall 3dnow k6_mtrr
bogomips: 799.53
```
第5章proc ファイルシステム

/procファイルシステム内の様々な仮想ファイルを見ると、情報の一部は意味が分かります。一部は 人間が読めないコードになっています。これが、ユーティリティが存在する理由で、それによって、 これらの仮想ファイルからデータが抽出され、わかりやすく表示されます。そのようなユーティリ ティの例としては、1spci、apm、freeそれに、topなどがあります。

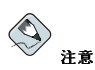

/procディレクトリの仮想ファイルの一部はrootユーザーのみ読み取り可能として設定されています。

# 5.1.2. 仮想ファイルの変更

一般的なルールとして、/proc内の多くの仮想ファイルは読み取り専用です。しかし、カーネルの設 定で、調整できるファイルもあります。特に、/proc/sys/ サブディレクトリのファイルが調整可能  $\tau$  and  $\tau$ 

仮想ファイルの値を変更するためには、echoコマンドと>記号を使って、ファイルに新しい値をリダ イレクトします。例えば、ホスト名を急いで変更するには、以下のように入力します:

echo www.example.com > /proc/sys/kernel/hostname

他のファイルはバイナリ又はブール値のスイッチとして作用します。例えば、cat /proc/sys/net/ipv4/ip\_forwardと入力すると、0または1が返って来ます。0は、カーネ ルがネットワークパケットをフォワードしないという事を示します。echoコマンドを使っ て、ip\_forwardファイルを1に変更すると、すぐにパケットフォワードが起動します。

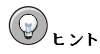

/proc/sys/サブディレクトリの設定を変更する為に使用するもう1つのコマンドは、/sbin/sysct1です。こ のコマンドに関する詳細は、項5.4で御覧下さい。

/proc/sys/内の利用できるカーネル設定ファイルのリストは、項5.3.9を参照してください。

# 5.2. procファイルシステムのトップレベルファイル

以下に、/proc/ディレクトリのトップレベルにあるより役に立つ仮想ファイルの一部のリストを示し ます。

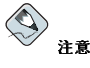

殆どの場合、このセクションにリストしてあるファイルの内容は、ユーザーのマシンの物と当然、同じではない<br>でしょう。これは、情報が**Red Hat Linux**が稼働しているハードウェア限定であることがその理由です。

### $5.2.1.$  /proc/apm

このファイルはAPM (Advanced Power Management)システムの状態に関する情報を提供します。そ してapmコマンドで使用されます。バッテリを装着していないシステムがAC電源に接続されている場 合、この仮想ファイルは次のようになります:

 $1.161.20 \times 070 \times 010 \times f f 0 \times 80 - 12 - 12$ 

これらのシステムでapm -vコマンドを実行すると、次のような結果が出力されます:

APM BIOS 1.2 (kernel driver 1.16) AC on-line, no system battery

雷源としてバッテリを使用しないシステムには、apmは、単にマシンをスタンドバイモードにセットす る以外はあまり機能しません。ただし、apmコマンドはラップトップではもっと役に立ちます。例え ば、次の出力は、電源に接続されRed Hat Linux を稼働しているラップトップ上のcat /proc/apm コマンドからの物です:

1.161.20x030x010x030x09100%-1?

同じラップトップを電源から切断し、電池で数分間動作させた場合、apm ファイルの内容は次のよう に変わります:

1.161.20x030x000x000x0199%1792min

ここで、apm -vコマンドは、以下のようなより役に立つデータを作り出します:

APM BIOS 1.2 (kernel driver 1.16) AC off-line, battery status high: 99% (1 day, 5:52)

# $5.2.2.$  /proc/cmdline

このファイルは、起動した時点でカーネルに渡されたパラメータを示します。サンプル の/proc/cmdlineファイルは以下のようになります:

ro root=/dev/hda2

これは、1番目のIDEデバイスの2番目のパーティション(/dev/hda2)でカーネルが読み取り専 用((ro)で表示)としてマウントされていることを意味します。

### $5.2.3.$  /proc/cpuinfo

この仮想ファイルはシステムで使用されているプロセッサのタイプを認識します。次に標準的 な/proc/cpuinfoの出力を示します:

processor : 0 vendor id : AuthenticAMD  $cpu family : 5$  $model$  : 9 model name : AMD-K6(tm) 3D+ Processor stepping  $:1$  $:400.919$ cpu MHz cache size : 256 KB fdiv\_bug  $\cdot$  no hlt bug  $: \mathfrak{no}$ 

f00f bug : no  $: no$ coma bug fpu : yes fpu\_exception : yes  $c$ puid level : 1 wp : yes flags : fpu vme de pse tsc msr mce cx8 pge mmx syscall 3dnow k6\_mtrr bogomips : 799.53

- · processor 各プロセッサに識別番号を提供します。1つのプロセッサしかない場合は、0が表示 されます。
- cpu family システムのプロセッサタイプを正式に表示します。インテルベースのシステムで は、"86"の前に数字を入力して、値を計算します。これは特に586、486、386などの古いアーキテ クチャを識別するのに便利です。RPMパッケージが特にこれらの各アーキテクチャ用にコンパイル されている為、この値は、ユーザーがどのパッケージをインストールするか決定するのに役に立ち ます。
- · model name -- プロセッサの一般的な名前とプロジェクト名を表示します。
- cpu MHz 特定のプロセッサの正確な速度をMHz (千分の1まで) で表示します。
- cache size プロセッサに利用できるレベル2メモリキャッシュの容量を表示します。
- · flags FPUの有無やMMX指示を処理できるかどうかなど、プロセッサについて多くの機能を定 義します。

### 5.2.4. /proc/devices

このファイルは現在設定されているさまざまなキャラクタデバイスとブロックデバイスを表示しま す。(モジュールがロードされていないデバイスは除く)。以下にこのファイルのサンプルの出力を示し ます:

Character devices: 1 mem 2 pty 3 ttyp 4 ttyS 5 cua 7 ycs  $10 \text{ m}$ isc 14 sound 29 fb 36 netlink 128 ptm 129 ptm  $136$  pts 137 pts  $162 \text{ raw}$ 254 iscsictl Block devices: 1 ramdisk  $2-fd$ 3 ide0 9 md  $22$ idel

/proc/devicesからの出力には、デバイスのメジャー番号と名前が含まれています。そして2つの主 要なセクションに分かれています。Character devicesとBlock devicesです。

キャラクタデバイスはブロックデバイスと類似していますが、次の2つの相違点があります:

- 1. ブロックデバイスには利用できるバッファがあり、要求を処理する前に順序付けをすることがで きます。これは、情報を保存するためのデバイス––例えばハードディスク––にはとても重要で す。というのは、要求をデバイスに書き込む前に順番を付けることができると、効率のよい順番 に配置できるためです。キャラクタデバイスにはこの種のバッファリングは必要ではありませ  $\lambda$ .
- 2. ブロックデバイスは特定サイズのブロック単位で情報を送受信できます。キャラクタデバイスで は、あらかじめ設定されたサイズはなく、適切と判断したサイズでデータを送信します。

デバイスについての情報は/usr/src/linux-2.4/Documentation/devices.txtで御覧下さ  $\mathbf{W}$ 

### $5.2.5.$  /proc/dma

このファイルには、使用中の登録済みISA ダイレクトメモリアクセス(DMA)の一覧が含まれていま す。/proc/dmaファイルの例は以下のようになります:

4: cascade

# 5.2.6. /proc/execdomains

このファイルは、このファイルは、Linuxカーネルが現在サポートしている実行ドメインと、サポート しているパーソナリティの範囲の一覧を表示します。

 $0-0$  Linux [kernel]

実行ドメインを特定のオペレーティングシステムの「パーソナリティ」と考えま す。Solaris、UnixWare、FreeBSDなど他のバイナリフォーマットもLinuxで使用できますので、実行 しているタスクのパーソナリティを変更して、プログラマーはオペレーティングシステムが、これら のバイナリからの特定のシステム呼び出しを処理する方法を変更できます。PER LINUX実行ドメイン 以外は、各種のパーソナリティが動的にロード可能なモジュールとして実装できます。

# $5.2.7.$ /proc/fb

このファイルには、フレームバッファデバイス、その番号、それを制御するドライバなどの一覧が保 存されています。フレームバッファデバイスを搭載したシステムの/proc/fbの典型的な出力例は次の とおりです:

0 VESA VGA

#### 5.2.8. /proc/filesystems

このファイルは、カーネルが現在サポートしているファイルシステムタイプの一覧を表示します。汎 用の/proc/filesystemsファイルの出力例は次のとおりです:

nodev rootfs nodev bdev nodev proc

nodev sockfs nodev tmpfs nodev shm nodev pipefs  $ext{2}$ nodev ramfs iso9660 nodev devpts  $ay+3$ nodev autofs nodev binfmt\_misc

最初の列は、ファイルシステムがブロックデバイスにマウントされているかどうかを示しま す。nodevで始まる列は、ファイルシステムがブロックデバイスにマウントされていないことを 示します。2番目の列は、サポートされているファイルシステムの名前を表示します。

mountコマンドは、引数として指定されているファイルシステムがない場合に、ここにリストしてあ るファイルシステムの中を検索して回ります。

#### 5.2.9. /proc/interrupts

このファイルはx86アーキテクチャトでIROごとの割り込み数を記録します。標準的 な/proc/interruptsは次のとおりです:

CPU0  $0:80448940$ XT-PIC timer  $1: 174412$ XT-PIC keyboard  $2:$  $\overline{0}$ XT-PIC cascade XT-PIC rtc  $8:$  $\mathbf{1}$  $10:$ 410964 XT-PIC eth0 XT-PIC PS/2 Mouse  $12:$ 60330 14: 1314121 XT-PIC ide0 15: 5195422 XT-PIC ide1 NMT:  $\cap$ ERR:  $\Omega$ 

マルチプロセッサのコンピュータの場合、このファイルは多少異なります:

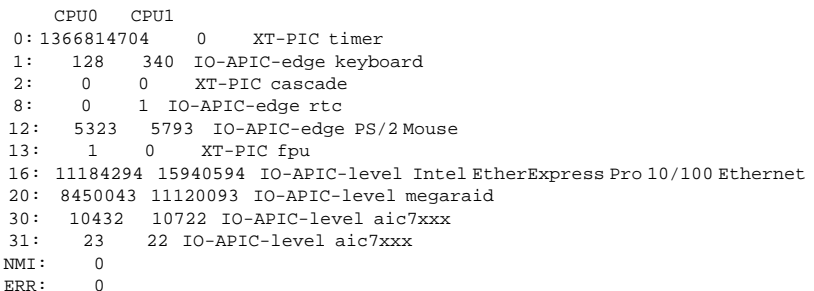

1番目の列はIRO番号です。システム内のそれぞれのCPUは独自の列とIROごとの割り込み数を持ちま す。次の列は割込みのタイプを示し、最後の列がそのIRQにあるデバイス名です。

このファイル内の各割り込みタイプはアーキテクチャ固有なので、それぞれ意味することが多少異な ります。x86コンピュータの場合、一般的な値は次のとおりです:

- · XT-PIC 従来のATコンピュータの割り込み。
- IO-APIC-edge –– この割り込みで電圧信号が「低」から「高」に推移すると、エッジが作成さ れます。ここで割り込みが生じ、1度だけ信号が生成されます。この種の割り込みは、IO-APIClevel割り込みと同じように、586ファミリ以上のプロセッサを搭載したシステムでのみ生じま  $\tau$
- IO-APIC-level -- 電圧信号が「高」になると、その信号が再度「低」になるまで割り込みが生成 されます。

# $5.2.10.$  /proc/iomem

このファイルは、それぞれのデバイス用に、システムの現在のメモリマップを表示します:

```
00000000-0009fbff: System RAM
0009fc00-0009ffff:reserved
000a0000-000bffff: Video RAM area
000c0000-000c7fff: Video ROM
000f0000-000fffff: System ROM
00100000-07ffffff: System RAM
00100000-00291ba8: Kernel code
00291ba9-002e09cb: Kernel data
e0000000-e3ffffff: VIA Technologies, Inc. VT82C597 [Apollo VP3]
e4000000-e7ffffff: PCI Bus #01
e4000000-e4003fff: Matrox Graphics, Inc. MGA G200 AGP
e5000000-e57fffff: Matrox Graphics, Inc. MGA G200 AGP
e8000000-e8fffffff: PCT Bus #01
e8000000-e8ffffff: Matrox Graphics, Inc. MGA G200 AGP
ea000000-ea00007f: Digital Equipment Corporation DECchip 21140 [FasterNet]
ea000000 - ea00007f: tulipffff0000-fffffffff : reserved
```
- 最初の列は異なる各メモリタイプで使用するメモリレジスタを表示します。2番目の列は、これらのレ ジスタ内にあるメモリの種類を示します。特に、この列では、システムのRAM内でカーネルが使用す るメモリレジスタを表示し、あるいはNICに複数のイーサネットポートがある場合は、各ポートに割 り当てられているメモリレジスタも表示します。

# 5.2.11. /proc/ioports

/proc/ioportsの出力は、デバイスと入出力通信に使用する現在登録されているポート領域の一覧 を提供します。このファイルはきわめて長くなることがありますが、開始は次のようになります:

 $0000 - 001f : dmal$  $0020 - 003f : pick1$  $0040 - 005f : timer$ 0060-006f: keyboard 0070-007f:rtc  $0080 - 008f :$  dma page reg  $00a0-00bf : pic2$  $00c0 - 00df : dma2$  $00f0-00ff$ : fpu  $0170 - 0177 : 1de1$  $01f0-01f7$ : ide0 02f8-02ff: serial(auto)  $0376 - 0376 : 1de1$  $03c0-03df : vqa+$  $03f6 - 03f6 : ide0$ 

```
03f8-03ff: serial(auto)
0cf8-0cff: PCTconf1d000-dfff: PCI Bus #01
e000-e00f: VIA Technologies, Inc. Bus Master IDE
A000 - A007 : 1000A008 - A00f : 1dA1e800-e87f : Digital Equipment Corporation DECchip 21140 [FasterNet]
e800-e87f:tulip
```
1番目の列には2番目の列に表示されているデバイスのために予約されている実際のIOポートアドレス 節囲が表示されます。

# $5.2.12.$  /proc/isapnp

このファイルはシステム上のISAスロット内のプラグアンドプレイ (PnP) カードを表示します。これ はサウンドカードの場合が多く、デバイスの数は不定です。/proc/isapnpファイルにサウンドブラ スターのエントリがある場合は、次のようになります:

```
Card 1 'CTL0070; Creative ViBRA16C PnP' PnP version 1 0 Product version 1 0
Logical device 0 'CTL0001: Audio'
 Device is not active
 Active port 0x220, 0x330, 0x388
 Active IRO 5 [0x2]
 Active DMA 1,5
 Resources 0
  Priority preferred
  Port 0x220-0x220, align 0x0, size 0x10, 16-bit address decoding
  Port 0x330-0x330, align 0x0, size 0x2, 16-bit address decoding
  Port 0x388-0x3f8, align 0x0, size 0x4, 16-bit address decoding
  IRO 5 High-Edge
  DMA 18-bit byte-count compatible
  DMA 5 16-bit word-count compatible
  Alternate resources 0:1
   Priority acceptable
   Port 0x220-0x280, align 0x1f, size 0x10, 16-bit address decoding
   Port 0x300-0x330, align 0x2f, size 0x2, 16-bit address decoding
   Port 0x388-0x3f8, align 0x0, size 0x4, 16-bit address decoding
   IRO 5, 7, 2/9, 10 High-Edge
   DMA 1, 3 8-bit byte-count compatible
   DMA 5, 7 16-bit word-count compatible
```
このファイルは、ここに表示するデバイス数や、あるいはリソース要求によっては、きわめて長くな ることがあります。

各カードには、その名前、PnP バージョン番号、製品バージョン番号が表示されています。デバイ スがアクティブであり設定されている場合、このファイルはデバイスのポートとIRQ番号も表示しま す。さらに、互換性の目的で、カードにより多くの異なるパラメータのpreferredとacceptable値 も指定します。目的は、PnP カードが相互に正常に動作するようにし、IRQとポートとのコンフリク トを回避することです。

## $5.2.13.$  /proc/kcore

このファイルはシステムの物理メモリを表し、コアファイルフォーマットで保存されます。大部分 の/procファイルと異なり、kcoreはサイズを表示します。この値はバイト単位で、使用される物理 メモリ (RAM) のサイズに4Kバイトを加えたものです。

このファイルの内容は、gdbなどのデバッガで検査されるようにデザインされており人間には読み取れ ません。

# $\left\langle \mathbf{l}\right\rangle _{\mathbf{B}}$

/proc/kcore仮想ファイルは見ないようにしてください。このファイルの内容は、ターミナル上に出力された テキストを混ぜ合わせたものです。このファイルを誤って見てしまった場合は、[Ctrll-[C]キーを押して、プロ セスを止めて下さい。それから、resetを入力して、コマンドラインのプロンプトを呼び戻してください。

# 5.2.14. /proc/kmsq

このファイルは、カーネルが生成したメッセージを保持しておくために使用します。これらのメッ セージは、/sbin/klogdなど他のプログラムが取り出します。

### $5.2.15.$  /proc/ksyms

このファイルには、カーネルモジュールを動的にリンクし結合する為にモジュールツールによって使 用されるシンボル定義が含まれています。

```
e003def4 speedo_debug [eepro100]
e003b04ceepro100_init [eepro100]
e00390c0st_template[st]
e002104c RDINDOOR [megaraid]
e00210a4 callDone [megaraid]
e00226cc megaraid_detect [megaraid]
```
1番目の列には カーネル内のその機能のメモリアドレスが表示されます。2番目の列にはそのカーネ ル機能の名前が表示されます。最後の列にはロードされたモジュールの名前が表示されます。

### $5.2.16.$  /proc/loadayg

このファイルは、プロセッサーの一定期間のロード平均、uptimeや他のコマンドが使用する追加デー 夕を表示します。/proc/loadavgファイルの出力例は次のとおりです:

0.200.180.121/8011206

最初の3つの列は、1分、5分、10分間隔で、最新のCPU使用率の測定値を表します。4番目の列は、 現在実行されているプロセス数とプロセス総数を表示します。最後の列は、最後に使用したプロセ スIDを表示します。

# $5.2.17.$  /proc/locks

このファイルは、カーネルが現在ロックしているファイルを表示します。このファイルには、カーネ ルの内部デバッグデータが保存されており、ファイル内容はシステムの使用によって大きく異なりま す。負荷の軽いシステムの/proc/locksファイルの出力例は次のとおりです:

1: FLOCK ADVISORY WRITE 807 03:05:308731 0 EOF c2a260c0 c025aa48 c2a26120 2: POSIX ADVISORY WRITE 708 03:05:308720 0 EOF c2a2611c c2a260c4 c025aa48

各ロックに対して、各行の始めに固有の番号が割り当てられます。2番目の列は、使用ロッククラス を示します。FLOCKは、flockシステム呼び出しからの従来のスタイルのUNIXファイルロックを表 し、POSIXは、lockfシステム呼び出しからの新しいPOSIXロックを表します。

3番目の列には2つの値: ADVISORY又はMANDATORYです。ADVISORYは、ロックしても他のユーザー がデータにアクセスできることを意味します。つまり、他のユーザーがロックすることを防止する のみです。MANDATORYは、ロックされている間、他のユーザーがデータにアクセスできないこと を意味します。4番目の列は、ロックによってREAD やWRITEのアクセス権を持つユーザーがファ イルにアクセスできるようにするかどうかを示します。5番目の列は、ロックを保持するプロセス のIDを示します。6番目の列は、ロックされるファイルのIDを示します。フォーマットは、MAJOR-DEVICE:MINOR-DEVICE : INODE-NUMBERです。7番目の列は、ファイルのロックされた領域の開始 と終了を示します。残りの列は、特定のデバッグに使用された内部カーネルデータ構造を示すもの で、無視してかまいません。

# $5.2.18.$  /proc/mdstat

このファイルには複数ディスクのRAID設定の現在の情報が保存されています。システムにこのような 設定がない場合、/proc/mdstatファイルは次のようになります:

Personalities: read\_ahead not set unused devices: <none>

ソフトウェアRAIDもしくはmdデバイスを作成しない限り、ファイルは上記の状態のままです。その 場合は、/proc/mdstatを使用して、mdx RAID デバイスでの現在の状況を見ることが出来ます。

/proc/mdstatファイルは、以下のように、システムにRAID 1デバイスとして構成されたmd0を示し ます。ファイルは、ディスクを現在再同期化しています:

Personalities: [linear] [raid1] read ahead 1024 sectors md0: active raid1 sda2[1] sdb2[0] 9940 blocks [2/2] [UU] resync=1% finish=12.3min algorithm 2 [3/3] [UUU] unused devices: <none>

# $5.2.19.$  /proc/meminfo

これは、よく使われる/procディレクトリ内のファイルの1つです。システムトの現在のRAM使用率 についての大量の貴重な情報をレポートします。

次の例のような/proc/meminfo仮想ファイルは256MバイトのRAMと384Mバイトのスワップ領域 を持つシステムからの例です:

total: used: free: shared: buffers: cached: Mem: 261709824 253407232 8302592 0120745984 48689152 Swap: 402997248 8192402989056 MemTotal: 255576 kB MemFree: 8108 kB MemShared:  $0<sub>kB</sub>$ Buffers: 117916 kB Cached: 47548 kB Active: 135300 kB Inact\_dirty: 29276 kB Inact clean: 888 kB

Inact\_target: 0kB HighTotal:  $0 \; \text{kR}$ HighFree:  $0 kB$ LowTotal:  $255576 kB$ LowFree:  $8108kR$ SwapTotal: 393552kB SwapFree: 393544 kB

この情報の多くは、free、top、psコマンドで使用します。実際、freeコマンドの出力 は/proc/meminfoの内容と構造によく似ています。/proc/meminfoを見ると、メモリの詳細がわ かります:

- Mem システム内の物理RAMの現在の状況を表示します。項目別メモリ総容量、使用メモリ、空 きメモリ、共有メモリ、バッファメモリ、キャッシュメモリの使用率をバイト単位で表示します。
- · Swap -- スワップ領域の総容量、使用容量、空き容量をバイト単位で表示します。
- MemTotal 物理RAMの総容量。Kバイト単位。
- · MemFree 物理RAMの空き容量。Kバイト単位。
- · MemShared 2.4以降のカーネルでは使用しませんが、以前のカーネルバージョンの互換性のため にあります。
- · Buffers ファイルバッファに使用する物理RAMの容量。Kバイト単位。
- · Cached キャッシュメモリとして使用される物理RAMの容量。Kバイト単位。
- · Active 実際に使用しているバッファメモリか、ページキャッシュメモリの容量。Kバイト単 位。
- Inact\_dirty 空きとして利用できる可能性のあるバッファメモリか、キャッシュページメモリ の総容量。Kバイト単位。
- · Inact\_clean 利用できるバッファかキャッシュページの空き容量合計。Kバイト単位。
- · Inact\_target 1秒当たり正味割り当て量。Kバイト単位。1分平均値。
- · HighTotalとHighFree カーネル領域に直接マッピングされないメモリの総容量と空き容 量。HiqhTotalの値は、使用するカーネルタイプによって異なります。Kバイト単位。
- LowTotalとLowFree カーネル領域に直接マッピングされるメモリの総容量と空き容 量。LowTotalの値は使用カーネルタイプによって異なります。Kバイト単位。
- · SwapTotal 利用可能なスワップ総容量。Kバイト単位。
- · SwapFree 空きスワップの総容量。Kバイト単位。

# $5.2.20.$  /proc/misc

このファイルは、デバイス番号10のその他のメジャーデバイス上に登録されているその他のドライバ を一覧表示します:

 $135rtc$ 1 psaux 134 apm bios

最初の列は各デバイスのマイナー番号で、2番目の列は使用中のドライバです。

# $5.2.21.$  /proc/modules

ファイルにはシステムがカーネルにロードしたすべてのモジュールの一覧が表示されます。その内容 はシステムの設定と用途によって異なりますが、次の/proc/modulesファイル出力の例と似たよう な構成になっています:

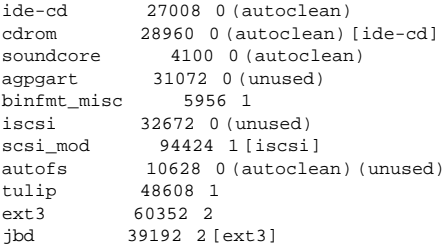

最初の列はモジュール名です。2番目の列は、モジュールのメモリサイズをバイト単位で表しま す。3番目の列は、モジュールが現在ロードされているか (1)、ロードされていないか (0) を示 します。最後の列は、使用されていない一定期間の後、モジュールが自動的にアンロードされるか (autoclean) 使用されていないか (unused) を示します。名前がかっこ ([または]) 内に入って いるモジュールは、このモジュールが機能するには別のモジュールが必要であることを意味します。

# $5.2.22.$  /proc/mounts

このファイルはシステムが使用しているすべてのマウントの一覧を提供します:

rootfs / rootfs rw 00  $/\text{dev}/\text{hda2}/\text{ext3}$  rw  $0.0$ /proc /proc proc rw 00 /dev/hdal/bootext3rw00 none/dev/ptsdevptsrw00 none /dev/shm tmpfs rw 00 none/proc/sys/fs/binfmt\_miscbinfmt\_miscrw00

この出力は/etc/mtabの内容と似ていますが、/proc/mountが最新のものである点が異なります。

最初の列はマウントされているデバイスを示します。2番目の列はマウントポイントを表します。3番 目の列はファイルシステムタイプを示します。4番目の列は、読み取り専用でマウントされている か (ro)、読み取り/書き込み (rw) モードでマウントされているかを示します。5番目と6番目の列 は、/etc/mtabで使用されるフォーマットと一致させるたのダミー値です。

# 5.2.23. /proc/mtrr

このファイルは現在システムで使用しているMTRR (Memory Type Range Registers)です。システム のアーキテクチャがMTRRをサポートしている場合は、/proc/mtrr ファイルは、以下に似た表示と なります:

reg00: base=0x00000000 ( OMB), size= 64MB: write-back, count=1

MTRRはIntel P6プロセッサファミリ (Pentium II 以上) で使用します。これは、プロセッサのメモリ 範囲へのアクセスを制御するために使用します。PCIバスかAGPバストのビデオカードを使用する場 合、/proc/mtrrファイルを正しく設定すると、パフォーマンスは150%以上向上します。

ほとんどの場合、この値はデフォルトで正しく設定されています。手動でこのファイルを設定する方 法については、オンラインでURL: http://web1.linuxha.com/kernel/v2.3/doc/mtrr.txt.htmlを参昭して ください

# 5.2.24. /proc/partitions

ここに述べる情報の多くは大部分のユーザーにとってはあまり重要ではありません。ただし、次の列 は重要です:

- major このパーティションを持つデバイスのメジャー番号。現在の例のメジャー番号 (3) は/proc/devicesのide0デバイスに対応します。
- · minor このパーティションを持つデバイスのマイナー番号。これにより、パーティションを異な る物理デバイスに分け、パーティション名末尾の番号に関連します。
- #blocks 特定のパーティションに入っている物理ディスクブロックの番号の一覧を表示しま ਰੇ
- name パーティションの名前。

# $5.2.25.$  /proc/pci

このファイルには、システム上の各PCIデバイスの完全な一覧が保存されています。PCIデバイス数に よって、/proc/pciはかなり長くなることがあります。基本的なシステムでは次の例に似た表示にな ります:

```
Bus 0, device 0, function 0:
Host bridge: Intel Corporation 440BX/ZX - 82443BX/ZX Host bridge (rev 3).
 Master Capable. Latency=64.
 Prefetchable 32 bit memory at 0xe4000000 [0xe7ffffff].
Bus 0, device 1, function 0:
PCI bridge: Intel Corporation 440BX/ZX - 82443BX/ZX AGP bridge (rev 3).
 Master Capable. Latency=64. Min Gnt=128.
Bus 0, device 4, function 0:
ISA bridge: Intel Corporation 82371AB PIIX4 ISA (rev 2).
Bus 0. device 4. function 1:
IDE interface: Intel Corporation 82371AB PIIX4 IDE (rev 1).
 Master Capable. Latency=32.
 I/Oat 0xd800 [0xd80f].
Bus 0. device 4. function 2:
USB Controller: Intel Corporation 82371AB PIIX4 USB (rev 1).
 TRO<sub>5</sub>.
 Master Capable. Latency=32.
 I/Oat 0xd400 [0xd41f].
Bus 0, device 4, function 3:
Bridge: Intel Corporation 82371AB PIIX4 ACPI (rev 2).
 IRQ 9.
Bus 0, device 9, function 0:
Ethernet controller: Lite-On Communications Inc LNE100TX (rev 33).
 TRO<sub>5</sub>.
 Master Capable. Latency=32.
 I/O at 0xd000 [0xd0ff].
 Non-prefetchable 32 bit memory at 0xe3000000 [0xe30000ff].
Bus 0, device 12, function 0:
VGA compatible controller: S3 Inc. ViRGE/DX or /GX (rev 1).
 IRO 11.
 Master Capable. Latency=32. Min Gnt=4. Max Lat=255.
```
Non-prefetchable 32 bit memory at 0xdc000000 [0xdfffffff].

この出力はすべてのPCIデバイスをバス、デバイス、機能の順にソートした一覧を表しています。デバ イスの名前とバージョンのほか、詳細なIRQ情報も得られるので、コンフリクトをすぐに検出できま す.

トント

より読みやすい情報は次のように入力して得られます:

/sbin/lspci-vb

# 5.2.26. /proc/slabinfo

このファイルは、スラブレベルのメモリ伸用率についての情報を提供します。2.2以降のLinuxカーネ ルは、スラブプールを使用してページレベル以上のメモリを管理します。よく使用されるオブジェク トには独自のスラブプールがあります。以下に典型的な/proc/slabinfo 仮想ファイルの一部を表示 します:

slabinfo - version: 1.1 kmem cache 64 68 112 2 2 1 nfs write data 0 0 384 0 0 1  $0$  160 384 0 16 1 nfs read data  $0, 200, 96, 0, 5, 1$ nfs page ip fib hash 10 113 32 1 1 1 journal head 51 7020 48 2 90 1 revoke\_table 2 253 12 1 1 1 revoke record  $0 \t 0 \t 32 \t 0 \t 0 \t 1$ 0 0 1 28 0 0 1 clip\_arp\_cache ip mrt cache  $0 \t 0 \t 96 \t 0 \t 0 \t 1$ 

このファイルの値は、キャッシュ名、アクティブなオブジェクト数、オブジェクト総数、オブジェク トサイズ、オブジェクトのアクティブなスラブ(ブロック)数、オブジェクトのスラブ総数、1スラブ 当たりのページ数の順序になっています。

この場合、アクティブという言葉は使用中という意味です。

# $5.2.27.$  /proc/stat

このファイルには、システムが最後に再起動されたとき以降のシステムについてのさまざまな統計情 報が記録されています。/proc/statの内容はきわめて長くなることがありますが、開始は次のよう になります:

cpu 1139111 3689 234449 84378914 cpu0 1139111 3689 234449 84378914 page 2675248 8567956 swap 10022 19226 intr 93326523 85756163 174412 0 3 3 0 6 0 1 0 428620 0 60330 0 1368304 5538681 disk\_io: (3,0): (1408049, 445601, 5349480, 962448, 17135856) ctxt 27269477 btime 886490134 processes 206458
よく使用される統計情報は次のとおりです:

- cpu cpu —システムがユーザーモード、低いプライオリティのユーザーモード (nice) システ ムモード、アイドルタスクの状態にあった時間をそれぞれジフィー(1秒の1/100)単位で測定しま す。すべてのCPUの合計は最上部に表示され、各CPUはその下に個々の統計情報付きで表示されま す。
- · page システムがディスクに書き込んだあるいは書き出したメモリページ数。
- · swap システムが入出力したスワップページ数。
- · intr システムへの割り込み数。
- · btime 1970年1月1日以降の起動時間。秒単位。エポックとも言います。

### $5.2.28.$  /proc/swaps

このファイルはスワップ領域とその使用率を測定します。スワップパーティションが1つのシステムの 場合. /proc/swapの出力は次のようになります:

Filename Type Size Used Priority /dev/hda6 partition 136512 20024 -1

この情報の一部は他の/procファイルにもありますが、/proc/swapファイルは、各スワップファイ ル名のスナップショット、スワップ領域タイプ、合計サイズ、使用サイズ(Kバイト単位)などを提供 します。優先列(priority column)は複数のスワップファイルを使用する場合に便利です。優先度が低い ほど、そのスワップファイルがより多く使用される可能性が高くなります。

### $5.2.29.$  /proc/uptime

このファイルには、システムを最後に再起動してから経過した時間についての情報が保存されていま す。/proc/uptimeの出力は次のように短いものです:

350735.47234388.90

最初の数字は、システムが起動されている時間の総数を秒単位で表しています。2番目の数字はその時 間のうちのアイドル時間を秒単位で表しています。

### $5.2.30.$  /proc/version

このファイルは使用中のLinuxカーネルとgeeのバージョン、及びシステムにインストールされてい るRed Hat Linuxのバージョンを表示します:

Linux version  $2.4.20 - 0.40$  (user@foo.redhat.com) (gcc version  $3.2.120021125$ (Red Hat Linux 8.03.2.1-1)) #1 Tue Dec 3 20:50:18 EST 2002

この情報はユーザーがログインした時のバージョンデータなど、さまざまな目的に使用できます。

### 5.3. /proc/のディレクトリ

カーネルに関するよく使用される情報のグループは/procディレクトリ内のディレクトリとサブディ レクトリにグループ分けされます。

### 5.3.1. プロセスディレクトリ

各/procディレクトリには番号名の付いた多くのディレクトリがあります。この一覧の開始は次のよ うになります:

 $dr - xr - xr - x - 3 root root$ 0 Feb 13 01:28 1 dr-xr-xr-x 3 root root 0 Feb 13 01:28 1010  $dr - xr - xr - x$  3xfs xfs 0Feb 1301:281087 dr-xr-xr-x 3 daemon daemon 0 Feb 13 01:28 1123 dr-xr-xr-x 3 root root 0 Feb 13 01:28 11307 dr-xr-xr-x 3 apache apache 0 Feb 13 01:28 13660  $dr - xr - xr - x$  3 rpc rpc 0 Feb 1301:28637  $dr - xr - xr - x$  3 rpcuser rpcuser 0 Feb 1301:28 666

これらのディレクトリは、プロセスのIDを示し、そのプロセス固有の情報を保存しているので、プ ロセスディレクトリと呼ばれます。各プロセスディレクトリの所有者とグループはプロセスを実行し ているユーザーに設定されます。プロセスが終了すると、その/procプロセスディレクトリは消えま す.

各プロセスディレクトリには次のファイルがあります:

- cmdline プロセスを開始する時に発行されるコマンドを含みます。
- · cpu システムの各CPUの使用率についての固有情報を提供します。デュアルCPUシステム上で 実行されているプロセスの出力は次のようになります:  $CDu$  113  $CDU000$  $\text{cm}11.3$
- cwd そのプロセスで現在動作しているディレクトリへのシンボリックリンク。
- environ プロセスの環境変数の一覧を提供します。環境変数はすべて大文字で値は小文字で す.
- exe このプロセスの実行可能ファイルへのシンボリックリンク.
- fd ─ 特定プロセスのファイル記述子すべてが保存されているディレクトリ。これらは番号の付け られたリンクで提示されます:  $t$ otal $0$

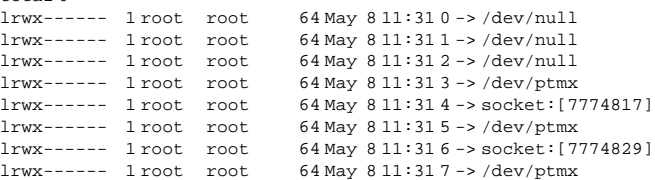

· maps – このプロセスに関連するさまざまな実行可能ファイルとライブラリファイルへのメモリ マップが保存されています。このファイルはプロセスの複雑度によってかなり長くなる場合があり ます。sshdプロセスのサンプル出力は次のように開始されます: 08048000-08086000r-xp0000000003:03391479 /usr/sbin/sshd 08086000-08088000 rw-p 0003e000 03:03 391479 /usr/sbin/sshd 08088000-08095000 rwxp 00000000 00:00 0 40000000-40013000r-xp0000000003:03293205 /lib/ld-2.2.5.so 40013000-40014000 rw-p 00013000 03:03 293205 /lib/ld-2.2.5.so 40031000-40038000r-xp0000000003:03293282 /lib/libpam.so.0.75 40038000-40039000 rw-p 00006000 03:03 293282 /lib/libpam.so.0.75 40039000-4003a000 rw-p 00000000 00:00 0 4003a000-4003c000r-xp0000000003:03293218 /lib/libdl-2.2.5.so 4003c000-4003d000rw-p0000100003:03293218 /lib/libdl-2.2.5.so

- mem プロセスが保持しているメモリ。このファイルはユーザーから読み取れません。
- root プロセスのルートディレクトリへのリンク。
- $\cdot$  stat  $77 + 202 + -92$ .
- · statm プロセスが使用しているメモリのステータス。/proc/statmファイルの例は次のとおり です: 263 210 210 5 0 205 0

7つの列はプロセスの異なるメモリ統計情報に関連しています。表示されている順に、左から右に使 用メモリの異なる側面をレポートしています:

- 1. プログラム合計サイズ。Kバイト単位。
- 2. メモリ部分のサイズ。Kバイト単位。
- 3. 共有ページ数。
- 4. コードのページ数。
- 5. データ/スタックのページ数。
- 6. ライブラリのページ数。
- 7. ダーティなページ数。
- · status statやstatmよりはるかに読みやすい形式でプロセスのステータスを提供しま す。sshdの出力例は次のとおりです:

Name: sshd State: S (sleeping) Tgid: 797 Pid: 797  $Ppid:1$ TracerPid: 0 Uid: 0000  $Gid: 0000$ FDSize: 32 Groups: VmSize: 3072 kB  $VmLck: 0kR$ VmRSS: 840 kB VmData: 104 kB  $Vmstk$ :  $12kB$  $VmExe$ : 300 kB VmLib: 2528 kB SigPnd: 0000000000000000 SigBlk: 0000000000000000 SigIgn: 8000000000001000 SigCqt: 0000000000014005 CapInh: 0000000000000000 CapPrm: 00000000fffffeff CapEff: 00000000fffffeff

こ の 出 力 の 中 の 情 報 に は 、 プ ロ セ ス の 名 前 とIDの ほ か 、 ス テ ー タ ス (s (sleeping)、R(running)、プロセスなどを実行しているユーザー/グループID、メモリ使用率 に関する詳細が含まれています。

#### $5.3.1.1.$  /proc/self/

/proc/self/ディレクトリは現在実行中のプロセスへのリンクです。これにより、プロセスは、自身 のプロセスIDを知らなくても状況を把握できます。

シェル環境では、/proc/self/ディレクトリの一覧は、そのプロセス用のプロセスディレクトリの一 皆と同じ内容を生成します。

### $5.3.2.$ / $proc/bus/$

このディレクトリには、システムで利用できるさまざまなバス固有情報が保存されています。した がって、たとえばISA、PCI、USBバスを搭載した標準的なシステムでは、各バスについての現在の データが/proc/bus/のディレクトリで入手できます。

利用できるサブディレクトリとファイルの内容は、システムの厳密な設定によって大幅に異なりま す。ただし、各バスタイプの各ディレクトリには、そのタイプの各バスにつき少なくとも1つのディレ クトリがあります。これらの個々のバスディレクトリは通常、00 などの数字で表し、そこにはそのバ スで使用できるさまざまなデバイスに関するバイナリファイルがあります。

したがって、たとえば、USBバスを搭載しているが、USBデバイスは接続していないシステムには、 いくつかのファイルの入った/proc/bus/usbディレクトリがあります:

total 0

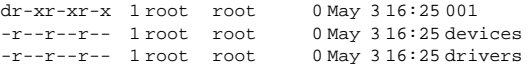

/proc/bus/usbディレクトリには、USBバス上のさまざまなデバイスを追跡するファイルとそれを 使用する必要のあるドライバがあります。/proc/bus/usb/001ディレクトリには最初のUSBバス上 のすべてのデバイスがあります。devicesファイルの内容を見ると、これはマザーボードのUSBルー トハブであることがわかります:

T: Bus=01 Lev=00 Prnt=00 Port=00 Cnt=00 Dev#= 1 Spd=12 MxCh=2

- B: Alloc= 0/900 us (0%), #Int= 0, #Iso= 0
- D: Ver= 1.00 Cls=09(hub) Sub=00 Prot=00 MxPS= 8 #Cfqs= 1
- P: Vendor=0000 ProdID=0000 Rev= 0.00
- S: Product=USB UHCI Root Hub
- S: SerialNumber=d400
- C:\* #Ifs= 1 Cfq#= 1 Atr=40 MxPwr= 0mA

I: If#= 0 Alt= 0 #EPs= 1 Cls=09 (hub ) Sub=00 Prot=00 Driver=hub

E:  $Ad=81(I)$   $Atr=03(Int.)$   $MxPS=8$   $Ivl=255$ ms

### $5.3.3.$ /proc/driver/

このディレクトリにはカーネルが使用する特定のドライバについての情報があります。

一般的にここにあるファイルは、rtcで、システムのリアルタイムクロック (RTC) 用のドライバか らの出力を提供します。このRTCというデバイスは、システムがオフになっている間、時計を動かし ています。/proc/driver/rtcの出力例は次のとおりです:

rtc time: 01:38:43 rtc date: 1998-02-13 rtc epoch: 1900  $alarm: 00:00:00$ DST enable: no BCD : yes

### 第5章proc ファイルシステム

24hr : yes square\_wave: no  $\bar{a}$ larm\_IRQ: no  $update$  IRO : no periodic\_IRQ: no  $periodic\_freq: 1024$ batt\_status: okay

RTCについての詳細情報は、/usr/src/linux-2.4/Documentation/rtc.txtを参照してくださ  $\mathbf{V}$ 

### $5.3.4.$  /proc/fs

このディレクトリは、エクスポートされるファイルシステムを表示します。NFSサーバを稼働してい る場合、cat /proc/fs/nfs/exportsとタイプすると、共有されているファイルシステムとそれら - 2017<br>のファイルシステムへの権限を表示します。ファイルシステムの共有に関する詳細は第9章で御覧下さ  $V_{\lambda}$ 

### $5.3.5.$  /proc/ide/

このディレクトリにはシステム上のIDEデバイスについての情報があります。各IDEチャンネ ルは、/proc/ide/ide0や/proc/ide/ide1などの個別ディレクトリとして表されます。さら に、driversファイルも利用できます。このファイルは、IDEチャンネル上で使用するさまざま なドライバのバージョン番号を提供します:

ide-cdrom version 4.59 ide-floppy version 0.97 ide-disk version 1.10

多くのチップセットはまた、さなざまなチャンネルを介して接続されているドライブに関する 追加情報をこのディレクトリ内に提供します。たとえば、汎用のIntel PIIX4 Ultra 33チップセッ トは、/proc/ide/piixファイルを生成しますが、これにより、IDEチャンネル上のデバイス用 にDMAか又はUDMAが有効かどうかわかります:

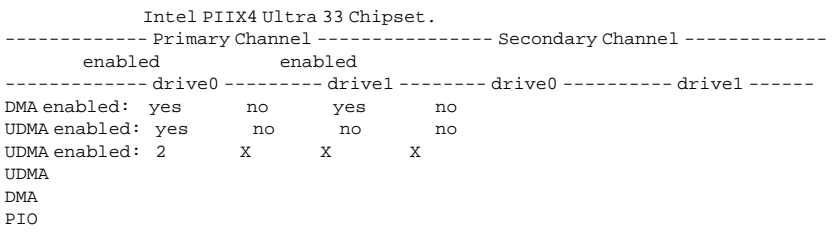

ide0など、IDEチャンネルのディレクトリをナビゲーションするとさらに情報が得られま す。channelファイルでチャンネル番号が、modelファイルでチャンネルのバスタイプ (pciなど) がわかります。

61

### 5.3.5.1. デバイスディレクトリ

各IDEチャンネルディレクトリ内は、デバイスディレクトリがあります。デバイスディレクトリ名 は、/devディレクトリ内のドライブ文字に対応しています。例えば、ide0上の最初のIDEドライブ は、hdaと名付けられます。

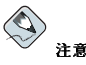

/proc/ide/ディレクトリには、これら各デバイスディレクトリのシンボリックリンクがあります。

各デバイスディレクトリには、一連の情報と統計値があります。これらディレクトリの内容は、接続 されているデバイスのタイプにより変わります。多くのデバイスに共通して役に立つファイルには、 次のようなものがあります:

- cache デバイスのキャッシュ。
- · capacity デバイスの容量。512バイトブロック単位。
- driver デバイスを制御するために使用するドライバとバージョン.
- geometry デバイスの物理的、かつ論理的ジオメトリ。
- media diskなどのデバイスのタイプ.
- model デバイスのモデル名か番号.
- デバイスの現在の一連のパラメータ。このファイルには通常、非常に多くの役に立つ技術情報が保 存されています。標準的なIDEハードディスクのsettingsファイル例は次のとおりです:

name value min  $max$ mode  $\frac{1}{2}$  $\frac{1}{2}$  $\frac{1}{2}$  $\sim$   $\sim$   $\sim$  $\frac{1}{2}$ 784  $\Omega$ 65535 bios cyl  $r<sub>W</sub>$  $\bigcap$ 255 255 bios head rw 63 63  $\Omega$ bios sect rw breada\_readahead 4  $\overline{0}$ 127 rw bswap  $\overline{0}$  $\overline{0}$  $1$  $\mathbf r$ current\_speed 66  $\overline{0}$ 69 rw file readahead 0  $\overline{0}$ 2097151 rw ide\_scsi 0  $\circ$  $\mathbf{1}$ rw init\_speed 66  $\overline{0}$ 69 rw  $\overline{\mathbf{0}}$ io\_32bit  $\overline{0}$  $3<sup>7</sup>$ rw  $\overline{\phantom{0}}$ keepsettings 0  $\overline{1}$ rw  $\overline{0}$  $111n$  $\overline{0}$  $7\overline{ }$ rw  $\overline{1}$ max\_kb\_per\_request 64 127  $r<sub>W</sub>$  $8<sup>8</sup>$  $\begin{tabular}{llll} \bf multcount & 8 & 0 \\ \end{tabular}$ rw nicel 1  $\cap$  $\overline{1}$ rw nowerr  $\overline{0}$  $\overline{0}$  $\overline{1}$ rw number  $\overline{0}$  $\overline{0}$  $\overline{\mathbf{3}}$ rw pio\_mode write-only 0 255 **TAZ** slow  $0 \qquad 0 \qquad 1$  $\gamma$ <sub>M</sub> unmaskirg  $\bigcap$  $\bigcap$  $\overline{1}$ rw  $\mathbf 1$ using\_dma  $\overline{0}$  $\overline{1}$ rw

### $5.3.6.$  /proc/irq/

このディレクトリを使用してIRQをCPUアフィニティに設定すると、特定のIRQを1つのCPUにのみ接 続できます。また、別の方法としてCPUがどのIROも処理しないように設定することもできます。

各IROに は 独 白 の デ ィ レ ク ト リ が あ り 、 各IROを 異 な る 設 定 に で き ま す。/proc/irg/prof cpu maskファイルはIROディレクトリのsmp affinityファイルのデフォ ルト値を保存したビットマスクです。smp\_affinityの値で、特定のIRQを処理するCPUを指定しま す.

/proc/irg/に関する詳細情報は以下のファイルを参昭して下さい:

/usr/src/linux-2.4/Documentation/filesystems/proc.txt

### 5.3.7. /proc/net/

このディレクトリでは、さまざまなネットワークのパラメータと統計情報を包括的に表示します。各 ファイルには、システムのネットワーキングに関連する情報の特定範囲が保存されています。仮想 ファイルの一部は以下のようになります:

- · arp カーネルのARPテーブルが保存されています。このファイルはハードウェアアドレスをシス テムトのIPアドレスに接続する際、特に便利です。
- atm さまざまな非同期転送モード (ATM) の設定と統計情報の入ったファイルのあるディレクト リ。このディレクトリはATMネットワーキングとADSLカードでおもに使用します。
- · dev システム上に設定されているさまざまなネットワークデバイスと送受信の統計情報の一覧を 表示します。このファイルで、各インターフェイスが送受信したバイト数、入出力パケット数、表 示エラー数、損失パケット数などがわかります。
- dev mcast 各デバイスがリスニングしている多くのレイヤ2マルチキャストグループを表示しま す.
- igmp このシステムが参加しているIPマルチキャストアドレスの一覧を表示します。
- ip\_fwchains ipchainsが使用されている場合、この仮想フィルは現在の規則を表示します。
- ip\_fwnames ipchainsが使われている場合、すべてのファイアウォールチェーン名の一覧を表 示します。
- ip\_masquerade ipchainsの下で隠蔽情報のテーブルを提供します。
- ip\_mr\_cache マルチキャストルーティングキャッシュの一覧。
- ip\_mr\_vif マルチキャスト仮想インターフェイスの一覧。
- · netstat TCPタイムアウト、送受信済みSYNクッキーなどの広範で詳細なネットワーキング統 計情報が含まれています。
- psched グローバルパケットスケジューラパラメータの一覧。
- raw 牛のデバイス統計情報の一覧。
- route カーネルのルーティングテーブルを表示します。
- rt cache 現在のルーティングキャッシュが保存されています。
- snmp 使用中の各種ネットワーキングプロトコルのSNMP(Simple Network Management Protocol) データの一覧。
- · sockstat ソケット統計情報を提供します。
- · tcp 詳細なTCPソケット情報が保存されています。

• tr rif - トークンリングRIFルーティングテーブル。

- · udp 詳細なUDPソケット情報が保存されています。
- · unix 現在使用されているUNIXドメインソケットの一覧を表示します。
- wireless ワイヤレスインターフェイスデータの一覧を表示します。

### $5.3.8.$  /proc/scsi/

ディレクトリは、/proc/ide/ディレクトリと同様ですが、これは、SCSIデバイス接続専用のディレ クトリです。

このディレクトリの主要なファイルは、/proc/scsi/scsiです。ここには、認識されたSCSIデバ イスすべての一覧が保存されます。この一覧からデバイスのタイプ、それと共にモデル名、ベン ダー、SCSIチャンネルとIDデータが利用できます。

たとえば、システムにSCSI CD-ROM、テープドライブ、ハードディスクドライブ、RAIDコント ローラがある場合、このファイルは次のようになります:

Attached devices:

Host: scsil Channel: 00 Id: 05 Lun: 00 Vendor: NEC Model: CD-ROM DRIVE: 466 Rev: 1.06 Type: CD-ROM ANSI SCSI revision: 02 Host: scsil Channel: 00 Id: 06 Lun: 00 Vendor: ARCHIVE Model: Python 04106-XXX Rev: 7350 Type: Sequential-Access ANSI SCSI revision: 02 Host: scsi2 Channel: 00 Id: 06 Lun: 00 Vendor: DELL Model: 1x6 U2W SCSI BP Rev: 5.35 Type: Processor ANSI SCSI revision: 02 Host: scsi2 Channel: 02 Id: 00 Lun: 00 Vendor: MegaRAID Model: LD0 RAID5 34556R Rev: 1.01 ANSI SCSI revision: 02 Type: Direct-Access

さらに、システムが使用する各SCSIドライバには、/proc/scsiに独自のディレクトリがあります。 ここには、そのドライバを使用する各SCSIコントローラ固有のファイルがあります。したがって、た とえば上記のシステムでは、aic7xxxとmegaraidの2つのドライバが使用されているので、これらの ディレクトリが存在します。各ディレクトリ内のファイルには通常IOアドレス範囲、IRQ、そのドラ イバを使用する特定のSCSIコントローラの統計情報が保存されています。各コントローラがレポー トする情報のタイプと量は異なりますが。この例示システムで使用しているAdaptec AIC-7880 Ultra SCSIホストアダプタのファイルは、次のような出力を生成します:

```
Adaptec AIC7xxx driver version: 5.1.20/3.2.4
Compile Options:
TCO Enabled By Default: Disabled
AIC7XXX PROC STATS : Enabled
AIC7XXX_RESET_DELAY : 5
Adapter Configuration:
     SCSI Adapter: Adaptec AIC-7880 Ultra SCSI host adapter
            Ultra Narrow Controller
 PCI MMAPed I/O Base: 0xfcffe000
Adapter SEEPROM Config: SEEPROM found and used.
  Adaptec SCSI BIOS: Enabled
        IRQ: 30
        SCBs: Active 0, Max Active 1,
          Allocated 15, HW 16, Page 255
```
Interrupts: 33726 BIOS Control Word: 0x18a6

Adapter Control Word: 0x1c5f Extended Translation: Enabled Disconnect Enable Flags: 0x00ff Ultra Enable Flags: 0x0020 Tag Queue Enable Flags: 0x0000 Ordered Oueue Tag Flags: 0x0000 Default Tag Queue Depth: 8 Tagged Queue By Device array for aic7xxx host instance 1: Actual queue depth per device for aic7xxx host instance 1:  ${1,1,1,1,1,1,1,1,1,1,1,1,1,1,1,1,1}$ 

Statistics:

 $(scsil:0:5:0)$ Device using Narrow/Sync transfers at 20.0 MByte/sec, offset 15 Transinfo settings: current(12/15/0/0), goal(12/15/0/0), user(12/15/0/0) Total transfers 0 (0 reads and 0 writes)  $< 2K$  2K+ 4K+ 8K+ 16K+ 32K+ 64K+ 128K+ Reads: 0 0 0 0 0 0 0  $\cap$ Writes: 0 0 0 0 0 0 0 0

 $(建:0:6:0)$ Device using Narrow/Sync transfers at 10.0 MByte/sec, offset 15 Transinfo settings:  $current(25/15/0/0)$ ,  $goal(12/15/0/0)$ ,  $user(12/15/0/0)$ Total transfers 132 (0 reads and 132 writes)  $< 2K$  2K+ 4K+ 8K+ 16K+ 32K+ 64K+ 128K+ Reads: 0 0 0 0 0 0 0 0 Writes: 0 0 0 1 131 0 0 0

この出力では、チャンネルIDに基づいてコントローラに接続されているさまざまなSCSIデバイスへ の転送速度、デバイスが読み取り/書き込みするファイルの量とサイズについての詳細な統計情報がわ かります。例えば、このコントローラは20Mビット/秒でCD-ROMと通信しており、テープドライブ は10Mビット/秒で接続されていることがわかります。

### $5.3.9.$ / $proc/sys/$

/proc/sys/ディレクトリは/proc内の他のディレクトリとは違っています。というのは、システム に関する情報を提供するだけでなく、これによりシステム管理者は、カーネル設定をすぐに有効また は無効にする事ができます。

## /|\<sub>警告</sub>

/proc/sysディレクトリ内のさまざまなファイルを使用している生産システム上の設定を変更する際は注意し てください。誤った設定変更によりカーネルが不安定になり、システムを再起動しなければならなくなる可能性 があります.

従って、/proc/sys内の値を変更する前に、そのファイルの有効なオプションと予想される結果について必ず 確認してください。

特定のファイルが設定可能なのか単に情報提供するだけなのかを判断するには、シェルプロンプト で-1を付けて一覧を表示させます。ファイルが書き込み可能であれば、それを使用して一定の方法で

#### 第5章proc ファイルシステム

カーネルを設定することができます。たとえば、/proc/sys/fsの一覧(一部)は以下の例のような 表示となります:

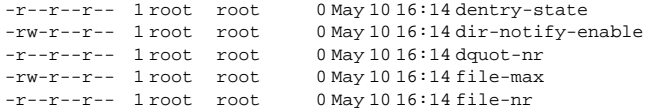

この一覧を見ると、dir-notify-enableファイルとfile-maxファイルは書き込み可能なので カーネル設定に使用することができます。他のファイルは現在の設定に関する情報を提供するだけで す。

/proc/sys/ファイル内の値を変更するには、新しい値をファイルにエコーします。たとえば、実行 中のカーネル上のシステム要求キーを使用可能にするには、以下のコマンドを入力します:

echol>/proc/sys/kernel/sysrq

これでsysrqファイルの値は0 (off)から1 (on)に変更されます。

システム要求キーの目的は、単純なキーコンビネーションを使用しすばやくカーネルにインプットす ることです。例えば、すぐにシステムをシャットダウンする/再起動する、マウントした全ファイルシ ステムを同期化する、重要な情報を自分のコンソールにダンプする、などのためにシステム要求キー 、ショニロぶ。。、エヌ、『この機能は、開発カーネルの使用中やシステムがフリーズした場合に重要<br>を使用することが出来ます。この機能は、開発カーネルの使用中やシステムがフリーズした場合に重<br>宝します。しかし、監視されていないコンソールにはセキュリティのリスクがありますので、Red Hat Linuxのデフォルトではこの機能は停止されています。

システム要求キーの詳細については、/usr/src/linux-2.4/Documentation/sysrq.txt を御 覧下さい。

幾つかの/proc/sys/設定ファイルには複数の値が含まれていることがあります。その場合、ファイ ルに新しい値を正確に送るために、下記の例のように、echoコマンドで渡す値の間にスペースを1個 挿入します:

echo 4 2 45 > /proc/sys/kernel/acct

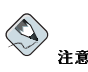

echoを用いて行った設定変更は、システムの再起動時に失われます。設定変更をシステムのブート時にも有効 にするには、項5.4を参照してください。

/proc/sys/ディレクトリには、実行カーネルの異なる側面を制御するそれぞれ異なったサブディレ クトリが含まれています。

#### $5.3.9.1.$  /proc/sys/dev/

このディレクトリはシステム上の特定のデバイス用パラメータを提供します。ほとんどのシステムに は少なくとも2つのディレクトリ、cdromとraidがありますが、カスタマイズされたカーネルはそれ レクトリを持つことができます。

cdromディレクトリにはinfoと呼ばれるファイルがあります。多くの重要なCD-ROMパラメータを 提示します:

CD-ROM information, Id: cdrom.c3.12.2000/10/18

```
drive name: hdc
drive speed: 32
drive # of slots: 1
Can close trav: 1
Can open tray: 1
Can lock tray: 1
Can change speed: 1
Can select disk: 0
Can read multisession: 1
Can read MCN: 1
Reports media changed: 1
Can play audio: 1
Can write CD-R: 0
Can write CD-RW: 0
Can read DVD: 0
Can write DVD-R: 0
Can write DVD-RAM: 0
```
このファイルを一瞥すると少なくともカーネルには未知のCD-ROMのクオリティを知ることができま す。システム上で複数のCD-ROMが利用できる場合、各デバイスにはそれぞれの情報列が与えられま す.

autocloseやcheckmediaなど、/proc/sys/dev/cdrom内のさまざまなファイルは、システム のCD-ROMを制御するために使用できます。これらの機能をオンまたはオフにするには、echoを用 います。

RAIDサポートをカーネルにコンパイルした場合、/proc/sys/dev/raid/ディレクトリは少なくと も2つのファイルspeed\_limit\_minとspeed\_limit\_maxと共に利用できるようになります。こう した設定は、ディスクの再同期化など特に入出力の激しいタスクでRAIDデバイスが使用される場合の 速度の調節に活用できます。

### $5.3.9.2.$ / $proc/sys/fs/$

このディレクトリには、quota、file handle、inode、dentry情報を含むファイルシステムに関するさま ざまな側面について多くのオプションと情報が格納されています。

binfmt miscディレクトリは、さまざまなバイナリフォーマットにカーネルサポートを提供するため に使用されます。

/proc/sys/fs内の重要なファイルには、以下のようなものがあります:

• dentry-state — ディレクトリキャッシュのステータスを提供します。このファイルは以下のよ うになっています: 574115293945000

1番目の数はディレクトリキャッシュエントリの総数を示し、2番目の数は未使用エントリ数を示し ます。3番目の数はディレクトリの開放から再要求できるまでの秒数を示しています。4番目の数は 現在システムが要求しているページ数です。最後の2つの数は未使用で、現在0のみを表示します。

- dquot-nr キャッシュされたディスククォータ(割り当て)エントリの最大数を示します。
- · file-max カーネルが割り当てるファイルハンドルの最大数を変更することができます。この ファイルの値を大きくすると、利用可能なファイルハンドルの不足によるエラーを解消することが できます。
- file-nr 割り当てられたファイルハンドル数、使用されたファイルハンドル数、ファイルハン ドルの最大数を表示します。
- overflowgid とoverflowuid 16ビットグループIDとユーザーIDをサポートするだけのファ イルシステムと共に使用するため、それぞれ固定グループIDとユーザーIDを定義します。
- · super-max 利用可能なスーパーブロックの最大数を制御します。
- · super-nr 使用中のスーパーブロックの現在数を表示します。

#### $5.3.9.3.$ /proc/sys/kernel/

このディレクトリにはカーネルの動作に直接影響するさまざまな異なる設定ファイルが格納されてい ます。最も重要なファイルには以下のようなものがあります:

· acct - ログがあるファイルシステム上で利用可能な空き領域の割合に基づき、プロセスアカウン ティングの休止を制御します。デフォルトでは、ファイルは以下のようになっています: 4 2 3 0

1番目の値はロギングのリジュームに必要な空き領域の割合を決定し、2番目の値はロギングがサス ペンドした場合の空き領域のしきい値の割合を設定します。3番目の値はファイルシステムがロギン グをサスペンドするかリジュームするかを確認するためにカーネルがポーリングする間隔を秒単位 で設定します。

• cap-bound — ケーパビリティバウンディング設定を制御します。システム上の任意のプロセスが 実行可能なケーパビリティの一覧を提供します。ここに表示されないケーパビリティについては、 どのような特権が与えられていても、そのプロセスを実行することはできません。ブートプロセス 時に少なくともあるポイントから以降は、特定の事項が生じないようにすることでシステムの安全 をさらに確保する基本姿勢です。

この仮想ファイルの値に関する有効なー覧は/usr/src/linux-2.4/include/linux/capability.hで御覧下さい。ケーパビリティバウンディングに付いての 詳細は、以下のオンラインURLで確認して下さい: http://lwn.net/1999/1202/kernel.php3。

- ctrl-alt-del initを使用し[Ctrl]-[Alt]-[Delete]キーでコンピュータをやさしく再起動する (値0)か、ダーティバッファを同期化せず直ちに強制的に再起動する(値1)かを制御します。
- · domainname example.comなどシステムのドメイン名を設定することができます。
- · hostname www.example.comなどシステムのホスト名を設定することができます。
- · hotplug システムが設定変更を検出した場合に使用するユーティリティを設定します。これは 主としてUSBとカードバスPCIで使用されます。/sbin/hotplugのデフォルト値は、この役割を 果たすために新しいプログラムをテストする場合をのぞいて変更してはいけません。
- · modprobe 必要に応じてカーネルモジュールをロードするために使用されるプログラムのロケー ションを設定します。/sbin/modprobeのデフォルト値は、カーネルスレッドがkmodをコールす る時に、実際にモジュールをロードするためにkmodがコールを行うことを示します。
- msgmax プロセス間で送信されるメッセージの最大サイズを設定します。デフォルトは8192バ イトです。プロセス間のキューメッセージはスワップできないカーネルメモリに格納されるので、 この値を大きくする場合は注意が必要です。msgmaxが増大するとシステムに対するRAMの要求も 増大することになります。
- · msgmnb 単一メッセージキューの最大バイト数を設定します。デフォルトは16384です。
- msgmni メッセージキュー識別子の最大数を設定します。デフォルトは16です。
- · osrelease Linuxカーネルリリース番号を一覧表示します。このファイルを変更するにはカー ネルソースを変更し再コンパイルするしかありません。
- ostype オペレーティングシステムの種類を表示します。デフォルトでは、このファイル はLinuxに設定されています。この値を変更するにはカーネルソースを変更し再コンパイルするし かありません。
- overflowgid とoverflowuid 16ビットのグループIDとユーザーIDしかサポートしないアー キテクチャ上でシステムコールと共に使用するために、それぞれ固定グループIDとユーザーIDを定 義します。

#### 第5章proc ファイルシステム

- panic カーネルパニックが生じたときカーネルがシステムの再起動を延期する秒数を定義しま す。デフォルトでは、パニック後に自動再起動しないよう0に設定されています。
- · printk このファイルは、印刷かロギングエラーメッセージに関するさまざまな設定を制御しま す。カーネルがレポートするエラーメッセージにはメッセージの重要度を定義するログレベルが含 まれています。ログレベル値の意味は以下のよう順で分類されます:
	- 0 カーネルエマージェンシー。システムを使用できません。
	- · 1 カーネル通報。直ちに何らかの対策を講じる必要があります。a
	- 2 カーネルの状態が危機にあるとみなされます。
	- 3 一般カーネルエラー状況。
	- · 4 一般カーネル警告状況。
	- ・ 5 正常だが重大な状況にあるというカーネル通知
	- 6 カーネル情報メッセージ。
	- 7-カーネルデバッグレベルメッセージ。
	- printkファイルには4つの値があります。

6417

これらの値は、それぞれ異なるエラーメッセージ処理方法を定義します。1番目の値はコンソールロ グレベルと呼ばれ、コンソールに出力される優先度が最も低いメッセージを定義します(優先度が 低いほどログレベル数が大きいことに注意)。2番目の値は、メッセージに添付される明確なログレ ベルがないデフォルトのログレベルを設定します。3番目の値はコンソールのログレベルでは最低限 のログレベル設定をします。最後の値はコンソールログレベルのデフォルト値を設定します。

- rtsig-max システムが1度にキューに入れるPOSIXリアルタイムシグナルの最大数を設定しま す。デフォルト値は1024です。
- · rtsig-nr カーネルがキューにしたPOSIXリアルタイムシグナルの現在数です。
- · sem このファイルはカーネル内のセマフォシグナルを設定します。セマフォは特定プロセスの利 用を制御するために使用されるSystem V IPCオブジェクトです。
- · shmall システム上で1度に使用可能な共有メモリの合計(単位はバイト)を設定します。この 値はデフォルトでは2097152に設定されています。
- · shmmax カーネルが許可する最大共有メモリセグメントのサイズ (単位はバイト) を設定しま す。この値はデフォルトでは33554432に設定されています。ただし、カーネルはこれ以上の値で もサポートします。
- · shmmni システム全体の共有メモリセグメントの最大数を設定します。(単位はバイト)。この値 はデフォルトでは4096です。
- · sysrq デフォルトの0以外の値に設定されている場合、システム要求キーをアクティブにしま す。システム要求キーに関する詳細は項5.3.9で御覧下さい。
- threads-max カーネルが使用するスレッドの最大数を設定します。デフォルト値は2048で す。
- · version カーネルが最後にコンパイルされた日付と時間を表示します。#3など、このファイル の最初にあるフィールドはカーネルがソースベースからコンパイルされた回数に関係しています。

The random ディレクトリには、カーネルのための乱数生成に関連した多数の値が格納されます。

#### 5.3.9.4. /proc/sys/net/

このディレクトリには、ネットワーキングトピックに関係するさまざまなディレクトリが含まれてい ます。カーネルのコンパイル時の構成により、appletalk、ethernet、ipv4、ipx、ipv6など、 。<br>利用可能な異なるディレクトリが作成されます。これらのディレクトリ内で、管理者は実行中のシス テム上のネットワーク設定を調節することができます。

69

Linuxでは多種多様なネットワーキングオプションを利用することができますが、最も一般的 な/proc/svs/net/ディレクトリについてのみ説明します。

/proc/sys/net/core/ディレクトリには、カーネルとネットワークレイヤーとの相互作用を制御す るさまざまな設定が含まれています。その中で最も重要なファイルは次のようになります:

- · message burst 新しい警告メッセージを書き込むために必要な時間(10分の1秒単位)。これ はDoS (Denial of Service) 攻撃を防止するために使用されます。デフォルトでは50に設定されて いすす
- · message\_cost 警告メッセージに費用を課すことでDoS攻撃を防止するために使用されます。 このファイルの値(デフォルトは5)が大きいほど、警告メッセージは無視されることが多くなりま す.

DoS攻撃の目的は、攻撃対称のシステムに大量の要求をかけて、エラーを発生させ、そのディスク パーティションをログファイルで満杯にするか、又はこのエラーログの処理にシステムリソースの 全てを要求することです。message burstとmessage costの設定は、使用するシステムが受入 可能なリスクとロギング全体のニーズに基づいて変更できるよう設計されています。

- · netdev max backlog 特定のインターフェイスがカーネル処理速度以上のパケットを受け取っ た場合、キューに入れることができるパケットの最大数を設定します。このファイルのデフォルト 値は300です。
- · optmem max ソケットごとに許可された補助バッファの最大サイズを設定します。
- rmem default 受け取りソケットバッファのデフォルトサイズ (単位はバイト) を設定しま す.
- rmem max 受け取りソケットバッファの最大サイズ (単位はバイト) を設定します。
- wmem default ソケットバッファ送信のデフォルトサイズ (単位はバイト) を設定します.
- wmem max ソケットバッファ送信の最大サイズ (単位はバイト) を設定します。

/proc/sys/net/ipv4/ ディレクトリには、追加ネットワーク設定が含まれます。こうした設定の 多くを相互に関連させて使用すると、システムへの攻撃を防止するため、あるいは、ルーターとして システムを用いる場合に非常に役に立ちます。

### $\sqrt{m}$ ,<br>用心

これらのファイルで変更にミスをするとシステムへのリモート接続に影響が生じる可能性があります。

/proc/sys/net/ipv4/ディレクトリの最も重要なファイルは、以下のようになっています:

- · icmp destunreach rate, icmp\_echoreply\_rate, icmp paramprob rate 及 びicmp\_timeexeed\_rate - 特定の条件でホストに対する最大ICMP送信パケットレート (100分の1秒単位)を設定します。0に設定すると遅延がなくなるので、お勧めできません。
- icmp\_echo\_ignore\_all とicmp\_echo\_ignore\_broadcasts カーネルがあらゆるホスト から来るものや、ブロードキャストアドレスとマルチキャストアドレスのみから生じるICMP ECHOパケットを無視できるようにします。カーネルは0でパケットに応答し、1で無視します。
- ip default ttl デフォルトのTTL (Time To Live) を設定します。これはパケットが目的地 に到着する前にホップする回数を制限します。この値を大きくするとシステムパフォーマンスが低 下する可能性があります。
- · ip\_forward システム上のインターフェイスがパケットを互いに転送することを許可します。 デフォルトでは、0に設定されています。このファイルを1にセットすると、ネットワークパケット を転送できます。
- ip\_local\_port\_range ローカルボートが必要なときTCPかUDPで使用するボートの節囲を 指定します。1番目の数は使用する最小ポートで、2番目の数は最大ポートを指定します。デフォ ルトの1024~4999より多いポートを必要とすることが予想されるシステムでは、このファイル で32768~61000の範囲にします。
- tcp syn retries システムが接続時にSYNパケットを再伝送する回数を制限します。
- · tcp retries1 着信接続に応じることが許可された再伝送回数を設定します。デフォルトは3で す。
- tcp\_retries2 許可されたTCPパケットの再伝送回数を設定します。デフォルトは15です。

The /usr/src/linux-2.4/Documentation/networking/ip-sysctl.txt  $\partial \tau$   $\gamma$   $\uparrow$   $\mu$   $\mathcal{C}$ は、/proc/sys/net/ipv4/ディレクトリで利用できるファイルとオプションの総合的一覧がありま  $\vec{\sigma}$ .

/proc/sys/net/ipv4/ディレクトリ内にある他の多くのディレクトリは固有のトピックを扱いま す。/proc/sys/net/ipv4/conf/ディレクトリによって、各システムインターフェイスは各種の設 宝を行うことが可能になります。これには、(/proc/sys/net/ipy4/conf/default/サブディレ クトリの)未設定デバイスの為のデフォルト設定や(/proc/sys/net/ipv4/conf/all/サブディレ クトリの)特別な設定をすべて上書きする設定が会まれます。

/proc/sys/net/ipv4/neigh/ディレクトリには、システムに直接接続されているホスト(隣接ネッ トワークと呼ぶ)との通信の為の設定があり、少々遠いシステムの為の別の設定も含まれています。

IPV4 トのルーティングにも独自のディレクトリ/proc/sys/net/ipv4/route/があります。conf/ やneigh/と異なり、/proc/sys/net/ipv4/route/ ディレクトリにはシステム上のインターフェ イスにルーティングを適用する什様が含まれています。max size、max delay、min delayなど 設定の多くはルーティングキャッシュのサイズの制御に関係しています。ルーティングキャッシュを クリアするには、flushファイルに任意の値を書き込むだけです。

こ れ ら の デ ィ レ ク ト リ や 設 定 フ ァ イ ル の 値 に 関 す る 詳 細 に つ い て は、/usr/src/linux-2.4/Documentation/filesystems/proc.txtを参照して下さい。

#### $5.3.9.5.$ /proc/sys/vm/

このディレクトリは、Linuxカーネルの仮想メモリ (VM) サブシステムの設定を援助します。カーネ ルは仮想メモリを広範囲かつインテリジェントに使用します。これは一般にスワップ領域と呼ばれま す。

以下のファイルは、通常/proc/sys/vm/ディレクトリにあるものです:

- · bdflush bdflushカーネルデーモンに関係するさまざまな値を設定します。
- · buffermem バッファメモリに使用する全システムメモリの割合を制御することができます。こ のファイルの出力は通常、以下のようになっています:

 $10$  $\overline{2}$  $60$ 

最初と最後の値は、バッファメモリとして使用するメモリの最小と最大をそれぞれ設定します。中 央の値はバッファメモリで使用するシステムメモリの割合を設定しますが、その場合メモリ管理サ ブシステムはフリーメモリの不足を埋め合わせるため他のメモリ以上にバッファキャッシュのクリ アを開始します。

• kswapd — カーネルスワップアウトデーモンkswapdに関係するさまざまな値を設定します。この ファイルには3つの値があります: 512 32 8

1番目の値はkswapdが1度でフリーにしようとするページの最大数を設定します。この値が大きい ほど、カーネルは積極的にページをフリーにしようとします。2番目の値はkswapdがページをフ リーにしようとする最小回数を設定します。3番目の値はkswapdが1度に書き込もうとするページ 数を設定します。この最後の値を適正に調節すると、カーネルにページを大量に書き込みディスク

検索を最小限にするよう命じることで多くのスワップ領域を使用する、システム上のパフォーマン スを改善することができます。

- · max\_map\_count プロセスが持つメモリマップエリアの最大数を設定します。ほとんどの場合、 デフォルト値として65536が適切です。
- overcommit memory デフォルトの値0に設定されていると カーネルは利用できるメモリの客 量を推定し、無効な要求には反応しません。残念ながらメモリは精密なアルゴリズムではなく、発 見的なアルゴリズムを使用している為、時としてシステムをオーバーロードすることが有ります。

overcommit\_memoryが1に設定してある場合、システムオーバーロードの可能性は上がります。 但し、幾つかの科学的ソフトウェアで使用されているメモリ集中型のタスクのパフォーマンスも向 トします.

メモリのオーバーコミットのリスク低減を好むユーザーの為に次の2つのオプションが追加されてい ます。overcommit memoryを2に設定すると、メモリ要求が物理RAMの半分とスワップの合計を 越える場合は、不履行になります。3の設定では、メモリ要求がスワップの対応容量を越えるまで追 加された場合、不履行になります。

- pagecache ページキャッシュが使用するメモリ量を制御します。pagecacheの値はパーセント で、利用可能なページキャッシュメモリの最小と最大を実行するためbuffermemと似た方法で機能 します。
- page-cluster 1度で読み取るページ数を設定します。デフォルト値は4で、これは実際に は16ページになりますが、ほとんどのシステムで適切な値です。
- · pagetable\_cache プロセッサベース単位でキャッシュされるページテーブル数を制御しま す。1番目と2番目の値は、それぞれ予備配置されるページテーブルの最小数と最大数になります。

うしたさまざまなファイルの詳細については、/usr/src/linux-2.4/Documentation/sysctl/vm.txt ファイルを参昭してくださ  $\mathbf{v}$ 

#### $5.3.10$ . /proc/sysvipc/

このディレクトリにはSystem V IPCリソースに関する情報が含まれています。このディレクトリ 内のファイルは、メッセージ (msg)、セマフォ (sem)、共有メモリ (shm) に対するSystem V IPCコールに関係しています。

### $5.3.11.$  /proc/tty/

このディレクトリにはシステム上で利用可能な現在使用されているttyデバイスに関する情報が格納さ れています。従来teletype deviceと呼ばれていたもので、キャラクタベースのデータ端末がttvデバイス と呼ばれます。

Linuxには3種類のttyデバイスがあります。シリアルデバイスはモデムやシリアルケーブルなどを使用 する接続に使用されます。仮想端末は、システムコンソールで[Alt]-[<F>]キーを押すと利用可能な仮 想コンソールなど一般のコンソール接続を作成します。疑似端末はXFree86などの、より高いレベル のアプリケーションで使用される双方向コミュニケーションを作成します。ドライバーファイルは使用 中の現在のttyデバイス一覧です:

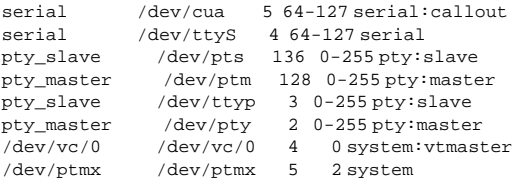

<span id="page-88-0"></span> $\frac{1}{\text{day/const}}$ /dev/console 5 1 system: console /dev/tty 5 0 system:/dev/tty /dev/tty unknown /dev/vc/%d 4 1-63 console

/proc/tty/driver/serial ファイルは各シリアルtty行の使用統計とステータスの一覧を示しま す。

ttyデバイスをネットワークデバイスと同様の方法で使用できるようにするため、Linuxカーネルはデバ イスの回線制御を強化します。これにより、ドライバはデバイストで伝送されるデータブロック毎に 固有のヘッダーを付けることができます。接続のリモートエンドでデータブロックを1本のストリーム のように見せることが可能です。SLIPやPPPは一般的な回線制御で、それぞれ一般にシリアルリンク でシステムを接続するために使用されます。

登録した回線制御は1discディレクトリで利用可能な詳細情報とともに1discsファイルに格納されま 寸.

### 5.4. sysct1 コマンドの使用

/sbin/sysct1コマンドは/proc/sys/ディレクトリ内のカーネル設定を、閲覧、設定、自動化する ために用います。

/proc/sys/ディレクトリ内のすべての可能な設定の概要を知るには、rootとして/sbin/sysctl -aコマンドを入力します。これは大きく包括的な一覧を作成します。その一部は以下のようになって います:

net.ipv4.route.min\_delay=2  $kernel.sysrq = 0$  $k$ ernel.sem = 250 32000 32 128

これはファイルを個別に見た場合と同じ基本情報です。唯一の違いはファイルロケーション<br>です。/proc/sys/net/ipv4/route/min\_delay/はnet.ipv4.route.min\_delayで示されま す。ディレクトリのスラッシュはドットと仮定したproc.sysに置き換えられています。

sysct1コマンドは、echoの代わりに、/proc/sys/ ディレクトリの書き換え可能ファイルに値を割 り当てるために使います。例えば、以下のコマンドを用いる代わりに使います:

echo 1 > /proc/sys/kernel/sysrq

代わりにsysct1コマンドは以下の様に使います:

sysctl-wkernel.sysrq="1" kernel.sysrq = 1

/proc/sys/にこうした単一の値をすぐに設定できるのでテスト中は重宝しますが、/proc/sys/の 特別な設定はすべてマシンの再起動時に失われるので生産システム上では機能しません。カーネルに 対しずっと有効にしておきたい設定を保存するには、その設定を/etc/sysctl.confファイルに追加 します。

システムがブートするたびに、/etc/rc.d/rc.sysinitスクリプトがinitによって実行されます。 このスクリプトには/etc/sysct1.confを使用してカーネルに渡す値を設定する為にsysct1を実行 するコマンドが含まれています。ですから、/etc/sysctl.confに追加された値は、毎回システム ブート後に有効となります。

### 5.5. その他のリソース

以下にprocファイルシステムに関する他の情報源を示します。

### 5.5.1. インストールされているドキュメント

/procに関する最良のマニュアルのほとんどは、使用しているシステム上で利用できます。

- /usr/src/linux-2.4/Documentation/filesystems/proc.txt /procディレクトリの すべての側面に関する限定された関連情報が含まれています。
- /usr/src/linux-2.4/Documentation/sysrq.txt システム要求キーオプションの概要。
- /usr/src/linux-2.4/Documentation/sysctl/ sysctlのさまざまなヒントが含まれ ているディレクトリです。カーネル (kernel.txt)、ファイルシステムへのアクセス (fs.txt)、仮想メモリ使用 (vm.txt)に関する値の変更が含まれています。
- /usr/src/linux-2.4/Documentation/networking/ip-sysctl.txt さまざまなIPネッ トワーキングオプションの閲覧。
- /usr/src/linux-2.4 /procに関する最も信頼できる情報については、カーネルソースコー ドをお読みください。kernel-source RPMがシステムにインストールされていることを確認し、 ソースコードについては/usr/src/linux-2.4ディレクトリをご覧ください。

### 5.5.2. 役に立つWebサイト

• http://www.linuxhq.com - このサイトにはLinuxカーネルの各バージョンに対するソース、パッ チ、ドキュメンテーションの完全なデータベースが用意されています。

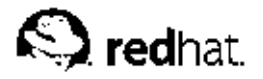

第6章

## ユーザーとグループ

ユーザーとグループの管理は、Red Hat Linuxシステム管理の中核をなします。

ユーザーは、実在の使用者に連結したアカウントの意味で人であるか、又は、使用する特殊なアプリ ケーション用に存在するアカウントでも有り得ます。

グループは、共通の目的の為にユーザーを統合して組織を論理的に表したものです。同一グループの ユーザーはグループ所有のファイルを読み込み、書き込み、又は実行をすることが出来ます。

各ユーザーとグループには、ユーザーid(UID)とグループid(GID)という独特の識別数字がそれぞれ割 り当てられます。

ファイルが作成されると、それはそのユーザーとグループの所有者に割り当てられます。また、ファ イルには所有者、グループ、その他用に個別の読み込み権限、書き込み権限、実行権限が割り当てら れます。ファイルが属するユーザーとグループ、及びそのファイルのアクセス権限はrootユーザーある いは、殆どの場合、ファイルの作成者によって変更が可能です。

適切なユーザーとグループの管理と、ファイル使用権限の効率の良い管理はシステム管理者の最も重 要な業務の1つです。ユーザーとグループの管理に関する設定要領の詳細を知るにはRed Hat Linux シ ステムアドミニストレーションプレミアの中のアカウントとグループの管理の章を参照して下さい。

### 6.1. ユーザーとグループの管理ツール

ユーザーやグループの管理は退屈な作業で有り得ますが、Red Hat Linux はユーザーとグループの管 理を簡潔化するツールと取り決めを提供します。

ユーザーとグループを管理する最も簡単な方法は、グラフィカルアプリケーションユー**ザーマネー**<br>ジャ(redhat-config-users)を使用することです。ユー**ザーマネージ**ャの詳細についてはRed Hat Linux カスタマイズガイドにあるユーザーとグループの設定の章を参照して下さい。

次のコマンドラインツールを使用してユーザーとグループを管理することもできます:

- · useradd, usermod, 及びuserdel ユーザーアカウントの追加、削除、及び修正をする業界標準 の方法。
- · groupadd, groupmod, 及びgroupdel -- ユーザーグループの追加、削除、及び修正をする業界標 準の方法。
- gpasswd /etc/groupファイルを管理するための業界標準の方法。
- pwck, grpck パスワード、グループ、及び、関連のシャドウファイルの確証の為のツール。
- · pwconv, pwunconv シャドウパスワードへの変換と標準パスワードへの復帰の為のツール。

ユーザーとグループの管理に関する概要は、Red Hat Linux システムアドミニストレーションプレミ アで御覧下さい。ユーザーとグループの管理の為のコマンドラインツールの詳細を確認するには、Red Hat Linux カスタマイズガイドのユーザーとグループの設定の章を御覧下さい。

### 6.2. 標準的なユーザー

表6-1は、「すべて」をインストールした場合の/etc/passwdファイルの中で設定されている標準 ユーザーの一覧を示します。この表のGID(グループid)はユーザーのプライマリグループです。標準の グループの一覧に関しては、項6.3を参照して下さい。

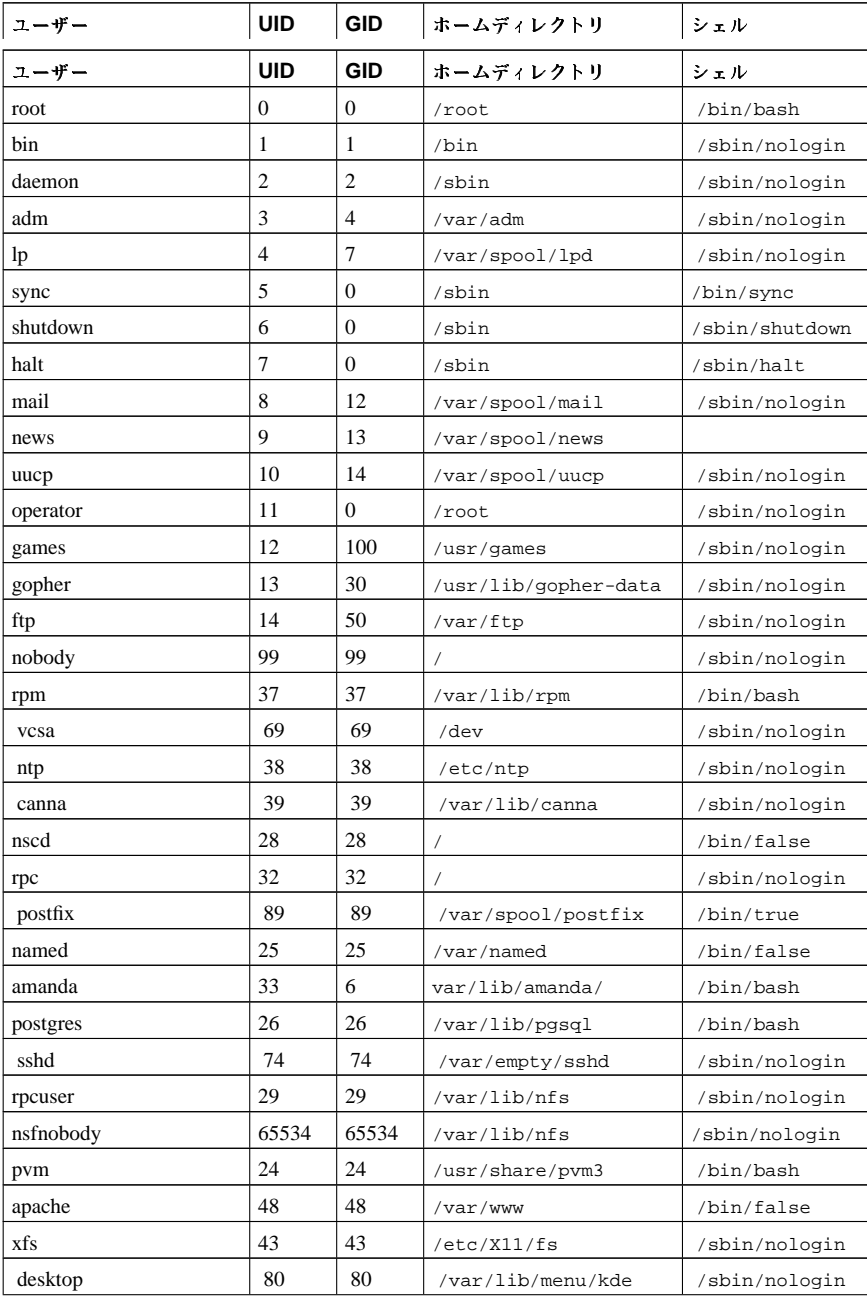

<span id="page-92-0"></span>第6章ユーザーとグループ

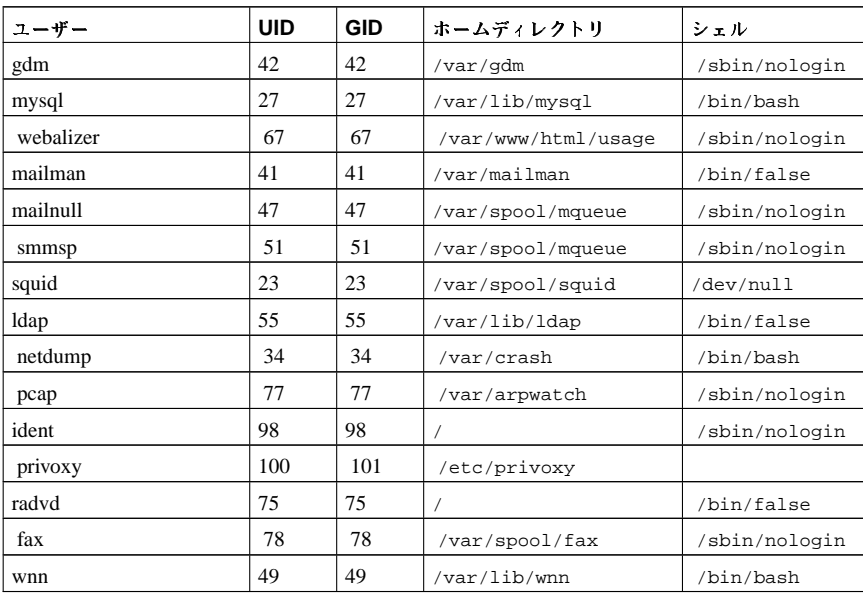

 $77\,$ 

表6-1. 標準的なユーザー

### 6.3. 標準的なグループ

表6-2は、「すべて」をインストールした場合に設定された標準のグループの一覧です。グループ<br>はRed Hat Linux内の/etc/groupファイルに保存されています。

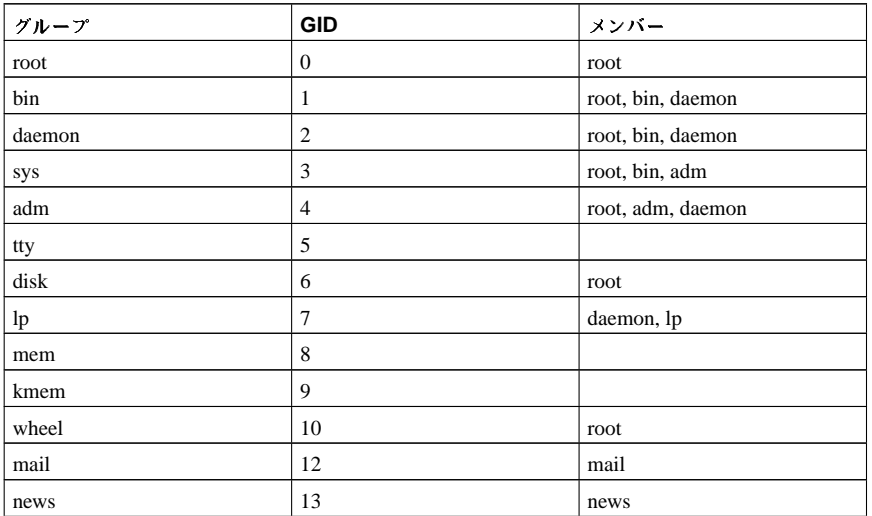

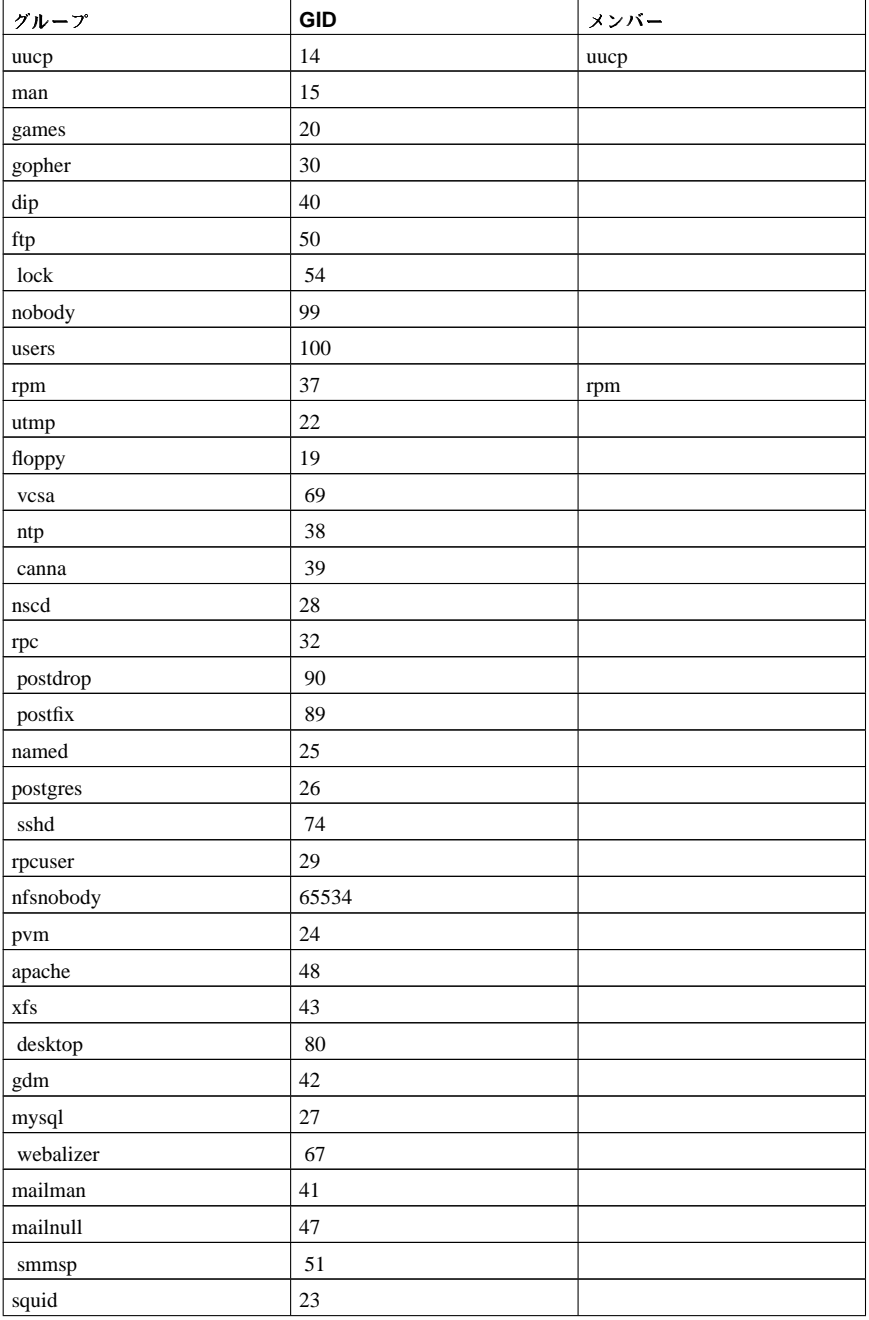

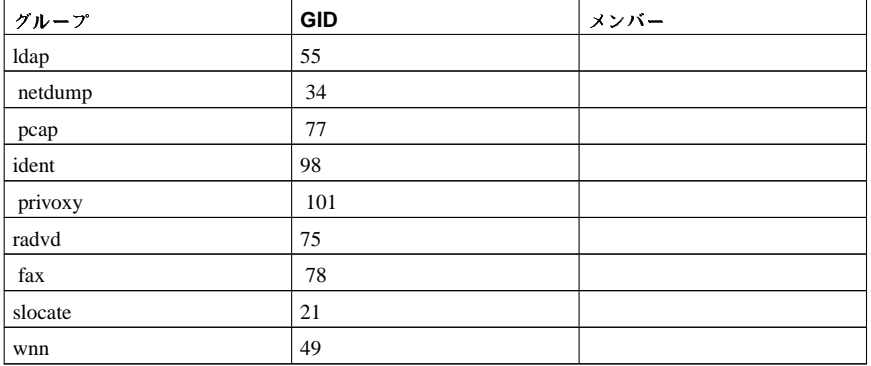

表6-2. 標準的なグループ

### 6.4. ユーザープライベートグループ

Red Hat Linuxはユーザープライベートグループ (UPG) 体系を使用してUNIXのグループを伸いやす くしています。

UPGは新規のユーザーがシステムに追加される度に、生成されます。UPGはそれが生成される元であ るユーザーと同名を持っており、そのユーザーのみがUPGのメンバーです。

UPGの使用により、新規のファイルやディレクトリに対し安全にデフォルトの権限を設定することが 可能なため、ユーザーとそのユーザーのグループはそれらのファイルやディレクトリを自由に修正出 来るようになります。

新規に作成されたファイルやディレクトリに対してどの権限を与えるかを決定する設定はumaskと 呼ばれ、/etc/bashrcファイル内に設定されています。伝統的にUNIXシステムでは、そ のumaskは022に設定されています。この設定では、ファイル又はディレクトリを作成したユーザー本 人のみが変更できます。この体系下では、他のユーザーとユーザーグループのメンバーでもそのユー ザーのファイルは変更出来ません。しかしUPG体系の中では、各ユーザーが自己のプライベートグ ループを持つことから、このグループ保護は必要ではありません。

### 6.4.1. グループディレクトリ

ほとんどのIT組織は、主要プロジェクトごとにグループを作成し、そのグループのファイルにアクセ スする必要のある人をグループに割り当てることを好みます。このような伝統的な体系では、誰かが ファイルを作成した場合に、作成者の属するプライマリグループがそのファイルの所有者になるた め、ファイルの管理が困難でした。1人の人間が複数のプロジェクトに従事する場合、正しいファイル を正しいグループと関連付けるのは難しくなります。UPG体系では、グループはsetgidビットセット を持つディレクトリで作成されたファイルに自動的に割り当てられるため、ディレクトリを共有する グループプロジェクトの管理が非常に簡単になります。

例としてあげると、あるグループが/usr/lib/emacs/site-lisp/ディレクトリ内のファイルで作 業をしている場合 継らかのた々はディレクトリの修正をさせる信頼がありますが 全てのたがそう ではありません。そこで先ず、以下のようなコマンドを使用してemacs グループを作成します:

/usr/sbin/groupadd emacs

そのディレクトリの内容をemacsグループと関連づけるには次のように入力します:

chown-R root.emacs/usr/lib/emacs/site-lisp

ここでqpasswdコマンドを使用してこのグループに正式なユーザーを追加することが可能になりま す:

/usr/bin/qpasswd-a<username>emacs

以下のコマンドで、このディレクトリ内に実際にファイルを作成する権限をユーザーに与えます。

chmod 775 /usr/lib/emacs/site-lisp

ユーザーが新しいファイルを作成すると、そのファイルのグループとしてユーザーのデフォルトであ るプライベートグループが割り当てられます。次にsetgidビットを設定して、そのディレクトリに作成 された全てにディレクトリ自身(emacs)と同じグループ権限を割り当てます。次のコマンドを使用しま  $\tau$ .

chmod 2775 /usr/lib/emacs/site-lisp

この時点で各ユーザーのデフォルトumaskが002である為に、ユーザーが新しいファイルを書き 込む度に管理者がファイルの権限を変更することなく、emacsグループの全てのメンバー は/usr/lib/emacs/site-lisp/ディレクトリ内でファイルを作成及び編集することができます。

### 6.5. シャドウパスワード

マルチユーザー環境では シャドウパスワード(シャドウユーティリティパッケージで提供)の使用がか なり重要になってきます。その使用によりファイルのシステム認証ファイルのセキュリティが強化さ れます。この理由でRed Hat Linuxインストールプログラムはデフォルトでシャドウパスワードを有効 にしています。

従来のUNIXベースのシステムでパスワードを保存する方法より優れたシャドウパスワードの利点を以 下の一覧で示します:

- 暗号化されたパスワードハッシュを全て読み取り可能な/etc/passwdかrootにしか読み取れな い/etc/shadowに移動することでシステムセキュリティを向上。
- パスワードの老朽化に関連する情報を保存.
- /etc/login.defsファイルを使用してセキュリティポリシーを執行。

shadow-utilsパッケージユーティリティによって提供される殆どのユーティリティはシャドウパ スワードが有効であることに関係なく、正しく動作します。ただし、パスワード老朽化情報が専用 の/etc/shadow ディレクトリに収納されている為、パスワード老朽化情報の作成や編集をするコマ ンドは動作しません。

シャドウパスワードを最初に有効にしないと動作しないコマンドを以下の一覧でしめします:

- chaqe
- qpasswd
- /usr/sbin/usermod -e or -f options
- /usr/sbin/useradd -e or -f options

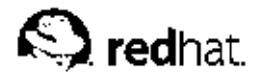

## 第7章

## **X Window System**

Red Hat Linuxのハートは、カーネルでしょうが、多くのユーザーにとっては、オペレーティングシス テムの顔は、やはりX Window Systemによって提供されるXと呼ばれるグラフィカル環境です。

UNIXTMの世界では各種のウィンドウ環境が、数十年存在して来ました。現在の多くの主流オペレー ティングシステムより歴史があります。これらの年月を通して、UNIXライクなオペレーティングシス テムでは、Xがグラフィカル環境の優越性を保持しています。

Red Hat Linuxのグラフィカル環境はXのオープンソース実装であるXFree86™によって供給されて います。XFree86は、世界中で何百人もの開発者がいる急速発展中のオープンソースソフトウェアプ ロジェクトです。各種ハードウェアデバイスとアーキテクチャを幅広くサポートできる、異なるオペ レーティングシステムとプラットホームで実行できるといった特徴があります。

X Window Systemは、クライアント/サーバーアーキテクチャーを使用します。X サーバーは、ネット ワーク又はローカルループバックインターフェイスを経由したXクライアントからの接続を監視しま 求をXサーバーに渡すためのグラフィカルユーザーインターフェイス(GUI)を構成します。

### 7.1. XFree86

Red Hat Linux 9 ではXFree86のバージョン4.xをX Window Systemのベースとして使用し、これ は3Dハードウェアアクセラレータサポート、anti-aliasedフォント用のXRender拡張、モジュラードラ イバーベースのデザイン、そして最新のビデオハードウェアと入力デバイス用サポートなどの最先端 のXFree86技術の増強を含んでいます。

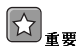

Red Hat Linux は、XFree86バージョン3のサーバーパッケージのサポートはしておりません。Red Hat Linuxの最新のバージョンにアップグレードする前に、ビデオカードがXFree86 のバージョン4と互換性がある かどうかを、Red Hatハードウェア互換一覧のサイトで確認してください。http://hardware.redhat.com.

XFree86関連のファイルは、主に次の2つの場所にあります:

 $/usr/X11R6/$ 

これは、X サーバーと幾つかのクライアントアプリケーション、さらにX ヘッダファイル、ライ ブラリ、モジュール、ドキュメントなどを収納しています。

 $/etc/X11/$ 

これには、X クライアントとサーバーのアプリケーション用の設定ファイルが含まれています。 この中には、X サーバー自身の設定ファイル、古いxfs フォントサーバー、X ディスプレーマ ネージャ、その他多くのベースコンポーネントがあります。

新しいFontconfigベースのフォントアーキテクチャーは/etc/fonts/fonts.conf (/etc/X11/XftConfigファイルの改訂版となる)であることに注意して下さい。フォントの設 定と追加に関しては項7.4を御覧下さい。

XFree86サーバーは、幅広い種類のハードウェア上で高度なタスクを実行しますので、詳細な設定を 必要とします。Red Hat Linuxインストールプログラムは、XFree86パッケージがインストールの選択 項目から外れていることがない限り、XFree86を自動的にインストールして設定をします。しかし、

第7章X Window System

モニターやビデオカードが変更される場合、XFree86 は再設定される必要があります。これを実行す る一番簡単な方法はX設定ツール

Xのセッションがアクティブな時に、X設定ツールをスタートするには、パネル上のメインメニュー ボタン=>システム設定 =>ディスプレーと進んで行きます。X セッションの間にX 設定ツールを使 用した後は、一度ログオフをして、再度ログオンするとその変更が有効になります。X設定ツールの 、<br>使用に関する詳細はRed Hat Linux 入門ガイド内のオーディオ、ビデオ、その他の遊びの機能の章で確 認して下さい。

場合によっては、XFree86サーバーの再設定は、その設定ファイル/etc/X11/XF86Configの手動編 集が必要になるかも知れません。このファイルの構造に関しては項7.3を御覧下さい。

### 7.2. デスクトップ環境とウィンドウマネージャ

XFree86サーバーが実行している状態になると、Xクライアントアプリケーションはそれに接続して、ユーザー用のGUIを作成することが出来ます。Red Hat Linuxでは、ごく基本的なタブウィンドウマネージャから高度に発達した対話式のGNOMEデスクトップ環境まで、多くのRed Hat Linuxユーザー にお馴染みの幅広いGUIが利用できます。

より発達したGUIである、GNOMEデスクトップ環境を構成するには、Xクライアントアプリケー ションの2つの主要クラス;デスクトップ環境、及びウィンドウマネージャがXFree86サーバーに接続 される必要があります。

### 7.2.1. デスクトップ環境

デスクトップ環境は、一緒に使用されると共通のグラフィカルユーザー環境と開発プラットフォーム を構築する各種のXクライアントを収束します。

デスクトップ環境は、幾つかの高度な機能を持ち、その使用によりXクライアントと他の実行中プロセ スがお互いに交信できるようになり、またその環境の中で動作する様に書き込まれている全てのアプ リケーションが、ドラッグアンドドロップなどの高度タスクを実行できるようになります。

Red Hat Linux は以下の2種類のデスクトップ環境を提供します:

- · GNOME GTK+2 グラフィカルツールキットをベースにしたRed Hat Linux用のデフォルトデス クトップ環境。
- · KDE Qt 3 グラフィカルツールキットをベースにした代用のデスクトップ環境。

GNOME とKDEは両方とも、ワープロ、スプレッドシート、Webブラウザなどの高度な作業効率の アプリケーションを持っており、またGUIのルックとフィールをカスタマイズするためのツールも提 供します。さらには、GTK+2とQt の両方のライブラリが揃っている場合、KDEアプリケーション は、GNOMEの中で実行可能でまたその逆も可能になります。

GNOME とKDE デスクトップ環境のカスタマイズ法についての情報については、Red Hat Linux 入門 ガイドを参照してください。

### 7.2.2. ウィンドウマネージャ

ウィンドウマネージャ は、デスクトップ環境に1部であるか、又は、場合によってはスタンドアロー ンのこともあります。その主要目的はグラフィカルウィンドウがどのように配置され、サイズ変更さ れ、そして移動されるかを制御します。ウィンドウマネージャは、またタイトルバー、ウィンドウの 焦点調節、そしてユーザー設定のキーとマウスボタンの連携なども制御します。

5種類のウィンドウマネージャがRed Hat Linuxに収納されています:

・ kwin — KWinウィンドウマネージャは、KDEデスクトップ環境用のデフォルトウィンドウマネー ジャです。カスタムテーマをサポートする効率の良いウィンドウマネージャです。

82

- metacity Metacity ウィンドウマネージャは、GNOMEデスクトップ環境のデフォルトウィン ドウマネージャです。カスタムテーマをサポートする簡単で効率の良いウィンドウマネージャで す.
- mwm Motif ウィンドウマネージャは、基本的なスタンドアローンのウィンドウマネージャです。 単独で機能するように設計されているため GNOME やKDEと一緒に伸用すべきではありません。
- sawfish Sawfish ウィンドウマネージャは、フル機能をもったウィンドウマネージャで、Red Hat Linux 8.0のリリースまでは、GNOMEデスクトップ環境用のデフォルトでした。これは単独で もデスクトップ環境との併用でも使用できます。
- twm 最小のタブウィンドウマネージャで、これはすべてのウィンドウマネージャの中で最も基本 的なツールセットを提供し、単独又はデスクトップ環境との併用でも使用できます。XFree86の一 部としてインストールされます。

ウィンドウマネージャは、その違いを明確に知る為にデスクトップ環境なしで単独で実行すること も出来ます。これを実行するには、コマンドxinit -e <path-to-window-manager>を入力しま す。ここで<path-to-window-manager>はウィンドウマネージャのバイナリファイルのある場所 です。そのバイナリファイルはwhich <window-manager-name>と入力して見付けることが出来 ます。

### 7.3. XFree86サーバー設定ファイル

XFree86サーバーは、シングルバイナリ実行可能ファイル(/usr/X11R6/bin/XFree86)、これ は/usr/X11R6/1ib/modules/ディレクトリからランタイムにおいて、必要なX サーバーモジュー ルを動的にロードします。これらのモジュールの一部はサーバーによって自動的にロードされます が、それ以外は選択肢となり、XFree86サーバー設定ファイルの中で指定しなければなりません。

XFree86サーバーとその関連設定ファイルは/etc/X11/ディレクトリ内に保存されていま す。XFree86サーバー用の設定ファイルは/etc/X11/XF86Configです。Red Hat Linuxがインス トールされると、XFree86の設定ファイルが、インストールプロセスの間にシステムハードウェアに ついての情報を使用して作成されます。

### $7.3.1$ . XF86Config

/etc/X11/XF86Configを手動で編集が必要なことはあまりありませんが、トラブルシューティング の時などにさまざまなセクションとオプションパラメータについて知っておくと便利です。

### 7.3.1.1. 構造

/etc/X11/XF86Configのファイルはセクションの集まりで構成されており、それぞれのセクション はシステムハードウェアの特定の動作を担当します。

各セクションはSection "<section-name>" (ここで<section-name>とはセクションのタ イトルです)行で始まり、EndSection行で終了します。各行の中には、オプション名を含む行があ り、少なくとも1つのオプション値がときには引用符で囲まれています。

「#1マークで始まる行は 人間が読むためのコメントとして使用され XFree86サーバーには読み込ま れない行です。

/et.c/X11/XF86Configファイルの辔つかはブール値スィッチを取り これが機能のオンとオフの団 替えをします。有効なブール値は以下のようになります:

- 1、on、true、yes -- これらはいずれも、オプションをオンにします。
- 0、off、false、no -- これらはいずれもオプションをオフにします。

#### 第7章X Window System

以下に、標準的な/etc/X11/XF86Configファイルに表示されている順序のセクションの一部を示し ます。XFree86ファイルサーバーの設定ファイルに関する詳細情報はXF86Configのmanページで確 認することができます。

### 7.3.1.2. ServerFlags

オプションのServerFlagsセクションには、さまざまなグローバルXFree86サーバーの設定が含まれ ています。このセクションの設定はServerLayoutセクションに配置されているオプションで上書き されてしまいます。(詳細は項7.3.1.3で御覧下さい)。

ServerFlagsセクション内のエントリーはそれぞれ独自の行にあり、Optionという表示で始ま る2重引用符["]で囲まれたオプションを持ちます

以下にServerFlagsセクションのサンプルを示します:

Section "ServerFlags" Option "DontZap" "true" EndSection

役に立つオプションの幾つかを以下に示します:

- "DontZap" "<boolean>" <boolean>の値が、「true」の場合、XFree86サーバーを直ち に停止するような[Ctrl]-[Alt]-[Backspace]キーの使用を防止します。
- "DontZoom" "<boolean>" <boolean>の値が、「true」の場合、[Ctrl]-[Alt]-[Keypad-Plus]キーの使用と、[Ctrl]-[Alt]-[Keypad-Minus]キーを使用した、設定済のビデオ解像度を切替え る操作を防止します。

#### 7.3.1.3. ServerLayout

ServerLayoutセクションは、XFree86サーバーによって制御されている入力/出力用のデバイスを組 み合わせます。最低でもこのセクションは1つの出力デバイスと2つの入力デバイス(キーボードとマウ ス)を指定する必要があります。

次の例では、標準的なServerLayoutセクションを示しています:

```
Section "ServerLayout"
    Identifier "Default Layout"
    Screen 0 "Screen0" 00
    InputDevice "Mouse0" "CorePointer"<br>InputDevice "Keyboard0" "CoreKeyboard"
EndSection
```
以下にServerLayoutセクションで一般的に使用されるエントリーを示します:

- · Identifier このServerLayoutセクション用の独自の名前を指定します。
- Screen XFree86サーバーで使用されるScreenセクションの名前を指定します。複数のScreen オプションが存在することができます。

```
以下に標準的なScreenエントリーの例を示します:
Screen 0 "Screen0" 0 0
```
この例のScreenエントリー(0)は、最初のモニターコネクター、あるいはビデオカード上 のheadがScreenセクションの指定した設定を識別子"Screen0"で使用することを示しています。

ビデオカードが複数のヘッドを持っている場合、別の番号と別のScreenセクション識別子を持つも う1つのScreenエントリーが必要になります。

"Screen0"の右の番号は、画面の左上隅に使うXとYの絶対座標です(デフォルトは00)。

#### <span id="page-100-0"></span>第7章X Window System

- · InputDevice XFree86サーバーと併用するInputDeviceセクションの名前を指定します。
- 少なくとも2つのInputDeviceエントリーが必要です:1つは、デフォルトのマウス用で、もう1つ はデフォルトのキーボード用です。オプションのCorePointerとCoreKeyboardはこれらが主要 なマウスとキーボードであることを示します。
- Option "<option-name>" このセクションのエクストラパラメーターを指定するオプション のエントリーです。ここにリストされているエントリーはServerFlagsセクションにリストされて いるものを上書きします。
- この<option-name>は、XF86Configのmanページのこのセクションにリストしてある有効な オプションで入れ換えます。

複数のServerLayoutセクションを作成することが出来ます。しかし、サーバーは、コマンドライン の引数として代用のServerLayout セクションが指定されている場合以外は、最初に表示される物を 読み込みます。

### 7.3.1.4. Files

Filesセクションは、フォントパスのように、XFree86サーバーへの重要なサービス用のパスを設定 します。

以下の例で、標準的なFilesセクションを示します:

```
Section "Files"
    RgbPath "/usr/X11R6/lib/X11/rgb"<br>FontPath "unix/:7100"
EndSection
```
以下に一般的にFilesセクションで使用されるエントリーを示します:

- RgbPath RGBカラーデータベースの場所を指定します。このデータベースはXFree86の全ての カラー名を定義し、それを特定のRGB値と結合させます。
- · FontPath XFree86 サーバーが、xfsフォントサーバーからフォントを取り出す為に接続する必 要のある場所を指定します。

デフォルトでは、FontPathはunix/:7100です。これは、XFree86 サーバーに対して、ポー ト7100にあるIPC(inter-process communication)用のUNIXドメインソケットを使用してフォント 情報を取得するように指示します。

XFree86やフォントの詳細については、項7.4を参照してください。

· ModulePath - オプションのパラメーターです。これはXFree86サーバーモジュールを保存する代 替のディレクトリを指定します。

### 7.3.1.5. Module

Moduleは、XFree86サーバーがロードする予定の/usr/X11R6/lib/modules/ディレクトリ内のモ ジュールを指定します。モジュールはXFree86サーバーに追加の機能を与えます。 以下の例で標準的なModuleセクションを示します:

Section "Module" Load "dbe"

Load "extmod" Load "fbdevhw'

- Load "glx"
- Load "record"
- Load "freetype"

Load "dri" EndSection

### 7.3.1.6. InputDevice

各InputDeviceセクションはXFree86サーバーに対して1つの入力デバイスを設定します。システム は標準レベルで、最低でも2つのInputDeviceセクション(キーボードとマウス)を持ちます。

以下の例は、マウス用の標準的なInputDevice セクションを示します:

```
Section "InputDevice"
Identifier "Mouse0"
Driver "mouse"
Option "Protocol" "IMPS/2"
Option "Device" "/dev/input/mice"
Option "Emulate3Buttons" "no"
EndSection
```
一般にInputDeviceセクションで使用されるエントリーは以下のようになります:

- Identifier InputDeviceセクションの独自の名前を指定します。これは必須のエントリーで ਰ .
- Driver デバイス用にXFree86がロードする必要のあるデバイスドライバーの名前を指定しま す.
- Option そのデバイスに関係する必要なオプションを指定します。 マウスには、以下のオプションがあります:
	- · Protocol IMPS/2など、マウスで使用するプロトコルを指定します。
	- · Device 物理デバイスの場所を指定します。
	- · Emulate3Buttons 2つのマウスボタンを同時に押した時に3ボタンマウスのように動作させ るかどうか指定します。

このセクションの有効なオプションのリストについては、XF86Configのmanページを参照してくだ さい。

デフォルトでは、InputDeviceセクションには、ユーザーが追加のオプションを設定できるようにす るコメントがあります。

#### 7.3.1.7. Monitor  $t \wedge \vee \vee \vee$

各Monitorセクションは、システムによって使用されるモニターのタイプを1つ設定します。1つ のMonitorセクションは最低限必要ですが、マシンによって使用される各モニターの追加分の設定も 有り得ます。

モニターの設定で最善の方法は、インストールのプロセス中にXを設定するか、又はX設定ツール を使用することです。このX 設定ツールの使用に関する詳細はRed Hat Linux 入門ガイドの中にあ るオーディオ、ビデオ、その他の遊びの機能という章でお読み下さい。

次の例は、モニター用の標準的なMonitorセクションを示しています:

Section "Monitor" Identifier "Monitor0" VendorName "MonitorVendor" ModelName "DDC Probed Monitor - ViewSonic G773-2" DisplaySize 320 240

HorizSync  $30.0 - 70.0$ VertRefresh 50.0 - 180.0 EndSection

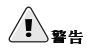

/etc/X11/XF86ConfigのMonitorセクション内で値を手動で編集することには注意が必要です。不適切な値 はモニターを損傷したり、破損したりする可能性があります。モニターのマニュアル等で安全な操作用のパラ メータ一覧を確認して下さい。

以下にMonitorセクションで一般的に使用されるエントリーを示します:

- · Identifier Monitorセクション用の独自に名前を指定します。これは必須のエントリーで  $\tau$ .
- VendorName モニターのベンダーを指定するオプションのパラメータです。
- ModelName モニターのモデル名を指定するオプションのパラメータです。
- · DisplaySize モニターの表示面積をミリメーターで指定するオプションのパラメータです。
- HorizSync モニターで互換性のある水平同期周波数の幅をkHz単位で指定します。この値 はXFree86サーバーが、モニター用の組込みの、あるいは指定済のModelineエントリーの有効性 を判定するのに役立ちます。
- · VertRefresh モニターでサポートされている垂直同期周波数の幅をkHz単位で指定します。 これらの値は、XFree86サーバーが、モニター用の組込みの、あるいは指定済のModelineエント リーの有効性を判定するのに役立ちます。
- · Modeline 特定の水平同期周波数と垂直同期周波数を固定した、ある解像度でのモニター用 の追加のビデオモードを指定するパラメータです。Modelineエントリーに関する詳細 はXF86Configのmanページで御覧下さい。
- Option "<option-name>" セクションへのエクストラパラメータを指定するオプションのエ ントリーです。<option-name>は、XF86Configのmanページ内のこのセクション用にリスト してある有効なオプションで入れ換えます。

### $7.3.1.8$  Device

各Deviceセクションは、システムトのビデオカード1つを設定します。1つのDeviceセクションが最 低限ですが、マシン上にインストールされている各ビデオカードの為に追加分の設定も有り得ます。

ビデオカードを設定する最善の方法は、インストールプロセス中にXを設定するか、又はX設定ツー ルを使用することです。このX設定ツールの使用についての詳細はRed Hat Linux 入門ガイドの中 のオーディオ、ビデオ、その他の遊びの機能の章を御覧下さい。

次の例は、ビデオカード用の標準的なDeviceセクションを示しています:

```
Section "Device"
Identifier "Videocard0"
Driver "mga"
VendorName "Videocard vendor"
BoardName "Matrox Millennium G200"
VideoRam 8192
   Option "dpms"
EndSection
```
以下にDeviceセクションで一般的に使用されるエントリーを示します:

- · Identifier このDeviceセクション用の独自の名前を指定します。これは必須のエントリーで す.
- Driver ビデオカードを使用するためにXFree86サーバーがロードする必要のあるドライバーを 指定します。hwdataパッケージでインストールしてある/usr/X11R6/1ib/X11/Cardsの中にド ライバーのリストがあります.
- VendorName ビデオカードのベンダーを指定するオプションのパラメータです。
- BoardName ビデオカードの名前を指定するオプションのパラメータです。
- · VideoRam ビデオカードトで利用できるRAMの容量をキロバイトで指定するオプションのパラ メータです。この設定はXFree86 サーバーがビデオRAMの容量を検出できなかった時にのみ必要 です。
- · BusID -- ビデオカードバスの位置を指定するオプションのパラメータです。このオプションは、シ ステムに複数のカードがある時にのみ必要となります。
- · Screen Deviceセクションが設定するビデオカード上のモニターコネクター又はヘッドを指定 するオプションのエントリーです。このオプションは複数ヘッドを持つビデオカードだけに役立ち ます。

複数のモニターが同一のビデオカードの異なるヘッドに接続されている場合、別々のDevice セク ションが必要となり、各セクションは異なるScreen 値を持つ必要があります。

Screen エントリーの値は、整数である必要があります。ビデオカード上の最初のヘッドは、値0を 持ちます。各追加のヘッドは追加の度に値を1つずつ加質していきます。

• Option "<option-name>" - このセクションのエクストラパラメータを指定するオプションの エントリーです。<option-name>はXF86Configのmanページのこのセクション用にリストし てある有効なオプションで入れ換えます。

一般的なオプションの1つは"dpms"で、これはモニターのService Star省電力規定機能を起動しま す.

#### 7.3.1.9. screen

各Screenセクションは、1つのビデオカード(又はビデオカードヘッド)を、Deviceセクション とMonitorセクションをそれぞれ参照することにより、1つのモニターに結合します。1つ のScreenは最低限ですが、マシン上にあるビデオカードとモニターのそれぞれの組み合わせの為に、 追加の構成も有り得ます。

以下の例は、標準的なScreenセクションを示しています:

```
Section "Screen"
Identifier "Screen0"
Device "Videocard0"
Monitor "Monitor0"
DefaultDenth 16
SubSection "Display"
Depth 24
Modes "1280x1024" "1280x960" "1152x864" "1024x768" "800x600" "640x480"
EndSubSection
SubSection "Display"
Denth 16
Modes "1152x864" "1024x768" "800x600" "640x480"
EndSubSection
EndSection
```
以下に一般的に使用されるScreenセクションのエントリーを示します:

- <span id="page-104-0"></span>· Identifier - このScreenセクションの独自の名前を指定します。これは必須のエントリーで す.
- · Device Deviceセクションの独自の名前を指定します。これは必須のエントリーです。
- · Monitor Monitorセクションの独自の名前を指定します。これは必須のエントリーです。
- DefaultDepth デフォルトの色の深さをビットで指定します。上記の例では16であり、数千の 色を提供するデフォルトです。また最低限1つの指定が必ず必要ですが、複数のDefaultDepth工 ントリーも許可されます。
- · SubSection "Display" 特定の色の深さで利用できるスクリーンモードを指定 します。Screenセクションは複数のDisplayサブセクションを使用できますが、必 ず、DefaultDepthエントリーで指定してある色の深さの為の1つのDisplayサブセクションが必 要です。
- Option "<option-name>" このセクションのエクストラパラメータを指定するオプションの エントリーです。<option-name>はXF86Configのmanページの中にあるこのセクション用リ スト内の有効なオプションで入れ換えます。

### 7.3.1.10. DRT

オプションのDRI セクションは、DRI (Direct Rendering Infrastructure)用のパラメータを指定しま す。DRIは、最近のビデオハードウェアに組み込まれている3Dソフトウェアアプリケーションを利用 可能にするインターフェイスです。さらには、DRIはビデオカードドライバーによりサポートされて いる限り、ハードウェアアクセラレーションを経由して2Dのパフォーマンスも向上させることが出来 ます。

ModuleセクションでDRIが有効にあっている場合以外はこのセクションは無視されます。

以下の例は、標準的なDRIセクションを示します:

Section "DRI" Group 0 Mode 0666 EndSection

異なるビデオカードは、DRIを異なる方法で使用しますので、最初 に/usr/X11R6/1ib/X11/doc/README.DRIファイルを参照するまでは、このセクションの値を変 更しないで下さい。

### 7.4.  $7*$

Red Hat Linux は2つの方法を使用してXFree86下のフォントとディスプレイを管理します。より新し いFontconfigフォントサブシステムがフォント管理をより簡単にし、anti-aliasingなどの高度なディス プレイ機能を提供します。Ot 3 又はGTK+2 グラフィカルツールキットを使用するようにプログラム されているアプリケーション用にはこのシステムが自動的に利用されます。

互換性の為にRed Hat Linuxには、コアX フォントサブシステムと呼ばれるオリジナルのフォントサブ システムが含まれています。このシステムは15年の歴史を持ち、xfs(X Font Server)をベースにして構 成されています。

このセクションでは、上記の両方のシステムを使用してXの為のフォントの設定法を説明して行きま す。

### 7.4.1. Fontconfig

Fontconfig フォントサブシステムを使用すると、アプリケーションがシステム上のフォントに 直接アクセスできるようになり、Xft 又は他のレンダリング機構を使って高度なanti-aliasingで のFontconfigフォントを描写できます。グラフィカルアプリケーションはFontconfigと共にXft ラ イブラリを使用してテキストを画面に描くことが出来ます。

時期が来れば、Fontconfig/XftフォントシステムがコアX フォントシステムの入れ換えになるでしょ  $\lambda$ .

## $\left[\begin{smallmatrix} 1\\ 1\end{smallmatrix}\right]_{\text{eff}}$

Fontconfig フォントサブシステムは、いまのところOpenOffice.orgとAbiwordでは、機能しません。こ の2つのアプリケーションは独自のフォントレンダリング技術を使用しています。

Fontconfight. /etc/fonts/fonts.conf設定ファイルを共有することに注意して下さい。これ は/etc/X11/XftConfigから交替したものです。Fontconfigの設定ファイルは手動で編集しないで 下さい。

新しいフォントシステムへの移動の為、GTK+ 1.2アプリケーションは、フォント設定のダイアログ(パネルト からメインメニューボタン =>個人設定 => フォントと入る)での変更には影響されません。これらのアプリ ケーションには、以下の行をファイル~/.gtkrc.mineに追加することでフォントが設定できます:

```
style "user-font" {
```
 $fontset = "< *font-specification*$ 

 $\mathcal{E}$ 

widget class "\*" style "user-font"

 $<$ font-specification> $\vert x \vert$ -adobe-helvetica-medium-r-normal--\*-120-\*-\*-\*-\*-\*-\*のよう な伝統的なX アプリケーションで使用されるスタイルでのフォント指定に入れ換えます。コアフォントの総合リ ストは、xlsfonts コマンドの実行で取得するか、又はxfontselを対話式に使用して作成できます。

### 7.4.1.1. Fontconfigへのフォントの追加

新しいフォントをFontconfigサブシステムに追加することは簡単明快なプロセスです。

1. シ ス テ ム 全 体 に フ ォ ン ト を 追 加 す る に は 、 そ の 新 し い フ ォ ン ト を/usr/share/fonts/local/ディレクトリにコピーします。

フォントを個人のユーザー用に追加するには、その新しいフォントをユーザーのホームディレク トリ内の.fonts/ディレクトリにコピーします。

2. fc-cacheコマンドを使用して、以下の例に示すようにフォント情報のキャッシュを更新しま す:

4fc-cache <path-to-font-directory>

このコマンドでは、<path-to-font-directory>はその新しいフォントを収納している ディレクトリ(/usr/share/fonts/local/か、~/.fonts/)で入れ換えます。

#### 第7章X Window System

# $\circledcirc$ <sub>t></sub>

個人ユーザーは、フォントをグラフィック的にインストールするために**Nautilus**のfonts:///を閲覧して新し<br>いフォントをそこへドラッグすることが出来ます。

# △■要

フォント名が拡張子.gzで終っている場合、それは圧縮してあり、解凍するまで使用できません。これを実行す<br>るには、gunzipコマンドを使用するか、又はファイルをダブルクリックして、フォントを**Nautilus**内のある ディレクトリにドラッグします。

### 7.4.2. コアX フォントシステム

互換性の為にRed Hat Linuxは今でもコアX フォントサブシステムを提供しています。これは、Xフォ ームーール ...<br>ントサーバー(xfs)を使用してフォントをX クライアントアプリケーションに提供します。

XFree86サーバーは、/etc/X11/XF86Config設定ファイルのFilesセクション下のFontPathエ ントリーで指定してあるフォントサーバーを探します。FontPathエントリーの詳細情報に関して は項7.3.1.4を御覧下さい。

XFree86サーバーは、指定のポート上でxfsサーバーに接続し、フォント情報を取得します。この理由 で、Xがスタートできるようにxfsサービスは実行中でなければなりません。特定のランレベル用の設 定サービスの情報はRed Hat Linux カスタマイズガイド内のサービスに対するアクセスの制御と言う章 を御覧下さい。

### 7.4.2.1. xfs設定

/etc/rc.d/init.d/xfsスクリプトはxfsサーバーを開始します。/etc/X11/fs/configファイ ルの中では数種のオプションが設定できます。

次に一般的なオプションの一覧を示します:

- · alternate-servers フォントサーバーが利用できない場合に、使用予定の代替用のフォント サーバーの一覧を指定します。リスト内の各サーバーはカンマで区切る必要があります。
- · catalogue 使用するフォントパスの順番のリストを指定します。リスト内で1つのフォントパス と次のフォントパスの間にカンマが存在する必要があります。

フォントパスの直後に文字列:unscaledを使用して、そのパス内の無倍率のフォントを最初にロー ドさせます。その後全体のパスを指定そして他の倍率付きのフォントもロードされるようにしま す.

- · client-limit そのフォントサーバーが面倒を見るクライアントの最大数を指定します。デ フォルトは10です。
- · clone-self client-limitが打ち込まれた時、フォントサーバーにそれ自身の新しいバー ジョンをクローンできる様にします。デフォルトでは、このオプションはonです。
- default-point-size この値を指定しないフォント用にデフォルトのフォントを指定します。 このオプションの値はデシポイントで設定してあります。デフォルトの120は、12ポイントのフォ ントに相当します。
- default-resolutions XFree86サーバーによりサポートされている解像度のリストを指定し ます。リスト内の各解像度はカンマで区切る必要があります。

### $91$

#### 第7章X Window System

- · deferglyphs glyphs (フォントを可視的に表示する為に使用されるグラフィックス)を遅延させ るかどうか指定します。この機能を無効にするにはnoneを使用し、全てのフォント用にこの機能を 有効にするにはallを使用し、またこの機能を16ビットフォント用にのみ有効にするには16を使用 します。
- · error-file xfsのエラーが記録された場所のパスとファイル名を指定します。
- no-listen xfsが特定のプロトコルをリッスンしないように防止します。デフォルトではこの オプションはtcpに設定されており、セキュリティの目的でxfsがTCPポートをリッスンすることを 止めています。もしxfsをネットワーク上でフォントサービスとして使用する場合はこの行は削除 する必要があります。
- port no-listenが存在しない、又はそれがコメントアウトしてある場合、xfsがリッスンする ポートとしてTCPポートを指定します。
- use-syslog システムエラーログを使用するかどうかを指定します。

### 7.4.2.2. xfsへのフォントの追加

コアXフォントサブシステム(xfs)にフォントを追加するには、次のステップに従います:

- 1.すでに存在していない場合は、ルートで次のコマンドを使用し て/usr/share/fonts/local/というディレクトリを作成します: mkdir/usr/share/fonts/local/
	- /usr/share/fonts/local/ディレクトリの作成が必要な場合、次のコマンドをルートで入力 してディレクトリをxfsのパスに追加します: chkfontpath--add /usr/share/fonts/local/
- 2. 新しいフォントファイルを/usr/share/fonts/local/ ディレクトリにコピーします。
- 3. ルートとして次のコマンドを発行して、フォント情報を更新します:
- ttmkfdir-d/usr/share/fonts/local/-o/usr/share/fonts/local/fonts.scale
- 4. ルートとして次のコマンドを使用してxfsフォントサーバーを再起動します: service xfs reload

### 7.5. ランレベルとXFree86

殆どの場合、Red Hat Linuxのデフォルトインストールは、ランレベル5 として知られるグラフィカル ログイン環境で起動するようにマシンを設定します。しかし、ランレベル3と呼ばれる、テキストのみ の複数ユーザーモードで起動してそこからX のセッションを開始することも可能です。

ランレベルに関する詳細は項1.4で御覧下さい。

このセクションは、XFree86がどのようにランレベル3 とランレベル5 でスタートするかを説明してい きます。

### 7.5.1. ランレベル3

ランレベル3にいる時、Xのセッションを開始する最善の方法は、ログインしてstartxと入力するこ とです。startxコマンドはxinitコマンドへのフロントエンドであり、XFree86サーバーを起動して<br>それをX クライアントアプリケーションと繋ます。ユーザーはすでにシステムにランレベル3でログイ ンしている為、startxはディスプレイマネージャを起動したり、ユーザーを認証したりしません。 ディスプレイマネージャに関する詳細は項7.5.2でお読み下さい。

startxコマンドが実行される時、それは、ユーザーのホームディレクトリ内の.xinitrcファイルを 検索してデスクトップ環境と、そして他のX クライアントアプリケーションを実行するように定義し

### 92
ます。.xinitrcファイルがない場合、システムデフォルトの/etc/X11/xinit/xinitrcファイル を代わりに伸用します。

デフォルトのxinitrcスクリプトは、その後ユーザーのホームディレクトリ内 で.Xresources、.Xmodmap、 及 び.Xkbmapや 、 さ ら に/etc/X11/デ ィ レ ク ト リ 内 のXresources、Xmodmap、及びXkbmapを含むユーザー定義のファイルやデフォルトのシステム ファイルを探します。存在していれば、XmodmapとXkbmapは、xmodmapユーティリティに使用され 、キーボードを設定します。Xresourcesファイルが、アプリケーションへの特定のユーザー設定 値を割り当てる為に読み込まれます。

これらのオプションの設定のあとは、xinitrcスクリプトが/etc/X11/xinit/xinitrc.d/ディレ クトリに置かれている全てのスクリプトを実行します。このディレクトリの重要なスクリプトの1つは デフォルト言語の設定などの構成をするxinputです。

次にxinitrcスクリプトは、ユーザーのホームディレクトリ内の.Xclientsを実行しようとして、 それがない場合には/etc/X11/xinit/Xclientsへ向かいます。Xclientsの目的は、デスクトッ プ環境を、または単に基本のウィンドウマネージャを起動するためです。ユーザーのホームディ レクトリ内の. Xclients スクリプトは. Xclients-defaultファイルにあるユーザー指定のデ スクトップ環境を起動します。ユーザーのホームディレクトリ内に. Xclientsがなければ、標 準の/etc/X11/init/Xclientsスクリプトがもう1つのデスクトップ環境を開始する試みをしま す。GNOMEを最初に試し、次にKDE、そしてtwmと続きます。

ランレベル3でのX のログアウトをした後では、ユーザーはテキストモードのユーザーセッションに更 ります。

### 7.5.2. ランレベル5

システムがランレベル5で起動する時、ディスプレイマネージャと呼ばれる特殊なXクライアントアプ リケーションが起動します。ユーザーは、デスクトップ環境、又はウィンドウマネージャが起動する 前に、ディスプレイマネージャを使用して認証する必要があります。

システム上にインストールされているデスクトップ環境によっては3種類のディスプレイマネージャが ユーザー認証に利用できます。

- gdm Red Hat Linux用のデフォルトのディスプレイマネージャであるgdmによって、ユーザーは 言語の選択、シャットダウン、再起動、及びシステムへのログイン等が出来ます。
- kdm KDEのディスプレイマネージャによりユーザーはシャットダウン、再起動、及びシステム へのログインができます。
- ・ xdm 非常に基本的なディスプレイマネージャでこれにより、ユーザーがシステムにログインでき るようになります。

ランレベル5 でブートする時、prefdmスクリプトは/etc/sysconfiq/desktopファイルを参照 することにより、好みのディスプレイマネージャを決定します。このファイルに利用できるオプ ションのリストに付いては、/usr/share/doc/initscripts-<version-number> /sysconfig.txtファイル(<version-number>にはinitscriptsパッケージのバージョン番号が入りま す。)を参照して下さい。

それぞれのディスプレイマネージャは/etc/X11/xdm/Xsetup\_0を参照して、ログイン画面をセッ トします。ユーザーがシステムにログインすると、/etc/X11/xdm/GiveConsoleスクリプトが 実行され、コンソールの所有者をユーザーに割り当てます。その後、/etc/X11/xdm/Xsession スクリプトが実行されて、通常はランレベル3 からX をスタートする時にxinitrc スクリプトに より実践される多くのタスクが達成されます。これにはシステムとユーザーリソースの設定、及 び/etc/X11/xinit/xinitrc.d/ディレクトリのスクリプトの実行が含まれます。

ユーザーは、gdm又はkdmのディスプレイマネージャを使って認証をする時、Sessionメニューか ら(パネル上のメインメニューボタン =>個人設定 => More Preferences => セッションと進んで アクセスできます。)選択して使用するデスクトップ環境を指定することができます。ディスプレ イマネージャ内でデスクトップ環境が指定されない場合、/etc/X11/xdm/Xsessionスクリプト

がユーザーのホームディレクトリにある.xsessionファイルと.xclients ファイルをチェックし て、どちらのデスクトップ環境をロードするか判定します。最後の手段としてランレベル3と同様 に、/etc/X11/xinit/Xclientsファイルを使用して1つのデスクトップ環境、またはウィンドウマ ネージャが選択されます。

デフォルトのディスプレイ (:0) でXセッションを終了し、ログアウトするとき は、/etc/X11/xdm/TakeConsoleスクリプトが実行し、コンソールの所有権をルートユーザーに再 度割り当てます。ユーザーがログインした後、実行を続けていたオリジナルのディスプレイユーザー は、新しいディスプレイマネージャを生成します。これにより、XFree86サーバーが再起動し、新規 ログインウィンドウを表示して再度プロセス全体を起動します。

ユーザーがランレベル5からX のログアウトをすると、ディスプレイマネージャに戻ります。

ディスプレイマネージャがユーザー認証を行う方法にかんしては/usr/share/doc/gdm-<versionnumber>/README (この<version-number>にはインストールされているgdmパッケージの バージョン番号が入ります)とxdmのmanページを参照して下さい。

### 7.6. その他のリソース

XFree86サーバー、このサーバーに接続されているクライアント、さまざまなデスクトップ環境と ウィンドウマネージャについては他にも多量の情報があります。

### 7.6.1. インストールされているドキュメント

- /usr/X11R6/lib/X11/doc/README XFree86アーキテクチャについて、また新規ユーザーと してXFree86プロジェクトに関するその他の情報の入手方法について簡単に説明しています。
- /usr/X11R6/1ib/X11/doc/RELNOTES 高度な知識を持つユーザーを対象としてお り、XFree86で使用可能な最新機能について説明しています。
- man XF86Config XFree86設定ファイルに関する情報が入っています。ファイル内のさまざま なセクションの構文の意味も網羅しています。
- man XFree86 すべてのXFree86情報に関する基本的なmanページであり、ローカルとネット ワークのXサーバー接続の違いを説明し、共通環境変数を検証し、コマンドラインオプションを一 覧表示し、有効な管理用のコントロールキーの組み合わせを示します。
- man Xserver X ディスプレイサーバーを説明しています。

### 7.6.2. 役に立つWebサイト

- http://www.xfree86.org --XFree86 $\mathcal{V}$   $\Box$   $\mathcal{V}$   $\Box$   $\mathcal{V}$   $\Diamond$   $\Diamond$   $\Diamond$   $\Diamond$   $\bot$   $\Diamond$   $\Diamond$   $\neg$   $\bot$   $\Diamond$   $\Diamond$   $\bot$   $\Diamond$   $\bot$   $\Diamond$   $\bot$   $\Diamond$   $\bot$   $\Diamond$   $\bot$   $\Diamond$   $\bot$   $\Diamond$   $\bot$   $\Diamond$   $\bot$   $\Diamond$   $\bot$   $\Diamond$   $\bot$  SystemのXFree86オープンソースバージョンを紹介します。必須ハードウェアを制御し、GUI環境 を提供するために、XFree86はRed Hat Linuxにバンドルされています。
- http://dri.sourceforge.net DRI (Direct Rendering Infrastructure) プロジェクトのホームペー ジ、DRIはXFree86のコアハードウェア3Dアクセラレーションコンポーネントです。
- http://www.redhat.com/mirrors/LDP/HOWTO/XFree86-HOWTO XFree86のマニュアルインス トールとカスタム設定について詳述しているHOWTOドキュメント。
- http://www.gnome.org/ GNOMEプロジェクトのホームページ。
- http://www.kde.org/ KDEデスクトップ環境のホームページ。
- http://nexp.cs.pdx.edu/fontconfig/ XFree86用のFontconfigフォントサブシステムのホームペー ジです。

### 7.6.3. 参考書籍

- The Concise Guide to XFree86 for Linux Aron Hsiao著/Oue刊—LinuxシステムにおけるXFree86の オペレーションについて専門家の視点を紹介します。
- · The New XFree86 Bill Ball著/Prima Publishing刊— XFree86の全体像と、GNOMEやKDEなどの 一般的なデスクトップ環境とXFree86との関係について詳しく説明します。
- Beginning GTK+ and GNOME (Peter Wright著/Wrox Press, Inc.刊) –プログラマ にGNOMEアーキテクチャを紹介し、GTK+で開始する方法を示します。
- GTK+/GNOME Application Development Havoc Pennington著/New Riders Publishing刊— GTK+プログラミングの核心について高度な解説をしています。サンプルコードと使用可能 なAPIの全体像に重点を置いています。
- KDE 2.0 Development (David Sweet、Matthias Ettrich著/ Sams Publishing刊) -開発を担当する 初心者と熟練者に対して、KDE用に作成されたQTアプリケーションに必要な多数の環境ガイドラ インの使用法について説明します。

### Ⅱ. ネットワークサービスへの参照

Red Hat Linux では、幅広いさまざまなネットワークサービスを活用することができます。このセクションでは、ネットワークインターフェイスを設定する方法と共に、NFS、Apache HTTP サーバー、Sendmail、Fetchmail、Procmail、BIND、LDAPのような重要なネットワークサービスについ ての詳細情報を提供しています。

### 目次

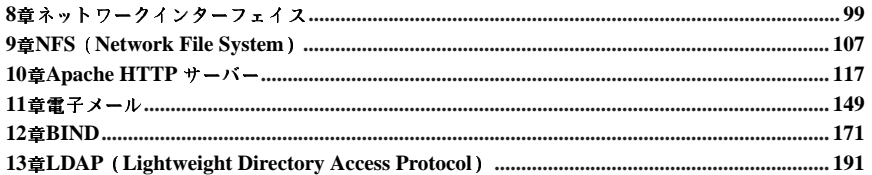

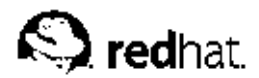

第8章

### ネットワークインターフェイス

Red Hat Linux を使用したすべてのネットワーク通信は、設定したソフトウェアインターフェイスと システムに接続された物理的なネットワークデバイス間で行われます。

各種ネットワークインターフェイス用の設定ファイルとインターフェイスをアクティブ/非アクティブ にするスクリプトは/etc/sysconfig/network-scriptsディレクトリにあります。インターフェ イスファイルの数量と種類はシステムごとに異なりますが、3種類のカテゴリのファイルがこのディレ クトリに存在します:

- インターフェイス設定ファイル
- インターフェイス制御スクリプト
- ネットワーク機能ファイル

これらの各カテゴリのファイルは、Red Hat Linuxの元で合同で機能し各種ネットワークデバイスを動 作させます。

この章ではこれらのファイル間での関係とそれらの使用方法について説明していきます。

### 8.1. ネットワーク設定ファイル

インターフェイスの設定ファイルについて探求する前に、先ずネットワーク設定で使用される主要な 設定ファイルを項目別に分けていきます。ネットワークスタックの設定の内でのこれらのファイルの .....<br>役割を理解すると、Red Hat Linuxシステムをカスタマイズする時に役に立ちます。

主要なネットワーク設定ファイルは、次のようになります:

- /etc/hosts このファイルの主な目的は、他の方法では解決できないホスト名を解決するこ とです。またDNSサーバのない小規模のネットワークトのホスト名の解決にも使用できます。コ ンピュータが加入しているネットワークの種類に関係なく、このファイルはループバックデバイ スのIPアドレス(127.0.0.1)を指定する行をlocalhost.localdomainとして含む必要がありま す。詳細はhostsのmanページを御覧下さい。
- /etc/resolv.conf このファイルは、DNSサーバと検索ドメインのIPアドレスを指定します。 他の設定がない限りこのファイルはネットワーク初期化スクリプトだけで構成されます。このファ イルに関する詳細はresolv.confのmanページを御覧下さい。
- /etc/sysconfig/network すべてのネットワークインターフェイス用のルーティングとホ ストの情報を指定します。このファイルとそれが受け付けるディレクティブに関する詳細情報 は項4.1.23で御覧下さい。
- /etc/sysconfig/network-scripts/ifcfg-<interface-name> Red Hat Linuxシステ は項8.2を参照して下さい。

# $\bigcircled{\scriptstyle\bullet\hspace{-0.2em}\circ\hspace{-0.25em}}_{\scriptscriptstyle\rm I\hspace{-0.25em}\rm I\hspace{-0.25em}\rm I\hspace{-0.25em}\rm I}}$

/etc/sysconfig/networking/ディレクトリはネットワーク管理ツール (redhat-config-network)で 使用されており、その内容は手動で編集されるべきではありません。ネットワーク管理ツールを使用したネッ トワークインターフェイス設定の詳細についてはRed Hat Linux カスタマイズガイドの中に掲載されてい るネットワーク設定の章を御覧下さい。

### 8.2. インターフェイス設定ファイル

インターフェイス設定ファイルは、個々のネットワークデバイス用のソフトウェアインターフェイス を制御します。システムはブートする時、これらのファイルを使用してどのインターフェイスを立 ち上げるか、及びそれらをどのように構成するかを決定します。これらのファイルは通常、ifcfg-<name> と名付けられ、<name>の部分には設定ファイルが制御するデバイスの名前が入りま す。

### 8.2.1.  $1 - \frac{1}{2}$   $3\sqrt{12}$   $4\sqrt{2}$

最も一般的なインターフェイスファイルの1つはifcfg-eth0で、これはシステム内の最初のイーサ ネットネットワークインターフェースカード すなわちNICを制御します。システム内に複数のNICがある 場合は、複数のifcfq-eth<X>ファイル(<X>は特定のインターフェイスに対する独自の番号)を用 意します。各デバイスには独自の設定ファイルがあるので、管理者はそれぞれのインターフェイス機 能を別々に制御できます。

以下に固定IPアドレスを使用するifcfg-eth0ファイルのサンプルを示します:

DEVICE=eth0 BOOTPROTO=none ONBOOT=yes NETWORK=10.0.1.0 NETMASK=255.255.255.0 TRADDR=10 0 1 27  $USERCTL=no$ 

インターフェイス設定ファイルで要求される値はほかの値によって変わることがあります。たとえ ば、DHCPを利用するインターフェイスのifcfg-eth0ファイルは、IP情報がDHCPサーバーより供 給されるため、次のように少し異なっています:

 $DEVTCE = e + h0$ BOOTPROTO=dhcp ONBOOT=yes

ネットワーク管理ツール(redhat-config-network)を使用すると各種ネットワークインターフェ イスの変更が簡単に実行できます。(このツールの使用法に関する詳細はRed Hat Linux カスタマイズ ガイドの中のネットワーク設定の章を御覧下さい。

但し、任意のネットワークインターフェイスの設定ファイルは手動で編集することも出来ます。 イーサネットインターフェイスの設定ファイル内の設定可能なパラメータを一覧で以下に示します:

- BOOTPROTO=<protocol>、ここで<protocol>は次のいずれかです:
	- · none 起動時プロトコルを使用してはいけません。
	- · bootp BOOTPプロトコルを使用しなければいけません。
	- dhcp DHCPプロトコルを使用しなければいけません。
- · BROADCAST=<address>、ここで<address>はブロードキャストアドレスです。このディレク ティブは古くなりました。
- · DEVICE=<name>,ここで<name>は、物理デバイスの名前です(論理名である動的割り当てPPPデ バイスを除く)。
- · DNS{1,2}=<address>、ここで<address>はネームサーバアドレスで、もしPEERDNSディレク ティブがyesにセットされている場合は、/etc/resolv.confに配置されます。
- IPADDR=<address>,ここで<address>はIPアドレスです。
- NETMASK=<mask>、ここで<mask>はネットマスク値です。
- · NETWORK=<address>、ここで<address>はネットワークアドレスです。このディレクティブは 古くなっています。
- ONBOOT=<answer>.ここで<answer>は以下のいずれかです:
	- ves このデバイスけ起動時に有効にする以要があります
	- · no このデバイスは起動時に有効にしてはいけません。
- PEERDNS=<answer>、ここで<answer>は以下のいずれかです:
	- yes DNSディレクティブがセットしてある場合は、/etc/resolv.confを変更しま す。DCHPを使用する場合、yesがデフォルトです。
	- no /etc/resolv.confを変更しません。
	- · SRCADDR=<address>、ここで<address>は送信パケット用の指定されたソースIPアドレスで  $\tau$
	- · USERCTL=<answer>,ここで<answer>は以下のいずれかです:
		- yes rootでないユーザーは、このデバイスを制御できます。
		- · no rootでないユーザーは、このデバイスを制御できません。

### 8.2.2. ダイヤルアップインターフェイス

ダイヤルアップ接続を通してインターネットに接続する場合、インターフェイスの設定ファイルが必 要です。

PPP インターフェイスファイルは次の形式、ifcfg-ppp<X> を使用して名前が付いていま す。(<X>は特定のインターフェイスに対する独自の番号です。)

PPPインターフェイス設定ファイルは、wvdialか、ネットワーク管理ツールか、又はKpppがダイヤ ルアップアカウントの作成に使用された時に、自動的に作成されます。Red Hat Linux 入門ガイドに は、これらのGUIベースのダイヤルアップ接続ツールの使用法に関する案内が含まれています。この ファイルも手動で作成と編集ができます。

以下に標準的なifcfg-ppp0ファイルを示します:

DEVICE=ppp0 NAME=test WVDTALSECT=test MODEMPORT=/dev/modem LINESPEED=115200 PAPNAME=test USERCTL=true ONBOOT=no PERSIST=no DEFROUTE=yes PEERDNS=ves DEMAND=no IDLETIMEOUT=600

SLIP(Serial Line Internet Protocol) はもう1つのダイアルアップインターフェイスですが、一般には使 用されなくなっています。SLIPファイルのインターフェイス設定ファイル名には、ifcfg-s10 など がありすす

まだ説明されていない他のオプションの中で、これらのファイルで使用できるものを以下に示しま  $\tau$ :

- · DEFROUTE=<answer>,ここで<answer>は以下のいずれかです:
	- · yes このインターフェイスをデフォルトルートとして設定します。
	- no このインターフェイスをデフォルトルートとして設定しません。
- DEMAND=<answer>、ここで<answer>は以下のいずれかです:
	- · yes このインターフェイスにより、接続を試みられたときにpppdはその接続を開始します。
	- · no このインターフェイスの接続は手動で確立する必要があります。
- · IDLETIMEOUT=<value>、ここで<value>はインターフェイスが自己切断するまで活動停止して いる秒数です。
- · INITSTRING=<string>,ここで<string>はモデムデバイスに渡されるinit文字列です。このオ プションは主にSLIPインターフェイスと併用されます。
- LINESPEED=<value>、ここで<value>はデバイスのボーレートです。取り得る標準値に は57600, 38400, 19200, 9600 があります。
- MODEMPORT=<device>、ここで<device>はこのインターフェイスの接続を確立するために使用 するシリアルデバイスの名前です。
- MTU=<value>,ここで<value>はこのインターフェイスのMTU (Maximum Transfer Unit) 設 定値です。MTUはヘッダー情報を除いた、1フレームが転送できるデータの最大バイト数を表しま す。ダイアルアップの場合、MTUの値を576に設定すると、脱落するパケットが減り、接続のス ループットが少し改善されます。
- · NAME=<name>、ここで<name>は一連のダイアルアップ接続設定に与えられているタイトルの合 同参照名です。
- PAPNAME=<name>,ここで<name>はリモートシステムに接続できるようにするために行われ るPAP (Password Authentication Protocol) 交換時に与えられるユーザー名です。
- · PEERDNS=<answer>、ここで<answer>は次のいずれかになります:
	- · yes 接続が確立したときにリモートシステムによって提供されるDNSサーバーを使用する ために、このインターフェイスはシステムの/etc/resolv.confファイルエントリを変更しま す。
	- no /etc/resolv.conf ファイルは変更されません。
- · PERSIST=<answer>、ここで<answer>は次のいずれかになります:
	- ・ yes このインターフェイスは、たとえモデムがハングアップした後に停止されても、常にアク ティブのままにする必要があります。
	- ・ no このインターフェイスは常にアクティブのままにしてはいけません。
- REMIP=<address>,ここで<address>はリモートシステムのIPアドレスです。これは、通常、 指定しないでおきます。

• WVDIALSECT=<name>、ここで<name>は/etc/wvdial.confのダイアラ設定とこのインター フェイスを関連付けます。ダイアラ設定には、ダイアルする雷話番号、インターフェイスの重要情 報などが含まれています。

### 8.2.3. 他のインターフェイス

これらのオプションを使用する他の一般的なインターフェイス設定には次の項目が含まれます:

• ifcfg-lo - ローカルのループバックインターフェイスはよくテストで使用されるだけでなく、同 じシステムを指定し直すIPアドレスを必要とするさまざまなアプリケーションでも使用されます。 ループバックデバイスに送信されたデータはすぐにホストのネットワーク層に戻されます。

 $\sqrt{|\bf{1}\rangle}$ ve

決してループバックインターフェイスのスクリプトである/etc/sysconfig/network-scripts/ifcfg-1oは手動で編集しないで下さい。編集するとシステムの正常な動作が妨害される可能性があります。

- ifcfg-irlan0 -- 赤外線インターフェイスによって、ラップトップとプリンタなどデバイス間の情 報を赤外線リンク上で流すことができます。これは、通常ピアツーピア接続で可能という事以外は イーサネットと同じような方法で動作します。
- ifcfa-plip0 PLIP (Parallel Line Interface Protocol)接続も、これがパラレルポートを伸用す ること以外は殆んど同様な方法で動作します。
- ifcfa-tr0 トークンリングトポロジーは以前程LAN (Local Area Networks)トで一般的ではあ りません。イーサネットのよって取り残されています。

### 8.2.4. エイリアスファイルとクローンファイル

伸用覇度の少ない2種類のインターフェイス設定ファイルが/etc/sysconfig/network-scripts ディレクトリにあり、それらはエイリアスファイルとクローンファイルです。

エイリアスインターフェイス設定ファイルにはifcfg-<if-name>: <alias-value>の書式 の名前を使用することで、エイリアスがインターフェイスを指すようになります。たとえ ば、ifcfg-eth0:0ファイルならば、DEVICE=eth0:0と静的IPアドレス10.0.0.2を指定するように 設定でき、ifcfg-eth0のDHCPよりIP情報を受け取るようにすでに設定されているイーサネットイ ンターフェイスのエイリアスとして機能します。そのとき、eth0デバイスは動的IPアドレスにバイン ドされますが、そのシステム上では固定IPアドレス10.0.0.2を介していつも参照できます。

クローンインターフェイス設定ファイルにはifcfg-<if-name> -<clone-name>の命名慣習に 従います。エイリアスファイルは既存のインターフェイス設定ファイルを参照する別の方法ですが、 クローンファイルはインターフェイスを指定する際に追加オプションの指定に使用します。たとえ ば、eth0という標準のDHCPイーサネットインターフェイスの場合は、次のようなものになります:

DEVICE=eth0 ONBOOT=yes BOOTPROTO=dhcp

設定されていない場合、USERCTLはnoにセットされますので、ユーザーはこのインターフェイス をアップ/ダウンすることはできません。この操作をユーザーができるようにするには、ifcfgeth0をifcfg-eth0-userにコピーしてクローンを作成し、以下の行を追加します:

#### USERCTL=ves

ifup eth0-userコマンドを使用してユーザーがeth0 インターフェイスをアップする措置を講じる と、ifcfg-eth0とifcfg-eth0-userからの設定オプションが一緒に使用されます。これは非常に 基本的な例ですが、この方法はさまざまなオプションとインターフェイスで使用できます。

第8章ネットワークインターフェイス

インターフェイス設定のエイリアスファイルとクローンファイルを作成する最も簡単な方法はグラ フィカルなネットワーク管理ツールを使用することです。このツールの使用に関する情報はRed Hat Linux カスタマイズガイドの中のネットワーク設定の章を御覧下さい。

### 8.3. インターフェイス制御スクリプト

インターフェイス制御スクリプトは、インターフェイス接続のアクティブ化と非アクティブ化を制御 します。おもなインターフェイス制御スクリプトとしては/sbin/ifdownと/sbin/ifupの2つがあ り、/etc/sysconfig/network-scripts ディレクトリにあるさまざまな種類の制御スクリプトを コールします。

ifdownとifupのインターフェイスは、/sbin/ディレクトリにあるスクリプトへのシンボリックリン クです。どちらかのスクリプトが呼び出されると、次のような、指定されるべきインターフェイスの 値を要求します:

### ifup eth0

Determining IP information for eth $0...$  done.

その時点で、/etc/rc.d/init.d/functionsファイルと/etc/sysconfig/networkscripts/network-functionsファイルは多彩なタスクを実行するのに使用されます。詳細につい ては項8.4を御覧下さい。

インターフェイスが1つ指定済みであることと、要求を実行中のユーザーがそのインターフェイスの制<br>御をする許可があることを確認した後、正しいタイプのスクリプトが呼び出されて、インターフェイ スをアップ/ダウンします。以下に一般的なインターフェイス制御スクリプトを示します:

- · ifup-aliases 複数のIPアドレスが1つのインターフェイスに関連付けられているとき、イン ターフェイス設定ファイルからIPエイリアスを設定します。
- · ifdown-cipcbとifup-cipcb CIPE (Crypto IP Encapsulation) 接続のアップ/ダウンに使用 します。
- ifdown-ipv6 とifup-ipv6 さまざまなインターフェイス設定ファイル と/etc/sysconfig/networkの環境変数を使用するIPv6関連の機能呼び出しを含みます。
- ifup-ipx IPXインターフェイスのアップに使用します。
- ifup-plip PLIPインターフェイスのアップに使用します。
- ifup-plusb ネットワーク接続用USBインターフェイスのアップに使用します。
- · ifdown-post とifup-post ある特定のインターフェイスをアップ/ダウンした後に実行するコ マンドを含みます。
- ifdown-ppp とifup-ppp PPPインターフェイスをアップ/ダウンするために使用します。
- ifup-routes デバイスの静的ルートを、そのインターフェイスがアップするときに追加しま す.
- ifdown-sit とifup-sit IPv4接続内にあるIPv6トンネルのアップ/ダウンに関連した機能呼び 出しを含みます。
- ifdown-sl とifup-sl SLIPインターフェイスのアップ/ダウンに使用します。

# $\sqrt{1}$   $\frac{1}{2}$

/etc/sysconfig/network-scripts/ディレクトリのスクリプトを削除や変更すると、各種のインターフェ イス接続のおかしな動作や、その停止等の原因となることに注意してください。経験豊富な上級ユーザーのみ - ネットワークインターフェイス関連のスクリプトを変更すべきです。

すべてのネットワークスクリプトを同時に操作する最も簡単た方注け ネットワークサービ ス(/etc/rc.d/init.d/network)トの/sbin/serviceコマンドを伸用することです。以下のコ マンドの例のようにします:

/sbin/service network <action>

この例では、<action>ではstartか、stopか、restartのいずれかを使用します。

設定したデバイスと現在アクティブになっているネットワークインターフェイスの一覧を表示するに は、次のコマンドを使用します:

/sbin/service/networkstatus

### 8.4. ネットワーク機能ファイル

Red Hat Linuxは さまざまな方法で使用される重要な機能を含む複数のファイルを使用して イン ターフェイスをアップ/ダウンします。各インターフェイス制御ファイルに同じ機能を別々に含める代 わりに、これらの機能は使いやすいようにグループ化して数ファイルにまとめ、必要なときに使える ようにします。

/etc/sysconfig/network-scripts/network-functionsファイルには多くのインターフェイ ス制御スクリプトに便利で最も一般に使用されるIPv4機能が含まれています。これらの機能にはイン ターフェイスのステータスの変化に関する情報を要求したプログラムの実行。ホスト名の設定、ゲー トウェイデバイスの検索、ある特定デバイスのアップ/ダウンの確認、デフォルトルートの追加などが あります。

IPv6インターフェイスに必要な機能はIPv4インターフェイスのものとは異なりますので、この情報 を保持するためにnetwork-functions-ipv6ファイルが特別に存在します。IPv6サポートは、その プロトコルによって通信するためにカーネルで有効になっていなければいけません。IPv6サポートの 有無を調べる機能がnetwork-functions ファイルにあります。さらに、静的IPv6ルートの作成/削 除、トンネルの作成/削除、インターフェイスへのIPv6アドレスの追加/削除、あるインターフェイス上 でIPv6アドレスの存在をテストする機能もこのファイルにあります。

### 8.5. その他のリソース

以下のリソースには、ネットワークインターフェイスに関する情報が含まれており、以下のような場 所で入手できます。

### 8.5.1. インストールされているドキュメント

- /usr/share/doc/initscripts-<version>/sysconfig.txt この章でカバーされてい ないIPv6オプションを含む、ネットワーク設定ファイル用に利用可能なオプションへの総合ガイ  $F_{\alpha}$
- /usr/share/doc/iproute-<version>/ip-cref.ps このPostscript™ファイルには、 ルーティングテーブルの操作や他の操作に使用できるipコマンドについての豊富な情報が含まれて います。このファイルを表示するには、ghostview又は、kghostviewアプリケーションを使用して 下さい。

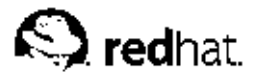

第9章

### **NFS (Network File System)**

NFS (Network File System)を利用すると、ホストはあるリモートシステムのパーティションをマウン トし、それらのパーティションがローカルファイルシステムであるかのように使用できます。これに より、システム管理者はネットワーク上の中央にリソースを設置して、許可を持つユーザーがそこに あるファイルにいつでもアクセスすることができます。

2つのバージョンのNFSが現在使用されています。NFSバージョン2(NFSv2)は、ここ数年間にわた る実績があり、各種オペレーティングシステムによって広くサポートされています。NFSバージョ ン3(NFSv3)には機能がさらに追加されており、可変ファイル処理サイズやエラー報告機能の向上が含 まれています。Red Hat Linuxは、NFSv2とNFSv3の両方をサポートし、NFSv3をサポートしている サーバーと接続するときはデフォルトでNFSv3を使用します。

この章では、NFSバージョン2を主に取り扱いますが、紹介する概念の多くはバージョン3にも適用さ れます。ここでは、基本的なNFSの概念と補足情報だけ示します。クライアントマシンとサーバー マシン上でのNFSの設定と動作に関する詳しい説明については、Red Hat Linux カスタマイズガイド のNFS (ネットワークファイルシステム)の章を参照してください。

### 9.1. 方法論

Linuxはカーネルレベルのサポートと常時稼働しているデーモンプロセスの組み合わせを使用し てNFSファイル共有機能を提供します。しかし、LinuxカーネルのNFSサポートが機能するように有 効になっていなければいけません。NFSはRPC (Remote Procedure Call) を使用してクライアント、 サーバー間で要求をルーティングします。つまり、portmapサービスが有効で、NFS通信を行うため に適正なランレベルでアクティブでなければならないということを意味します。以下のさまざまなプ ロセスがportmapと共に動作して、既知のNFS接続が許可をうけエラーなしに処理されることを確実 にします:

- · rpc.mountd NFSクライアントからマウント要求を受け取り、現在エクスポートされている ファイルシステムと合致するかどうかをチェックする稼働中のプロセス。
- rpc.nfsd ユーザーレベル部分のNFSサービスを実装したプロセス。Linuxカーネルと一緒に動 作して、NFSクライアントが使用するサーバースレッドの追加など、NFSクライアントの動的要求 に応えます.
- rpc.lockd 最近のカーネルでは不要のデーモン。NFSファイルロックは現在ではカーネルに よって行われています。デフォルトではこの機能が含まれていない旧カーネルを利用するユーザー 向けにnfs-utilsパッケージに含まれています。
- rpc.statd NSM (Network Status Monitor) RPCプロトコルを実装します。NFSサーバーが 正常に停止しないで再起動されたときにリブート通知をします。
- rpc.rquotad -- ユーザー割り当て量をリモートユーザーに提供するRPCサーバー。

これらのプログラムのすべてがNFSサービスに必要なわけではありません。有効にしなければならな いサービスは、rpc.mountd、rpc.nfsd、portmapだけです。他のデーモンは追加の機能を提供し ますが、サーバー環境がそれらを要求する場合にのみ使用すべきものです。

NFSバージョン2はUDP (User Datagram Protocol) を使用して、クライアントとサーバーの間 でstatelessネットワーク接続を提供します。NFSバージョン3はUDP又はIP上で動作するTCPを使用し ます。クライアントが共有ボリュームにアクセスすることを許可された後にNFSサーバーはクライア ントにクッキーを送信する為、stateless UDP接続はネットワークトラフィックを最小限に抑えます。 このクッキー、つまりサーバー側に格納される乱数値はクライアントからサーバーへのRPC要求と共 に渡されます。NFSサーバーはクライアントに影響を与えることなく再起動でき、クッキーはそのま ま残ります。

第9章NFS (Network File System)

NFSは、クライアントシステムがリモートファイルシステムをマウントしようとする時にのみ、認証 を実行します。アクセスを制限する為に、NFSサーバーは先ずTCPラッパーを使用します。TCPラッ パーは、/etc/hosts.allowファイルと/etc/hosts.deny ファイルを読み込み、ある特定のクラ イアントがNFSサーバーへのアクセスを許可されるか拒否されるかを決定します。TCPラッパーのア クセス制御の設定に関する情報は第15章で確認して下さい。

TCPラッパーによってクライアントがアクセスを認可された後は、NFSサーバーがその設定ファイ ル/etc/exportsを参照して、このクライアントがエクスポートのファイルシステムをマウント出 来るかどうかを決定します。認可が出た後は、どんなファイルやディレクトリの操作もRPC(Remote Procedure Call)を使用してサーバーに送ることができます。

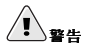

NFSマウント権限はユーザーではなく、クライアントに限定して許可しています。エクスポートされたファイ ルシステムは、リモートシステム上のどのユーザーからでもアクセスが可能です。

/etc/exportsを設定する時には、エクスポートしたファイルシステムの読み込み/書き込み権限の許可には充 分に注意して下さい。

### $9.1.1.$  NFS  $\&$  portmap

NFSは、RPC(remote procedure calls)に依存しながら機能します。portmapサービスはRPC要求を正 しいサービスにマッピングするのに必要となります。RPCプロセスはスタートしたことをportmapに 対し通知し、モニターしているポート番号とサービスする予定のRPCプログラムを表します。クライ アントシステムは、その後、特定のRPCプログラム番号を持つサーバー上のportmapに連絡を取りま す。そして、portmapは、目的のサービスと通信をする為に、クライアントを正しいポート番号にリ ダイレクトします。

RPCベースのサービスは着信するクライアント要求とすべての接続をするportmapに依存しているの で、portmapはこれらのサービスが開始される前に利用可能になっていなければいけません。何らか の理由でportmapサービスが不意に停止したときは、portmapと、起動したときに稼働していたすべ てのサービスを再起動してください。

portmapサービスはTCPラッパーのホストアクセスファイル(/etc/hosts.allow及び/etc/hosts.deny)と共に使用することが出来て、どのリモートシステムがサーバー上 のRPCベースのサービスを使用する許可をもつか制御します。詳細は第15章を御覧下さ い。portmapの為のアクセス制御ルールは全てのRPCベースのサービスに影響します。又は、 特定のアクセス制御ルールが各NFS RPCデーモンを影響するように指定することも可能で す。rpc.mountdとrpc.statdのmanページには、これらのルールの為の正確な構文に関する情報が 含まれています。

### 9.1.1.1. portmapでNFSのトラブルシューティング

portmapは、RPCサービスとそれらの間の通信で使用されるポート番号の調整を提供しますので、ト -<br>ラブルシューティングをする時点でportmapを使用して現在のRPCサービスのステータスを表示する ために役に立ちます。rpcinfoコマンドは、各RPCベースのサービスをポート番号、RPCプログラム 番号、バージョン、及びIPプロトコルタイプ(TCP 又はUDP)と共に表示します。

適正なNFS RPCベースのサービスがportmapに有効になっているかを確かめるには、rpcinfo -pを 使用します:

program vers proto port 100000 2 tcp 111 portmapper 100000 2 udp 111 portmapper  $100024$  1 udp  $1024$  status 100024 1 tcp 1024 status 100011 1 udp 819 rquotad

100011 2 udp 819 rquotad 100005 1 udp 1027 mountd 100005 1 tcp 1106 mountd 100005 2 udp 1027 mountd 100005 2 tcp 1106 mountd 100005 3 udp 1027 mountd 100005 3 tcp 1106 mountd 100003 2 udp 2049 nfs 100003 3 udp 2049 nfs 100021 1 udp 1028 nlockmgr 100021 3 udp 1028 nlockmgr 100021 4 udp 1028 nlockmgr

-pオプションは、指定されたホストのポートマッパーを見つけ出します。特定のホストが一覧表示さ れていなければローカルホストをデフォルトとします。ほかのオプションはrpcinfoのmanページに 記載されています。

上記の出力から、さまざまなNFSサービスが稼働していることがわかります。NFSの1つが正常に 起動していなければ、portmapはそのサービスのクライアントからのRPC要求を正しいポートに マッピングできなくなります。多くの場合、rootとしてNFSを再起動する (/sbin/service nfs restart)と、これらのサービスはportmapに正しく登録され、稼働し始めます。

### 9.2. NFSサーバー設定ファイル

NFSを使用してファイルとディレクトリを共有するシステムを作成することは簡単です。NFSに よりリモートユーザーにエクスポートされるすべてのファイルシステムと、これらのファイルシ ステムに関連付けられているアクセス権は、/etc/exportsファイルにあります。このファイル はexportfsコマンドによって読み出され、rpc.mountdとrpc.nfsdに、許可ホストがファイルシ ステムのリモートマウントをするために必要な情報を提供します。

exportfsコマンドを使用すれば、rootユーザーはさまざまなNFSサービスを再起動しなくてもディレ クトリを選択してエクスポート/アンエクスポートできます。exportfsに適切なオプションが渡され ると、エクスポート対象ファイルシステムが/var/lib/nfs/xtabに書き込まれます。ファイルシス テムに対するアクセス権を決定するときにrpc.mountdはxtabファイルを参照するので、エクスポー トファイルシステムの一覧に対する変更はただちに有効になります。

exportfsを使用するときは、次のような各種のオプションが利用できます:

- -r /etc/exportsに一覧表示されているすべてのディレクトリは、/etc/lib/nfs/xtabに 新しいエクスポート一覧を作成することによってエクスポートされます。このオプション は/etc/exportsになされた変更を使って事実上このエクスポート一覧を更新します。
- -a exportfsに渡されるほかのオプションに基づいて、すべてのディレクトリはエクスポー ト/アンエクスポートされます。
- -o options —この使用によりユーザーは/etc/exportsに一覧表示されていないディレ クトリをエクスポート対象として指定できます。これらの追加のファイルシステム共有 は、/etc/exportsの中に指定してあるものと同じように書き込まなければいけません。このオプ ションは、エクスポートファイルシステムを、エクスポート対象ファイルシステムの一覧に永続的 に追加する前にテストする目的で使用されます。
- -i /etc/exportsを無視します。コマンドラインから出されるオプションのみがエクスポート ファイルシステムの定義に使用されます。
- -u ─ ディレクトリをリモートユーザーがマウントしないようにアンエクスポートします。コマン ドexportfs -uaは、さまざまなNFSデーモンが稼働している間、NFSファイル共有を事実上サス ペンドします。NFS共有を継続できるようにするには、exportfs -rを入力します。

• -v - 冗長動作。exportfsコマンドを実行する時、エクスポート/アンエクスポートするファイル システムは、より詳しい内容表示をします。

exportfsコマンドにオプションが渡されないときは、現在エクスポートされているファイルシステム の一覧が表示されます。

/etc/exportsへの変更内容も、service nfs reloadコマンドを使ってNFSサービスをリロー ドすることで読み込まれます。これによって、/etc/exportsファイルを再エクスポートする間 もNFSデーモンは稼働し続けます。

#### $9.2.1.$  /etc/exports

/etc/exportsファイルはどのファイルシステムがリモートホストにエクスポートされるかを制御し て、オプションを指定します。空白行は無視され、コメントは「#」マークを使用して作成でき、長 い行はバックスラッシュ(\)を使用してラップできます。各エクスポートファイルシステムは、それぞ れ独自の行上になければいけません。。エクスポートファイルシステムの後ろに置かれた許可ホスト の一覧は、空白文字で区切られていなければいけません。ホストそれぞれのオプションはホスト識別 子の直後にあるかっこ()内に配置し、ホスト識別子と最初のかっこ()の間に空白があってはいけませ  $\lambda$ .

その最も単純な書式で/etc/exportsが必要とするのは、エクスポート対象ディレクトリと、その ディレクトリの使用を許可されているホストだけです:

/some/directorybob.example.com /another/exported/directory 192.168.0.3

/sbin/service nfs reloadコ マ ン ド を 使 用 し て/etc/exportsを 再 エ ク ス ポートした後、bob.example.comホストは/some/directoryをマウントで 、<br>き、192.168.0.3は/another/exported/directoryをマウントできます。この例ではオプショ ンを指定していないので、次のようなデフォルトのNFSプリファレンスが有効になります:

- · ro 読み取り専用。このファイルシステムをマウントしているホストはファイルシステムを変更 できなくなります。ホストがファイルシステムの変更をできるようにするには、rw(読み書き)を 指定しなければいけません。
- · async -- サーバーは適切と判断したときにデータをディスクに書き込むことができます。ホストが データを読み取り専用としてアクセスしていればこれは重要ではありませんが、ホストが読み書き ファイルシステムに変更を加えているときにサーバーがクラッシュした場合、データは消失する可 能性があります。sync オプションを指定することによって、クライアントの書き込み要求が実際に 完了するまではすべてのファイル書き込みをディスクにコミットしなければいけません。これは、 パフォーマンスを低下させる可能性があります。
- · wdelay 別の書き込み要求が発生するおそれがあるとき、NFSサーバーはディスクへの書き込み を遅らせます。この結果、別々の書き込みコマンドによってディスクにアクセスする回数が減り、 書き込みオーバーヘッドが少なくなることでパフォーマンスが向上します。no\_wdelayはこの機能 をオフにしますが、利用できるのは、syncオプションを使用している場合がけです。
- · root\_squash nobodyのユーザーIDを与えることにより、リモート接続しているrootユーザー からrootの権限を取り上げます。これは事実上、リモートrootユーザーの能力を最低のローカル ユーザーまで「押し下げ」て、リモートrootユーザーがローカルシステムのrootユーザーである かのように振る舞うのを阻止します。一方、no\_root\_squashオプションはrootの押し下げをオ フにします。rootを含めてすべてのリモートユーザーを押し下げるには、all\_squashオプショ ンを使用します。ユーザーIDとグループIDを指定してある特定ホストからのリモートユーザーと 一緒に使用するには、anonuidオプションとanongid オプションをそれぞれ使用します。この場 合、リモートNFSユーザーの為に特別なユーザーアカウントを作成して、 (anonuid=<uidvalue>, anongid=<gid-value>)の共有と指定をすることができます。<uid-value>は ユーザーID番号で、<gid-value>はグループID番号です。

これらのデフォルトに上書きするには、それを行うオプションを指定しなければいけません。たとえ ば、rwを指定しなければ、そのエクスポートが共有されるのは読み取り専用だけになります。すべ てのエクスポートファイルシステムの個々のデフォルトは明示的に上書きしなければいけません。 また、ほかのオプションはデフォルト値がないところでは使用できます。これには、サブツリーの チェックを無効にする能力、安全でないポートからのアクセス許可、及び安全でないファイルロック の許可(特定の初期NFSクライアント実装には必要)などが含まれます。使用頻度の少ないこれらのオプ ションについての詳細は、exports manページを参照してください。

ホスト名を指定するときには、次のような方法を使用します:

- · single host --ある1つのホストを完全修飾ドメイン名/ホスト名/IPアドレスで指定しています。
- wildcards \* 文字と? 文字を使用して、特定の文字列に一致する完全修飾ドメイン名のグループ化 に使用されます。但し、DNSの逆引き検索が失敗した場合、偶然機能する可能性のあるIPアドレス はワイルドカードでは使用しないで下さい。

しかし、ワイルドカードは思いの外厳密であるので、完全修飾ドメイン名に使用す るときは注意してください。たとえば、ワイルドカードとして\*.example.comを使 用すると、sales.example.comはエクスポートファイルシステムにアクセスできます が、bob.sales.example.comはできません。この両方に合致させ、さらにsam.corp.example.comに も合致させるには、\*.example.com \*.\*.example.comを指定する必要があります。

- IP networks より規模が大きいネットワーク内ではIPアドレスを元にホストを合致させるこ とができます。たとえば、192.168.0.0/28は、192.168.0.0から192.168.0.15までの最初の16個 のIPアドレスはエクスポートファイルシステムにアクセスできますが、192.168.0.16以上のものは できません。
- netgroups @<group-name>として作成されたNISネットグループ名を使用できます。これは、 事実上、このエクスポートファイルシステムのアクセス制御の下にNISサーバーを置くことにな ります。そこでは、/etc/exportsに影響させずにユーザーをNISグループに追加したり、NISグ ループから削除したりできます。

/etc/exportsファイルをフォーマットする方法は非常に厳密で 特に空白文字の使用について重要です エ クスポートファイルシステムをホストから離し、ホスト同士を空白文字で離すことを忘れないでください。ただ し、コメント行で使用する場合を除き、ファイル内にこれ以外の空白文字がないようにしてください。

たとえば、次の2行は同じ内容ではありません。

/homebob.example.com(rw) /home bob.example.com (rw)

第1行では、bob.example.comのユーザーだけが/homeディレクトリに読み書きアクセスができます。第2行 では、bob.example.comのユーザーはそのディレクトリを読み取り専用(デフォルト)のみでマウントでき るだけですが、他のユーザーは読み書きでマウントできてしまいます。

### 9.3. NFSクライアント設定ファイル

サーバーによって利用可能になっているNFS共有は、すべて多様な方法を使用してマウントできま す。共有は、mountコマンドを使用して手動でマウント出来ますが、この方法ではシステムが再起動 する度にrootユーザーがmountコマンドを入力することになります。起動時に、自動的にNFS共有が マウントされる設定は/etc/fstabの修正、又はautofsサービスの使用を含む2種類があります。

### 第9章NFS (Network File System)

#### $9.3.1.$ /etc/fstab

/etc/fstabファイルに適切にフォーマットした行を配置すると、エクスポートファイルシステ ムを手動でマウントするのと同じ効果が得られます。/etc/fstabファイルはシステムの起動時 に/etc/rc.d/init.d/netfsスクリプトによって読み取られます。そこに指定してあるNFS共有は どれもマウントされます。

NFSエクスポートをマウントする/etc/fstab行は、次のようなものになります:

<server>:</path/of/dir></local/mnt/point>nfs<options>00

<server-host>は、ファイルシステムをエクスポートするサーバーのホスト名、IPアドレス、完全 修飾ドメイン名のいずれかです。

</path/of/directory>はエクスポートディレクトリへのパス(経路)です。

</local/mount/point>はエクスポートディレクトリをマウントするローカルファイルシステムト の場所を指定します。このマウントポイントは、/etc/fstabが読み込まれる前に存在する必要があ ります。そうしないとマウントはできません。

nfsオプションはマウントされるファイルシステムのタイプを指定します。

<options>の部分には、ファイルシステムのマウントする方法を指定します。例えば、オプション の部分がrw,suidを示す場合、エクスポートファイルシステムは読み書きでマウントされ、サーバー によって設定されたユーザーIDとグループIDが使用されます。ここでは、かっこ()を使用しないこと に注意して下さい。マウントオプションについての詳細は、項9.3.3を参照してください。

### $9.3.2.$  autofs

/etc/fstabを使用する上での難点の1つは、そのマウントされたファイルシステムをどれほど使用し - ているかに関係なく、そのマウントを所定の状態に保持するためにシステムが専用にリソースを提供<br>しなければならないことです。これは1つや2つのマウントでは問題になりませんが、1度に多数のシス テムへのマウントを保持するときは、システム全体のパフォーマンスが低下します。/etc/fstabに 代わる方法はカーネルベースのautomount ユーティリティを使用することです。これを使用する と、NFSファイルシステムのマウント/アンマウントが自動的に行われ、リソースを節約できます。

/etc/rc.d/init.dディレクトリにあるautofsスクリプトを使用して、/etc/auto.master主設 定ファイルによりautomountを制御します。automountはコマンド行で指定できますが、手です べてを入力するよりも、ファイルのセットにマウントポイント、ホスト名、エクスポートディレ クトリ、オプションを指定する方が便利です。指定のランレベルで起動、停止するサービスとし てautofsを実行することで、さまざまなファイルのマウント設定を自動的に実装できます。

autofs設定ファイルは親子関係に配列されています。主設定ファイル(/etc/auto.master)は、 ある特定のマップタイプにリンクされているシステム上のマウントポイントを参照します。マップタ イプは、そのほかの設定ファイル、プログラム、NISマップ、一般的でないマウント方法などの書式を とります。auto.masterファイルには、次のように編成されたマウントポイントのそれぞれを参照す る行が含まれています:

 $<$ mount-point>  $<$ map-type>

この行の<mount-point>要素はローカルファイルシステム上のマウントする場所を示していま す。<map-type>は、マウントされるマウントポイントの方法に関連しています。NFSエクスポート の自動マウントの最も一般的な手段は、1つのファイルを特定のマウントポイント用のマップタイプと して使用することです。マップファイルは通常、auto. <mount-point>という名前が付けられ、 この<mount-point> とはauto.masterの中で指定されているマウントポイントで、以下のような 行が含まれています:

<directory> <mount-options> <host>:<exported-file-system>

### 第9章NFS (Network File System)

<directory>は、エクスポートファイルシステムをマウントするマウントポイント内のディレクト リです。標準のmountコマンドとほぼ同じで、ファイルシステムをエクスポートするホストとエクス ポート対象のファイルシステムは、<host>: <exported-filesystem>セクションに存在する 必要があります。エクスポートファイルシステムをマウントするときに使用する特定のオプションを 指定するには、<mount-options> セクションにカンマで区切って配置します。autofsを使用す るNFSマウントの場合は、<mount-options>セクションに-fstype=nfsを配置する必要がありま す。

autofs設定ファイルは多数のタイプのデバイスやファイルシステムのさまざまなマウントに使 用できますが、NFSマウントを作成する際に特に役立ちます。たとえば、一部の組織はユーザー の/home/ディレクトリをNFS共有により中央のサーバーに格納しています。次に、ワークステーショ ンのそれぞれでauto.master ファイルを設定して、NFSにより/home/ディレクトリをマウントす る方法の詳細を含むauto.home ファイルをポイントさせています。これにより、ユーザーは、内部<br>ネットワークのどこでログインしても /home/ディレクトリの個人データと設定ファイルにアクセス できます。この場合のauto.master ファイルは、次のようなものになります:

#### /home /etc/auto.home

この結果、/etc/auto.homeファイルによって設定されるローカルシステムに/home/マウントポイ ントがセットアップされます。このファイルの内容は、おそらく次のようなものです:

\* -fstype=nfs,soft,intr,rsize=8192,wsize=8192,nosuid server.example.com:/home

この行の内容では、ユーザーがアクセスを試みる、ローカルの/home/ディレクトリ下のすべて<br>のディレクトリ(アスタリスク文字により)は、そのエクスポート/home/ファイルシステム内 のserver.example.comシステム上でNFSマウントが行われることを示しています。このマウントオプ ションは、NFSがマウントする/home/ディレクトリそれぞれがセッティングの特定の集まりを使用す ることを指定しています。マウントここで使用されているの例も含めて、オプションの詳細について は、項9.3.3を参照して下さい。

### 9.3.3. 共通のNFSマウントオプション

NFSによりファイルシステムをリモートホストにマウントする以外に、多種多様なオプションをマ ウント時に指定して使いやすくすることができます。これらのオプションは、手動のmountコマン ド、/etc/fstab設定値、autofs、その他のマウント方法などを併用できます。

以下のオプションは、NFSマウントに最も使われているものです:

· hard 又はsoft - エクスポートファイルシステムをサービスするホストが使用不能になった場合 に、NFS接続経由のファイルを使用するプログラムが停止して、サーバーがオンライン復帰するの を待つかどうか (hard)、あるいはエラーを報告するかどうか (soft) を指定します。

hardを指定した場合は、intrオプションを一緒に指定していない限り、NFS通信が再開するのを 待つプロセスを終了することはできません。

softを指定した場合は、追加のtimeo=<value> オプションを設定できます。ここ で、<value>はエラーが報告されるまでの経過秒数を指定します。

- intr これを使用すると、サーバーがダウンしたか、途絶えたときにNFS要求を割り込ませるこ とができます。
- nolock 旧NFSサーバーに接続するときに必要になる場合があります。ロックを要求するに は、lockオプションを使用します。
- · noexec マウントされたファイルシステム上でバイナリの実行を許可しません。これが役立つの は、NFS経由で使用しているシステム上に互換性のないバイナリを含むLinux以外のファイルシス テムをマウントしている場合です。
- nosuid set-user-identifier/set-group-identifierビットを有効にすることを許可しません。

- · rsize=8192 及びwsize=8192 1度に伝送するデータのブロックサイズ (バイト単位) の設定 値を大きくすることで、NFS通信の読み出し (rsize)、書き込み (wsize) をスピードアップし \_\_<br>ます。これらの値を変更するときは注意してください。ブロックサイズを大きくすると、一部の 旧Linuxカーネルとネットワークカードが正常に機能しないおそれがあります。
- · nfsvers=2 及びnfsvers=3 使用するNFSプロトコルのバージョンを指定します。

mount manページには利用できるオプションがさらに数多くあり、中には非NFSファイルシステムを マウントするときに使用するオプションなどがあります。

### 9.4. NFSのセキュリティ

NFSは、多数の既知のホストがあるファイルシステム全体をおおむね透過方式で共有することにおい てうまく機能します。NFSマウントを介してファイルにアクセスする多くのユーザーは、使用してい るファイルシステムが自分のシステムにローカルではないことに気が付かないかもしれません。しか し、その使いやすさと共にさまざまなセキュリティ問題が内在しています。

あるサーバートのNFSファイルシステムをエクスポートしたり、それらをクライアントにマウントし たりするときは、以下の点について考慮する必要があります。それを実行すれば、NFSセキュリティ リスクを最小限に抑え、サーバーのデータの保護を改善できます。

### 9.4.1. ホストアクセス

NFSが管理するのは、マウント要求するホストをベースにしたエクスポートファイルをマウントでき る人で、ファイルシステムを実際に利用するユーザーではありません。ホストはエクスポートファイ ルシステムをマウントする権利を明示的に与えられていなければいけません。ファイルとディレクト リのアクセス権以外のアクセス制御は、ユーザーにはできません。言い換えると、ファイルシステ ムがNFSを介してエクスポートされると、NFSサーバーに接続されているどのリモートホストのどの ユーザーでも共有データにアクセスできます。この内在するリスクを制限するには、管理者が読み取 り専用のアクセスだけを許可するか、あるいは、ユーザーを一般的なユーザーidとグループidに「押し 下げ」ます。ただし、この解決法は、本来の目的であるNFS共有の使用を阻止することにもなりえま す.

さらに、NFSファイルシステムをエクスポートしているシステムが使用するDNSサーバーの制御権を 侵入者が取得すると、ある特定のホスト名や完全修飾ドメイン名に関連付けられているシステムは無 許可マシンへとポイントされる可能性があります。ここで、NFSマウントの追加セキュリティを用意 する為のユーザー名又はパスワード情報が交換されていませんので、この無許可マシンがNFS共有を マウントするように許可されたシステムそのものになります。また、あるホストがNFS共有をマウン トできるようにするためにNISネットグループを使用している場合は、同様のリスクがNISサーバーの 侵害にも当てはまります。/etc/exportsにIPアドレスを使用することによって、この種のアタック をより困難にすることはできます。

ワイルドカードは、NFS共有のエクスポートを許可しているときに控えめに使用すべきです。ワイル ドカードが有効な範囲は意図した以上のシステムに達する可能性があります。

NFSの安全な使用に関する詳細はRed Hat Linux セキュリティガイドの中のサーバーセキュリティの 章を参照して下さい。

### 9.4.2. ファイルアクセス権

NFSファイルシステムはリモートホストによって読み書きモードでいったんマウントされると、 各共有ファイルが持つ唯一の保護はその権限だけです。仮に同じuseridの値を持つ2人のユーザー が、同じNFSファイルシステムをマウントした場合、彼らは互いに相手のデータを変更するこ とができます。さらにはクライアントシステムでrootとしてログインする人は誰でもsu-コマン ドを使用して、NFS共有を介して特定のファイルにアクセスできるユーザーになることが出来ま す。NFSとuseridの衝突に関する詳細は、Red Hat Linux システムアドミニストレーションプレミアの 中のアカウントとグループの管理を参昭して下さい。

NFSによりファイルシステムをエクスポートするときのデフォルト動作は、root squashingを使用する ことです。この結果、ローカルマシンのrootユーザーとしてNFS共有を利用する人のユーザーIDは、 サーバーのnobodyアカウント値に設定されます。root squashingは停止してはいけません。

NFS共有を読み取り専用でエクスポートする場合、all squashオプションの使用を検討して下さ い。これは、エクスポートファイルシステムにアクセスするすべてのユーザーにnobodyユーザーの ユーザーIDを取得させます。

### 9.5. その他のリソース

NFSサーバーを管理することは1つの挑戦です。この章で紹介していない多くのオプションがNFSファ イルシステムのエクスポートやマウント用に用意されています。詳細については、以下のリソースを 参昭してください。

### 9.5.1. インストールされているドキュメント

- /usr/share/doc/nfs-utils-<version-number>/ <version-number>の部分に はNFSパッケージのバージョン番号を入れます。このディレクトリには、NFSをLinuxにインス トールする方法を説明しており、さまざまなNFS設定例や、ファイル転送のパフォーマンスに与え る影響なども記載しています。
- · man mount NFSサーバーとNFSクライアントの両方の設定用マウントオプションについて総合 的に解説しています。
- man fstab システム起動時にファイルシステムをマウントするために使用す る/etc/fstabファイルの書式について詳細に説明しています。
- man nfs NFS固有のファイルシステムエクスポートとマウントオプションについて詳細に説明 しています。
- man exports NFSファイルシステムをエクスポートするときに、/etc/exportsファイルに 使用する一般的なオプションを示しています。

### 9.5.2. 閉連書籍

- Managing NFS and NIS (Hal Stern, Mike Eisler, Ricardo Labiaga#  $\frac{3}{2}$  C'Reilly & Associates刊)–利用できるさまざまなNFSエクスポートとマウントオプションについての優れた リファレンスガイドになっています。
- NFS Illustrated (Brent Callaghan著、Addison-Wesley Publishing Company刊) NFSとほかの ネットワークファイルシステムを比較し、NFS通信の仕組みついて詳細に示しています。

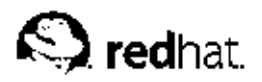

第10章

## Apache HTTP サーバー

Apache HTTP サーバーは、Apache Software Foundation(http://www.apache.org)によって開発され ジュールが含まれています。

Apache HTTP サーバーにインストールされているデフォルトの設定は、殆どの状況で変更せずに利用 ・r-ca.org - マイ・マー・マー・カスタム設定を必要とする、又は古いApache HTTP サーバー1.3から<br>- できるはずです。この章では、カスタム設定を必要とする、又は古いApache HTTP サーバー1.3から<br>- 設定ファイルを変換する必要のあるユーザーを支援する為に、多くのApache HTTP サーバー設定ファ イルについてその概要を説明しています。

### $\sqrt{1}$   $\frac{1}{2}$

グラフィカルな**HTTP 設定ツール(**redhat-config-httpd)を使用している場合、**HTTP 設定ツール**はこの<br>ファイルを使用する度に再生成しますので、**Apache HTTP** サーバーの設定ファイルは手動で編集しないでく ださい

HTTP 設定ツールに関する詳細情報はRed Hat Linux カスタマイズガイドの中のApache HTTP サーバーの 設定の章で御覧下さい。

### 10.1. Apache HTTP  $#$  -  $#$  - 2.0

Apache HTTP サーバーバージョン2とそのバージョン1.3(バージョン1.3 はRed Hat Linux 7.3 とそれ 以前で使用)には重要な差異が有ります。このセクションは、Apache HTTP サーバー2.0の機能をいく つかを検証して、重要な変更点の概要を説明します。バージョン1.3の設定ファイルを2.0形式に移行す る方法の案内は項10.2で御覧下さい。

### 10.1.1. Apache HTTP サーバー2.0の機能

Apache HTTP サーバー2.0の到来により、多くの機能が利用できます。以下にその主なものを示しま す:

• 新しいApache API - モジュールはより強力な新しいAPI(Application Programming Interfaces)の セットを活用します。

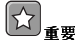

Apache HTTP サーバー1.3 用に構成されたモジュールは、新しいAPIに移動しない限り機能できません。 特定のモジュールが移動されたかどうか不明な場合は、アップグレードする前に開発者に確認して下さい。

- フィルタリング -- モジュールはコンテントフィルタとして機能できます。フィルタリングの作用の 仕方に付いての詳細は項10.2.4で確認できます。
- · IPv6 サポート 次世代のIPアドレス形式がサポートされます。
- 簡潔化されたディレクティブ 多くの混乱しやすいディレクティブが排除され、他のディレクティ ブも簡潔化されています。特定のディレクティブについての情報は項10.5で御覧下さい。
- 複数言語のエラー対応 SSI(Server Side Include)ドキュメントを使用する時、カスタマイズした エラー対応ページが複数言語で供給されます。

### 第10章Apache HTTP サーバー

<span id="page-133-0"></span>• 複数プロトコルサポート — 複数のプロトコルがサポートされます。

より総括的な変更リストは次のサイトでオンライン検索ができます。http://httpd.apache.org/docs- $2.0/$ 

### 10.1.2. Apache HTTP サーバー2.0のパッケージ変更

Red Hat Linux 8.0から開始して、Apache HTTP サーバーパッケージは名前が変更されています。さ らにその関連のパッケージにも名前変更、使用停止、又は他のパッケージとの合併などがあります。 以下にパッケージ変更のリストを示します:

- · apache、apache-devel、apache-manualは名前変更になりhttpd、httpd-devel、httpdmanualとそれぞれ変わりました。
- mod davパッケージはhttpd パッケージに吸収されています。
- · mod\_putパッケージとmod\_roaming パッケージは、その機能がmod\_davで提供される機能のサブ セットである為、削除されました。(mod\_davはhttpdに吸収されています。)
- mod\_auth\_anyとmod\_bandwidthパッケージは削除されました。
- · mod\_ss1パッケージ用のバージョン番号は、今回httpdパッケージと同期化されています。 これはApache HTTP サーバー2.0用のmod\_ss1パッケージは、Apache HTTP サーバー1.3用 のmod\_ss1パッケージよりも低い(mod\_sslの)バージョン番号を持つということになります。

### 10.1.3. Apache HTTP サーバー2.0のファイルシステムの変更

Apache HTTP サーバー2.0へアップグレードをすると、ファイルシステムのレイアウトに以下のよう な変更が起こります:

• 新しい設定ディレクトリ/etc/httpd/conf.d/が追加されました。 - この新しいディレクトリ は、mod\_ss1、mod\_per1、php等の個別のパッケージモジュール用の設定ファイルを保存する 為に使用されます。サーバーはこの場所から設定ファイルをロードするように、Apache HTTP サーバーの設定ファイルである/etc/httpd/conf/httpd.confにあるディレクティブInclude conf.d/\*.confによって指示されます。

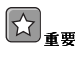

既存の設定を移行する時には、この行が挿入されていることが重要になります。

- abとlogresolveプログラムは移動しました。 これらのユーティリティプログラム は、/usr/sbin/ディレクトリから/usr/bin/へ移動されました。これにより、これらのバイナリ の絶対パスを持つスクリプトは機能しません。
- dbmmanageコマンドは入れ換えられました。––dbmmanageコマンドは、htdbmにより入れ換えら れています。詳細は項10.2.4.4で御覧下さい。
- · logrotateの設定ファイルは名前が変更されています。 logrotate設定ファイル は/etc/logrotate.d/apacheから/etc/logrotate.d/httpdへと名前が変更されました。

次のセクションでは、Apache HTTP サーバー1.3設定から2.0形式への移行の仕方を簡単に説明してい ます。

### 10.2. Apache HTTP サーバー1.3 の設定ファイルの移行

Apache HTTP サーバーがすでにインストールされていたRed Hat Linux 7.3又はそれ以前のバージョ ンからアップグレードする場合、新しいApache HTTP サーバー2.0 パッケージの標準設定ファイ ルは/etc/httpd/conf/httpd.conf.rpmnewとしてインストールされており、オリジナルのバー ジョン1.3 httpd.confはそのまま残っています。勿論、これはユーザー任意の計画で、新しい設定 ファイルを使用して、古い設定をそれに移行させるか、又は、既存のファイルをベースとして使用し て、必要な分を編集するかを決定することになります。ただし、ファイルの幾らかの部分では他の部 分よりも多く変更されており、全般的に両方を混ぜたアプローチが適切でしょう。バージョン1.3と バージョン2.0の標準の設定ファイルは両方とも、3つのセクションに判れています。このガイドの目 的はどのようなコースが最適であるかを提案することにあります。

/etc/httpd/conf/httpd.confが、デフォルトRed Hat Linuxバージョンの変更されたバージョン であり、オリジナルのコピーが入手できる場合は、以下の例のようにdiffコマンドを執行するのが最 も簡単でしょう:

diff-uhttpd.conf.orighttpd.conf | less

このコマンドは、実行された変更をすべて拾い出します。もし、オリジナルファイルのコピーがない 場合は、rpm2cpioとcpioコマンドを使用してそれをRPMパッケージから取り出すことも出来ます。 以下のようにします:

rpm2cpio apache-<version-number>.i386.rpm | cpio-i--make

上記のコマンドでは、<version-number>を、apache パッケージ用のバージョン番号で入れ換 えます。

最後に、Apache HTTP サーバーが設定エラーをチェックする為のテストモードを持っていることを覚 えていると便利です。これにアクセスするには、次のようなコマンドを入力します:

apachectl configtest

### 10.2.1. グローバル環境の設定

設定ファイルのグローバル環境のセクションには、処理できる同時要求の数量や各種ファイルの場所 などApache HTTP サーバーの全体的な運営に影響するディレクティブが含まれています。このセク ションは、他の部分に比べて大量の変更がありますのでApache HTTP サーバー2.0設定ファイルのこ のセクションをベースとして、そして古い設定をここに移行することが推奨されます。

#### 10.2.1.1. バインドするインターフェイスとポートの選択

BindAddressとPortのディレクティブはもう存在しません。それらの機能は現在、より柔軟 なListen ディレクティブにより提供されます。

Port 80が、1.3バージョンの設定ファイルでセットされていた場合、2.0設定ファイルではそ れをListen 80に変更します。Portに80以外の値がセットしてあった場合、、そのポート番号 をServerNameディレクティブの内容に付加します。

例として、以下にApache HTTP サーバー1.3 ディレクティブのサンプルを示します:

Port 123 ServerName www.example.com

この設定をApache HTTP サーバー2.0に移行するには、次の構成を使用します:

Listen 123 ServerName www.example.com:123 <span id="page-135-0"></span>この課題についての情報は、以下のApache Software Foundationのサイトにあるドキュメントでお読 み下さい:

- http://httpd.apache.org/docs-2.0/mod/mpm common.html#listen
- http://httpd.apache.org/docs-2.0/mod/core.html#servername

### 10.2.1.2. サーバープールサイズの規定

Apache HTTP サーバー2.0では、要求を受理し、それを処理する為に子プロセスを送る責任 は、MPM(Multi-Processing Modules)と呼ばれるモジュールのグループへと分離されていまし た。他のモジュールとは異なり、MPMグループからはモジュール1つだけがApache HTTP サー バーによってロードされます。バージョン2.0には3つのMPM モジュールが同梱されていま す: prefork. worker. 及びperchildです。

オリジナルのApache HTTP サーバー1.3 の動作は、preforkMPMの中に移動され、Red Hat Linux トでは、現在prefork MPMだけが利用できます。但し、他のMPMも後日、利用できるように なるでしょう。

prefork MPMはApache HTTP サーバー1.3と同じディレクティブを受け付けますので、以下のディ レクティブは直接移行が出来ます:

- · StartServers
- · MinSpareServers
- · MaxSpareServers
- MaxClients
- · MaxRequestsPerChild

この課題に関する情報はApache Software Foundationのサイトで次のドキュメントでお読み下さい:

• http://httpd.apache.org/docs-2.0/mpm.html

### 10.2.1.3. DSO (Dynamic Shared Object)のサポート

ここでは多くの変更が必要です。そしてバージョン2.0に合わせるためにApache HTTP サーバー1.3の 設定ファイルを修正(変更をバージョン2.0設定に移行することとは別)しようとしているユーザーに は、標準のRed Hat Linux Apache HTTP サーバー2.0 設定ファイルからこのセクションをコピーする ことが推奨されます。

標準のApache HTTP サーバー2.0設定からセクションをコピーしたくない人は以下の点を注意して下 さい:

- AddModuleとClearModuleListのディレクティブはもう存在しません。これらのディレクティ ブはモジュールが正しい順序で有効になることを確証すのに使用されていました。Apache HTTP サーバー2.0 APIにより、モジュールはその順序を指定することが出来ますので、以前のディレク ティブの必要性がなくなりました。
- · LoadModule 行の順序はもう関係ありません。
- 多くのモジュールに対し、追加、削除、名前変更、分離、合併などが実行されています。
- 自身のRPM(mod\_ss1、php、mod\_per1、その他)にパッケージされているモジュール 用LoadModuleの行はもう必要ありません。それらは現在、/etc/httpd/conf.d/ディレクトリ 内の該当するファイルの中に存在します。
- 各種HAVE XXXの定義はもう定義付けされません。

☆ ■

オリジナルファイルを編集している場合、httpd.confには以下のディレクティブが含まれることが最大の重要 点であることに注意して下さい:

Include conf  $d/*$  conf

このディレクティブが欠如すると、それ自身のRPM内にパッケージしてあるすべてのモジュー ル(mod perl. php. mod sslなど)が機能しなくなります。

### 10.2.1.4. 他のグローバル環境の変更

以下のディレクティブはApache HTTP サーバー2.0設定から削除されました:

- ServerType Apache HTTP サーバーはServerType standaloneとしてのみ実行できますの で、このディレクティブは不要物となります。
- AccessConfig及びResourceConfig これらのディレクティブは、Includeディレクティブ の機能のミラーである為、削除されました。もし、AccessConfigとResourceConfigのディレ クティブがセットされている場合は、それらをIncludeディレクティブで入れ換えてください。

ファイルが、古いディレクティブにより示されている順序で確実に読み込まれるようにするに は、Includeディレクティブがhttpd.confの末尾に位置していて、さらにResourceConfigに 相当するものと、その後にAccessConfigに相当するものが添付されている必要があり ます。デフォルトの値を使用している場合、それらを明確にconf/srm.conf ファイル とconf/access.confファイルと指定して含めます。

### 10.2.2. メインサーバーの設定

設定ファイルのメインサーバー設定セクションはメインサーバーをセットし、<VirtualHost>の コンテナで定義した仮想ホストで処理されない全ての要求に応答します。ここでの値 は<VirtualHost>のコンテナに定義されるデフォルトを提供するものです。

このセクションのディレクティブは、Apache HTTP サーバー1.3 と2.0のバージョン間で少ししか変更 されていません。メインサーバーの設定が大幅にカスタマイズされている場合、既存の設定をApache HTTP サーバー2.0に合うように編集したほうが簡単である可能性があります。軽いカスタマイズしか していないユーザーはそれらの変更をデフォルトの2.0設定へ移動すべきです。

### 10.2.2.1. UserDir マッピング

UserDirディレクティブは、http://example.com/~bob/などのURLを有効にし て、/home/bob/public htmlなどのユーザーbob のホームディレクトリ内のサブディレクトリへ マップするために使用されます。この機能の副作用として侵入者にシステム上にあるユーザー名の存 在を判定をさせてしまうことがあります。この理由のため、Apache HTTP サーバー2.0のデフォルト 設定では、このディレクティブが無効になっています。

UserDirマッピングを有効にするには、httpd.confから以下の状態のディレクティブを変更しま 寸:

UserDir disable

次のように変えます:

UserDir public html

この課題についての情報は、Apache Software Foundationのサイト内にある次のドキュメントを参考 にして下さい。http://httpd.apache.org/docs-2.0/mod/mod\_userdir.html#userdir.

### 10.2.2.2.  $\Box \neq \lor \land$

以下のロギングのディレクティブは削除されています:

- · AgentLog
- RefererLog
- RefererIgnore

しかし、エージェントログと参照ログはまだ、CustomLogディレクティブとLogFormatディレク ティブで利用できます。

この課題についての情報はApache Software Foundationのサイトで、次のドキュメントをお読み下さ  $VY$ :

- http://httpd.apache.org/docs-2.0/mod/mod\_log\_config.html#customlog
- http://httpd.apache.org/docs-2.0/mod/mod\_log\_config.html#logformat

### 10.2.2.3. ディレクトリの索引

無用になったFancyIndexingディレクティブは、すでに削除されています。同じ機能 をIndexOptionsディレクティブ内のFancyIndexing optionで利用出来ます。

IndexOptionsディレクティブへの新しいVersionSortオプションは、バージョン番号を含んでい るファイルをより自然に分類するようになります。例えば、httpd-2.0.6.tarはディレクトリ索引 のページでhttpd-2.0.36.tarの前に来ます。

ReadmeNameとHeaderNameのデフォルトのディレクティブはREADMEとHEADERからREADME.html とHEADER.htmlへ変更されています。

この課題についての情報はApache Software Foundationのサイトで次のドキュメントから入手してく ださい:

- http://httpd.apache.org/docs-2.0/mod/mod autoindex.html#indexoptions
- http://httpd.apache.org/docs-2.0/mod/mod autoindex.html#readmename
- http://httpd.apache.org/docs-2.0/mod/mod autoindex.html#headername

### 10.2.2.4. コンテンツ交渉

CacheNegotiatedDocsディレクティブは、改訂で引数にon 又はoffを使うようになりまし た。CacheNegotiatedDocsの既存のインスタンスはCacheNegotiatedDocs onで入れ換える必 要があります。

この課題に関する情報はApache Software Foundationのサイトで以下のドキュメントから入手して下 さい:

• http://httpd.apache.org/docs-2.0/mod/mod negotiation.html#cachenegotiateddocs

### <span id="page-138-0"></span>第10章Apache HTTP サーバー

### 10.2.2.5. エラードキュメント

ErrorDocumentディレクティブでhard-codedメッセージを使用するには、メッセージはApache HTTP サーバー1.3で要求されていた2重引用符を前に付けるのではなく、前後の2重引用符["]で囲まれ なければなりません。

ErrorDocumentの設定をApache HTTP サーバー2.0に移行するには以下の構造を使用します:

ErrorDocument 404 "The document was not found"

上記のErrorDocumentディエクティブに付いて来る2重引用符に注意して下さい。

この課題に関する情報についてはApache Software Foundationのサイトで次のドキュメントから入手 することが出来ます:

• http://httpd.apache.org/docs-2.0/mod/core.html#errordocument

### 10.2.3. 仮想ホスト設定

<VirtualHost>コンテナの内容のすべては、項10.2.2に示してあるようにメインサーバーと同様な 方法で移行すべきです。

# ☆■

SSL/TLS仮想ホスト設定は、メインサーバー設定ファイルから/etc/httpd/conf.d/ssl.confへ移動され たことに注意して下さい。

この課題についての情報はRed Hat Linux カスタマイズガイド内のApache HTTPセキュアサーバーの 設定という章、及び以下のサイトにあるオンラインドキュメントで御覧下さい:

• http://httpd.apache.org/docs-2.0/vhosts/

### 10.2.4. モジュールとApache HTTP サーバー2.0

Apache HTTP サーバー2.0では、モジュールシステムはモジュールが一緒に連結されるように、又は 新しい、興味深い方法で結合されるように変更されました。CGI (Common Gateway Interface)スクリ な可能性が出て来ます。

この機能の仕組みは、各要求が正確に1つのハンドラモジュールによりサービスされて、0又はそれ以 上のフィルタモジュールが続くようになっています。

Apache HTTP サーバー1.3の例として、PHPスクリプトはすべて、そのPHPモジュールによって処理 されています。Apache HTTP サーバー2.0では、そのような供給はコアモジュールによって処理され ます。―これは固定ファイルをサービスします。― その後、PHPモジュールによってフィルタされま す。

厳密には、この使用法及びApache HTTP サーバー2.0のすべての他の新機能については、このマニュ アルの担当範囲を越えるものです。ただ、PATH\_INFOディレクティブが、フィルタとして実装され ている、モジュールにより処理されるドキュメントで使用される場合は、変更は分岐されます。これ<br>は、それぞれ本来のパス名の後にパス情報を含んでいるためです。初期段階で要求を処理するコアモ ジュールは、デフォルトでPATH\_INFOを理解できず、その情報を持つ要求に対し404 Not Foundエ

### 第10章 Apache HTTP サーバー

ラーを送り返します。代替としてAcceptPathInfoディレクティブを使用して、コアモジュール がPATH\_INFOの要求を受け付けるように強制します。 以下に、このディレクティブの例を示します:

AcceptPathInfo on

この課題の追加情報は、Apache Software Foundationのサイトの以下のドキュメント内で御覧になれ ます:

- http://httpd.apache.org/docs-2.0/mod/core.html#acceptpathinfo
- http://httpd.apache.org/docs-2.0/handler.html
- http://httpd.apache.org/docs-2.0/filter.html

### 10.2.4.1. mod\_ss1モジュール

mod\_sslの設定はhttpd.confから/etc/httpd/conf.d/ssl.confファイルへ移動されました。 このファイルをロードするため、そしてmod ss1が機能する為には、項10.2.1.3で表示されているよ うに、Include conf.d/\*.confステートメントがhttpd.confに含まれる必要があります。

SSL仮想ホストのServerNameは明確にそのポート番号を指定する必要があります。

例えば、次のApache HTTP サーバー1.3 ディレクティブの例のようになります:

```
<VirtualHost_default_:443>
 # General setup for the virtual host
 ServerName ssl.example.name
```
 $\langle$ /VirtualHost>

この設定をApache HTTP サーバー2.0に移行するには、次の構成を使用します:

<VirtualHost default:443> # General setup for the virtual host ServerName ssl.host.name:443

 $\langle$ /VirtualHost>

この課題についての情報は、Apache Software Foundationのサイトにある以下のドキュメントでお読 み下さい:

- http://httpd.apache.org/docs-2.0/mod/mod\_ssl.html
- http://httpd.apache.org/docs-2.0/vhosts/

### 10.2.4.2. mod\_proxyモジュール

プロキシーアクセス制御ステートメントは、今回の設定では、<Directory proxy:>ではな く、<Proxy>ブロック内にあります。

- 古いmod\_proxyのキャシング機能は、次の3つのモジュールに分割されました:
- · mod cache
- · mod\_disk\_cache
- . mod\_file\_cache

### <span id="page-140-0"></span>第10章Apache HTTP サーバー

これらのモジュールは、全般的にmod\_proxyモジュールの古いバージョンと同じ、又は似たような ディレクティブを使用します。

この課題に関する追加情報は、Apache Software Foundationのサイトの中にある以下のドキュメント でお読みください:

• http://httpd.apache.org/docs-2.0/mod/mod\_proxy.html

### 10.2.4.3. mod\_include  $\overline{t} \overline{y}$   $x - h$

mod\_includeモジュールは、今回のリリースでフィルタとして実装されており、このため、異なる方 法で有効になります。フィルタに関する情報は項10.2.4で確認して下さい。

例えば、Apache HTTP サーバー1.3ディレクティブのサンプルは以下のようになります:

AddTvpe text/html .shtml AddHandler server-parsed.shtml

この設定をApache HTTP サーバー2.0に移行するには、次の構成を使用します:

AddType text/html.shtml AddOutputFilter INCLUDES .shtml

以前と同様に、Options +Includesディレクティブは、この改訂でも<Directory>コンテナ、あ るいは.htaccess ファイルによって必要とされていることに注意して下さい。

この課題に関する追加情報は、Apache Software Foundationのサイトにある以下のドキュメント内で 読むことが出来ます:

• http://httpd.apache.org/docs-2.0/mod/mod\_include.html

### 10.2.4.4. mod\_auth\_dbmモジュールとmod\_auth\_dbモジュール

Apache HTTP サーバー1.3 は、Berkeley DatabasesとDBMデータベースをそれぞれ使用し たmod\_auth\_dbとmod\_auth\_dbmと言う2つの認証モジュールをサポートしていました。これらのモ ジュールは今、Apache HTTP サーバー2.0では、mod\_auth\_dbmとして1つのモジュールに結 合されています。これは数種の異なるデータベース形式にアクセスできます。mod\_auth\_dbか<br>ら 移 行 す る に は 、AuthDBUserFileとAuthDBGroupFileをmod\_auth\_dbmの 同 種 で あ るAuthDBMUserFileとAuthDBMGroupFileで入れ換えることで、設定ファイルを調節する必要が あります。また、AuthDBMType DB ディレクティブを付け加えて使用中のデータベースファイルのタ イプを表示する必要があります.

次の例では、Apache HTTP サーバー1.3用のmod auth db設定のサンプルを示しています:

<Location /private/> AuthType Basic AuthName "My Private Files" AuthDBUserFile /var/www/authdb require valid-user  $\langle$ /Location>

この設定をApache HTTP サーバーのバージョン2.0に移行するには、次の構成を使用します:

<Location /private/> AuthType Basic AuthName "My Private Files" AuthDBMUserFile /var/www/authdb AuthDBMType DB

第10章 Apache HTTP サーバー

require valid-user </Location>

AuthDBMUserFileディレクティブは.htaccessファイルでも使用することができることに注意して 下さい。

ユーザー名とパスワードデータベースの処理に使用されるdbmmanage Perl スクリプトは、Apache HTTP サーバー2.0内では、htdbmに入れ替わっています。htdbmプログラムは同様の機能を持 ち、mod\_auth\_dbmの様に、各種のデータベース形式を運営することが出来ます。-Tオプション はコマンドライン上で使用するフォーマットを指定することが出来ます。

表10-1は、dbmmanageを使用してDBM-formatデータベースからhtdbmフォーマットへ移行する方法 を示しています。

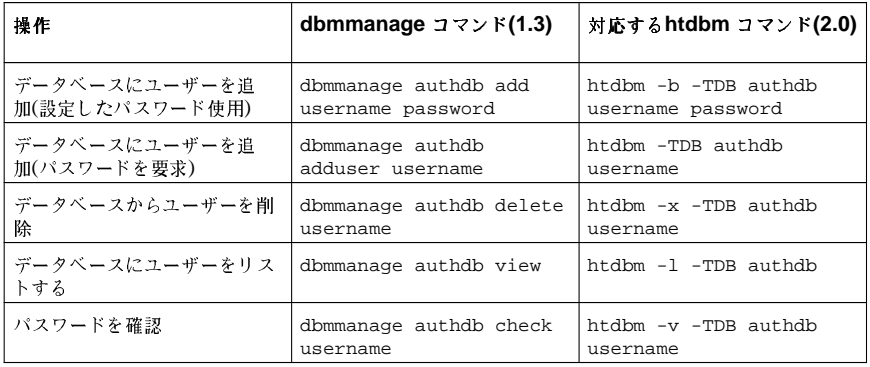

表10-1. dbmmanageからhtdbmへの移行

-mオプションと-sオプションはdbmmanage とhtdbmの両方で機能し、ハッシュパスワード用のMD5 又はSHA1アルゴリズムの使用をそれぞれ有効にします。

htdbmで新規のデータベースを作成する場合は、-cオプションを使用しなければなりません。

この課題についての追加情報は、Apache Software Foundationのサイトにある以下のドキュメントで 御覧下さい:

• http://httpd.apache.org/docs-2.0/mod/mod\_auth\_dbm.html

### 10.2.4.5. mod\_per1モジュール

mod\_perlの設定は、httpd.confから/etc/httpd/conf.d/perl.confファイルへ移動されま した。このファイルをロードするには、そしてmod\_per1が機能するようにするには、Include conf.d/\*.confステートメントが項10.2.1.3に示してあるようにhttpd.conf内に含まれる必要があ ります。

httpd.conf内でのApache::の存在は、ModPerl::に入れ換えなければなりません。さらに、ハン ドラが登録される方法は変更されました。

以下にApache HTTP サーバー1.3 mod\_per1設定のサンプルを示します:

<Directory /var/www/perl> SetHandler perl-script PerlHandler Apache::Registry Options +ExecCGI </Directory>

### 第10章Apache HTTP サーバー

これはApache HTTP サーバー2.0用のmod\_per1と同等のものです:

<Directory/var/www/perl> SetHandler perl-script PerlModule ModPerl::Registry PerlHandler ModPerl::Registry::handler Options +ExecCGI  $\langle$ Directory>

mod\_per1 1.x 用の殆どのモジュールは、修正なしでmod\_per1 2.xと一緒に機能するはずです。XS モジュールはリコンパイルが必要で、少々、Makefileの修正が必要になるかも知れません。

### 10.2.4.6. mod\_pythonモジュール

mod\_pythonの設定はhttpd.confから/etc/httpd/conf.d/python.confファイルへ移動し ました。このファイルをロードする為に、またmod\_pythonが機能する為には、Include conf.d/\*.confステートメントが項10.2.1.3に示してあるように、httpd.confに含まれる必要があ ります。

### 10.2.4.7. PHP

PHPの設定ファイルは、httpd.confから/etc/httpd/conf.d/php.confへ移動されました。こ のファイルをロードするためには、項10.2.1.3に示してあるように、Include conf.d/\*.confス テートメントがhttpd.confの中になければなりません。

PHP は、フィルタとして実装されています。そのため、異なる方法で有効にする必要があります。 フィルタに関する情報は項10.2.4 で御覧下さい。

Apache HTTP サーバー1.3では、PHPは以下のディレクティブを使用して実装されていました:

AddType application/x-httpd-php.php AddType application/x-httpd-php-source.phps

Apache HTTP サーバー2.0では、その代わりに次のようなディレクティブを使用します:

```
<Files *.php>SetOutputFilter PHP
 SetInputFilter PHP
\langle/Files>
```
PHP 4.2.0 とそれ移行のバージョンでは、グローバルスコープで利用できた定義済変数のデフォル スコープの中に直接配置はされません。この変更が、スクリプト分裂の原因になるかも知れませ ん。register\_globalsの設定で/etc/php.iniファイル内をOnにして以前の動作に戻して下さ  $\mathbf{L}$ 

この課題に関する追加情報は、以下のURLでグローバルスコープの変更について参照して下さい:

• http://www.php.net/release\_4\_1\_0.php

第10章Apache HTTP サーバー

### 10.3. インストールの後

httpdパッケージをインストールした後は、httpd-manual パッケージをインストールしてWebブラ<br>ウザをhttp://localhost/manual/にポイントするか、又はhttp://httpd.apache.org/docs-2.0/のサイトにあ るApache ドキュメントを閲覧することで、Apache HTTP サーバードキュメントを使用できるように なります。

Apache HTTP サーバーのドキュメントには、全ての設定オプションの総合リストと総括的な説明が収 納されています。便宜上、この章ではApache HTTP サーバー2.0で使用される設定ディレクティブの 簡単な説明を用意しています。

Red Hat Linuxに収納されているApache HTTP サーバーのバージョンは、mod\_ss1パッケージ とopenss1パッケージで提供されている強力なSSL 暗号化法を使用してセキュアWebサーバーを セットアップする能力を持っています。設定ファイルを見ている時、それがセキュアWebサーバー<br>と、そうでないWebサーバーを両方含んでいることに気が付くでしょう。セキュアWebサーバーは仮 想ホストとして、動作することになり、/etc/httpd/conf.d/ssl.confファイルの中に設定され ています。仮想ホストに関する詳細は、項10.8で御覧下さい。セキュアサーバーの仮想ホストの設定 に関する情報は、項10.8.1で御覧になれます。Apache HTTP セキュアサーバーの設定に関する情報 はRed Hat Linux カスタマイズガイドにあるApache HTTP セキュアサーバーの設定の章で御覧になれ ます。

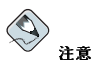

Red Hat, Inc. は、FrontPageの拡張版を同梱していません。これは、Microsoft™社のライセンスが、サード パーティへのこの拡張版の同梱を禁止しているからです。FrontPageの拡張版とApache HTTP サーバーに関 する情報は、オンラインで以下のURLで見ることが出来ます: http://www.rtr.com/fpsupport/

### 10.4. httpdの開始と停止

httpd RPMで/etc/rc.d/init.d/httpdスクリプトをインストールできます。そして、それ が/sbin/serviceコマンドを使用して、アクセス出来るようになります。 サーバーを開始するには、ルートで次のように入力します:

/sbin/service httpd start

サーバーを停止するには、ルートで次のように入力します:

/sbin/service httpd stop

restartオプションは、Apache HTTP サーバーを停止して、再開始する手順の短縮形です。 サーバーを再開始するには、ルートで次のように入力します:

/sbin/service httpd restart

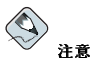

Apache HTTP サーバーをセキュアサーバーとして実行している場合、startやrestartオプションを使用す る時はサーバーパスワードを入力する必要があります。
しかし、httpd.confファイルを編集した後は、サーバーをその度に停止と開始をする必要がなく、 その代わりにreloadのオプションを使用します。

サーバーの設定ファイルをリロードするには、ルートで次のように入力します:

/sbin/service httpd reload

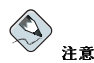

Apache HTTP サーバーをセキュアサーバーとして実行している場合、reloadオプションを使用する時には サーバーパスワードは要求されません。

デフォルトでは、httpdサービスは、起動時に自動的には開始されません。起動時にhttpdサービ スが開始されるように設定するには、/sbin/chkconfigや/sbin/ntsysvなどのinitscript ユーティリ<br>ティを使用するか、あるいは、**サービス設定ツール**プログラムを使用します。これらのツールに関す る情報はRed Hat Linux カスタマイズガイドの中のサービスに対するアクセスの制御の章でお読み下 さい。

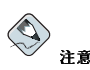

Apache HTTP サーバーをセキュアサーバーとして実行している時、特定タイプのサーバー鍵のファイルがあ る場合以外は、マシンが起動した後にパスワードが要求されます。

Apache HTTP セキュアサーバーに設定に関する情報は、Red Hat Linux カスタマイズガイドのApache HTTPセキュアサーバーの設定の章で御覧下さい。

### 10.5. httpd.confの設定ディレクティブ

Apache HTTP サーバーの設定ファイルは、/etc/httpd/conf/httpd.confです。httpd.confファイルには充分なコメントがあり、殆ど自然に理解出来る内容です。デフォルトの設定で殆どの状態に対応します。但し、他の重要な設定オプションに馴染んでおくことも大切で す.

# $\bigwedge_{\mathbf{B}\in\mathbb{R}}$

Apache HTTP サーバー2.0のリリースで、多くの設定オプションが変更されました。バージョン1.3の設定<br>ファイルから2.0形式へ移行する場合は、項10.2を参照して下さい。

### 10.5.1. 一般的な設定のヒント

Apache HTTP サーバーを設定している場合、/etc/httpd/conf/httpd.confを編集してそれか ら、リロードするか、又は再開始するか、又は項10.4で示してあるようにhttpdのプロセスを停止し て開始し直します。

httpd.confを編集する前に、最初にオリジナルファイルのコピーを作成します。バックアップを作 成しておくと、設定ファイルを編集している時にミスをしても簡単に復元できます。

ミスがあり、Webサーバーが正常に動作しない場合、先ずhttpd.confの中で最近の編集した場所を 見てそれがミスタイプでないかどうか確認します。

次に、Webサーバーのエラーログ、/var/log/httpd/error\_logを見ます。エラーログはユーザー の経験次第では、簡単に解釈できないかも知れません。但し、経験者にはエラーログの最後のエント リーが、何が起こったかについて役に立つ情報を提供してくれるはずです。

次は、httpd.confの中に含まれている多くのディレクティブの短い説明のリストです。これらの説 明は、全てを表現するものではありません。この詳細については、次のサイトでHTML形式で提供さ れているApacheのドキュメントを御覧下さい。URL: http://httpd.apache.org/docs-2.0/.

また、mod\_ss1ディレクティブについては、次のサイトでHTML形式で提供されているドキュメント を御覧下さい。URL: http://httpd.apache.org/docs-2.0/mod/mod\_ssl.html.

### 10.5.2. ServerRoot

ServerRootは、webサイトの内容を含んでいるトップレベルのディレクトリです。デフォルト で、ServerRootはセキュアサーバー用も非セキュアサーバー用も両方とも"/etc/httpd"へ設定さ れています。

### 10.5.3. ScoreBoardFile

ScoreBoardFileは、内部のサーバープロセス情報を保存して、その情報は親サーバープロセスと子 プロセスの間で使用されます。Red Hat LinuxはScoreBoardFileを保存するために共有メモリを使 用しておりデフォルトの/etc/httpd/logs/apache\_runtime\_statusは単にフォールバック(予 備)として使用されるだけです。

### 10.5.4. PidFile

PidFileは、サーバーがそのプロセスID (PID)を記録するファイルの名前を示します。デフォルトで は、PIDは/var/run/httpd.pid内にリストされています。

### 10.5.5. Timeout

Timeoutは、通信中に送信と受信を待つ時間の長さ秒単位で示します。特にTimeoutは、GET要求を 受信するのにサーバーが待つ長さ、POST 又はPUT要求でTCPパケットを受信するまでの待つ長さ、 。<br>また、ACKがTCPパケットに反応するまでの長さなどを示します。デフォルトではTimeoutは300秒 にセットしてあり、ほとんどの状況には適切です。

### 10.5.6. KeepAlive

KeepAliveは、サーバーが接続1つに対して複数の要求を許可するかどうかセットし、1人のクライア ントがサーバーリソースを過度に使用することを防止します。

デフォルトで、Keepaliveはoffにセットしてあります。それがonにセットしてある場合に、サー バーが混雑してくると、サーバーはすばやく最大数の子プロセスを分配します。この状態では、 サーバーは顕著に遅くなります。もしKeepaliveを有効にしておく場合はKeepAliveTimeoutを 「低」(KeepAliveTimeoutディレクティブの詳細については、項10.5.8を参照して下さい。)にセッ トしサーバー上の/var/log/httpd/error\_logログファイルをモニタしておくと良いでしょう。こ のログはサーバーが子プロセスが無くなる時に報告してきます。

### 10.5.7. MaxKeepAliveRequests

このディレクティブは、固定接続1つに対して許可される要求の最大数をセットしま す。Apache Projectは、サーバーのパフォーマンスが向上する高い設定を推奨しま す。MaxKeepAliveRequestsは、デフォルトで100にセットしてありますが、これでほとんどの状 況には適切なはずです。

### 10.5.8. KeepAliveTimeout

KeepAliveTimeoutは要求が対応された後、接続を閉じるまでのサーバーが待つ時間を秒数で 設定します。サーバーが要求を受信すると、Timeout ディレクティブが代わりに適用されま す。KeepAliveTimeoutはデフォルトで15 秒に設定されています。

### 10.5.9. MinSpareServers 及びMaxSpareServers

Apache HTTP サーバーは、トラフィックをベースにして適切な数のスペアサーバープロセスを 管理することにより、動的に認識されるロードを受け入れます。サーバーは要求待ちのサーバー の数をチェックし、もしMaxSpareServers 以上にある場合は幾つかをキルして、もしその数 がMaxSpareServersよりも少ない場合は、幾つか作成します。

デフォルトのMinSpareServers値は5で、デフォルトのMaxSpareServers値は20です。これらの デフォルト設定は、状況に合わせて適切にする必要があります。MinSpareServersをあまり大きな 数字にしない様に気を付ける必要があります。大きくし過ぎると、トラフィックが軽い状態の時でも サーバートに大きなプロセッシング自荷をかけてしまいます。

### 10.5.10. StartServers

StartServersセットアップの時点で、作成されるサーバープロセスの数を設定します。Webサー バーは、トラフィックロードをベースにしてサーバープロセスを動的にキルしたり、作成したりしま すので、このパラメータを変更する必要があります。Webサーバーは、開始時点で8つのサーバープロ セスを始動するようにセットしてあります。

### 10.5.11. MaxClients

MaxClientsは、同時に動作できるサーバープロセスの合計数、又は同時に接続できるクライアント の合計数の限度を設定します。このディレクティブの主な理由は暴走するApache HTTP サーバーがオ ペレーティングシステムをクラッシュさせる可能性を避けるためです。忙しいサーバーにとっては、 この値は高めに設定すべきです。サーバーのデフォルトは150です。この値がMaxClients用の設定 で256を越えないようにすることが推奨されます。

### 10.5.12. MaxRequestsPerChild

MaxRequestsPerChildは、各子サーバープロセスが消滅する前に対応する要求の最大数合計を設定 します。MaxRequestsPerChildを設定する主な理由は、長く残存するプロセスにより誘導されたメ モリリークを避けるためです。サーバー用のデフォルトMaxRequestsPerChildは1000になってい ます。

### 10.5.13. Listen

Listenコマンドは、Webサーバーが要求の来信を受け付けるポートを識別します。デフォルト でApache HTTP サーバーは、非セキュアなWeb 通信をポート80で、そして(セキュアサーバーを定義

する/etc/httpd/conf.d/ssl.conf内の) セキュアなWeb 通信をポート443でリッスン(監視)しま 寸.

Apache HTTP サーバーが1024以下のポートでリッスンするように設定されている場合は、ルート ユーザーが開始することになります。1024及びそれ以上のポートでは通常のユーザーがhttpdを開始 することが出来ます。

Listenディレクティブは、サーバーが受理する接続の為の特定のIP アドレスも指定することが出来 ます.

### 10.5.14. Include

Includeを使用するとランタイム時に他の設定を含む様にすることができます。

これらの設定ファイルのパスはServerRootに対して絶対パスでも相対パスでも使用できます。

# ☆■

mod\_ss1、mod\_per1、phpなどの個別にパッケージされたモジュールを使用するサーバーに は、httpd.conf内のSection 1: Global Environmentの中に次のようなディレクティブがなければなり ません:

Include conf.d/\*.conf

### 10.5.15. LoadModule

LoadModuleは、DSO(Dynamic Shared Object)をロードする為に使用されます。LoadModuleの使 い方を含めたApache HTTP サーバーのDSOサポートに関する情報は項10.7で参照できます。モ ジュールのロード順序はApache HTTP サーバー2.0 の中では重要ではありません。Apache HTTP サーバー2.0のDSOサポートに関しては項10.2.1.3を御覧下さい。

### 10.5.16. ExtendedStatus

ExtendedStatusディレクティブは、server-statusハンドラがコールされる時点で、Apacheが 基本(off)又は詳細(on)のどちらのサーバーステータス情報を生成するのかを制御します。serverstatusハンドラはLocationタグを使用してコールされます。server-statusのコールに関する詳 細は項10.5.63に含まれています。

### 10.5.17. IfDefine

<IfDefine>及び、</IfDefine>のタグは、<IfDefine>タグ内にあるテストが「true」であれ ば、適用される設定ディレクティブを囲みます。テストが「false」であれば、ディレクティブは無視 されます。

<IfDefine>タグ内のテストは、パラメータ名(例えばHAVE\_PERL)です。パラメータが定義されて いるとそれは、サーバーのスタートコマンドへの引数として提供されていると言う意味であり、テス トは「true」です。この場合、Webサーバーがスタートするとテストは「true」で、IfDefineタグ内 に含まれるディレクティブが適用されます。

デフォルトで、<IfDefine HAVE\_SSL>タグはセキュアサーバー用の仮想ホストタグを囲みま す。<IfDefine HAVE\_SSL>タグは、ssl\_module用にLoadModuleタグとAddModuleタグも囲 みます。

### $10.5.18$ . User

Userディレクティブは、サーバープロセスのユーザー名をセットしてどのファイルにそのサーバーが アクセスを許可されるかを決定します。このユーザーにアクセスできないファイルは、Apache HTTP サーバーに接続しているクライアントにもアクセス出来ません。

デフォルトで、Userは、apacheにセットされています。

### $\bigcirc$ 注意

セキュリティの目的でApache HTTP サーバーは、ルートユーザーとしての実行を拒否します。

### 10.5.19. Group

これは、Apache HTTP サーバープロセスのグループ名を指定します。

デフォルトでは、Groupはapacheにセットされています。

### 10.5.20. ServerAdmin

ServerAdminディレクティブをWebサーバー管理者の雷子メールアドレスにセットします。この雷 子メールアドレスがサーバーが生成するWebページのエラーメッセージ内に表示されますので、ユー ザーは電子メールをサーバー管理者に送ることにより問題の報告をすることが出来ます。

デフォルトでは、ServerAdminはroot@localhostにセットされています。

ServerAdminをセットする一般的な方法は、それをwebmaster@example.comにセットするこ とです。そしてwebmasterを、/etc/aliasesのWebサーバーの青任者にエイリアス設定 し、/usr/bin/newaliasesを実行します。

### 10.5.21. ServerName

サーバー用にServerNameを使用してホスト名とポート番号(Listenディレクティブと一致するこ と)を設定します。ServerNameはマシンの実際のホスト名に一致する必要はありません。例え ば、Webサーバーがwww.example.comである時、サーバーのホスト名は実際foo.example.comで<br>あることが可能です。ServerNameに指定してある値は、システムにより解決できる有効 なDNS(Domain Name Service)でなければなりません。これは勝手に作りあげることは出来ません。

以下に、ServerNameディレクティブのサンプルを示します:

ServerName www.example.com:80

ServerNameを指定する時は、確実にIPアドレスとサーバー名の対が/etc/hostsファイル内に含ま れるようにして下さい。

### 10.5.22. UseCanonicalName

このディレクティブはonにセットされている時、Apache HTTP サーバーが、ServerNameとPortの 両 ディレクティブで指定された値を使用して自身を参照するように設定しま す。UseCanonicalNameがoffにセットされている場合、サーバーは、自身を参照する時、要求して いるクライアントで使用された値をその代わりに使います。

UseCanonicalNameは、デフォルトでoffにセットされています。

### 10.5.23. DocumentRoot

DocumentRootは、要求に対応してサービスされる殆どのHTMLファイルを含んでい るディレクトリです。セキュアと非セキュアの両方ののWebサーバー用のデフォル トDocumentRootは/var/www/htmlディレクトリです。例えば、サーバーは次のようなドキュメン トの要求を受信するかも知れません:

http://example.com/foo.html

この場合、サーバーはデフォルトディレクトリ内で以下のファイルを検索します:

/var/www/html/foo.html

DocumentRootがセキュアと非セキュアの両タイプのWebサーバーで共有されないようにする為に は、DocumentRootを変更します。項10.8を参照して下さい。

### 10.5.24. Directory

<Directory /path/to/directory>タグ及び</Directory>タグは、containerと呼ばれる物 を作成し、特定のディレクトリやサブディレクトリにのみ適用されることになっている設定ディレク ティブのグループを囲むために使用されます。ディレクトリに適用されるディレクティブはいずれ も<Directory>タグ内で使用されます。

デフォルトでは、Options(項10.5.25を参照)とAllowOverride(項10.5.26を参照)のディレクティブ を使用して、非常に限定的なパラメータがルートディレクトリに適用されます。この設定では、より 

デフォルトの設定では、もう1つのDirectoryコンテナがDocumentRoot用に設定され、これはディ レクトリツリーにより穏やかなパラメータを割り当てますので、Apache HTTP サーバーはそこに存在 するファイルにアクセスすることが出来ます。

Directoryコンテナは、ScriptAlias ディレクティブに指定してあるディレクトリの外部にある、 サーバーサイドアプリケーションの為の追加のcgi-binディレクトリを設定するのにも使用できま す。(ScriptAliasディレクティブについての詳細は項10.5.44で御覧下さい。

これを達成するには、DirectoryコンテナはExecCGIオプションをそのディレクトリ用にセットする 必要があります。

例えば、CGIスクリプトが/home/my\_cgi\_directoryに配置してある場合、次のDirectoryコン テナをhttpd.confファイルに追加して下さい:

<Directory/home/my\_cgi\_directory>

Options +ExecCGI

</Directory>

次に、AddHandlerディレクティブを、アンコメントして.cgi拡張付のファイルをCGIスクリプトと して識別する必要があります。AddHandlerの設定についての案内は項10.5.59で御覧下さい。

これが機能するためには、CGIスクリプトとそのスクリプトへのパス全体用の権限は0755にセットさ れなければなりません。

### 10.5.25. Options

Optionsディレクティブは、特定のディレクトリでどのサーバー機能が利用できるかを制御します。 例えば、ルートディレクトリに指定してある限定パラメータの元でOptionsは、FollowSymLinksに のみセットされます。サーバーはルートディレクトリ内のシンボリックリンクに追従する許可がある 以外はどの機能も有効になりません。

デフォルトでは、DocumentRootディレクトリ内でOptionsはIndexesとFollowSymLinksを含む ようにセットされています。Indexesは、DirectoryIndex (例えば;index.html)が指定されて いない場合、サーバーに1つのディレクトリ用にディレクトリリストを生成する許可をします。そし てFollowSymLinksはサーバーにそのディレクトリ内でシンボリックリンクに追従するよう許可をし ます。

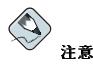

メインサーバー設定セクションからのOptionsステートメントは各VirtualHostコンテナに個別に反復する必 要があります。VirtualHostコンテナに関する詳細は項10.5.69で御覧下さい。

### 10.5.26. AllowOverride

AllowOverrideディレクティブは、.htaccessファイル内の宣言でOptionsが上書きされるかどう かをセットします。デフォルトでは、ルートディレクトリも、Document Rootも.htaccessの上書き<br>を許可しないようにセットされています。

### 10.5.27. Order

Orderディレクティブは、allowとdenyのディレクティブが評価をされる順序を制御しま す。DocumentRootディレクトリ用には、サーバーはDenyディレクティブの前にAllowディレクトリ を評価するように設定されています。

### 10.5.28. Allow

Allowは、どの要求者が該当するディレクトリへアクセスできるかを指定します。要求者には、all、 ドメイン名、IPアドレス、部分IPアドレス、ネットワーク/ネットマスクの対、その他などがありま す。DocumentRoot ディレクトリはallからの要求をAllowするように設定されており、これは全て がアクセスを持つことを意味します。

### 10.5.29. Deny

Denyは、誰がアクセスを拒否されるかを指定すること以外はAllowと同様に機能しま す。DocumentRootは、デフォルトでは、誰の要求にもDenyしないように設定されています。

### $10.5.30$ . UserDir

UserDirは、各ユーザーのホームディレクトリ内のサブディレクトリの名前です。ここにWebサー バーでサービスされる個人のHTMLファイルを配置します。このディレクティブは、デフォルト でdisableにセットされています。

サブディレクトリの名前は、デフォルトの設定でpublic\_htmlにセットされています。例えば、サー バーは次のような要求を受信するかも知れません:

http://example.com/~username/foo.html

サーバーは次のファイルを見付けようとします:

/home/username/public\_html/foo.html

上記の例では、/home/username/はユーザーのホームディレクトリです。(ユーザーのホームディレ クトリへのデフォルトパスは固定ではないことに注意して下さい)。

ユーザーのホームディレクトリへの権限が正しく設定されていることを確認して下さい。ユー ザーのホームディレクトリは0711へセットする必要があります。読み(r)と実行(x)のビットがユー ザーのpublic\_html ディレクトリ(0755 も可能です)にセットする必要があります。ユーザー<br>のpublic\_html ディレクトリでサービスされるファイルは最低でも0644にセットする必要があり ます。

### 10.5.31. DirectoryIndex

DirectoryIndexは、サーバーによりサービスされるデフォルトページで、ユーザーがディレクトリ 名の後ろに順スラッシュ(/)を指定してディレクトリのインデックスを要求した時のサービスです。

ユーザーが、ページhttp://example/this\_directory/, を要求すると、存在する場合 はDirectoryIndexページが、そうでなければ、サーバー生成のディレクトリリストが提供されま す。DirectoryIndex用のデフォルトはindex.htmlとindex.html.varのタイプマップです。 、<br>サーバーはそれらのファイルのいずれかを探し、最初に見付かった物を表示します。ファイルを見付<br>けることが出来ない場合は、Options Indexesがそのディレクトリにセットされているため、ディ レクトリリストの機能が停止されていなければ、サーバーはHTML形式でそのディレクトリ内のサブ ディレクトリとファイルのリストを生成して表示します。

### 10.5.32. AccessFileName

AccessFileNameは、各ディレクトリ内のアクセス制御用にサーバーが使用すべきファイルの名前を 示します。デフォルトでは.htaccessとなっています。

AccessFileNameディレクティブの直後に、Filesタグのセットが.htで始まる全てのファイルのア クセス制御を適用します。これらのディレクティブは、セキュリティの目的で.htaccessファイル(又 は、.htで始まる他のファイル)へのいかなるWebアクセスも拒否します。

### 10.5.33. CacheNegotiatedDocs

デフォルトでは、Webサーバーはプロキシサーバーに対して、内容を基準にして交渉したドキュメン トはいずれもキャッシュしないように注文をつけます。(これらの内容は、要求者からの入力により時 間経過と共に変化するものです)。CacheNegotiatedDocsが、onにセットしてある場合、その機能 を無効にしてプロキシサーバーにドキュメントキャッシュを許可します。

### 10.5.34. TypesConfig

TypesConfigは、デフォルトのMIMEタイプのマッピングのリスト(ファイル名拡張子からコン テンツタイプへ)を設定するファイルの名前を指定します。デフォルトのTypesConfigファイル は/etc/mime.typesです。/etc/mime.typesを編集する代わりに、MIMEタイプマッピングを追 加する方法はAddTypeディレクティブを使用することです。

AddTypeについての詳細は項10.5.58で御覧下さい。

### 10.5.35. DefaultType

DefaultTypeはWebサーバーの為にデフォルトのコンテンツタイプをセットしてMIMEタイプが決定 できないドキュメント用に使用します。デフォルトでは、text/plainです。

### 10.5.36. IfModule

<IfModule>タグと</IfModule>タグは特定のモジュールがロードされた時にのみ始動される条 件付のコンテナを作成します。IfModule内に含まれているディレクティブは、1つ又は2つの条件で プロセスされます。開始用の<IfModule>タグに含まれるモジュールがロードされるとディレクティ ブはプロセスされます。あるいは、感嘆符[!]がモジュール名の前にある場合、<IfModule>タグ内に 指定してあるモジュールがロードされない時にのみ、ディレクティブはプロセスされます。

Apache HTTP サーバーモジュールに関する詳細は項10.7で御覧下さい。

### 10.5.37. HostnameLookups

HostnameLookupsは 、on、off、doubleの いずれかにセットされま しdoubleにHostnameLookupsがセットされている場合、サーバーはダブルのDNSルックアップをしてより多くのプロセッシングオーバーヘッドを追加します。

サーバートのリソースを節約する為に、デフォルトではHostnameLookupsはoffにセットしてあり ます。

ホスト名がサーバーログファイル内に要求される場合、サーバーログファイルを巡回している時に. より効率良く大量のDNSルックアップを達成する複数のログアナライザーの中から1つを実行して見て 下さい。

### 10.5.38. ErrorLog

ErrorLogは、サーバーエラーがログしてあるファイルを指定します。デフォルトでは、このディエク ティブは/var/log/httpd/error\_logにセットしてあります。

### 10.5.39. LogLevel

LogLevelは、エラーログ内のエラーメッセージの詳細レベルをセットします。LogLevelは、(低詳 細度から高詳細度まで)emerg、alert、crit、error、warn、notice、info、debug等を設定 できます。デフォルトのLogLevelはwarnです。

### $10.5.40.$  LogFormat

LogFormatディレクティブは、各種のWebサーバーログファイルの形式を設定できます。実際に使用 されるLogFormatは、CustomLogディレクティブにある設定に左右されます。(項10.5.41を参照して 下さい)。

以下に、CustomLogディレクティブがcombinedに設定してある場合のフォーマットオプションを示 1. ます:

%h(リモートホストのIPアドレス又はホスト名)

要求を出しているクライアントのリモートIPアドレスをリストしま す。HostnameLookupsがonに設定してある場合、DNSで入手できない場合を除いて、クライ アントホスト名が記録されます。

### %1 (rfc931)

使用されていません。このフィールドのログファイルにはハイフン[-]が表示されます。

<span id="page-153-0"></span>%u (認証されたユーザー)

認証が必要な場合、ユーザーの記録があるユーザー名をリストします。通常、これは使用しませ ん。このフィールドのログファイルにはハイフン[-]が表示されます。

%t(日付)

 $\epsilon$ 要求の日付と時刻をリストします.

%r (要求の文字列)

ブラウザ又はクライアントから来たままの要求の文字列をリストします。

%s (ステータス)

クライアントホストに返されたHTTPステータスコードをリストします。

 $b(X+A)$ 

ドキュメントのサイズをリストします。

%\"%{Referer}i\"(参昭元)

クライアントホストをWebサーバーに昭会したwebページをURLでリストします。

%\"%{User-Agent}i\" (ユーザー/エージェント)

要求を出しているWebブラウザのタイプをリストします。

### $10.5.41$ . CustomLog

CustomLogは、ログファイルとログファイル形式を識別します。デフォルトでは、ログ は/var/log/httpd/access\_logファイルに記録されます。

デフォルトのCustomLog形式はcombinedです。以下にcombinedログファイルの形式を示します:

remotehost rfc931 user date "request" status bytes referrer user-agent

### 10.5.42. ServerSignature

ServerSignatureディレクティブは、Apache HTTP サーバーサーバーやServerNameを含む行 を、クライアントに戻されたエラーメッセージなどのサーバー生成ドキュメントに追加します。デ フォルトでは、ServerSignatureはonにセットされています。

これは、offやEMailにも設定できます。EMailは、mailto:ServerAdminHTMLタグを応答自動 生成の著名行に追加します。

### $10.5.43.$  Alias

Alias設定により、DocumentRootディレクトリ外部のディレクトリがアクセスできるようになりま す。エイリアスで終了しているURLはすべてそのエイリアスのパスに名前解決をします。デフォル トでは、1つのiconsディレクトリ用に1つのエイリアスが既に設定してあります。iconsディレクト リはWebサーバーによりアクセスできますが、そのディレクトリはDocumentRootの中ではありませ ん。

### 10.5.44. ScriptAlias

ScriptAliasディレクティブは、CGIスクリプトがロードされる場所を定義します。一般に は、CGIスクリプトをDocumentRootの中に残すのはよくありません。そこでは、テキストドキュメ ...<br>ントとして覗かれてしまう可能性があります。この理由で、DocumentRootディレクトリの外にサー<br>バーサイドの実行可能ファイルとスクリプトを収納した特別なディレクトリがScriptAliasディ レクティブによって指定されます。このディレクトリはcgi-binとして知られ、デフォルトで は/var/www/cgi-bin/にセットされています。

cgi-binディレクトリの外部に実行可能ファイルを保存する為のディレクトリを確立することは可能 です。その方法の案内は項10.5.59と項10.5.24を御覧下さい。

### $10.5.45$ . Redirect

webページが移動すると、新しいURLへファイルのロケーションをマップするためにRedirectが使 用されます:

Redirect/ $\langle$ old-path $\rangle$ / $\langle$ file-name $\rangle$ http:// $\langle$ current-domain $\rangle$ / $\langle$ current-path $\rangle$ / $\langle$ file-name $\rangle$ 

この例では、古いパス情報<old-path>の<file-name> と<currentdomain>と<current-path>の部分を、<file-name>の為の現在のドメインとパス情報で 入れ換えます。

この例では、古い場所での<file-name>への要求は自動的に新しい場所に転送されます。

より高度な転送技術として、Apache HTTP サーバーに収納されているmod\_rewrite モジュールを使用する方法があります。mod\_rewriteの設定法に関する情報は、以下のApache Software Foundationのサイトでオンラインドキュメントをお読み下さ い。http://httpd.apache.org/docs-2.0/mod/mod\_rewrite.html.

### 10.5.46. IndexOptions

IndexOptionsは、アイコンの追加、ファイルの説明、その他により、サーバー生成のディレクトリ 一覧の表示を制御します。Options Indexes(項10.5.25を参照)がセットされている場合、Webサー バーがインデックスのないディレクトリの為のHTTP要求を受信した時、Web サーバーは、ディレク トリー覧を生成します。

先ず、WebサーバーはDirectoryIndexディレクティブ内のリストしてある名前と一致するファイル を求めて、要求されたディレクトリを探索します。(通常index.html)。index.html ファイルが見 付からない場合、Apache HTTP サーバーは要求されたディレクトリのHTMLディレクトリー覧を作 成します。このディレクトリー覧の表示は一部、IndexOptionsディレクティブによって制御されま  $\tau$ 

デフォルト設定では、FancyIndexingが起動されます。これは、ユーザーはコラムヘッダをクリッ クすることで、ディレクトリ一覧を再構成することができるという意味です。そのヘッダをもう1度ク リックすると、上昇順から下降順に転換出来ます。FancyIndexingは、またファイル拡張子に応じ て異なるファイルには異なるアイコンを表示します。

AddDescriptionオプションは、FancyIndexingと併用された時、サーバー生成のディレクトリー 覧内にあるファイル用に短い説明を提供します。

IndexOptionsは、サーバー生成のディレクトリの表示を制御する為にセットされた他のパラメータ を数多く持っています。これらのパラメータにはIconHeightとIconWidthが含まれており、サー バーが、その生成したwebページ内のアイコンの為にHTMLHEIGHTタグとHTMLWIDTHタグを含む ようにします。アイコンを作成する為のIconsAreLinksは、ファイル名、その他と一緒にHTMLリ ンクアンカーの1部として機能します。

### 10.5.47. AddIconByEncoding

このディレクティブは、サーバー生成のディレクトリー覧内のMIMEエンコーディングと共に ファイルによって表示されるアイコンの名前を示します。たとえば、デフォルトでWebサーバー はcompressed.qifのアイコンを、サーバー生成のディレクトリー覧内にMIMEでエンコードし たx-compress とx-gzip ファイルの次に表示します。

### 10.5.48. AddIconByType

このディレクティブは、サーバー生成のディレクトリー覧内のMIMEタイプと一緒にあるファイルの 次に表示されているアイコンの名前を示します。例えば、サーバーは、サーバー生成のディレクトリ 一覧内で、mime-タイプのtextと共にあるファイルの次のtext.gifアイコンを表示します。

### $10.5.49.$   $Addicon$

AddIconは 特定の拡張子を持つファイル用にサーバー生成のディレクトリー瞥で表示するアイコン を指定します。例えば、Webサーバーは.bin 又は.exeの拡張子を持つファイル用のbinary.gifア イコンを表示するようにセットされています。

### 10.5.50, DefaultIcon

DefaultIconは、他にアイコンの指定がないファイルの為にサーバー生成のディレクトリー覧内に表 示するアイコンを指定します。デフォルトはunknown.gifイメージファイルです。

### 10.5.51. AddDescription

FancyIndexingをIndexOptionsパラメータとして使用する時、サーバー生成したディレクトリー 覧内の特定のファイル又はファイルタイプ用にAddDescriptionディレクティブを使用してユーザー 指定の説明を表示することができます。AddDescriptionディレクティブは特定のファイル、ワイル ドカード表現、ファイル拡張子などの一覧をサポートします。

### $10.5.52$ . ReadmeName

ReadmeNameは、ディレクトリ内にそれが存在する場合、サーバー生成のディレクトリー覧の末尾に 追加されているファイルの名前を指定します。Webサーバーは、最初にそのファイルをHTML 文書と してインクルードしようとします。その後、それを平文としてインクルードしようとします。デフォ ルトでは、ReadmeNameはREADME.htmlにセットされています。

### $10.5.53.$  HeaderName

HeaderNameは それがディレクトリに存在する場合 サーバー生成のディレクトリー瞥の前に追加 されているファイルの名前を指定します。ReadmeNameと同様にサーバーはそれをHTML文書として インクルードを試み、それが出来なければ平文としてインクルードします。

### 10.5.54. IndexIgnore

IndexIgnoreは、ファイル拡張子、部分ファイル名、ワイルドカード表現、完全ファイル名等を一覧 表示します。Webサーバーは、サーバー生成のディレクトリー覧にあるそれらのパラメータのいずれ かに一致するファイルはインクルードしません。

### <span id="page-156-0"></span>10.5.55. AddEncoding

AddEncoding は、特定のエンコードタイプを指定するファイル名拡張子の名前を指定しま す。AddEncodingは、また幾らかのブラウザに対してダウンロードされる特定のファイルを展開する ように指示することにも使用できます。

### 10.5.56. AddLanguage

AddLanguageは、ファイル名拡張子を特定の言語を関連付けします。このディレクティブは、クライ アント上のWebブラウザの言語設定を基にした複数言語の内容をサービスするApache HTTP サーバー の為に役に立ちます。

### 10.5.57. LanguagePriority

LanguagePriorityは、クライアントのWebブラウザが言語の設定をしていない場合、別の言語の為 の前例をセットします。

### 10.5.58. AddType

MIMEタイプとファイル拡張子の対を定義するには、AddTypeディレクティブを使用します。例え ば、PHP4を使用する場合、AddTypeディレクティブを使用してWebサーバーにPHPファイル拡張 子(.php4、.php3、.phtml、.php)をPHP MIMEタイプとして認識させます。次のディレクティブ は、Apache HTTP サーバー対して.shtmlファイル拡張子を認識するように指示しています:

AddType text/html.shtml AddHandler server-parsed .shtml

### 10.5.59. AddHandler

AddHandlerは、ファイル拡張子を特定のハンドラにマップします。例えば、cgi-scriptハンドラ は拡張子.cgiと適合し、自動的に末尾に.cgiが付いているファイルをCGIスクリプトとして取り扱い ます。以下のAddHandlerディレクティブのサンプルは.cgi拡張子用の物です。

AddHandler cgi-script.cgi

このディレクティブは、cgi-binの外部にあるCGIを有効にしてディレクトリコンテナ内 のExecCGIオプションを持つ、サーバー上のいずれかのディレクトリ内で機能します。あるディレク トリ用にExecCGI オプションを設定する方法に関しては項10.5.24を御覧下さい。

CGIスクリプトに加えて、AddHandlerディレクティブはサーバー構文解析されたHTMLとイメージ<br>マップファイルをプロセスする為に使用されます。

### $10.5.60.$  Action

Actionは、MIMEのコンテンツタイプとCGIのスクリプトペアを指定しますので、そのメディアタイ プのファイルが要求された時には、特定のCGIのスクリプトが実行されます。

### <span id="page-157-0"></span>10.5.61. ErrorDocument

ErrorDocumentディレクティブは、HTTP応答コードとクライアントから返送されるメッセージ又 はURLを関連付けます。デフォルトでは、エラーが発生した時1にWebサーバーが簡単な、暗号的なエ ラーメッセージを出力します。ErrorDocumentディレクティブは強制的に、Webサーバーがカスタ マイズのメッセージを出力するか、クライアントをローカル又は、外部のURLへ転送するようにしま す.

## ি

有効であるためには、メッセージは1対の2重引用符[']で用まれている必要があります。

### 10.5.62. BrowserMatch

BrowserMatchディレクティブにより、サーバーは環境変数を定義してユーザー/エージェン トHTTPヘッダフィールド(クライアントのWebブラウザタイプを識別します)を基にして適切な操作 をします。デフォルトでは、WebサーバーはBrowserMatchを使用して問題が判別している特定のブ ラウザには接続を否定し、またその動作で問題があると知られているブラウザ用のkeepalives とHTTP ヘッダフラッシュを無効にします。

### $10.563$  Location

<Location>タグと</Location>タグはURLを基にしたアクセス制御がその中で指定できるコン テナを作成します。

例えば、ステータス報告を見るためにサーバーのドメインから接続している人々には、以下のような ディレクティブを使用します:

```
<Location /server-status>
 SetHandler server-status
 Order deny, allow Deny from all
 Allow from <.example.com>
\langle/Location>
```
<.example.com>を、Webサーバー用の第2レベルのドメイン名で入れ換えます。

サーバー設定の報告(インストール済のモジュールと設定ディレクティブを含む)をドメインの内部から の要求へ提供するには、次のようなディレクティブを使用します:

```
<Location/server-info>
 SetHandler server-info
 Order deny, allow
 Deny from all
 Allow from <.example.com>
\langle/Location\rangle
```
同様に、<.example.com>を、Webサーバー用の第2レベルのドメイン名で入れ換えます。

### 10.5.64. ProxyRequests

Apache HTTP サーバーとプロキシサーバーとして機能するように設定するには、<IfModule mod proxy.c>行の先頭にあるハッシュマーク(#)を取り除いて、mod proxy モジュールをロー ドしてから、ProxyRequestsディレクティブをOnにセットします。

### $10.5.65.$  Proxy

<Proxy \*>タグと</Proxy>タグはプロキシサーバーのみに適用されることになっている設定ディ レクティブのグループを囲むコンテナを作成します。<Directory>コンテナ内に許可されている多 くのディレクティブは<Proxy>コンテナの中でも使用することができます。

### $10.5.66$ . ProxyVia

ProxyViaコマンドはHTTP Via:ヘッダの行が、プロキシサーバーを通過していく要求又は応答と共に 送信されるかどうかを制御します。Via:ヘッダは、ProxyViaがOnにセットされている場合、ホスト 名を表示します。Fullの場合にはホスト名とApache HTTP サーバーバージョンを表示し、Offの場 合には、Via:の行を変更なしにパスして、Blockの場合には、Via:の行は削除されます。

### 10.5.67. キャッシュディレクティブ

多くのコメント化されたキャッシュディレクティブがデフォルトのApache HTTP サーバー設定ファイ ルで供給されています。殆どの場合、ハッシュマーク「「#」」をその行の先頭から削除してアンコメン ト化することで充分です。以下により重要なキャッシュ関連のディレクティブの幾つかのリストを示 します。

- · CacheRoot キャッシュファイルを含んでいるディレクトリ名を指定します。デフォル トCacheRootは/var/httpd/proxy/ディレクトリです。
- · CacheSize キャッシュが使用できる容量をキロバイトで指定します。デフォル トCacheSizeは5 KBです。
- · CacheGcInterval キャッシュ内のファイルが削除されるまでに経過すべき期間を時間数で指 定します。デフォルトのCacheGcIntervalは4時間です。
- CacheMaxExpire キャッシュ内に文書が保存される(オリジナルWebサーバーからのリロードな しで)長さを指定します。デフォルトでは24時間です。
- CacheLastModifiedFactor 文書の内 送信元のサーバーからその期限が設定されて来なかっ た文書の為に期限の作成を指定します。デフォルトでは、CacheLastModifiedFactorは0.1に セットされており、これはその文書の期限は最後にその文書が編集されてから経過した時間の10分 の1に等しいという意味です。
- · CacheDefaultExpire 期限時間をサポートしないプロトコルを使用して受信された文書の為に 期限を時間で指定します。デフォルトでは1時間にセットしてあります。
- NoCache 内容がキャッシュ化されていないホストのリストを指定します。

### 10.5.68. NameVirtualHost

NameVirtualHostディレクティブは、必要であれば、名前ベースの仮想ホストの為にIPアドレスと ポート番号を関連付けします。名前ベースの仮想ホストにより、Apache HTTP サーバーの1つは複 数IPアドレスを使用せずに異なるドメインにサービスすることが出来ます。

### $\bigotimes$ 注意

名前ベースの仮想ホストは、非セキュアなHTTP接続でのみ 機能します。セキュアサーバーを使用して仮想ホ 

名前ベースの仮想ホストを有効にするには、NameVirtualHostの設定ディレクティブをアンコメン トして、正しいIPアドレスを追加します。その後、各仮想ホストに他のVirtualHostコンテナを追加 します。

### 10.5.69. VirtualHost

<VirtualHost>タグと</VirtualHost>タグは仮想ホストの性格を形成するコンテナを作成しま す。<VirtualHost>コンテナは殆どの設定ディレクティブを受け付けます。

コメント化されたVirtualHostコンテナのセットが、httpd.confによって提供されます。これは各 仮想ホストに必要な設定ディレクティブのミニマムセットを表現しています。仮想ホストに関する情 報は項10.8で御覧下さい。

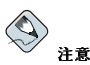

SSL仮想ホストのコンテナはすべて、/etc/httpd/conf.d/ssl.conf ファイルに移動されています。

### 10.5.70. SSL 設定ディレクティブ

/etc/httpd/conf.d/ssl.confファイル内のSSL ディレクティブは、SSL とTLSを使用してセ キュアなWeb通信を有効するための設定ができます。

### 10.5.70.1. SetEnvIf

SetEnvIfは、着信するセキュアな接続のヘッダを基にした環境変数の設定をします。供給され た/etc/httpd/conf .d/ss1.conf ファイルで、これはHTTP keepaliveを無効にして、SSLを許可<br>するのに使用され、クライアントブラウザからの閉じる為のアラート通知なしで接続を閉じることが 出来ます。この設定は確実にSSL接続を閉じることが出来ない特定のブラウザの為に必要です。

SSLディレクティブに関する情報は、以下のアドレスのサイトで確認できます:

• http://localhost/manual/mod/mod\_ssl.html

• http://httpd.apache.org/docs-2.0/mod/mod\_ssl.html

Apache HTTPセキュアサーバーの設定に関する案内は、Red Hat Linux カスタマイズガイドの中 のApache HTTP セキュアサーバーの設定の章でお読み下さい。

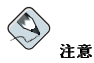

殆どの場合、SSLディレクティブはインストールされている状態で適切に設定されています。設定ミスは、セ キュリティの弱点の原因になる可能性がありますのでApache HTTPセキュアサーバーディレクティブの変更に イエフ/ 7 シングルングローン<br>は充分に気を付けて下さい。

### 10.6. デフォルトのモジュール

Apache HTTP サーバーは多くのモジュールを収納した状態で配布されています。デフォルトの状態 で、以下のモジュールが、インストール済でRed Hat Linuxのhttpdパッケージと共に有効になってい ます:

mod\_access mod\_auth mod\_auth\_anon mod\_auth\_dbm mod auth digest mod\_include mod\_log\_config mod\_env mod mime magic mod\_cern\_meta mod\_expires mod\_headers mod usertrack mod\_unique\_id mod setenvif mod mime mod day mod status mod\_autoindex mod asis mod info mod cgi mod\_dav\_fs mod vhost alias mod\_negotiation  $mod\ dir$ mod imap mod actions mod speling mod userdir mod alias mod rewrite mod\_proxy mod proxy ftp mod\_proxy\_http mod\_proxy\_connect さらには、以下のモジュールは、追加のパッケージをインストールすることにより利用できるように なります: mod\_auth\_mysql mod\_auth\_pgsql mod\_perl mod\_python mod ssl php

squirrelmail

### 10.7. モジュールの追加

Apache HTTP サーバーはDSO(Dynamically Shared Objects) と言うモジュールをサポートします。 これは必要に応じてランタイムに簡単にロードすることができます。

Apache Project は、総括的なDSOドキュメントを次のサイトで提供していま す。http://httpd.apache.org/docs-2.0/dso.html. また、http-manualパッケージがインストールされ ている場合、DSO関連のドキュメントはhttp://localhost/manual/mod/で御覧下さい。

Apache HTTP サーバーで、DSOを使用するには、/etc/httpd/conf/httpd.confの中のLoadModuleディレクティブで、DSOが指定される必要があります。もし、このモジュールが別の パッケージで提供されている場合、/etc/httpd/conf.d/ ディレクトリ内のモジュール設定ファ イルの中にその行が表示されなければなりません。LoadModuleディレクティブに関する詳細 は項10.5.15で御覧下さい。

http.confからモジュールの追加や削除をする場合、Apache HTTP サーバーは、項10.4で示してあ るようにリロード又は、再スタートされる必要があります。

新しいモジュールを作成している場合、インクルードファイル、ヘッダファイル、APache eXten-Sion(/usr/sbin/apxs)アプリケーション(これはDSOのコンパイルにインクルードファイルとヘッ ダファイルを使用します。)を収納しているhttpd-develパッケージを先にインストールします。

モジュールを書き終ると、/usr/sbin/apxsを使用して、Apacheのソースツリーの外でモジュール ソースをコンパイルします。/usr/sbin/apxs コマンドの使用法に付いてはオンラインのApacheド キュメントを以下のサイトで確認してください。http://httpd.apache.org/docs-2.0/dso.html apxsにつ いては、そのmanページを御覧下さい。

コンパイルが終了すると、そのモジュールを/usr/lib/httpd/ ディレクトリの中にいれます。その<br>後以下の構成を使用して、LoadModuleの行をhttpd.confに追加します:

LoadModule <module-name> <path/to/module.so>

上記の例では、<module-name>をモジュール名で入れ換 え、<path/to/module.so>をDSOへのパス名で入れ換えます。

### 10.8. 仮想ホスト

Apache HTTP サーバーの組み込み型仮想ホストの使用で、サーバーは、IPアドレス、ホスト名、ポートのどれが要求されているかにより、異なる情報を提供することができます。仮想ホストの総括的な ガイドは以下のサイトで御覧になれます。http://httpd.apache.org/docs-2.0/vhosts/.

### 10.8.1. 仮想ホストの開始

名前ベースの仮想ホストを作成するには、例に示しているようにhttpd.confで用意されている仮想 ホストコンテナを使用するのが最適です。

仮想ホストの例を以下に示します:

#NameVirtualHost \*

#<VirtualHost \*>

- # ServerAdmin webmaster@dummy-host.example.com
- # DocumentRoot /www/docs/dummy-host.example.com
- # ServerName dummy-host.example.com
- # ErrorLog logs/dummy-host.example.com-error\_log
- # CustomLog logs/dummy-host.example.com-access\_log common

#</VirtualHost>

名前ベースの仮想ホストを有効にするには、ハッシュマーク(#)を取り除くことでアンコメント化し、 アスターリスク(\*)をマシンに割り当てられたIPアドレスで入れ換えます。

次に<VirtualHost>コンテナをアンコメント化してカスタマイズして、仮想ホストを設定します。

<VirtualHost>の行でアスターリスク(\*)をサーバーのIPアドレスに入れ換えます。そし てServerNameの部分をマシンに割り当てられた有効なDNS名で入れ換えて、必要に応じて他のディ レクティブを設定します。

<VirtualHost>コンテナは、カスタマイズしやすく、メインサーバー設定内で利用できる殆どの ディレクティブを受け付けます。

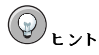

デ フ ォ ル ト 以 外 の ボ ー ト 上 で リ ッ ス ン す る 仮 想 ホ ス ト を 設 定 す る 場 合 、 そ の ボ ー ト は、/etc/httpd/conf/http.confファイルのグローバル設定セクションの中のListenディレクティブに追 加される必要があります。

新しく作成された仮想ホストを有効にするには、Apache HTTP サーバーをリロード、又は再スタート する必要があります。この方法に付いての案内は項10.4で御覧下さい。

名前ベースと、IPアドレスベースの両方の仮想ホストの作成とその設定に関する情報は、以下のサイ トで御覧下さい。http://httpd.apache.org/docs-2.0/vhosts/.

### 10.8.2. セキュアWeb サーバー仮想ホスト

デフォルトで、Apache HTTP サーバーは非セキュアサーバーとセキュアサーバーの両方用に設定され ています。その非セキュアサーバーとセキュアサーバーは両方共同じ、IPアドレスとホスト名を使用 しますが、異なるポートをリッスンします:それぞれ80と443です。この為非セキュアとセキュアな通 信は両方共同時に実行することが出来ます。

SSL強化のHTTP発信の1つの特徴は、それが標準のHTTPプロトコルに比べてリソース集中型であ り、セキュアサーバーは、1秒間に多くのページをサービス出来ません。この理由で、特にトラフィッ クの激しいWebサイトでは、利用できる情報を最低限に保つことが得策となります。

# ☆■

HTTP要求が適切な名前ベースの仮想ホストを識別する前にSSLハンドシェイクが起こるため、名前ベースの 仮想ホストは、セキュアWebサーバーと一緒に使用しないで下さい。名前ベースの仮想ホストは、非セキュア<br>なWebサーバーでのみ機能します。

セキュアサーバー用の設定ディレクティブは、/etc/httpd/conf.d/ssl.conf ファイルの中の仮 想ホストタグの中に収納されています。

デフォルトでは、セキュアも非セキュアもWebサーバーは同じ、DocumentRootを共有しています。 ただセキュアWebサーバー用のDocumentRootは異なるものが推奨されます。

非セキュアなWebサーバーが接続を受け付けるのを止めるには、httpd.conf内のListen 80を読む 行の先頭にハッシュマーク(#)を付けることによって、その行をコメント化します。それが終了すると 以下の例のようになります:

#Listen 80

SSL強化のWebサーバーの設定に関する情報は、Red Hat Linux カスタマイズガイドの中に有 るApache HTTP セキュアサーバーの設定という章で御覧下さい。高度な設定のヒントに関しては、Apache Software Foundationの以下のサイトで利用できるオンラインドキュメントを御覧下さ  $\mathbf{v}_1$ 

- http://httpd.apache.org/docs-2.0/ssl/.
- http://httpd.apache.org/docs-2.0/vhosts/

### 10.9. その他のリソース

Apache HTTP サーバーに付いてもっと知りたい場合は、以下のリソースを参照して下さい。

### 10.9.1. 役に立つWebサイト

- http://httpd.apache.org Apache HTTP サーバーの中央ホームページです。ディレクティブやデ フォルトモジュールの総合的な情報があります。
- http://www.modssl.org mod\_sslのホームページです。
- · http://www.apacheweek.com Apacheのすべてに関する週刊オンライン情報です。

### 10.9.2. 関連書籍

- Apache Desktop Reference by Ralf S. Engelschall; Addison Wesley ASF $\sigma$   $\times$   $\times$   $\times$   $\sim$ でmod ss1の著者であるRalf Engelschall氏により書かれたApache Desktop Referenceは、コンパ イル時、設定、そしてラインタイムにApache HTTP サーバーを使用する為の総合的な参照ガイド です。この本はまた、オンラインで次のサイトから入手できます。http://www.apacheref.com/.
- Professional Apache by Peter Wainwright; Wrox Press Ltd Professional Apache は経験豊富なあ るいは新たなWebサーバー管理者の両方を対象にしたWrox Press Ltdの"Programmer to Programmer"シリーズの書籍です。
- Administering Apache by Mark Allan Arnold; Osborne Media Group さらに安全なサービスを 提供することを目的としたインターネットサービスプロバイダーを対象に書かれてします。
- Apache Server Unleashed by Richard Bowen, et al; SAMS BOOKS Apache HTTP  $\forall$   $\land$   $\Diamond$ 百科辞典的な情報源です。
- Apache Pocket Reference by Andrew Ford, Gigi Estabrook; O'Reilly O'Reilly Pocket Referenceシリーズに最近追加されたものです。

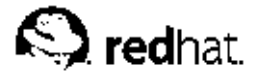

### 第11章

### 雷子メール

雷子メール(email)の誕生は1960年代の初期でした。メールボックスはユーザーにのみ読み込み可能 -<br>なユーザーのホームディレクトリにあるファイルでした。原始的なメールアプリケーションは、その ファイルの下にテキストメッセージを付けるため、ユーザーは常時増加するファイルを押し退けて目 的のメッセージを探す必要がありました。このようなシステムでは、同じシステム上のユーザーにだ けメッセージを送信できた状態でした。

実際の電子メールメッセージファイルの最初のネットワーク送信は、コンピュータエンジニアで あるRay TomlinsonがテストメッセージをARPANETを経由した2つのマシン間で送信した1971年に 始まりました。(インターネットの前身です)。電子メールでの通信はすぐに有名になり、2年以内 にARPANETのトラフィックの75%を占めていました。

今日、標準化したネットワークプロトコル上の電子メールシステムは、インターネット上で最も使用 されるサービスの1部になるまで発展しています。Red Hat Linuxでは、電子メールのサービスとアク セスをする為の多くの高度なアプリケーションを提供しています。

この章では、今日使用されている最近の電子メールプロトコルと電子メールで送受信ができるように 設計されているプログラムを説明します。

### 11.1. 電子メールプロトコル

現在の雷子メールはクライアント/サーバーアーキテクチャーを伸用して配送されます。 雷子メールの メッセージはメールクライアントプログラムを使用して作成します。このプログラムがメッセージを サーバーに送り、そのサーバーは受信者側の電子メールサーバーにメッセージを転送します。そこか ら最終的にメッセージが受信者の電子メールクライアントに供給されます。

このプロセスを有効にするために、多種多様の標準ネットワークプロトコルが異なるマシンを、殆ど の場合、異なるオペレーティングシステムと異なる電子メールプログラムで電子メールの送受信を可 能にします。

以下で説明してあるプロトコルは、電子メール転送で最も一般に使用されているプロトコルです

### 11.1.1. Mail Transport Protocols

クライアントアプリケーションからサーバーへと、その送信側のサーバーから受信側のサーバーまで のメールの配送はSMTP (Simple Mail Transfer Protocol)により処理されます。

### 11.1.1.1. SMTP

SMTPの主要目的は、メールサーバー間でメールを転送することです。しかし、それが電子メールク ライアントにとっても重要になります。メールを送るためには、クライアントはメッセージを配送元 のサーバーに送り、そのサーバーが配送先のメールサーバーに配達の連絡をします。この理由で、電 子メールクライアントを設定する時に、SMTPサーバーを指定する必要がある訳です。

Red Hat Linuxでは、ユーザーはSMTPサーバーをローカルマシン上で設定してメール配送を処理でき ます。そして、さらに発信メール用のリモートサーバーの設定もすることができます。

SMTPプロトコルで重要なポイントの1つは、これが認証を必要としないことです。この為、インター ネット上の誰でも他の誰かに、あるいは大規模な団体にさえも電子メールを送信することが出来ま す。実はこれがゴミメール、すなわちspamを可能にするSMTPの性格なのです。最新のSMTP サー バーは、そのサーバーにアクセスできる既知のホストのみに許可をすることでこの様な行為を最小限 に抑えています。このような規制をしていないサーバーはオープンリレーサーバーと呼ばれます。

第11章電子メール

Red Hat Linuxは、Sendmail (/usr/sbin/sendmail)をそのデフォルトのSMTPプログラムとして使 用します。しかし、より簡単なメールサーバーアプリケーション、Postfix (/usr/sbin/postfix)も 利用できます。

### 11.1.2. Mail Access Protocols

電子メールをメールサーバーから取り出すために、電子メールアプリケーションで使用される2つの主 要プロトコルがあります。POP (Post Office Protocol)とIMAP (Internet Message Access Protocol)で

SMTPとは異なり、これらのプロトコルは両方とも、ユーザー名とそのパスワードを使用して認証す る接続を要求します。デフォルトでは、この両方のプロトコルはネットワーク上で暗号化なしで渡さ れます。

### 11.1.2.1. POP

Red Hat Linuxでは、デフォルトのPOPサーバーは/usr/sbin/ipop3dであり、imapパッケージに よって用意されています。POPサーバーを使用する時、電子メールメッセージはメールクライアント<br>アプリケーションによりダウンロードされます。デフォルトで、殆どの電子メールクライアントは メールサーバーからメッセージが正常に転送された後には、自動的にメッセージを削除するように設 定されています。しかし、通常、この設定は変更できます。

POPは、MIME(Multipurpose Internet Mail Extensions) などの重要なインターネットメッセージング 標準にも互換性があり、これでメールの添付が可能になります。

POPは、電子メールの読み取りに使用するシステムが1台しかないユーザーに最適です。また、イン ターネットへの固定接続がない場合やメールサーバーを含むネットワークがない場合にも機能しま す。POPは認証した時点でクライアントプログラムに各メッセージの内容すべてをダウンロードする ように要求しますので、遅いネットワークに接続しているユーザーにとっては大変です。これは、特 にメッセージが大きいサイズの添付ファイルを持っている時には長い時間がかかります。

最新の標準バージョンのPOPプロトコルはPOP3です。

但し、使用頻度の低い、他のPOPプロトコルの変種は多種存在します:

- APOP MDS 認証付きのPOP3です。暗号化なしでパスワードを送るのではなくユーザーパス ワードの暗号化されたハッシュ(語群)が電子メールクライアントからサーバーに送ります。
- KPOP Kerbero認証付きのPOP3です。この詳細については第17章を御覧下さい。
- · RPOP RPOP認証付きのPOP3です。これは、パスワードに似た、ユーザー毎のIDを使用し てPOP要求を認証します。しかし、IDは暗号化されていないので、RPOPが通常のPOPより安全で あることはありません。

追加のセキュリティとして、クライアント認証とデータ転送のセッション用にSSL(Secure<br>Socket Layer) 暗号化を使用することも出来ます。これは、ipop3sサービス、又<br>は、/usr/sbin/stunnelプログラムを使用して有効にすることができます。その詳細は項11.5.1で 御覧下さい。

### 11.1.2.2. IMAP

Red Hat LinuxのデフォルトIMAPサーバーは、/usr/sbin/imapdであり、これはimapパッケージ で用意されています。IMAPメールパッケージを使用すると電子メールのメッセージはサーバーに残り ますので、ユーザーはそこで読み取ったり削除したりすることが出来ます。IMAPにより、クライア 。<br>ントアプリケーションはサーバー上のメールディレクトリを作成、名前変更、あるいは削除して電子 メールの編成や保存ができます。

IMAPは、複数のマシンを使用して電子メールにアクセスするユーザーに特に便利です。このプロトコ ルは、また遅い回線経由でメールサーバーに接続しているユーザーにも便利です。それは電子メール

のヘッグ(頭書き)だけがメッセージの代理でダウンロードされますので、それを開くまでは回線も節約 できるからです。ユーザーはさらにメッセージを表示あるいはダウンロードせずに削除することも出 車すす

また、便利なようにIMAPアプリケーションは、メッセージのコピーをローカルにキャッシュすること が可能で、これによりIMAPサーバーに直接接続されていない時も保存しているメッセージを閲覧する ことができます。

IMAPは、POPと同様にMIMEなどの重要なインターネットメッセージング基準に互換性をもつた め、電子メールの添付も可能です。

セキュリティの補強の為に、クライアント認証とデータ転送セッションの為のSSL暗号法を使用するこ とができます。これはimapsサービス、又は/usr/sbin/stunnel プログラムの使用をすることで有 効にすることが出来ます。詳細については項11.5.1を参照して下さい。

他にもフリータイプと商用タイプのIMAPクライアントとサーバーが利用できます。その殆ど はIMAPプロトコルを拡張して、追加の機能を提供しています。総合的な一覧はオンラインで、以 下のサイトで確認できます。http://www.imap.org/products/longlist.htm.

### 11.2. 電子メールプログラム分類

一般的に、全ての電子メールプログラムには3つの分類のうちのひとつに分けられます。それらはす べて電子メールメッセージの移動と管理のプロセスで特定の役割を果たします。大半のユーザーは メッセージを送受信するための特定の電子メールプログラムしか意識しません。これらのタイプはそ れぞれ、電子メールが正しい宛先に着信するかどうかを確認するために重要です。

### 11.2.1. Mail Transfer Agent

MTA(Mail Transfer Agent)はSMTPを使用してホスト間で電子メールを転送します。1つのメッセージ が目的地まで移動する間に幾つかのMTAが関与することもあります。

マシン間のメッセージの配信はかなり単純なものに見えますが、特定のMTAがリモートホストに配信 するためのメッセージを受け入れることができるか、あるいは受け入れなければならないかを決定す るプロセス全体は非常に複雑です。また、スパムから問題が発生するため、特定のMTAを使用する。 とは通常、MTA自体の設定あるいはMTAネットワークアドレスへのアクセス欠如のいずれかで制限さ れます。

最新の電子メールクライアントプログラムの多くは、メールを送信する時に、MTAとして動作しま す。しかし、この動作は実際のMTAの役目と混同しないで下さい。電子メールクライアントプログラ ムが電子メールを(MTAのように)発信できる唯一の理由はアプリケーションを実行しているホストが 自分自身のMTAを所有していないからです。これは、特に非Unix ベースのオペレーティングシステ ーム」の電子メールクライアントで明確です。しかし、これらのクライアントプログラムは、使用許可<br>のあるMTAにのみ発信メッセージを送信するだけで、受信者の電子メールサーバーにメッセージを直 接配達することはありません。

Red Hat Linuxが2つのMTA (Sendmail とPostfix)をインストールするため、電子メールクライアント プログラムは多くの場合、MTAとして動作する必要はありません。Red Hat LinuxにはFetchmailと言 う特殊目的用のMTAも含まれています。

SendmailとFetchmailの詳細については、項11.3を参照して下さい。

### 11.2.2. Mail Delivery Agent

MDA(Mail Delivery Agent)は、MTAによって喚起され着信メールを正式なユーザーのメールボック スにファイルします。多くの場合、MDAが実際にmail又はProcmailのようにLDA(Local Delivery Agent) (ローカル配送エージェント)となります。

<span id="page-167-0"></span>電子メールクライアントによって読まれる場所まで配達するメッセージを扱うプログラムはどれ もMDAと考えられます。この理由で、幾つかのMTA(SendmailやPostfix)は、それらが新規メールの メッセージをローカルユーザーのメールスプールファイルの追加する時、MDAの役目を果たすと言え ます。一般的にMDA はシステム間でメッセージを配送しませんし、ユーザーインターフェイスも提 供することはありません。MDAは電子メールクライアントアプリケーションがアクセスできるように ローカルマシントのメッセージを分配したり分類したりします。

### 11.2.3. Mail User Agent

MUA(Mail User Agent)は電子メールクライアントアプリケーションと同義語です。MUAは少な くともユーザーが電子メールメッセージを読み書きできるようにするプログラムです。多く のMUAはPOPプロトコルやIMAPプロトコルを通じてメッセージを検索したり、メッセージを保 存するためのメールボックスを設定したり、発信メッセージをMTAに送り付けたりすることが出来ま す.

MUAにはMozilla Mailなどのグラフィカルなものや、muttやpineのようなテキストベースの非常に 簡単なインターフェイスもあります。

### 11.3. Mail Transport Agents

Red Hat Linux には2つの主要なMTA、SendmailとPostfixが含まれています。Sendmailはデフォルト のMTAとして設定されていますが、デフォルト設定をMTAからPostfixに切替えることは簡単です。

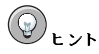

MTAのデフォルト設定をSendmailからPostfixに切替える方法に関する情報はRed Hat Linux カスタマイズガ イド内にあるMail Transport Agent (MTA)の設定の章を御覧下さい。

Red Hat Linuxには、またFetchmailと呼ばれる特殊目的のMTAが含まれています。これは、電子メー ルをリモートMTAからローカルMTAへ配達するのに使用されます。

このセクションでは「SendmailとFetchmailの詳細に触れています」

### **11.3.1. Sendmail**

Sendmailの基本目的は、他のMTAのようにホスト間の電子メールを、通常はSMTPプロトコルを使用 して転送することです。しかし、Sendmailは高度な設定柔軟度を持つことから、使用されるプロトコ ルを含めてどのように電子メールを取り扱うかの側面ほとんどすべてを制御できます。このMTAが持 つパワーと拡張性のため、多くのシステム管理者によってSendmailの使用が選択されています。

### 11.3.1.1. 目的と制限

重要なことは、Sendmailが出来ないことを考えるのでなく、Sendmailが何であるか、及び何ができ るかを知ることです。複数の役割を果たすモノリシックアプリケーションの時代では、Sendmailが 組織内で電子メールサーバーを実行するために必要な唯一のアプリケーションであると考えること があり得ます。技術的には事実で、、Sendmailがメールをユーザーのディレクトリにスプールし、 コマンドラインを通じて新しい電子メールをユーザーの為に発信することができます。しかしほと んどのユーザーは実際に簡単なメールの配達だけを求めているのではありません。通常、ユーザー はPOPかIMAPを利用するMUAを使ってローカルマシンにメッセージをダウンロードして電子メール による交流を望んでいます。または、メールボックスにアクセスする為にWebインターフェイスを好 む場合もあるでしょう。これらの他のアプリケーションはSendmailとの併用で動作することができま すが実際には別の理由で存在し、当然独立して稼働することが出来ます。

Sendmailがすべき、又は出来る設定の全てを言及することはこのセクションの担当範囲を越えて ーー……。<br>しまいます。文字通りに数百の異なるオプションと規則のセットがある中で、このマニュアル全<br>項目では実行できるすべてと、物事がうまく行かない時の修正法を説明することに従事していま す。Sendmailのリソースに関する情報は項11.6でお読み下さい。

このセクションでは、デフォルトでSendmailと共にインストールされているファイルの説明をし このセクンョン Cは、アノオルト Countinum Cテレビがweight Directory Access Protocol を使っ<br>て、さらに迷惑メール(spam)停止の仕方及び(LDAP)Lightweight Directory Access Protocol を使っ たSendmailの拡張法などの基本的設定変更を説明していきます。

### 11.3.1.2. Sendmailのデフォルトインストール

Sendmailの実行ファイルは/usr/sbin/sendmailです。

Sendmailの長くて詳細に渡る設定ファイルは/etc/mail/sendmail.cfです。直 接sendmail.cfを編集することは避けて下さい。Sendmailに対し設定の変更をす 新しいバージョンの/etc/mail/sendmail.cfを作成します。Sendmailの設定に関する詳細 は項11.3.1.3で御覧下さい。

さまざまなSendmail設定ファイルは、次のような/etc/mail/ディレクトリにインストールされま  $\overrightarrow{d}$ 

· access - 発信電子メール用のSendmailを使用するシステムを指定します。

- · domaintable ドメイン名マッピングを指定します。
- local-host-names ホストのエイリアスを指定します。
- · mailertable 特定ドメインのルーティングを無効にする命令を指定します。
- · virtusertable エイリアスのドメイン特有の形式を指定します。これにより、複数の仮想ドメ インが1つのマシン上でホストされます。

access、domaintable、mailertable、virtusertableなどの/etc/mail/内の設定ファイル のいくつかは、実際に、設定変更を行う前にデータベースファイルに情報を保存する必要がありま す。データベースファイルの設定の中にそのような変更を含めるためには、次のコマンドを実行しま 寸:

makemap hash /etc/mail/<name> </a> /etc/mail/<name>

ここで、<name>は、変換する設定ファイルの名前で入れ換えます。

例えば、example.comドメインに宛てられた全てのメールを<bob@other-example.com>に転送 してもらう場合、次の行をvirtusertableファイルに追加します:

@example.com bob@other-example.com

この変更を完結するには、次のコマンドをrootとして使用してvirtusertable.dbファイルを更新す る必要があります:

 $\verb|makemap hash/etc/mail/virtusertable| < / etc / mail / vittusertable|$ 

これにより、新しい設定を持つ新規のvirtusertable.dbファイルが作成できます。

### 11.3.1.3. 一般的なSendmail設定変更

Sendmailsの設定ファイルを変更する時は、既存のファイルを編集するのではなく、全く新し い/etc/mail/sendmail.cfファイルを生成することが推奨されます。

sendmail.cfファイルを変更する前に そのファイルの作業用のバックアップを作成するのが良いでしょう

Sendmailに必要な機能を追加するには、/etc/mail/sendmail.mcファイルを編集します。編集 が終ったら、m4/etc/mail/sendmail.mc > /etc/sendmail.cfコマンドを実行することによ り、m4マクロプロセッサを使って新しいsendmail.cfを生成します。新しい/etc/sendmail.cfを 作成した後、Sendmailを再起動して有効にする必要があります。これを行う最も簡単な方法として、 ルートとして/sbin/service sendmail restartコマンドを入力して下さい。

デフォルトで Sendmailにm4マクロプロセッサーがインストールされています。m4パッケージの一部 となっています。

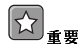

デフォルトのsendmail.cfは、ローカルコンピュータ以外のいかなるホストからも、ネットワーク接 統を受け入れることをSendmailに許可しません。他のクライアントのサーバーとしてSendmailを設定 したい場合は、/etc/mail/sendmail.mcを編集し、ネットワークデバイスをリッスンするよう にDAEMON OPTIONSを変更するか、このオプション全体をコメントアウトして下さい。その後、以下を実行し て/etc/mail/sendmail.cfを再生成して下さい:

m4 /etc/mail/sendmail.mc > /etc/mail/sendmail.cf

この設定は、大半のSMTP専用サイトには有効であるはずです。UUCP(UNIX to UNIX Copy)サイト については無効です。UUCPメール転送を使用したい場合は、新しいsendmail.cfを生成する必要が あります.

/usr/share/sendmail-cfディレクトリの下のディレクトリ内にあるファイルを編集する前 に/usr/share/sendmail-cf/READMEファイルを参照してください。ディレクトリ内のファイ ルが将来の/etc/mail/sendmail.cf ファイルの設定に影響を与える可能性があります。

### 11.3.1.4.  $\nabla \times \mathbf{h} = \mathbf{K}$

一般的なSendmailの設定では ネットワークトにあるすべてのマシンのためのメールゲートウェイと しての役割を1つのマシンに果たさせます。たとえば、ある会社はすべての電子メールを処理し、発信 メールに返信用アドレスを添付するmail.bigcorp.comと呼ぶマシンを持ちたいと想定しましょう。

この様な状況では、Sendmailサーバーは会社のネットワーク上のマシンをマスカレードしてその返信 用アドレスが、user@devel.bigcorp.com.ではなく、user@bigcorp.comとなるようにする必要があり ます。

そうするには、以下の行を/etc/mail/sendmail.mcに追加します:

```
FEATURE(always add domain)dnl
FEATURE('masquerade_entire_domain')
FEATURE('masquerade_envelope')
FEATURE('allmasquerade')
MASQUERADE_AS('bigcorp.com.')
MASQUERADE_DOMAIN('bigcorp.com.')
MASQUERADE_AS(bigcorp.com)
```
m4を使用して新しいsendmail.cfを生成した後はこの設定が、このネットワーク内部からのメール がすべてbigcorp.comから送信されたように見えます。

### 11.3.1.5. スパムの停止

電子メールスパムとは、通信を要求していないユーザーが受け取る、不要で欲しくもない電子メール と定義出来ます。それは、非常に破壊的でコストのかかる広範囲なインターネット通信標準の乱用で  $\tau$ 

Sendmailは、ジャンクメールを送信するための新しいスパミング手法が採用されないように阻止する ことを比較的容易にしました。デフォルトでさらに一般的なスパミング手法の多くを阻止します。

たとえば、中継とも呼ばれているSMTPメッセージの転送は、Sendmailバージョン8.9以降にデ フォルトで無効にされました。この変更が行われる前であれば、Sendmailはある部署(y.com)か らメッセージを受け入れて別の部署(z.net)に送るようにメールホスト(x.org)に指示できまし た。しかし、現在では、こちらのサーバーを通じてメールを中継することをドメインに許可 するようにSendmailに具体的に設定する必要があります。ドメインへの中継を設定するに は、/etc/mail/relay-domainsファイルを編集し、Sendmailを再起動します。

しかし、多くの場合、ユーザーはインターネットを通じて制御できないような他のサーバーからのス パムの砲撃を受けるおそれがあります。そのような場合、/etc/mail/accessファイルから提供さ れているSendmailのアクセス制御機能を使用して、歓迎できないホストからの接続を防止出来ます。 次の例では、ファイルが阻止、及びSendmailサーバーへのアクセスの許可との両方に使用されていま  $\dot{\sigma}$ :

badspammer.com ERROR:550 "Go away and do not spam us anymore" tux.badspammer.com OK **RELAY**  $10.0$ 

この例は、badspammer.comから送られたすべての電子メールが、スパマーに戻されるメッセージ付 きで550 RFC-821対応エラーコードによりブロックされることを示しています。ただし、受け入れら れると思われるtux.badspammer.comサブドメインから送られた電子メールは受理されます。最後 の行は、10.0. \*. \* ネットワークから送られたすべての電子メールがメールサーバーを通じて中継できる ことを示します。

/etc/mail/access.dbはデータベースであるため、変更をするにはmakemapを起動します。これ には、rootで次のコマンドを使用します:

makemap hash /etc/mail/access < /etc/mail/access

アクセスの許可とその阻止に関して、この例はSendmailが出来ることのほんの一部しか示していませ ん。詳細と他の例については/usr/share/doc/sendmail/README.cfを御覧下さい。

Sendmailは、メールを配送する時に、Procmail MDAをコールしますのでSpamAssassinなどのスパム フィルタを使用してユーザーはスパムを認識し、ファイルすることも出来ます。SpamAssassinの使用 については項11.4.2.6を参照して下さい。

### 11.3.1.6. LDAPでのSendmailの使用

LDAP(Lightweight Directory Access Protocol)を使用すると非常に大きいグループから特定のユー ザーに関する特定情報を非常に高速かつ強力に検索できます。たとえば、LDAPサーバーを使用し て、ユーザーのラストネームで一般的な法人ディレクトリから特定の電子メールアドレスを調べるこ とができます。このような実践形態では、LDAPはSendmailと大きく異なり、LDAPは階層的なユー ザー情報を保存し、Sendmailにはすでにアドレス指定された電子メールメッセージ内のLDAPクエリ の結果が与えられるだけです。

しかし 、SendmailはLDAPとの非常に大きな統合化をサポートします。この場 合、SendmailはLDAPを使用して、中型から企業レベルの組織をサポートするために協調動作する各 種メールサーバー上でaliasesやvirtusertablesなどの個別に保守されるファイルを置き換えま す。簡単に言えば、Sendmailとその個別の設定ファイルから、多数の異なるアプリケーションでサ ボートされている強力なLDAPクラスタへ、メールルーティングレベルを抽出することができます。

第11章電子メール

Sendmailの現在のバージョンには、LDAPに対するサポートが含まれています。LDAPを使用し てSendmailサーバーを拡張するには、まず、OpenLDAP などのLDAPサーバーを動作させ正しく設 定します。その後、次をインクルードできるように、/etc/mail/sendmail.mcを編集します:

LDAPROUTE\_DOMAIN('yourdomain.com')dnl FEATURE('ldap\_routing')dnl

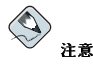

これは、LDAPによるSendmailの非常に基本的な設定のためだけのものです。特に共通のLDAPサーバーを使 用するように数台のSendmailマシンを設定する場合、LDAPの実装の仕方によってはユーザーの設定はこの基 本的な設定とは非常に異なるはずです。

詳細なLDAPルーティング設定の手順と例については、/usr/share/doc/sendmail/README.cfを参照し てください

次に、m4を実行してSendmailを再起動することによって、/etc/mail/sendmail.cfファイルを作 成しなおします。これを行う手順については、項11.3.1.3を参照して下さい。

LDAPの詳細については、第13章を参照してください。

### 11.3.2. Fetchmail

Fetchmailは、リモートサーバーから電子メールを呼び込んでローカルのMTAへそれを配送します。 多くのユーザーがメッセージをリモートサーバーよりダウンロードするプロセスを、MUAの中で電 -<br>子メールの読み込みと編成から分離できる能力を評価しています。ダイヤルアップをするユーザー のニーズを考慮してデザインされており、FetchmailはPOP3やIMAPなどのプロトコルを使用して接 続して、電子メールスプールファイルにすべての電子メールメッセージを高速にダウンロードしま す。Fetchmailは、必要に応じて、SMTPサーバーに電子メールメッセージを転送することもできま す.

Fetchmailは、ユーザーのホームディレクトリ内の.fetchmailrcファイルを使用してユーザーごとに 設定されます。

Fetchmailは.fetchmailrcファイルの設定内容を使用して、リモートサーバー上の電子メールの有無 をチェックして抜き出し、電子メールを正しいユーザーのスプールファイルに配置するためにローカ ルMTAを使用して電子メールをローカルマシンのポート25に配信しようとします。Procmailが使用で きる場合は、それを使用して電子メールをフィルタ処理し、MUAで読み取れるようにメールボックス に設定します。

### 11.3.2.1. Fetchmail設定オプション

Fetchmailを実行するときにリモートサーバー上の電子メールの有無をチェックするのに必要なコマン ドライン上のすべてのオプションをパスすることはできますが、.fetchmailrcファイルを使用した ほうがはるかに簡単です。すべての設定オプションは.fetchmailrcファイル内にありますが、コマ ンドラインでそのオプションを指定してFetchmailを実行するときにそのオプションを上書きすること ができます。

ユーザーの.fetchmailrcファイルは、3つの特定タイプの設定オプションに分けられます。

• グローバルオプション ─プログラムの動作を制御したり、電子メールの有無をチェックするすべて の接続に設定を与えるための手順をFetchmailに示します。

- サーバーオプション ポーリングされるサーバーに関するホスト名などの必要な情報を指定した り、特定の電子メールサーバーで設定されている、チェックするポートやタイムアウトまで待つ秒 数などの表示したい個人設定を指定したりします。これらのオプションは、そのサーバーで使用さ れるすべてのユーザーオプションに影響を与えます。
- ユーザーオプション ---特定の電子メールサーバーを使用して電子メールの認証や有無のチェックを 行うのに必要なユーザー名やパスワードなどの情報が含まれています。

グローバルオプションは.fetchmailrcファイルの一番上にあり、その後に1つ又は複数のサーバー オプションがあり、各サーバーオプションはFetchmailがチェックしなければならない異なる電子メー ルサーバーを指定します。その電子メールサーバートでチェックしたいユーザーアカウントごとに、 サーバーオプションの後にユーザーオプションがあります。サーバーオプションと同様に、特定の サーバートにある複数の電子メールアカウントをチェックしたいときなど、そのサーバーで使用する 複数のユーザーオプションを指定できます

サーバーオプションは、サーバー情報の前にある特別なオプションの動詞、すなわち、pollやskipを 使用して.fetchmailrcファイル内のサービスに呼び出されます。pollアクションはこのサーバー オプションの実行時にそのサーバーオプションを使用するようにFetchmailに指示し、そのサーバー オプションは実際に各種のユーザーオプションを使用して雷子メールの有無をチェックします。し かし、Fetchmailを呼び出すときにこのサーバーのホスト名を指定しないと、skipアクションの後の サーバーオプションはチェックされません。skipオプションを使用すると、.fetchmailrc内にテス ト設定を設定し、現在機能している設定に影響を与えずに特に必要なときだけそのサーバーを使用し てチェックします。

.fetchmailrcファイルのサンプルは、次のように表示されます。

set postmaster "user1" set bouncemail

poll pop.domain.com proto pop3 user 'user1' there with password 'secret' is user1 here

pollmail.domain2.com

user 'user5' there with password 'secret2' is user1 here user 'user7' there with password 'secret3' is user1 here

この例では、グローバルはオプションセットなので、最終手段としてユーザーに電子メールが送ら れ(postmasterオプション)、すべての電子メールエラーは、送信者ではなく、ポストマスターに送ら れます(bouncemailオプション)。setアクションは、この行にグローバルオプションが含まれている ことをFetchmailに伝えます。その後、2つのメールサーバーが指定され、その1つはPOP3を使用して チェックするようにセットされ、もう1つは実際に機能するものを検索するために各種のプロトコルを 試行するようにセットされます。2つ目のサーバーオプションを使用して2人のユーザーがチェックさ れますが、ユーザーのいずれかの為のメールはすべてユーザー1のメールスプールに送られます。これ により、複数のサーバー上で複数のメールボックスがチェックできるようになり、1つのMUAボック スに表示されます。各ユーザー特有の情報は、userアクションで始まります。

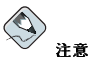

.fetchmailrcファイルにパスワードを設定する必要はありません。with password '<password>'を省 略すると、Fetchmailが起動された時にパスワードを要求するようになります。

Fetchmailには、多くの異なるグローバル、サーバー、及びローカルオプションが含まれています。 これらのオプションの多くは、稀にしか使用されないか、又は非常に特別な場合のみの使用となりま す。fetchmailのmanページでは、各オプションを詳細に説明していますが、殆どの一般的なものは ここでリストしてあります。

### 11.3.2.2. グローバルオプション

各グローバルオプションは、setアクションの後の1行に設定してください。

- daemon <seconds> Fetchmailがバックグランドにいて、指定した間隔でメールを取り込む デーモンを指定します。
- · postmaster 配達の問題がある場合、メールを送るためのローカルユーザーを指定します。
- · syslog エラーとステータスメッセージ用のログファイルを指定します。デフォルトでこれ は /var/log/maillogです.

### 11.3.2.3.  $H - N - \pi T$

pollかskipのいずれかのアクションの後にサーバーオプションを.fetchmailrc内のそれらの独自 の行に設定します。

- auth <auth-type> 使用する認証のタイプを指定します。デフォルトでは、password認証 が使用されますが、プロトコルによってはkerberos\_v5、kerberos\_v4、sshなどの他のタイプ の認証もサポートするものがあります。any 認証タイプを使用すると、Fetchmailはまず、パスワー ドを必要としない方法を試し、次にパスワードをマスクする方法を試し、最後にサーバーに対して 認証するためのパスワードを平文でサーバーに送ろうとします。
- interval <number> すべての設定済みサーバー上で電子メールの有無をチェックす る<number>回ごとに指定したサーバーをポーリングします。このオプションは通常、めったに メッセージを受信しない電子メールサーバーで使用します。
- port <port-number> --指定されたプロトコルのデフォルトポート番号を無効にします。
- proto <protocol> pop3やimapなどの特定のプロトコルを使用してこのサーバー上でメッ セージの有無をチェックするようにFetchmailに指示します。
- timeout <seconds> Fetchmailが接続試行を諦めるまでのサーバーの不活動期間を指定しま す。この値が指定されていない場合、デフォルトの300秒が採用されます。

### 11.3.2.4. ユーザーオプション

ユーザーオプションは、サーバーオプションの下の独自の行か、サーバーオプションと同じ行に設定 できます。いずれの場合も、定義したオプションはuserオプション(以下で定義している)の後に表 示されます。

- fetchall ―すでに表示されているメッセージを含むキュー内のすべてのメッセージをダウンロー ドするようにFetchmailに指示します。デフォルトでは、Fetchmailは新しいメッセージだけをプル ダウンします。
- fet.chlimit <number> -- 停止する前にある個数のメッセージだけを回収できます。
- ・ flush ―新しいメッセージを回収する前にキュー内のすでに表示されているすべてのメッセージを 削除するようにFetchmailに指示します。
- · limit <max-number-bytes> 特定サイズ以下のメッセージだけを検索できることを指定で きます。このオプションは、大きいメッセージをダウンロードするのに時間がかかりすぎるときの 低速ネットワークリンクで便利です。
- · password '<password>' このユーザーに使用するパスワードを指定します。
- preconnect "<command>" このユーザーに対するメッセージを検索する前に指定されたコマ ンドを実行するようにFetchmailに指示します。
- postconnect "<command>" このユーザーに対するメッセージを検索した後に指定されたコ マンドを実行するようにFetchmailに指示します。
- · ss1 SSL暗号化を有効にします。
- user "<username>" メッセージを検索するためにFetchmailで使用するユーザー名を設定し ます。このオプションは、ほかのユーザーオプションの前に表示する必要があります。

### 11.3.2.5. Fetchmailコマンドオプション

コマンドラインで使用できるFetchmailオプションの大半は、fetchmailコマンドを実行するとき に、.fetchmailrc設定オプションをミラー化します。このミラー化が行われるのは、設定ファ イルがあってもなくてもFetchmailを伸用できるようにするためです。大半のユーザーは、コマン ドラインでこれらのオプションを使用しません。それは、Fetchmailを実行するたびに使用され る.fetchmailrcファイルにこれらのオプションを残すほうが簡単であるからです。

しかし、特定目的のために他のオプションを付けてfetchmailコマンドを実行したい場合がありま す。コマンドラインで指定されたすべてのオプションは設定ファイルオプションを無効にするので、 コマンドオプションを発行して、エラーを発生させている.fetchmailrcの設定を一時的に無効にす ることもできます。

#### 11.3.2.6. 情報オプション、あるいはデバッグオプション

fetchmailコマンドの後に使用されるある種のオプションは、重要な情報を与える可能性がありま す。

- --configdump .fetchmailrcとFetchmailのデフォルトからの情報に基づいてすべての可能 なオプションを表示します。このオプションを使用すると、ユーザーに対する電子メールは検索さ カません.
- · -s Fetchmailをサイレントモードで実行し、エラー以外のメッセージがfetchmailコマンドの 後に表示されないようにします。
- -v Fetchmailを冗長モードで実行し、Fetchmailとリモート電子メールサーバーの間のすべての 通信を表示します。
- -V このオプションを選択すると、Fetchmailは詳細バージョン情報を表示し、そのグローバルオ プションを一覧し、電子メールプロトコルや認証方法などの各ユーザーで使用される設定を示しま す。このオプションを使用すると、ユーザーに対する電子メールは検索されません。

### 11.3.2.7. 特別なオプション

これらのオプションは tetchmailrcファイルでよく見られるデフォルトを無効にする場合に便利 です。

- -a ─ リモート電子メールサーバーからすべてのメッセージを(新しいメッセージかすでに表示 されたメッセージかに関係なく)グウンロードするようにFetchmailに指示します。デフォルトで は、Fetchmailは、新しいメッセージがけをダウンロードします。
- -k ––このオプションを選択すると、Fetchmailはメッセージをダウンロードした後にリモート電子 メールサーバー上にメッセージを残します。このオプションは、メッセージをダウンロードした後 にメッセージを削除するデフォルト動作を無効にします。
- -1 <max-number-bytes> 特定サイズ以上のすべてのメッセージをダウンロードせず、リ モート電子メールサーバー上にメッセージを残すようにFetchmailに指示します。
- -- quit Fetchmailデーモンプロセスを終了します。

fetchmailマニュアルページには、以上のコマンド以外のコマンドや.fetchmailrcオプションが表 示されています。

### 11.4. Mail Delivery Agents

Red Hat Linux には2種類のMDA (Procmail とmail)が含まれています。これらのアプリケーション は両方とも、Local Delivery Agent と考えられ、その両方が電子メールをMTAのスプールファイルか らユーザーのメールボックスへ転送します。しかし、Procmailはさらに強健なフィルターシステムで す.

このセクションは、Procmailのみについて詳細を説明します。mailコマンドに付いての情報は、そ のmanページを御覧下さい。

Procmailを使用すると、ローカルホストのメールスプールファイルにある電子メールのフィルターと 配送をします。Procmailは強力で、システムリソースにやさしく、広範囲で使用されています。これ は、電子メールクライアントアプリケーションで読み込まれる予定の電子メールを配送する時点で重 要な役割りを果たします.

Procmailは幾つかの方法で喚起されます。MTAが電子メールをメールスプールファイルに配置する とProcmailが起動します。その後Procmail はMUAが検索できるように、電子メールをフィルタし、 ファイルします。別の方法では、メッセージが受信された時にProcmailを実行するように、MUAを 設定してメッセージが正しいメールボックスに移動されるようにします。デフォルトでは、ユーザー のホームディレクトリ内の.procmailrcファイルの存在は、MTAが新しいメッセージを受信する度 にProcmailを喚起します。

Procmailが電子メールでとるアクションは、メッセージがプログラムで照合されるという特定のレシ ピ、すなわち規則、からの指示により異なります。メッセージがレシピに一致すると、電子メールは ある種のファイル内に設定されるか、削除されるか、またはそれ以外の方法で処理されます。

Procmailが起動すると、電子メールメッセージを読み取り、ヘッダー情報から本体を分離します。 次に、Procmailはデフォルトのシステム全体のProcmail環境変数とレシピ用の/etc/procmailrcs ディレクトリ内の/etc/procmailrcファイルとrcファイルを探します。次に、Procmailはユーザー のホームディレクトリ内の.procmailrcファイルを探し、そのユーザーに固有の規則を見つけます。 多くのユーザーは、.procmailrcで参照されるProcmail用の独自の追加rcファイルも作成します。 ただし、これらのファイルはメールフィルタ処理の問題が発生した場合にただちにオン/オフすること ができます.

デフォルトでは、システム全体のrcファイルが/etcディレクトリに存在せず、ユー ザー.procmailrcファイルも存在しません。Procmailの使用を開始するには、特定の環境変数と、特 定のメッセージタイプ用の規則をもって、.procmailrcファイルを作成する必要があります。

ほとんどの設定では、Procmailが起動して電子メールのフィルタ処理を試行するかどうかの決定は、 ユーザーの.procmailrcファイルの有無に基づきます。Procmailを無効にして、.procmailrcファ イルに作業内容は保存したい場合、mv ~/.procmailrc ~/.procmailrcSAVEなどのコマンドで類 似するファイルの名前にそのファイルを移動します。Procmailのテストを再開できる状態のときは、 ファイル名を.procmailrcに戻します。ただちに、Procmailが再度機能し始めます。

### 11.4.1. Procmailの設定

Procmail設定ファイル、特にユーザーの.procmailrcには、ある種の重要な環境変数が含まれていま す。これらの変数は、どのメッセージをソートするか、レシピに一致しないメッセージをどう処理す るかなどをProcmailに指示します。

これらの環境変数は通常、.procmailrcの先頭に表示されます。以下のような形式になります:

 $\langle env\text{-}variable\rangle = "ue\rangle"$ 

この例では、<env-variable>は変数の名前であり、<value>は、変数を定義します。

大半の環境変数はほとんどのProcmailユーザーに使用されず、それより重要な環境変数の多くはすで にデフォルト値が定義されています。ほとんどの場合、次のような変数が使用されます:

• DEFAULT – レシピに一致しないメッセージが設定されるデフォルトのメールボックスを設定しま す.

デフォルトのDEFAULT値は、\$ORGMAILと同じです。

• INCLUDERC - 再度チェックするメッセージのためのレシピをさらに含む追加rcファイルを指定し ます。このため、スパムのブロッキングや電子メールリストの管理などのさまざまな役割を満たす 個々のファイルにProcmailレシピを分離し、次にユーザーの.procmailrcファイル内のコメント 文字を使用してそれらの役割をオン/オフに切り替えることができます。

例えば、ユーザーの.procmailrcファイルの行は次のようになります: MATLDIR=SHOME/Msqs INCLUDERC=SMAILDIR/lists ro INCLUDERC=SMAILDIR/spam.rc

ユーザーが雷子メールリストのProcmailフィルタ処理をオフに切り替えて、スパム制御は所定の位 置に残したい場合、#文字で最初のINCLUDERC行を簡単にコメント化することができます。

- LOCKSLEEP Procmailが特定のロックファイルを使おうとする試行と試行の間の時間数を秒単位 で設定します。デフォルトは8秒です。
- LOCKTIMEOUT ロックファイルが古くて削除できるとProcmailが判断するまでに、ロックファ イルが最後に変更されてから経過しなければならない時間数を秒単位で設定します。デフォルト は1,024秒です。
- LOGFILE Procmailの情報メッセージかエラーメッセージのいずれかを含むロケーションとファ イル。
- MAILDIR Procmailにカレント作業ディレクトリを設定します。設定すると、他のProcmailパス はすべてこのディレクトリを基準にします。
- ORGMAIL —オリジナルメールボックスを指定するか、メッセージをデフォルトロケーションかレシ ピが要求するロケーションに設定できない場合にメッセージを設定する別の場所を指定します。

デフォルトでは、/var/spool/mail/\$LOGNAMEの値が使用されます。

- SUSPEND スワップスペースなどの必要なリソースがない場合にProcmailが休止する時間数を秒 単位で設定します。
- SWITCHRC このオプションを使用すると、追加のProcmailレシピを含む外部ファイルを指定でき ます。レシピチェックが実際に参照用設定ファイル上で停止し、SWITCHRCで指定されたファイル 上のレシピだけが使用されること以外、INCLUDERCオプションと非常に似ています。
- VERBOSE このオプションの使用で、Procmailは非常に多くの詳細情報をログにとることができ ます。このオプションはデバッグに便利です。

他の重要な環境変数は、ログイン名であるLOGNAME、ホームディレクトリのロケーションであ るHOME、デフォルトシェルであるSHELLなどのシェルから抜き出されます。

すべての環境変数とそれらのデフォルト値に関する総合的な説明は、procmailrcmanページで御覧 下さい。

### 11.4.2. Procmailレシピ

新規ユーザーには、多くの場合、レシピの作成がProcmailを使用するための最も困難な学習領域と思 われるかも知れません。ある程度理解できるものです。それは、レシピが照合用文字列に修飾を指定 するための特別なフォーマットである正規表現を使用してメッセージの照合を行うからです。ただ し、正規表現はそれほど設定しにくかったり、読み取るときに理解しにくかったりするものではあり ません。また、Procmailレシピを書く方法の一貫性は、正規表現とは無関係に、何が行われているか を検出することを容易にします。

正規表現についての完全な説明は、このセクションの担当範囲を越えています。Procmailレシピの構 成は、より重要でありサンプルのProcmailレシピがインターネットのさまざまなサイトで参照できま す。(例えば:http://www.iki.fi/era/procmail/links.html) これらのレシピの例に中で見られる正規表現 の正しい使用とその応用は、Procmailレシピの構成の理解のレベルにより左右されます。基本的な正 規表現規則の入門情報は、grepのmanページで参照することが出来ます。

### Procmailレシピは、次の形式をとります。

 $:0 <$ flags $>$ :  $<$ lockfile-name $>$ 

\* <special-condition-character> <condition-1>

\* <special-condition-character> <condition-2>

\* <special-condition-character> <condition-N>

<special-action-character><action-to-perform>

Procmailレシピの最初の2文字はコロン (:) と0です。このレシピを処理するときにProcmailが何をす るかを制御するには、オプションとして0の後に各種フラグを設定できます。<flags> セクションの 後のコロンは、このメッセージのためのロックファイルを作成することを指定します。ロックファイ ルを作成する場合は、<lockfile-name>スペースでその名前を指定します。

レシピには、メッセージと照合するいくつかの条件を含めることができます。条件がない場合、すべ てのメッセージはレシピに一致します。正規表現にはメッセージとの照合を実施するために、いくつ かの条件が設定されます。複数の条件を使用する場合、アクションを実行するためにこれらの条件が すべて一致しなければなりません。条件は「レシピの最初の行で設定されたフラグに基づいてチェッ クされます。\*文字の後に設定されたオプションの特別な文字は、さらに条件を制御できます。

<action-to-perform>は、条件のうちの1つに一致する場合にメッセージに対して何が発生する かを指定します。レシピごとにアクションは1つしか指定できません。多くの場合、ここではメール ボックスの名前を使用して照合用のメッセージをそのファイルに送り、電子メールを有効にソートし ます。アクションを指定する前にも、特別なアクション文字を使用できます。

### 11.4.2.1. 配信レシピと非配信

レシピが特定メッセージに一致する場合に使用されるアクションは、レシピが配信と非配信のいずれ かであるかを決定します。配信レシピには、ファイルにメッセージを書き込んだり、別のプログラム にメッセージを送ったり、別の電子メールアドレスにメッセージを転送したりするアクションが含ま れています。非配信レシピは、ネスト用ブロックを使用するときなどの他のアクションをカバーしま す。ネスト用ブロックは、レシピの条件に一致する追加アクションを指定する中かっこ{}に囲まれた アクションです。ネスト用ブロックをネストして、メッセージ上のアクションを識別して実行するた めのさらに大きな制御を与えることができます。

メッセージを照合する配信レシピを使用すると、Procmailは指定されたアクションを実行し、他のレ シピに対するメッセージの比較を停止します。非配信レシピで条件に一致するメッセージは、現行と 以降のrcファイル内の他のレシピと比較され続けます。つまり、非配信レシピを使用すると、メッ セージに対して指定されたアクションがとられた後にメッセージがレシピ内を通り続けます。

### $11.4.2.2.757$

フラグは、どのようにレシピの条件をメッセージと比較するか、あるいはレシピの条件をメッセージ と比較するかどうかを決定する際に非常に重要です。次のフラグが一般に使用されます。

• A — このレシピがAフラグやaフラグのない以前のレシピもこのメッセージに一致した場合のみ使用 されることを指定します。

現行のレシピでの照合を行う前に、この直前の照合用レシピでのアクションが正常終了したかどう かを確認するには、その代わりにaフラグを使用します。

- · B メッセージの本文を構文解析し、一致する条件を探します。
- · b メッセージをファイルに書き込んだり転送したりするなどの結果的なアクションで本文を使用 します。これはデフォルトの動作です。
- · c 電子メールのカーボンコピーを作成します。これが配信レシピで便利なのは、必要なアクショ ンをメッセージ上で実行でき、メッセージのコピーをrc ファイルで処理し続けることができるから です。
- · D egrepの比較を大文字と小文字を区別するものにします。デフォルトでは、比較プロセスは大 文字と小文字を区別しません。
- E Aフラグと似ていますが、Eフラグのない直前のレシピが一致しなかった場合にこのレシピ内の 条件がメッセージと比較されます。これは、elseアクションに匹敵します。 直前のレシピは一致したがアクションが失敗したときだけこのレシピをチェックしたい場合は、eフ ラグを使用します。
- f パイプをフィルタとして使用します。
- H メッセージのヘッダーを構文解析し、一致する条件を探します。これは、デフォルトで行われ ます.
- · h 結果のアクションでヘッダーを使用します。これはデフォルトの動作です。
- · w -- 指定されたフィルタか、プログラムが終了するまで待機し、フィルタ処理されたメッセージを 考慮する前にそのフィルタか、プログラムが成功したかどうかを報告するようにProcmailに指示し ます。

フィルタかアクションが成功したかどうかを判断するときに"Program failure"メッセージを無視し たいときは、その代わりにWオプションを使用します。

追加フラグは、procmailrcマニュアルページで見つけることができます。

### 11.4.2.3. ローカルロックファイルの指定

ロックファイルは、Procmailで複数のプロセスが同時に一定のメッセージを変更することを止めるの に非常に便利です。レシピの最初の行のフラグの後にコロン(:)を設定することによって、ローカル ロックファイルを指定できます。このため、宛先のファイル名とLOCKEXT グローバル環境変数で設定 されたすべてのものに基づいて、ローカルロックファイルが作成されます。

別の方法として、コロンの後にこのレシピで使用するローカルロックファイルの名前を指定します。

### 11.4.2.4. 特別な冬件とアクション

Procmailレシピの条件とアクションの前に使用される特別な文字は、それらの条件とアクションを解 釈する方法を変更します。

レシピの条件行の先頭にある\*文字の後に、次の文字を使用できます。

- ! 条件の行でこの文字は条件を反転するため、条件がメッセージと一致しない場合のみ照合が行 われます。
- < メッセージが指定数のバイトより少ないかどうかを確認します。
- > メッセージが指定数のバイトより多いかどうかを確認します。

特別なアクションを実行するには、次の文字を使用します。

- ! アクションの行では、指定された電子メールアドレスにメッセージを転送するよう にProcmailに指示します。
- · s rcファイル内で以前に設定された変数を参照します。これは通常、各種レシピで参照される一 般的なメールボックスを設定する場合に使用します。
- | パイプ文字は、特定のプログラムを起動してこのメッセージを処理するようにProcmailに指示 します。

• { and } -- 追加レシピを組み込んで照合用メッセージに適用するためのネスト用ブロックを作成し ます。

アクション行で特別な文字を使用しない場合、Procmailではメッセージを書かなければならないメー ルボックスをそのアクション行が指定していると判定します。

### 11.4.2.5. レシピの例

Procmailは非常に柔軟性のあるプログラムなので、メッセージをとても具体的な条件と照合し、次に それらのメッセージに対して詳細なアクションを実行できます。しかし、この柔軟性の結果、始めか らProcmailレシピを作成してある種の目的を実現することは、新規ユーザーにとって困難である可能 性があります。

Procmailレシピ条件を構築するためのスキルを開発する最善の方法は、他の人が構築した多数の例を 見ることで組み合わされた正規式をよく理解することから生まれます。Procmailレシピの構成のデモ ンストレーションの役割を果たす次の非常に基本的な例があり、それはさらに複雑な構成の基礎を与 えることができます。

基本的なレシピには「次の例で示すように条件が付いていないものさえあります」

 $: \Omega:$ new-mail.spool

第1行では、ローカルロックファイルを作成することを指定してレシピを開始しても、名前を指定 しないので、Procmailは宛先のファイル名とLOCKEXTを使用してそれに名前を付けます。条件は指 定されないので、すべてのメッセージはこのレシピに一致するため、MAILDIR環境変数で指定され たディレクトリ内にあるnew-mail.spoolと呼ぶ単一のスプールファイルに設定されます。この場 合、MUAはこのファイル内のメッセージを見ることができます。

この基本的なレシピはすべてのrcファイルの終わりに配置して、メッセージをデフォルトロケーショ ンに送ることができます。さらに複雑な例では、メッセージを特定の電子メールアドレスから取り出 して、次の例のように破棄することであります。

 $\cdot$  0

\* ^From: spammer@domain.com /dev/null

この例では、spammer@domain.comで送られたメッセージはすべて、ただちに/dev/nullに移動さ れ、削除されます。

# 心重要

規則と一致するメッセージを/dev/nullに移動する(永久削除)前に規則が正しく機能していることに注意し てください。レシピ条件で不注意に意図していないメッセージを取り込んだ場合、それは跡形もなく消滅し、規 則をトラブルシュートすることが困難になります。

改善案としてはレシピのアクションを特定のメールボックスにポイントして、それが、定期的にfalse positives、すなわち偶然に条件と一致したメッセージを探すためにチェックするようにします。偶然に一致した メッセージがないと確認できた後は、メールボックスを削除してアクションに対しメッセージを/dev/nullに 送るように指示します。

Procmailは主に電子メールのフィルタとして使用され、電子メールが手動で保存されることを防止す るために自動的に正しい場所に配置します。以下のレシピは特定のメーリングリストから送られた電 子メールを取り込んでそれを正しいフォルダーに置きます。

 $\cdot$   $\circ$   $\cdot$ \* ^ (From | CC | To) . \* tux-lug
tuxluq

tux-lug@domain.comメーリングリストから送られたメッセージはすべて、MUAのため にtux1ugメールボックスに自動的に配置されます。ここで、メールのFrom行、CC行、To行のどれか<br>にメーリングリストの電子メールアドレスがあれば、この例の条件はメッセージに一致することに注 意してください。

より強力なレシピをより詳細に調べるには項11.6で確認できる、多くのProcmailオンラインリソース を参照して下さい。

#### 11.4.2.6. スパムフィルタ

新しい電子メールの受信時にSendmail、Postfix、Fetchmailによってコールされますの で、Procmailはスパムと戦う強力なツールとして使用されます。

これは特にProcmailがSpamAssassinと併用される時に明確になります。一緒に使用するとこれら の2つのアプリケーションは素早くスパムを認識して、分類するか又は破壊します。

SpamAssassin はヘッダ解析、テキスト解析、ブラックリスト、スパム追跡データベースなどを使用 し、スパムを識別してタグを付けます。

ローカルユーザーにとって最も簡単なSpamAssassinの使用法は、以下の行を~/.procmailrc fileの 先頭近くに置くことです:

INCLUDERC=/etc/mail/spamassassin/spamassassin-default.rc

The /etc/mail/spamassassin/spamassassin-default.rc には、入信の電子メールすべての 為にSpamAssassinを起動する簡単なProcmail 規則が含まれています。電子メールがスパムだと判定 された場合、そのようにヘッダにタグが付けられ、タイトルは次のパターンでその前に付けられま す:

\*\*\*\*\* SPAM\*\*\*\*\*

電子メールのメッセージ本文もまた、何が原因してスパムと診断されたのかという流動符号が前付け されます。

スパムとしてタグの付く電子メールをファイルするには、次の規則と良く似たものが使用されます:

 $: 0$  Hw \* ^X-Spam-Status: Yes spam

この規則はヘッダ内でスパムとタグの付いた電子メールの全てをspam呼ばれるメールボックスにファ イルします。

SpamAssassinはPerlスクリプトなので、負荷の大きいサーバー上ではバイナリSpamAssassinデーモ 、<br>ン(spamd)およびクライアントアプリケーション(spamc)を使用する必要があるかも知れません。この ようなSpamAssassinの設定にはルートでホストにアクセスしなければいけません。

spamdデーモンをスタートするには、ルートで以下のように入力します:

/sbin/service spamassassin start

システムが起動するときにSpamAssassinデーモンをスタートさせるには、サービス設定ツール (redhat-config-services)などのinitscriptユーティリティを使用してspamassassinサービスを 始動します。initscriptユーティリティに関する情報は項1.4.2 で御覧になれます。

Perlスクリプトの代わりに、Procmailを設定してSpamAssassinクライアントアプリケーションを使用 する場合、以下の行を~/.procmailrcファイルの上部に置くか、又はシステム全体の設定には、そ の行を/etc/procmailrcの中に入れます:

INCLUDERC=/etc/mail/spamassassin/spamassassin-spamc.rc

## 11.5. Mail User Agents

Red Hat Linuxには、数十のメールプログラムが揃っています。その中にはMozilla MailやXimian Evolutionなどの機能満載でグラフィカル電子メールクライアントプログラムと、さらに はmuttやpineのようなテキストベースの電子メールプログラムも含まれています。

これらのアプリケーションの使用法に関しては、Red Hat Linux 入門ガイドの中にあるEメールアプリ ケーションの章を参照して下さい。

このセクションの後の部分では、クライアントとサーバー間の通信のセキュリティに焦点をおいて説 明していきます.

## 11.5.1. 通信のセキュリティ

MozillaMail、mutt、pineなど, Red Hat Linuxに組み込まれた人気のあるMUAは、SSLで暗号化さ れた電子メールセッションを提供します。

暗号化されずにネットワークトを流れる他のサービスと同様に、ユーザー名、パスワード、メッセー ジ全体などの重要な電子メール情報はすべて、傍受して見られるおそれがあります。標準のPOPプロ トコルとIMAPプロトコルでは、すべての認証情報は「平文」(暗号化なし)で送られますので侵入者 が、ネットワーク上を通過するユーザー名とパスワードを取得することにより、ユーザーのアカウン トにアクセスする可能性があります。

#### 11.5.1.1. 安全な雷子メールクライアント

リモートサーバー上の電子メールをチェックするような設計のほとんどのLinux MUAは、暗号化する ためのSSLをサポートします。電子メールを検索するときにSSLを使用するには、電子メールを電子 メールクライアントとサーバートで有効にする以要があります。

SSLはクライアント側で簡単に有効にできます。これは多くの場合、MUAの設定領域でボタンをク リックするか、MUA設定ファイル内でオプションを使用します。安全なIMAPとPOPは、MUAが メッセージの認証とダウンロードに使用する既知のポート番号 (それぞれ993と995)を持っていま す.

#### 11.5.1.2. 安全な電子クライアント通信

雷子メールサーバートのIMAPユーザーとPOPユーザーにSSL暗号化を提供するのは、簡単にできま 寸.

先ず、SSL証明書を作成します。これは2つの方法で達成できます: SSL証明書を取得できるよう にCA(Certificate Authority)へ申請する方法と、自己署名付き証明書を作成する方法です。

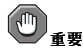

自己署名付き証明書は、テスト目的の為にのみ使用すべきものです。生産環境で使用するサーバーはすべてCA により認可されたSSL証明書を使用すべきです。

IMAP用に自己署名付き証明書を作成するには、/usr/share/ss1/certs/ ディレクトリに入り、 次のコマンドをルートとして入力します:

make imapd.pem

すべての質問に答えるとプロセスを完了します。

POP用に自己署名付き証明書を作成するには、/usr/share/ss1/certs/ ディレクトリに入り、 ルートとして次のコマンドを入力します:

make ipop3d.pem

これも、すべての質問に答えればプロセスは完了します。

上記のプロセスが終了すると、/sbin/serviceコマンドを終了して該当のデーモン(imaps又 Lipop3s)を開始させます。その後、サービス設定ツール (redhat-config-services)など<br>のinitscript ユーティリティを使用して正しいランレベルで開始するようにimaps サービスあるい はpop3sサービスを設定します。initscript ユーティリティについての詳細情報は項1.4.2で御覧下さ  $\mathbf{W}$ 

別の方法としては、stunnelコマンドを、標準の安全でないimapdデーモン又はpop3dデーモンの周 りを囲むSSL暗号化ラッパーとして使用することも出来ます。

stunnelプログラムはRed Hat Linuxに収納されている外部OpenSSLライブラリを使用して強力な暗 号化法と接続保護を提供します。これには、SSL証明書を取るためにCertificate Authority(CA)に申請 するのが適切です。但し、自己署名付き証明書を作成することも可能です。

自己署名付きSSL証明書を作成するには、/usr/share/ss1/certs/ディレクトリに入り、以下のコ マンドを入力します:

make stunnel.pem

ここでも全ての質問に答えてプロセスを完了します。

証明書が生成されると、stunnelコマンドを使用して、imapdメールデーモンがスタートできるよう になります。次のコマンドを入力します:

/usr/sbin/stunnel-d993-1/usr/sbin/imapdimapd

このコマンドが発行されると、IMAP電子メールクライアントを開くことが出来て、SSL暗号を使用し た電子メールサーバーへの接続ができます。

stunnelコマンドを使用してpop3dをスタートするには、以下のコマンドを入力します:

/usr/sbin/stunnel-d993-l/usr/sbin/pop3dpop3d

stunnelの使用法に関する詳細はstunnelのmanページを参照するか、又は次のディレクトリにある ドキュメントを参照して下さい。/usr/share/doc/stunnel-<version-number>/

### 11.6. その他のリソース

以下に電子メールアプリケーションに関するその他のドキュメントの一覧を示します。

## 11.6.1. インストールされたドキュメント

- · Sendmailの設定に関する情報は、sendmailとsendmail-cf のパッケージの中に収納されていま す.
- /usr/share/doc/sendmail/README.cf m4、Sendmailのファイルロケーション、サポー トされるメイラー、高度な機能にアクセスする方法などに関する情報を示します。

• /usr/share/doc/sendmail/README - Sendmailディレクトリ構成、IDENTプロトコルサ ポート、ディレクトリパーミッションの詳細、これらのパーミッションが正しく設定されないと きに発生する可能性のある一般的な問題などに関する情報を示します。

その他にsendmailのmanページ及びaliasesのmanページには、それぞれ各種Sendmailオプショ ンとSendmail /etc/mail/aliasesファイルの正しい設定に関する役立つ情報が含まれていま す.

- /usr/share/doc/fetchmail-<version-number> FEATURESファイルと導入用FAOド キュメント内のFetchmail機能を網羅した一覧を示します。
- /usr/share/doc/procmail-<version-number> Procmailの概要を示すREADMEファイ ル、すべてのプログラム機能を探索するためのFEATURESファイル、多数の一般的な設定の質問 に対する回答を示すFAOファイルが含まれています。

Procmailの機能を学習したり新しいレシピを作成する場合、以下のProcmailマニュアルページは非 常に役に立ちます。

- · procmail Procmailの機能の概要と電子メールのフィルタ処理に関連するステップを示しま す.
- · procmailrc レシピの作成に使用するrcファイルフォーマットについて説明しています。
- · procmailex 多数の有効な現実世界のProcmailレシピの例を示します。
- · procmailsc 特定のレシピがある種のメッセージに合致しているかどうかを確認するため に、Procmailで使用されるウェイト付きスコア計算手法について説明しています。
- /usr/share/doc/spamassassin-<version-number>/ このディレクトリに は、SpamAssassinに関する大量の情報が含まれています。ここで<version-number>の部 分はspamassassinパッケージのバージョン番号で入れ換えます。

## 11.6.2. 得に立つWebサイト

- http://www.redhat.com/mirrors/LDP/HOWTO/Mail-Administrator-HOWTO.html 電子メールの 機能の概要を示し、クライアント側とサーバー側の可能な電子メールのソリューションと設定を検 証しています。
- http://www.redhat.com/mirrors/LDP/HOWTO/Mail-User-HOWTO/ ユーザーの観点から雷子 メールを見て、各種の一般的な電子メールクライアントアプリケーションを調べ、別名、転送、自 動応答、メーリングリスト、メールフィルタ、スパムなどのトピックへの案内を提供します。
- http://www.redhat.com/mirrors/LDP/HOWTO/mini/Secure-POP+SSH.html ボート転送機能を 持つSSHを使用してPOP電子メールを検索する方法した、電子メールのパスワードとメッセージが 安全に転送出来る方法を説明しています。
- http://www.sendmail.net/ 提供されている多数のオプションの拡大ビューなど、Sendmailに関す るニュース、インタビュー、記事などを含んでいます。
- · http://www.sendmail.org/ Sendmailの機能と設定の例の徹底的な技術分析を提供しています。
- · http://tuxedo.org/~esr/fetchmail -- オンラインマニュアルと徹底的なFAOを特徴とするFetchmailの ホームページ。
- http://www.procmail.org/ Procmail専用のメーリングリストと各種FAQドキュメントへのリンク を持つProcmailのホームページ。
- http://www.ling.helsinki.fi/users/reriksso/procmail/mini-faq.html トラブルシューティングのヒ ントや、ファイルロッキングとワイルドカード文字の使い方などに関する詳細を示す、優れ たProcmail FAO.
- http://www.uwasa.fi/~ts/info/proctips.html .procmailrcファイルをテストし、Procmailスコア 機能を使用して特定のアクションをとる必要があるかどうかを決定するなど、さまざまな状況で のProcmailの使用を非常に簡単にする数10のヒントを提供しています。
- http://www.spamassassin.org/ SpamAssassin プロジェクト本部のサイトです。

## 11.6.3. 関連書籍

- Sendmail Bryan Costales Eric Allman その他共著。O'Reilly & Associates社  $\ddot{\phantom{0}}$ DelivermailとSendmailの最初の作成者の支援を受けて書かれた優れたSendmailリファレンス。
- Removing the Spam: Email Processing and Filtering Geoff Mulligan著; Addison-Wesley Publishing Company - SendmailやProcmailなどの定評のあるツールを使用してスパムの問題を管理する 電子メール管理者が使用するさまざまな方法を考察した本。
- Internet Email Protocols: A Developer's Guide by Kevin Johnson; Addison-Wesley Publishing Company - 主要な電子メールプロトコルやそれらのプロトコルが提供するセキュリティについて 徹底的に検討しています。
- Managing IMAP by Dianna Mullet and Kevin Mullet; O'Reilly & Associates IMAP +  $\check{\sigma}$  + 設定するのに必要なステップについて詳述しています。

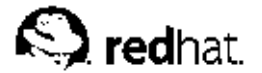

第12章

## **RIND**

インターネットを含む、殆どの最近のネットワーク上で、ユーザーは他のコンピュータを名前で 探します。これによりユーザーは、ネットワークリソースのネットワークアドレス番号を記憶す る煩わしさから免れます。そんな名前ベースの接続を許可するネットワークを効率的に設定するに は、DNS(Domain Name Service)あるいは、ネームサーバーを設定します。これによりネットワーク トのホスト名を数値アドレスに、又はその逆方向に解決するものです。

この章ではRed Hat Linuxに収納されているネームサーバーであるBIND (Berkelev Internet Name Domain)DNSサーバーの設定ファイルの構造に焦点を置きながら、それがローカル及びリモートで管 理される方法を説明します。

Bind 設定ツール(redhat-config-bind)を使用したBIND設定の仕方については、Red Hat Linux カスタマイズガイド内のBINDの設定の章を参照して下さい。

## 小聲告

Bind 設定ツールを使用する場合は、手動で編集しないで下さい。どんな変更もすべてBind 設定ツールを再使 用するときに上書きされてしまいます。

## 12.1. DNSについて

ネットワーク上のホストがホスト名(完全修飾ドメイン名 (FQDN)とも呼びます)を使用して別のホ ストに接続する時、そのホストのマシンの名前をそのIPアドレスに関連付ける為にDNSが使用されま す。

DNS とFODNを使用すると、システム管理者はマシンに対する名前ベースのクエリに影響することな くIPアドレスをホストに変換する柔軟性を持てる利点があります。また、管理者は名前ベースのクエ りを処理するマシンを入れ換えることが出来ます。

DNSは、通常幾つかのドメインに対し権限を所有し、他のドメイン用のDNSサーバーを参照する中央 設置のサーバーを使用して実装されます。

クライアントホストがネームサーバーからの情報を要求すると、通常それはポート53に接続されま す。それからネームサーバーはリゾルバライブラリをベースにしてFQDNを解決しようとします。こ のリゾルバライブラリには、要求されたホストに関して又は以前のクエリのキャッシュデータの権限 情報を収納している可能性があります。もし、ネームサーバーがリゾルバライブラリに解答を持って いない場合は、ルートネームサーバーと呼ばれる他のネームサーバーにクエリをして、課題となって いるFODN用の権限を持つネームサーバーを判定します。その後、その情報を使用してその権限ネー ムサーバーにクエリし、要求のあったホストのIPアドレスを決定します。逆引きのクエリをしている 場合、名前ではなく不明なIPアドレスでクエリされること以外は同じ手順が使用されます。

#### 12.1.1. ネームサーバーゾーン

インターネット上では、ホストのFQDNは異なるセクションの分割することが出来ます。これらのセ クションはツリーのように階級として構成され、その内容は主幹、1次分岐、2次分岐、などとなりま す。次のようなFODNを考えてみましょう:

bob.sales.example.com

特定のシステムに関連しているIPアドレスを取得する為にFQDNを解決する方法を考える場合、名 前は右から左へ読む必要があります。それぞれの階級はピリオド(.)で区切られています。この例で

#### 第12音BIND

は、comがこのFQDN用のトップレベルドメインを示します。exampleと言う名前は、comの下のサ ブドメインで、salesはまたexampleの下のサブドメインです。最も左側の名前bobはそのマシンを 識別するホスト名です。

ホスト名を除く、それぞれのセクションはゾーンと呼ばれ、特定のネーム空間を定義します。ネーム 上含むことが出来ます。

ゾーンは、ゾーンファイルの使用を通じて権限のあるネームサーバー上で定義されます。これがその ゾーンのネーム空間、その特定のドメイン又はサブドメインで使用するメールサーバー、その他を記 述します。ゾーンファイルは、本来の権限が所在しファイルが変更される場所であるプライマリネー ムサーバー(別名:マスターネームサーバー)と、そのプライマリネームサーバーからそれらのゾーン ファイルを受け取る セカンダリネームサーバー(別名:スレーブネームサーバー)に保存されます。ど のネームサーバーでも同時に異なるゾーン用のプライマリとセカンダリネームサーバーになることが<br>可能で、それらもまた、複数ゾーン用の権限として考慮できます。それはネームサーバーの構成の仕 方により決定されるものです。

#### 12.1.2. ネームサーバーのタイプ

プライマリネームサーバー設定には4つのタイプがあります。

- master -- あるネーム空間に対するオリジナルの権限あるゾーンレコードを保存し、そのネーム空間 に関する回答を探している他のネームサーバーからの質問に回答します。
- · slave このサーバーに権限があると考えられているネーム空間に関して、他のネームサーバーか らのクエリに回答します。しかし、スレーブネームサーバーは、マスターネームサーバーからネー ム空間情報を入手します。
- · caching-only 名前からIPへの解決を行うサービスを提供しますが、どのゾーンにも権限を持って いません。すべての解決に対して回答は一定期間メモリ内のデータベースにキャッシュされます。 キャッシュ期間は通常検索されたゾーンレコードによって指定されます。
- · forwarding 解決を行うべきネームサーバーの一覧に要求を転送します。指定されたネームサー バーのうちどのネームサーバーも解決することができない場合、処理は停止し、解決は失敗しま  $\dot{\sigma}$ .

ネームサーバーは、上記のタイプのうち1つのタイプであるか、複数のタイプであることが可能です。 たとえば、あるネームサーバーはあるゾーンではマスターであり、他のゾーンではスレーブであって もかまいませんし、解決転送だけを提供するものであってもかまいません。

### 12.1.3. ネームサーバーとしてのBIND

BINDネームは/usr/sbin/namedを通して名前解決サービスをします。BINDはま た、/usr/sbin/rndcと言う管理ユーティリティも含んでいます。rndcに関する詳細は、項12.4の 中で御覧になれます。

BINDでは、以下の2ヶ所にその設定ファイルが格納されています:

- /etc/named.conf namedデーモン用の設定ファイル。
- /var/named/ディレクトリ– namedの作業ディレクトリで、ゾーン、静的、キャッシュのファイ ルをそれぞれ格納します。

以下の数ヶ所のセクションで、BIND設定ファイルを詳細に説明します。

## 12.2. /etc/named.conf

named.confファイルは、左右の大括弧{ }で囲まれた組み込みオプションを使用した一連のステー トメントです。多くの小さなエラーがnamedの開始を阻止しますので、管理者はnamed.confを編集 する時に構文上のエラーを避けるように注意する必要があります。

## / \ , , , , ,

Bind 設定ツールを使用している場合は、/etc/named.confファイルと/var/namedディレクトリ内のファ イルを手動で編集しないでください。これらのファイルへの手動変更はすべて、次回にBind 設定ツールが使用 される時点に上書きされてしまいます。

標準的なnamed.confは、次の例に様に構成されています:

```
<statement-1>["<statement-1-name>"][<statement-1-class>]{
 <option-1>;
 <option-2>;
 <option-N>;
\};
<statement-2>["<statement-2-name>"][<statement-2-class>]{
 \zeta option-1 > i
 <option-2>;
 \langleoption-N\ranglei
\};
<statement-N>["<statement-N-name>"][<statement-N-class>]{
 <option-1>;
 <option-2>;
 <option-N>;
\} ;
```
#### 12.2.1. 一般的なステートメントのタイプ

以下のタイプのステートメントが一般的に/etc/named.confで使用できます:

#### 12.2.1.1. ac1ステートメント

aclステートメント(access control statement)はネームサーバーへ許可又は拒否されるホストのグルー プを定義します。

ac1ステートメントは次の形をとります:

```
acl < ac1 - name > \{<match-element >;
  [ <match-element>; ...]
\} ;
```
このステートメント内では、<acl-name>をアクセス制御リストの名前で入れ換え、<matchelement>をセミコロンで隔離されたIPアドレスで入れ換えます。殆どの場合、個々のIPアドレス、 又はIPネットワーク表記(10.0.1.0/24など)を使用してacl ステートメント内のIPアドレスを識別し ます。

次のアクセス制御リストは、設定を簡素がする為にキーワードとして既に定義されています:

• any - すべてのIPアドレスと一致。

・ localhost — ローカルシステムによって使用されているIPアドレスと一致。

· localnets - ローカルシステムが接続しているネットワークのIPアドレスと一致。

• none - どのIPアドレスとも一致しない。

他のステートメント(optionsステートメントなど)と一緒に使用した場合、aclステートメント はBINDネームサーバーの誤用を防止するのに役に立ちます。

次の例は、2つのアクセス制御リストを定義し、optionsステートメントを使用してネームサーバーに よるそれらの取扱方法を指定しています:

```
acl black-hats {
 10.0.2.0/24i192.168.0.0/24\cdotacl red-hats {
 10.0.1.0/24;\};
options {
 blackhole { black-hats; };
 allow-query {red-hats;};
 allow-recursion { red-hats; };
\mathcal{E}
```
上記の例は、black-hatsとred-hatsの2つのアクセス制御リストを示していますが、blackhatsリスト内のホストは、ネームサーバーへのアクセスを拒否されて、red-hatsリスト内のホ ストは通常のアクセスが許可されています。

#### 12.2.1.2. includeステートメント

includeステートメントはファイルをnamed.confにインクルードできるようにします。この方法で 貴重な設定データ(keysなど)は制限付き権限と共に個別のファイルに保管することが可能です。

includeステートメントは次のような形を取ります:

 $include "cfile-name~"$ 

このステートメントでは、<file-name>はファイルへの絶対パスで入れ換えます。

#### 12.2.1.3. options ステートメント

optionsステートメントはグローバルサーバーの設定オプションを定義して他のステートメントのデ フォルトをセットします。これはnamedの作業ディレクトリの場所、許可できるクエリのタイプ、そ の他を指定するのに使用されます。

optionsステートメントは以下の形をとります:

```
options {
   <option>;
[<\text{option}>i...]\};
```
このステートメントでは、<option>ディレクティブは有効なオプションで入れ換えます。 次のようなオプションが一般的に使用されます:

#### 第12章BIND

- allow-query どのホストにこのネームサーバーへのクエリを許可するかを指定します。デフォ ルトでは、すべてのホストのクエリが許可されます。ここでアクセス制御リストや一連のIPアドレ ス又はネットワークを使用して、特定のホストだけにネームサーバーへのクエリを許可することが できます。
- allow-recursion allow-queryと似ていますが、これは繰り返しクエリに適用されます。デ フォルトでは、すべてのホストにネームサーバーへの繰り返しクエリを行うことが許可されます。
- blackhole どのホストがサーバーへのクエリを許可されないかを指定します。
- · directory named作業ディレクトリをデフォルトの/var/named以外のディレクトリに変更し ます。
- forward forwardersディレクティブの転送方法を制御します。
	- 以下のようなオプションが許可されます:
	- · first forwardersディレクティブに指定されているネームサーバーにクエリが実行される と、その後namedがその名前を自分で解決しようとするように指定します。
- · only forwardersディレクティブに指定されているネームサーバーへのクエリが失敗した場 合、namedが自分で名前解決しないように指定します。
- · forwarders 解決を求めて要求が転送されるネームサーバーの有効なIPアドレスの一覧を指定 します。
- · listen-on namedがクエリの監視をする場所であるネットワークインターフェイスを指定しま す。デフォルトではすべてのインターフェイスが使用されます。

このようにして、DNSサーバーがゲートウェイでもある場合、BINDは、そのネットワークの1つか ら届くクエリのみに回答するように設定できます。

1isten-onディレクティブは以下のように見えます:

options { listen-on { $10.0.1.1$ ; };

 $\lambda$ 

このようにすると、プライベートネットワーク用ネットワークインターフェイスから到着した要 求(10.0.1.1)だけが受け付けられます。

- · notify -- ゾーンが更新されたときに、namedがスレーブサーバーに更新を通知するかどうかを制 御します。これは以下のようなオプションを受け付けます:
	- yes スレーブサーバーに通知します。
	- · no スレーブサーバーに通知しません。
	- · explicit ゾーンステートメント内のalso-notifyリストに指定されているスレーブサー バーにのみ通知します。

· pid-file - namedによって作成されたプロセスIDファイルの場所を指定します。

· statistics-file - 統計ファイル用に別の場所を指定することができます。デフォルトで は、named統計は、/var/named/named.statsファイルに保存されています。

他にも数十のオプションが利用できます。その多くは正常に機能するには他の1つ依存します。詳細に |関しては項12.7.1内のBIND 9 アドミニストレータ参照マニュアル、及びbind.confのmanページを 御覧下さい。

#### 第12章BIND

#### 12.2.1.4. zoneステートメント

zoneステートメントはその設定ファイルの場所やゾーン独自のオプションなどゾーンの特徴を指定し ます。このステートメントは、グローバルoptionsステートメントを上書きするのに使用できます。 zoneステートメントは以下のような形をとります:

zone  $\langle$ zone-name $\rangle$   $\langle$ zone-class $\rangle$ {

 $\langle zone-options \rangle$ ;  $[<$ zone-options>; ...]

 $\mathcal{E}$ 

176

このステートメントでは、<zone-name>がゾーンの名前であり、<zone-class>がゾーンのオ プションクラスで、<zone-options>がゾーンの特徴となるオプションの一覧です。

<zone-name>の属性はゾーンステートメントにとって重要です。ゾーンの名前 が、/var/named/に位置している対応のゾーンファイルで使用される\$ORIGINディレクティブに 割り当てられるデフォルト値であるからです。namedデーモンはゾーンの名前をゾーンファイル内に リストしてあるいずれかの非FQDNに付け加えます。

例えば、zoneステートメント がexample.com用にネーム空間を定義する場 合、example.comを<zone-name>として使用すると、それはexample.comゾーンファイルの中 でホスト名の末尾に配置されます。

ゾーンファイルに関する詳細は項12.3で御覧下さい。

最も一般的なzoneステートメントオプションには次のようなものがあります:

- · allow-query このゾーンについての情報を要求することのできるクライアントを指定します。 デフォルトでは、すべてのクエリ要求を許可します。
- · allow-transfer ゾーン情報の転送を要求することが許可されたスレーブサーバーを指定しま す。デフォルトでは、すべての転送要求を許可します。
- · allow-update ゾーン内の情報を動的に更新することのできるホストを指定します。デフォル トでは、すべての動的更新要求を拒否します。

ホストがゾーン情報を更新するのを許可する場合には十分注意が必要です。指定されたホストが完 全に信頼されていない場合には、このオプションを有効にしないでください。もし可能であれば管 理者に手動でゾーンのレコードを更新してもらい、namedサービスをリロードするのがよいでしょ う。

- file ゾーンの設定データが記載されたnamed作業ディレクトリの中のファイル名を指定しま  $\tau$ .
- · masters mastersオプションは権限のあるゾーン情報の要求先のIPアドレスをリストします。 ゾーンがslave typeとして定義されている場合にのみ使用します。
- · notify -- ゾーンが更新された時にnamedからスレーブサーバーにnamedから通知を出すかどうか を制御します。次のようなオプションが受け付けられます:
	- yes スレーブサーバーに通知します。
	- · no スレーブサーバーに通知しません。
	- · explicit ゾーンステートメント内にあるalso-notifyリストに指定してあるスレーブサー バーにのみ通知します。
- type ゾーンのタイプを定義します。

以下に有効なオプションを示します:

· forward - 他のネームサーバーにこのゾーンの情報を求めるすべての要求を転送します。

#### 第12章 BIND

- · hint ルートネームサーバーをポイントするのに使用される特別なタイプのゾーンです。ルー トネームサーバーは、他の方法ではあるゾーンのことがわからない場合に、クエリを解決しま す。hint ゾーンでは、デフォルトを越えた設定は必要ありません。
- · master このゾーン用の権限としてのネームサーバーを示します。システムにそのゾーンの設 定ファイルがある場合、そのゾーンはmasterとして設定しなくてはなりません。
- · slave このネームサーバーをこのゾーンのスレーブサーバーと指名します。さらに、この ゾーン用にマスターネームサーバーのIPアドレスを指定します。
- · zone-statistics namedにこのゾーンについての統計を保持するよう命令し、デフォルト位 置 (/var/named/named.stats) か、あるいはserverステートメントのstatistics-fileオ プションによって指定された場所にこれを書きこみます。serverのステートメントに関する詳細 は項12.2.2で御覧下さい。

#### 12.2.1.5. zoneステートメントのサンプル

マスターネームサーバーやスレーブネームサーバーの/etc/named.confファイルに対する変更 は、zoneステートメントの追加、変更、削除などに関わるものです。これらのzoneステートメントに は、数多くのオプションを含めることができまが、ほとんどのネームサーバーは、そのうちのほんの わずかしか利用しません。以下のzoneステートメントは、マスター/スレーブネームサーバー関係で利 用することのできる非常に基本的な例です。

以下にexample.comをホストするプライマリネームサーバー(192.168.0.1)用のzoneステートメン トの1例を示します:

zone "example.com" IN { type master; file "example.com.zone"; allow-update { none; };  $\}$  ;

上記ステートメントでは、ゾーンをexample.comと名づけ、namedをmasterとして設定 し、namedに/var/named/example.com.zone ファイルを読み込むように指示しています。ま たnamedに対して他のホストによる更新を受け付けないように指示しています。

example.com用のスレーブサーバーのzoneステートメントは以前の例とは少々違ってみえます。ス レーブサーバー用には、タイプがslaveとセットしてあり、allow-update行の場所には、namedに 対してマスターサーバーのIPアドレスを伝えるディレクティブがあります。

example.comの為のスレーブサーバーのzoneステートメントは以下のようになります:

zone "example.com" { type slave; file "example.com.zone"; masters  ${192.168.0.1i}$ ;  $\}$ ;

このzoneステートメントは、スレーブサーバー上のnamedを設定して、example.comゾーンに関す る情報を得るために192.168.0.1のIPアドレスでマスターサーバーを見付けます。スレーブサーバー - … … … … …<br>がマスターサーバーから取得する情報は/var/named/example.com.zoneファイルに保存されてい るものです。

第12音BIND

#### 12.2.2. 他のステートメントタイプ

以下に、named.confの中で利用でき、使用頻度に低いステートメントタイプの一覧を示します。

· controls - namedサービス管理用のrndcコマンドを使用するのに必要な各種のセキュリティ要 求を設定します。

一緒に使用する各種オプションを含んだcontrolsステートメントがどのように見えるかを知るに は、項12.4.1を参昭して下さい。

- · key "<key-name>" 名前によって特定の鍵を定義します。鍵は安全な更新やrndc コマンドの 使用などのさまざまな行動の認証に使用されるものです。keyでは以下の2つのオプションが使用さ れます:
	- algorithm <algorithm-name> dsa又はhmac-md5など、使用されるアルゴリズムのタ イプ。
	- secret "<key-value>" 暗号化した鍵。
- keyステートメントの書き方については項12.4.2を御覧下さい。
- · logging channelと呼ばれる複数タイプのログの使用を許可します。loggingステートメント 内でchannelオプションを使用することにより、自己のファイル名(file)、サイズ限定(size)、 バージョン指定(version)、及び重要度のレベル(severity)などを持つカスタムタイプのログを構 成することができます。1度カスタムチャンネルが定義されると、categoryオプションを使用して チャンネルを分類化でき、namedが再起動した時にログが始まります。

ディフォルトでは、namedは、syslogデーモンへ標準のメッセージをログします。そしてそれ を/var/log/messagesに配置します。これが起こるのは、幾つかの標準チャンネルが数種の重要<br>度レベルでBINDに組み込まれており、その1つとして情報ログのメッセージ(default\_syslog)を 処理するもの、もう1つは特にデバッグを処理するメッセージ(default\_debug)を処理するものな どがあるからです。defaultと呼ばれるデフォルトのカテゴリーは、特殊な設定なしに通常のログ を取る組み込みチャンネルを使用します。

ログプロセスのカスタマイズは、かなり細かなプロセスでこの章の説明範囲から越えてしまうもの です。カスタムのBINDログの作成法に関する詳細は項12.7.1の中のBIND 9 アドミニストレータ参 昭マニュアルを御覧下さい。

· server - 特に通知とゾーン転送に関して、namedがリモートネームサーバーに対してどう対処す るかを左右する特定のオプションを定義します。

transfer-formatオプションは、1つのリソースレコードがそれぞれのメッセージ(one-answer)と共に送信されるか、又は複数のリソースレコードがそれぞれのメッセー ジ(many-answers)と一緒に送信されるかを制御します。many-answersはより効率的ですが最新 のBINDネームサーバーだけがそれを理解します。

- · trusted-keys この中にはセキュアDNS (DNSSEC)で使用される各種の公開鍵が含まれていま す。BINDセキュリティに関する詳細は項12.5.3で御覧下さい。
- view "<view-name>" ネームサーバーにコンタクトしているホストに応じて特別なビューを 作成します。これにより、幾つかのホストはある特定のゾーンに関して1つの回答を受けることがで き、その他のホストは全く別の情報を受け取るようにできます。別の方法として、特定のゾーンだ けが特定の信頼できるホストに利用可能となり、信用できないホストは単に他のゾーンに関するク エリをするだけということも出来ます。

名前が独自であれば、複数のビューも使用できます。match-clients オプションは、ある特定の ビューに適用するIP アドレスを指定します。どのようなoptionsステートメントでもビューの中 で使用でき、既にnamed用に設定してあるグローバルオプションを上書き出来ます。殆どのviewス テートメントはmatch-clientsリストに適用できる複数のzoneステートメントを含んでいます。 クライアントのIPアドレスに適合する最初のviewステートメントが採用される為、viewステート メントがリストされている順序が重要です。

viewステートメントに関する詳細は項12.5.2で御覧下さい。

#### 12.2.3.  $7 \times 7 \times 8$

以下にnamed.conf内で使用される有効なコメントタグの一覧を示します:

- // 行の先頭に位置している場合は、その行はnamedによって無視されます。
- ・ # 行の先頭に位置している場合は、その行はnamedによって無視されます。
- /\*及び\*/ テキストがこれらのタグで囲まれている場合 テキストのそのブロックはnamedに よって無視されます。

### 12.3 ゾーンファイル

ゾーンファイルには、特定のネーム空間についての情報が記載されており、デフォルトでnamedの 作業ディレクトリ/var/named/にに保存されます。各ゾーンファイル名はzoneステートメント のfileオプションデータに従い、通常example.com.zoneのように該当するドメインに関係し、 ゾーンデータが記載されているファイルとして識別できるような名前が付けられます。

各ゾーンファイルには、ディレクティブとリソースレコードが含まれている場合があります。ディレ クティブは、ネームサーバーに対して、あることを実行したり、ゾーンに特別の設定を適用したりす るよう命令するものです。リソースレコードは、ゾーンのパラメータを定義し、個々のホストに識別 を割り当てるものです。ディレクティブはオプションですが、リソースレコードはネームサービスを そのゾーンに提供するため必須です。

すべてのディレクティブとリソースレコードは一定められた個々の行に記載されなくてはなりませ ん。

コメントは、ゾーンファイル内のセミコロン (;)の後に置かれます。

#### 12.3.1. ゾーンファイルディレクティブ

ディレクティブは、ドルサイン文字(\$)で始まり、その後にディレクティブの名前が続きます。通常は ゾーンファイルの先頭に置かれます。

以下のディレクティブが最も一般的に使用されます:

- · SINCLUDE ディレクティブが使用されている場所で、このゾーンファイル内に別のゾーンファイ ルをインクルードするようnamedを設定します。このディレクティブにより、おもなゾーンファイ ル以外にも追加ゾーン設定を保存することができます。
- ・ \$ORIGIN ホストだけしか指定していないレコードなど、資格のないレコードに付けるドメイン 名を設定します。

たとえば、ゾーンファイルには以下のような行が含まれていてもかまいません。 \$ORIGIN example.com

後付きのピリオド(.)を持たないリソースレコードに使用されている名前はどれも、その後 にexample.comが付加されます。

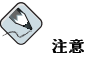

ゾーンが/etc/named.conf内に指定されている場合は、\$ORIGIN ディレクティブを使用する必要はありま せん。ゾーンの名前はデフォルトでSORIGIN ディレクティブ値として使用されます。

• \$TTL - デフォルトのTime to Live (TTL) 値をゾーンに設定します。これは、ゾーンのリソー スレコードが有効である時間を秒単位で与えられる数です。各リソースレコードはそれぞれ自己 のTTL値を含むことが可能で、それがこのディレクティブを上書きします。

この値を増加させると、リモートネームサーバーは、このゾーンの情報をより長時間キャッシュし ます。こうすると、このゾーンについて行われるクエリの数は減りますが、リソースレコード変更 を伝えるのに要する時間は長くなります。

#### 12.3.2. ゾーンファイルリソースレコード

ゾーンファイルの主要コンポーネントはそのリソースレコードです。

ゾーンファイルリソースレコードには 多種のタイプがあります 最も上く伸用されるタイプを以下 に示します:

· A - アドレスレコード。名前に割り当てるIPアドレスを次の例のように指定します。  $<$ host> IN A  $<$ IP-address>

この<host>値が省略された場合、Aレコードはネーム空間の一番上にデフォルトIPアドレスをポ イントします。このシステムは、すべての非FQDN要求の対象となります。

example.comゾーンファイルについて 以下のAレコード例を考えてみましょう:

TN A 10.0.1.3 IN A 10.0.1.5 server1

example.com用の要求は10.0.1.3をポイントし、server1.example.comの要求は10.0.1.5をポ イントしきす

• CNAME - Canonical ネームレコードで、1つのネームを別のネームにマップします。このタイプの レコードはエイリアス(別名)レコードとして知られています。

次の例では、namedに対して、<alias-name>に送信された要求はすべてホスト、<realname>をポイントすることを知らせます。CNAMEレコードは、最も一般的にWebサーバーのwwwの ように共通名スキームを使用するサービスをポイントするのに使用されます。 <alias-name> IN CNAME <real-name>

次の例で 1つのAレコードがあるホスト名をあるIPアドレスにバインドし CNAMEレコードが一般 的に使用されるwwwホスト名をそれにポイントしています。 server1 IN A  $10.0.1.5$ IN CNAME server1 WWW

• MX — Mail eXchangeレコード。このゾーンによって制御されるネーム空間に送られるメールがど こへ行くのかを知らせます。

IN MX <preference-value> <email-server-name>

上記の例では、<preference-value>により、このネーム空間のEメールサーバーを数値的に ランク付けすることが出来るため、幾つかのEメールシステムに、他のEメールシステムよりも優先 させることが出来ます。最低の<preference-value>を持つMX リソースレコードは、他のも のよりも優先されますが、同じ値で複数のEメールサーバーを指定してEメールのトラフィックを分 散させることができます。

<email-server-name>はホスト名か、FQDNとすることが出来ます。 IN MX 10 mail.example.com. IN MX 20 mail2.example.com.

この例では、最初のmail.example.comEメールサーバーはexample.comドメイン宛のEメール を受信する時に、2行目のmail2.example.comEメールサーバーよりも優先されます。

• NS — ネームサーバーレコード。あるゾーンに対して権限のあるネームサーバーを発表する。

以下にNSレコードの例を示します: IN NS <nameserver-name>

<nameserver-name>はFODNでなくてはなりません。

#### 第12章 BIND

次に、2つのネームサーバーがあるドメインについて権限を持っていることが示されます。これらの ネームサーバーがどちらもスレーブであるか、それとも1つはマスターであるかは重要ではありませ ん。これらは両方とも権限があると考えられます。

- IN NS dns1.example.com.
- IN NS dns2.example.com.
- PTR PoinTeRレコード。ネーム空間の別の部分を指すよう設計されています。

PTRレコードは、逆にIPアドレスから名前をポイントするため、主に逆引き名前解決に使用されま す。使用中のPTRレコードの例については項12.3.4を参照してください。

· SOA - Start Of Authorityレコード。ネーム空間についての重要な権限ある情報をネームサーバー に示します。

SOAレコードは、ディレクティブの後に置かれ、ゾーンファイル内の最初のリソースレコードとな ります。

以下の例は基本的なSOAレコードの構成を示しています:

- @ IN SOA <primary-name-server> <hostmaster-email> (
	- $<$ serial-number>  $<$ time-to-refresh $>$  $<$ time-to-retrv>  $<$ time-to-expire>  $<$ minimum-TTL $>$ )

@記号は、このSOAリソースレコードによって定義されているネーム空間として\$ORIGINディレク れ、このネーム空間に関して連絡する人のEメールは<hostmaster-email>に置かれていま す.

namedが、このゾーンをリロードするべきであることがわかるよう<serial-number>は、 ゾーンファイルが変更されるたびにインクリメントされます。<time-to-refresh>は、ゾー ンに変更が行われた場合にマスターネームサーバーに問い合わせるまでどのくらい長く待つべきか をすべてのスレーブサーバーに知らせます。<serial-number>値は、スレーブが古いゾーン データを使用しているかどうか、そしてリフレッシュすべきなのかどうかを判断するためスレーブ によって使用されます。

<time-to-retry>は、マスターネームサーバーが回答していない場合に、別のリフレッシュ要 求を発行するまでどのくらいの間隔待つべきかをスレーブネームサーバーに知らせます。マスター が、<time-to-expire>の経過前にリフレッシュ要求に回答しない場合、スレーブはそのネー ム空間についての要求について権限をもつものとして応答するのを停止します。

<minimum-TTL>は、他のネームサーバーが少なくともこの時間(秒単位)の長さだけ、ゾーンの 情報をキャッシュすることを要求します。

BINDでは、すべての時間は秒数で表します。しかし、分 (M)、時間 (H)、日 (D)、週 (W) な ど秒以外の時間単位の短縮形を使用することもできます。表12-1の表は、秒数での時間量と他の フォーマットでの等価時間を示します。

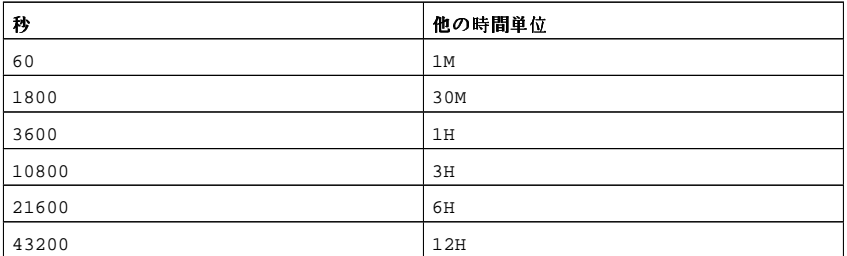

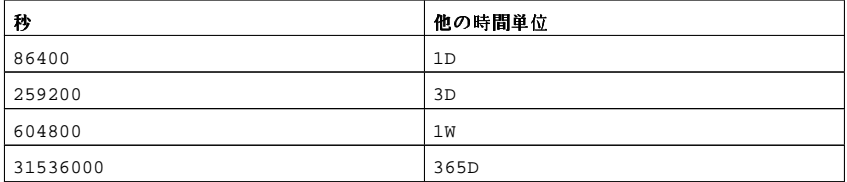

#### 表12-1. 他の時間単位と比較した秒数

以下の例は、基本的なSOAリソースレコードが、実際の値で設定されるとどのように表示されるか を示したものです

```
@ IN SOA dns1.example.com. hostmaster.example.com. (
        2001062501; serial
        21600 ; refresh after 6 hours
        3600 ; retry after 1 hour
        604800 ; expire after 1 week
        86400) ; minimum TTL of 1 day
```
## 12.3.3. ゾーンファイルの例

個別に見た場合、ディレクティブとリソースレコードは把握するのが困難です。しかし、共通ファイ ルとして一緒に置くと理解しやすくなります。

以下に非常に基本的なゾーンファイルの例を示します。

```
SORIGIN example.com
STTL 86400
@ IN SOA dns1.example.com, hostmaster.example.com. (
        2001062501; serial
        21600 ; refresh after 6 hours
        3600
             ; retry after 1 hour
        604800 ; expire after 1 week
       86400) ; minimum TTL of 1 day
  IN NS dns1.example.com.
  IN NS dns2.example.com.
  IN MX 10 mail.example.com.
  IN MX 20 mail2.example.com.
     IN A 10.0.1.5
server1 IN A 10.0.1.5
server2
        IN A
               10.0.1.7
     IN A 10.0.1.2
Area1IN A 10.0.1.3
dns2ftp
      IN CNAME server1
      IN CNAME server1
mail
      IN CNAME server2
ma112IN CNAME server2
n_{\rm TbTbT}
```
この例では、標準ディレクティブとSOA値が使われています。権限のあるネームサー バーは、dns1.example.comとdns2.example.comに設定され、これらをそれそ れ10.0.1.2と10.0.1.3に結び付けるAレコードがあります。

MXレコードで設定されるEメールサーバーは、CNAMEレコードを介してserver1とserver2をポイ ントします。server1とserver2の名前は最後がピリオド(.)で終わっていないため、その後

ろに\$ORIGINドメインが置かれ、server1.example.comとserver2.example.comに拡張されま す。関連Aリソースレコードを通して、そのIPアドレスを決定することができます。

標準名のftp.example.comとwww.example.comで利用できる一般的なFTPとWebのサービス は、CNAMEレコードを伸って、これらの名前に合ったサービスにポイントされます。

#### 12.3.4. 並引き名前解決ゾーンファイル

逆引き名前解決ゾーンファイルは、特定のネーム空間のIPアドレスをFODNに変換します。これは標 準ゾーンファイルにとてもよく似ていますが、PTRリソースレコードがIPアドレスを完全修飾ドメイン 名に連結するのに使われるという点で異なっています。

PTRレコードは以下のようになります:

```
<last-IP-digit> IN PTR <FODN-of-system>
```
The <last-IP-digit>は、特定のシステムのFQDNをポイントすべきIPアドレスの最後の数と一 致します.

次の例では、10.0.1.20から10.0.1.25までのIPアドレスが対応するFODNにポイントされていま す.

```
$ORIGIN 1.0.10. in-addr. arpa
STTL 86400
@ IN SOA dns1.example.com. hostmaster.example.com. (
        2001062501; serial
        21600 ; refresh after 6 hours
              ; retry after 1 hour
        3600
        604800 ; expire after 1 week
        86400) ; minimum TTL of 1 day
  IN NS dns1.example.com.
  IN NS dns2.example.com.
20 IN PTR alice.example.com.
21 IN PTR betty.example.com.
```

```
22 TN
      PTR charlie.example.com.
```

```
23 IN PTR doug.example.com.
24 TN
      PTR ernest.example.com.
```

```
25 IN PTR fanny.example.com.
```
このゾーンファイルは、named.confファイルのzoneステートメントでサービスにコールされます。 以下のようになります:

```
zone "1.0.10.in-addr.arpa" IN {
type master;
file "example.com.rr.zone";
allow-update { none } ;
\mathcal{E}
```
ゾーンの命名法を除き、この例と標準zoneステートメントの間にはほとんど違いがありません。逆 引き名前解決ゾーンでは、IPアドレスの最初の3つのブロックを逆にし、その後に.in-addr.arpaを 添付する必要があることに注意してください。これにより逆引き名前解決ゾーンファイルで使用され るIP番号の1つのブロックがこのゾーンで正しく添付されます。

## 12.4. rndcの使用法

BINDには、rndcというユーティリティコマンドが含まれています。それを使用することで、ローカ ルホスト又はリモートホストからのnamed デーモンのコマンドライン管理ができるようになります。

他のシステムの権限のないユーザーによってサーバーのBINDが制御されるのを防ぐた め、共有秘密鍵方法を使用して、特定のホストに明示的に特権を与えます。このこと は、/etc/named.confとrndcの設定ファイルである/etc/rndc.confの両方で同一の鍵を所有す る必要があることを意味します。

#### 12.4.1. /etc/named.confの設定

rndcがnamedサービスに接続される為には、BINDサーバーの/etc/named.confファイル にcontrols ステートメントがなければなりません。

以下の例に示すcontrolsステートメントにより、ローカルホストからrndcが接続できるようになり ます。

```
controlsinet 127.0.0.1 allow { localhost; } keys { \langle key\text{-}name \rangle; };
\};
```
このステートメントはnamedにループバックアドレスのデフォルトTCPポート953をリッスンするよう に指示し、適切な鍵が与えられた場合にローカルホストからのrndcコマンドを許可します。<keyname>は、keyステートメントに関連しますが、これも/etc/named.confファイル内にあります。 次の例は、keyステートメントのサンプルを示します。

```
key "<key-name>" {
alqorithm hmac-md5secret "<key-value>";
\mathcal{E}
```
この場合、<key-value>はHMAC-MD5鍵です。以下のコマンドを使用してHMAC-MD5鍵を生 成することが出来ます:

dnssec-keygen -a hmac-md5 -b  $\langle$ bit-length> -n HOST  $\langle$ key-file-name>

鍵は256ビット長以上ある方がいいでしょう。<key-value>領域に置くべき実際の鍵は、<keyfile-name>にあります。

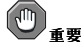

/etc/named.confは、すべてが読み込めるファイルであるため、keyステートメントを別のファイルの中に 置いてrootのみの読み取り可能して、次の例のようにincludeステートメントを使用して参照するのが良いで しょう:

include "/etc/rndc.key";

## 12.4.2. /etc/rndc.confの設定

keyは/etc/rndc.confの中で最も重要なステートメントです。

```
key " < key-name > "algorithm hmac-md5;
secret "<key-value>";
```
 $\}$ ;

```
<kev-name>と<kev-value>は/etc/named.conf内での設定とまったく同じでなくてはなり
ません。
ターゲットサーバーの/etc/named.confに指定された鍵をテストするには次の行
を/etc/rndc.confに追加します。
```

```
options {
default-server localhost;
default-key "<key-name>";
\} ;
```
このコマンドは、グローバルなデフォルト鍵を設定します。しかし、rndcコマンドは、次の例にある ように、異なるサーバーには異なる鍵を使用できます:

```
server localhost {
key "<key-name >";
\lambda:
```

$$
\textcolor{blue}{\textcircled{\tiny\texttt{H}}}
$$

rootユーザー以外は/etc/rndc.confファイルを読み書きできないようにしてください。

### 12.4.3. コマンド行オプション

rndcコマンドは以下のような形態をとります。

rndc <options> <command> <command-options>

rndcを適切に設定されたローカルホストで実行する場合、以下のコマンドが利用できます。

- halt namedサービスをただちに停止します。
- querylog このネームサーバーに送られたクエリのすべてをログします。
- refresh -- ネームサーバーのデータベースをリフレッシュします。
- · reload ゾーンファイルをリロードしますが、以前にキャッシュされた他の回答を全て保存しま す。このコマンドを使用すると、すべての保存された解決を消失することなくゾーンファイルの変 更が出来ます。

もし、変更が特定のゾーンのみに影響する場合、reloadコマンドの後にそのゾーン名を付加するこ とで1つのゾーンだけをリロードします。

- stats 現在のnamed統計を/var/named/named.statsファイルにダンプします。
- · stop サーバーを安全に停止し、終了前に動的な更新やIXFR (Incremental Zone ransfers)データ を保存します。

ときには、/etc/rndc.confファイル内のデフォルト設定を上書きしたい場合があるかもしれませ ん。そのような場合には、以下のようなオプションが利用できます:

- -c <configuration-file> rndcにデフォルトの/etc/rndc.conf以外の設定ファイルを 使用するよう指示します。
- -p <port-number> デフォルトの953以外のrndc接続用ポート番号を指定します。

#### 第12音BIND

- <span id="page-201-0"></span>• -s <server> - 設定ファイルに指定してあるdefault-server以外のサーバーにコマンドを送 信するようにrndcに指示します。
- -y <key-name> /etc/rndc.confファイルのdefault-keyオプション以外の鍵を指定しま  $\tau$ .
- これらのオプションについてのさらに詳しい情報は、rndcmanページに記載されています。

## 12.5. BINDの高度な機能

ほとんどのBIND実装では、namedだけを使用して名前解決サービスを提供したり、特定のドメインか サブドメインの権限として動作したりします。しかしBINDバージョン9には数多くの高度な機能があ り、より安全で効率的なDNSサービスを利用することができます。

# $\begin{picture}(220,20) \put(0,0){\line(1,0){15}} \put(15,0){\line(1,0){15}} \put(15,0){\line(1,0){15}} \put(15,0){\line(1,0){15}} \put(15,0){\line(1,0){15}} \put(15,0){\line(1,0){15}} \put(15,0){\line(1,0){15}} \put(15,0){\line(1,0){15}} \put(15,0){\line(1,0){15}} \put(15,0){\line(1,0){15}} \put(15,0){\line(1,0){15}} \put(15,0){\line($

DNSSEC、TSIG、IXFRなど先進機能のうちいくつかは、この機能に対応したネームサーバーを持つネット<br>トワーク環境でのみ使用することができます。ネットワーク環境に非BINDのネームサーバーか、旧式 のBINDネームサーバーがある場合には、これらを利用する前に特定の先進機能が利用可能であるかどうか を確認してください。

ここで述べる機能はすべて、BIND9管理者リファレンスマニュアルでさらに詳細に説明されていま す。このマニュアルの説明については、項12.7.1を参照してください。

## 12.5.1. DNSプロトコル改良

BINDは、IXFR (増分ゾーン転送: Incremental Zone Transfers) をサポートしています。ここでは、 スレーブネームサーバーはマスターネームサーバー上で変更されたゾーンの更新部分をダウンロード するだけです。標準転送プロセスでは、たとえほんのわずかな変更であってもゾーン全体を各スレー ブネームサーバーに転送しなくてはなりませんでした。非常に長いゾーンファイルと数多くのスレー ブネームサーバーを持つ非常に人気のあるドメインについては、IXFRを利用することにより、通知と 更新プロセスのリソース集中を大幅に削減することができます。

IXFRは、動的更新を利用してマスターゾーンレコードの変更を行っている場合にのみ利用可能であ 使用されます。動的更新の詳細については、BIND9管理者リファレンスマニュアルを参照してくださ い。その詳細は項12.7.1で御覧下さい。

## 12.5.2. 複数ビュー

named.confのviewステートメントを使用することにより、BINDでは、誰が要求を出しているかに 応じて異なる情報を提出することができます。

ローカルネットワーク以外のクライアントには重要なタイプのDNSクエリを拒絶し、内部のクライア ントはこれができるようにしたいというような場合、この機能が使用されます。

viewステートメントは、match-clientsオプションを使用してIPアドレスかネットワーク全体を一 致させ、特別のオプションとゾーンデータを与えるようにします。

#### 12.5.3.  $+7.1$

BINDはマスターネームサーバーとスレーブネームサーバーの両方でゾーンの更新と転送を保護するた めのさまざまな方法をサポートしてしています。

• DNSSEC - DNS SECurityの短縮形。この機能を利用すると、ゾーン鍵でゾーンを暗号的に署名す ることができます。

この方法により、ある特定のゾーンの情報は、受領者がそのネームサーバーの公開鍵を持っている 限り、特定の秘密鍵で署名したネームサーバーから来たものとして検証することができます。

BINDバージョン9はまた、メッセージ認証のSIG(0)公開秘密鍵方法をサポートしています。

• TSIG - Transaction SIGnaturesの略語です。マスターサーバーとスレーブサーバーに共有秘密鍵 が存在することが証明された後でのみ、この機能でマスターからスレーブへの転送が認可されま す.

この機能により標準IPアドレスに基づいた転送許可の方法が強化されます。攻撃者はIPアドレスに アクセスしてゾーンを転送しなくてはならないだけでなく、秘密鍵を知らなくてはならなくなりま  $\rightarrow$ 

BINDバージョン9はまた、TKEYをサポートしています。これは、ゾーン転送を許可するもう1つの 共有秘密鍵方法です。

#### 12.5.4. IPバージョン6

BINDバージョン9は、A6ゾーンレコードを使用することによりIPバージョン6(IPv6)環境でのネーム サービスを提供することができます。

ネットワーク環境にIPv4ホストとIPv6ホストが両方とも含まれている場合、すべてのネットワークク ライアントで1wresd軽量リゾルバデーモンを使用しなくてはなりません。このデーモンは、本質的に 非常に効率の高いキャッシュのみのネームサーバーであり、IPv6で利用されている新しいA6 レコード とDNAMEレコードを理解します。詳細については1wresdのmanページを参照してください。

## 12.6. 上くある間違いを避けるために

初心者にとってBIND設定ファイルを編集するときに間違えたりすることはよくあります。以下の問題 を避けるように気を付けて下さい:

・ ゾーンファイルを編集するときには必ずシリアル番号をインクリメントしてください。

シリアル番号がインクリメントされなかった場合、マスターネームサーバーは、正しく新しい情報 を得ることができるかもしれませんが、スレーブネームサーバーにはその変更は通知されず、その ゾーンのデータをリフレッシュしようとします。

• /etc/named.confファイルでは、大かっことセミコロンは必ず正しく使ってください。

セミコロンが省略されていたり、大かっこ部分が閉じていなかったりした場合、namedは起動を拒 否します。

· 忘れずにすべてのFODNの後のゾーンファイルにピリオド(.)を付け、ホスト名ではピリオドを省 略してください.

ドメイン名の後のピリオドは完全修飾ドメイン名を示します。ピリオドを省略すると、namedはそ のゾーンの名前か、SORIGIN値を名前の後ろに付けてこれを完成させます。

· namedから他のネームサーバーへのファイアウォールが接続をブロックしている場合、この設定 ファイルを編集します。

<span id="page-203-0"></span>デフォルトで、BINDバージョン9は1024以上のランダムポートを使用して、他のネームサー バーにクエリを出します。しかし、ファイアフォールの中にはすべてのネームサーバーが ポート53を使用して通信することを期待するものもあります。この場合、以下に示す行 を/etc/named.confのoptionsステートメントに追加することにより、namedが強制的にポー ト53を使用するようにできます: query-source address \* port 53;

#### 12.7. その他のリソース

以下の情報源は、BINDに関する追加情報を提供します。

## 12.7.1. インストールされているドキュメント

- · BINDには、さまざまなトピックを扱うあらゆる範囲のドキュメントがインストールされており、そ れぞれがその対象ディレクトリに置かれています。
	- · /usr/share/doc/bind-<version-number>/ -- 最新の機能の一覧を含むREADMEファイル を含んでいます。
	- /usr/share/doc/bind-<version-number>/arm/ BIND9管理者リファレンスマニュア ルのHTMLとSGMLが含まれています。この中には、BINDリソース要件、異なったタイプの ネームサーバーを設定する方法、ロードバランシングの実行方法などの高度なトピックについて 記載されています。ほとんどの新BINDユーザーにとって、最初に読むのにもっとも適した場所 です。
	- · /usr/share/doc/bind-<version-number>/draft/ DNSサービスとDNSサービスを 扱う方法に関連したさまざまな技術ドキュメントが含まれています。
	- /usr/share/doc/bind-<version-number>/misc –特定の高度な問題を扱うよう設計さ れたドキュメントが含まれています。BINDバージョン8のユーザーは、migrationドキュメン トを参照して、BINDバージョン9に移行する際に実行しなくてはならない変更を調べる必要があ ります. optionsファイルには /etc/named.confで使用するBIND9に実装されているオプ ションがすべて一覧表示されています。
	- /usr/share/doc/bind-<version-number>/rfc/ BINDに関連するすべてのRFCド キュメントは、このディレクトリに置かれています。
- · man named BINDネームサーバーデーモンを制御するのに使用されるさまざまな引数を検索出 来ます.
- man named.conf named設定ファイルの中で利用できるオプションの総括的な一覧です。
- · man rndc BINDネームサーバーを制御する為のrndcを使用する時に利用できる異なるオプショ ンを説明しています。
- · man rndc.conf rndc設定ファイル内で利用できるオプションの総括的な一覧です。

#### 12.7.2. 役に立つWebサイト

- http://www.isc.org/products/BIND BINDプロジェクトのホームページ。現在のリリースについ ての情報とBIND9管理者リファレンスマニュアルのPDFバージョンを含んでいます。
- http://www.redhat.com/mirrors/LDP/HOWTO/DNS-HOWTO.html –解決用キャッシング用ネー ムサーバーとしてのBINDの使用方法と、ドメインのためのプライマリネームサーバーとして機能さ せるのに必要なさまざまなゾーンファイルの設定が載っています。

#### 12.7.3. 関連書籍

- DNS and BIND (Paul Albitz and Cricket Liu著、O'Reilly & Associates刊) —共通BINDオプショ ンと上級BINDオプションの両方を説明し、DNSサーバーを保証する戦略を提供する人気のあるリ ファレンス。
- ・ *The Concise Guide to DNS and BIND* (Nicolai Langfeldt著、Que刊) ―複数のネットワークサービスとBINDの接続についてタスク指向の技術トピックに重点を置いて述べたもの。

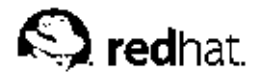

第13章

## **LDAP (Lightweight Directory Access** Protocol)

LDAP(Lightweight Directory Access Protocol) とは、ネットワークトの中枢にある保存情報にアクセ スするための一連のオープンプロトコルです。ディレクトリ共有用にX.500 基準をベースとしていま すが、複雑ではなくリソース集中型です。この為、LDAPは時には"X.500 Lite"とも呼ばれます。

X.500の様にLDAPは、ディレクトリを使用して情報を階級式に構成します。これらのディレクトリは 各種の情報を保存でき、さらにはネットワーク情報サービス(NIS)と似た方法で伸用することができま す。LDAPが有効になっているネットワークトでは誰でも、どのマシンからも自分のアカウントにア クセスできます。

しかし多くの場合、LDAPは単に仮想電話帳として使用され、ユーザーは他のユーザーの連絡情報 に簡単にアクセスすることが出来ます。ただし、LDAPは普通の電話帳よりももっと柔軟性があり、 世界中の他のLDAPサーバーへ参照できることから、随意の世界情報レポジットリを提供します。現 在、一般的には大学、政府の各部門、民間企業などの個々の組織内で多く使用されています。

LDAPはクライアント/サーバー型のシステムです。サーバーは、ディレクトリを保存するのに各 種のデータベースを使用して、それぞれが迅速で大量の読み込み操作の為に効率化してありま す。LDAPのクライアントアプリケーションがLDAPサーバーにアクセスする時は、ディレクトリに問 い合わせするか、あるいはそれを変更しようとします。問い合わせの場合は、サーバーはそれに答え るか、又はローカルで回答出来ない場合、サーバーはその間い合わせの回答を持つLDAPサーバーへ 案内します。クライアントアプリケーションがLDAPディレクトリの情報を変更しようとしている場 合は、サーバーはそのユーザーが変更する権限を持っているかどうかを検証してから情報の追加なり 更新なりをします。

本章では、LDAPv2 及びLDAPv3 プロトコルのオープンソース実装であるOpenLDAP 2.0の設定とそ の使用法を参照します。

#### 13.1. LDAPの使用理由

LDAPを使用することの主要なメリットは、全組織内の情報を中央のレポジットリに統合できること です。例えば、組織内のそれぞれのグループのユーザー一覧を管理するのではなく、LDAPを ネットワーク上のどこからでもアクセスできる中央ディレクトリとして使用します。その 上、LDAPはSecure Sockets Layer (SSL)とTransport Layer Security (TLS)の両方をサポートします ので、機密データを外部の侵入から保護することが出来ます。

LDAPはまた、ディレクトリを収納するバックエンドデータベースを数多くサポートします。これに より、管理者はサーバーが分配する情報のタイプに最も適したデータベースを起用できる柔軟性を持 つことになります。LDAPはまた、適切に定義されたクライアントアプリケーションプログラミング インターフェイス(API)を持つ為、LDAP対応のアプリケーションの数は多く、更にはその質と量も上 昇中です。

短所としては、LDAPは設定が難しいことが挙げられます。

#### 13.1.1. OpenLDAP 2.0 の機能強化

OpenLDAP 2.0は数多くの重要な機能を含んでいます。

• LDAPv3 サポート — OpenLDAP 2.0は、他の改良と共にSimple Authentication and Security Layer (SASL), Transport Layer Security (TLS),  $\&&$  USecure Sockets Layer (SSL)  $\&&\forall x \vdash \vdash \cup$ ます。LDAPv2以後、プロトコル内の多くの変更は、LDAPにより高度なセキュリティを与えるよ うに設計されています。

- IPv6 サポート OpenLDAP は次世代のインターネットプロトコルのバージョン6 に対応していま 寸.
- IPC上でのLDAP OpenLDAP はインタープロセスコミュニケーション(IPC)を使用するシステ ム内で通信できます。これで、ネットワーク上で通信する必要がなくなりセキュリティが向上しま ਰੇ
- · CAPIの更新 これによりプログラマーがLDAPディレクトリサーバーに接続して使用する方法が 向上します。
- LDIFv1 サポート LDAP Data Interchange Format (LDIF)バージョン1 に対して、完全に準拠し ています。
- 機能拡張されたスタンドアロンLDAPサーバー アップデートされたアクセス制御システム、ス レッドプーリング、より優れたツール、その他の機能拡張が行われています。

## 13.2. LDAPの用語

LDAPに関する論議には、LDAP特有の用語群の基本的な理解を必要とします:

- エントリ エントリとは、LDAP ディレクトリ内でのユニット1つのことです。各エントリはその 独特のDistinguished Name(区別名) (DN)で識別されます。
- 属性 ─ 属性とは、エントリと直接関連した情報です。例えば、ある組織はLDAPエントリとして表 示出来ます。組織と関連した属性は、fax番号、その住所、などがあります。LDAPディレクトリで は、人もエントリとして表示できます。人の通常の属性には、その人の電話番号とeメールアドレス が含まれます。

属性の幾つかは必須で、その他の属性はオプションになります。それぞれのエントリの為にオブ<br>ジェクトクラスの定義が、どの属性は必須で、どれがそうでないかを設定しています。オブジェク トクラスの定義は、/etc/open1dap/schema/ ディレクトリ内にある各種のスキーマファイルで 確認できます。LDAPスキーマに関する詳細は項13.5で御覧下さい。

• LDIF - LDAP Data Interchange Format (LDIF) は、LDAPエントリのASCIIテキスト表示 です。LDAPサーバーへインポートするデータ用のファイルはLDIF形式でなければなりませ ん。LDIFエントリは以下の例のようになります:  $\lceil < i d > 1 \rceil$ 

 $dn: <$  distinguished name  $>$ <attrtype>: <attrvalue> <attrtype>: <attrvalue> <attrtype>: <attrvalue>

各エントリは必要な数の<attrtype>: <attrvalue>ペアを含んでいます。空白の行はエント リの終了を示します。

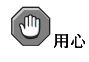

<attrtype> と<attrvalue> のすべてのペアは、この情報の使用に対応するスキーマで定義されなけれ ばなりません。

"<"と">"に囲まれている全ての値は変数であるため、新規のLDAPエントリが生成されるたびに設 定できます。しかしながら、この規則は<id> には適用されません。<id> は、エントリの編集<br>に使用するアプリケーションによって決定される番号です。

## $\bigcirc$ 注意

LDIFエントリを手動で編集する必要はないはずです。その代わりにLDAPクライアントアプリケーションを 使用します。項13.3でその例の一覧を見ることができます。

## 13.3. OpenLDAPデーモンとユーティリティ

OpenLDAP ライブラリとツールのセットは以下のパッケージに分配されています:

- · openldap OpenLDAPサーバーとクライアントアプリケーションを実行するのに必要なライブ ラリを含んでいます。
- open1dap-clients LDAPサーバー上でディレクトリの表示と変更の為のコマンドラインツー ルを含んでいます。
- openldap-servers LDAPサーバーの設定と実行に必要なサーバーと他のユーティリティを含 んでいます.

2種類のサーバーがopen1dap-serversパッケージの中に含まれています:スタンドアロンLDAP デーモン (/usr/sbin/slapd)とスタンドアロンLDAP 更新複製デーモン(/usr/sbin/slurpd)で  $\tau$ 

slapdデーモンはスタンドアロンLDAPサーバーであり、slurpdデーモンはネットワーク上の1つ のLDAPサーバーから別のLDAPサーバーへの変更を同期するのに使用されます。slurpdデーモンは 複数のLDAPサーバーを利用している時にのみに使用されます。

管理の作業をするには、open1dap-serversパッケージが/usr/sbin/ディレクトリへ、以下の ユーティリティをインストールする必要があります:

- slapadd LDIFファイルからLDAPディレクトリヘエントリを追加します。例え ば、/usr/sbin/slapadd -1 *ldif-input*コマンドは新規のエントリを含むLDIFファイ ル、ldif-inputで読み込みます。
- slapcat デフォルトフォーマット– Berkeley DB のLDAPディレクトリからエントリを 取り出して、LDIFファイルの中にそれを保存します。例えば、/usr/sbin/slapcat -11difoutput コマンドは、LDAPディレクトリからのエントリを含む ldif-outputというLDIFファ イルを出力します。
- · slapindex 現在のコンテンツのslapdディレクトリベースの索引を再構成します。
- · slappasswd ldapmodifyで使うユーザーパスワードの値か、あるいはslapdの設定ファイ ル、/etc/openldap/slapd.confの中のrootpwの値を生成します。パスワードを作成するに は、/usr/sbin/slappasswdを実行します。

## $\bigwedge_{\mathbf{B}}$

slapadd、slapcat、slapindexを使用する前に、/usr/sbin/service slapd stopを発行して必 ずslapdを停止させてください。そうしないとLDAPディレクトリの一貫性を失う可能性があります。

これらのユーティリティの使用方法の詳細については、それぞれのmanページを参照してください。 openldap-clientsパッケージは、LDAPディレクトリのエントリを追加、変更、削除するのに使 う/usr/bin/の中ヘツールをインストールします。これらのツールには以下の項目が含まれます:

- 1dapmodify ファイル又は標準入力からの入力を受け付け、LDAPディレクトリのエントリを変 更します。
- 1dapadd ファイル又は標準入力からの入力を受け付け、ユーザーのディレクトリのエントリに 追加します。1dapaddは実際には1dapmodify -aへのハードリンクです。
- · ldapsearch-shellプロンプトを使用してLDAPディレクトリ内のエントリを検索します。
- · 1dapdelete ターミナルでのユーザー入力又は、ファイルからの入力を受け付け、LDAPディレ クトリからエントリを削除します。

1dapsearchを例外として、これらのユーティリティはLDAPディレクトリで変更をしたいそれぞれ のエントリ用のコマンドをタイプするよりも、変更したいファイルへの参照をする方がずっと簡単に 使用できます。そのようなファイルの形式ついては、それぞれのアプリケーションのman ページに概 要があります。

## 13.3.1. NSS, PAM, 及びLDAP

OpenLDAPパッケージに加えて、Red Hat Linux には、LinuxとUNIX環境の中へ統合できるLDAPの 能力を強化するnss\_1dapと呼ばれるパッケージが含まれています。

nss\_ldapパッケージは、以下のモジュールを提供します:

- · /lib/libnss ldap-<alibc-version>.so
- · /lib/security/pam ldap.so

libnss ldap- $\langle$ qlibc-version $\rangle$ .so $\uparrow$   $\vee$   $\downarrow$   $\rightarrow$   $\downarrow$   $\downarrow$   $\uparrow$   $\uparrow$   $\uparrow$   $\downarrow$   $\downarrow$   $\downarrow$   $\uparrow$   $\uparrow$   $\downarrow$   $\downarrow$   $\downarrow$ は、glibcのNameservice Switch (NSS)インターフェイスを経由したLDAPディレクトリを使用して ユーザー、グループ、ホスト、そしてその他の情報を検索できます。NSSは、アプリケーション がネットワーク情報サービス (NIS)ネームサービスと単層の認証ファイルと合同で、LDAP使用して認 証できるようにします.

pam 1dapモジュールの使用で、PAM-認識のアプリケーションはLDAPディレクトリ内に保存してあ る情報を使用してユーザーの認証ができます。PAM-認識のアプリケーションにはコンソールログイ ン、POPとIMAPのメールサーバー、及びSambaが含まれます。ネットワーク上でLDAPサーバーを 起用することにより、これらのアプリケーションのすべては、同じユーザーIDとパスワードの組合せ を使用して認証ができるようになり、管理が非常に簡単になります。

#### 13.3.2. PHP4, Apache HTTP サーバー, 及びLDAP

Red Hat Linux には、PHPサーバーサイドスクリプト言語用のLDAPモジュールを収納したパッケー ジが含まれています。

php-1dapパッケージは/usr/1ib/php4/1dap.so モジュールを経由してPHP4 HTML埋め込 型のスクリプト言語へLDAP サポートを追加します。このモジュールによりPHP4スクリプト は、LDAPディレクトリに保存されている情報にアクセスできます。

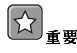

Red Hat Linux では、auth 1dapパッケージの配布を終了しています。このパッケージはApache HTTP サーバーのバージョン1.3とそれ以前用のLDAPサポートを提供していました。このモジュールの状況の詳細 は、Apache Software Foundationの以下のwebサイトで確認して下さい。http://www.apache.org/

#### <span id="page-210-0"></span>13.3.3. LDAP クライアントアプリケーション

ディレクトリの作成と変更をサポートするグラフィカルなLDAPクライアントがありま すが、Red Hat Linuxと一緒には配送されていません。そのようなアプリケーションの1つ がLDAP Browser/Editorです。– Javaベースのツールで以下のサイトでオンラインで入手できま す。http://www.iit.edu/~gawojar/Idap.

他のLDAPクライアントのほとんどは読み込み専用でディレクトリにアクセスし、そのまま変更なし<br>にそれを参照して組織全体の情報を得ます。そのようなアプリケーションの例としては、Mozillaベー スのWebブラウザ、Sendmail、Balsa、Pine、Evolution、Gnome Meetingがあります。

## 13.4. OpenLDAP 設定ファイル

OpenLDAP設定ファイルは/etc/open1dap/ディレクトリの中にインストールされています。以下 に最も重要なディレクトリとファイルの簡単な一覧を示します:

- /etc/openldap/ldap.conf これは、ldapsearch, ldapadd, Sendmail, Pine, Balsa, Evolution, Gnome MeetingなどのOpenLDAPライブラリを使用する、すべてのclientアプリケーショ ンの為の設定ファイルです。
- /etc/openldap/slapd.conf これはslapdデーモン用の設定ファイルです。このファイルに 関する詳細は項13.6.1で御覧下さい。
- /etc/openldap/schema/ ディレクトリ このサブディレクトリには、slapdデーモンで使用さ れるスキーマが含まれます。このディレクトリに関する詳細は項13.5 で御覧下さい。

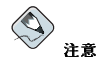

nss\_ldap パッケージがインストールされている場合、それは/etc/ldap.confと言う名前のファイルを作成 します。このファイルはnss\_1dapパッケージが供給するPAM 及びNSSモジュールによって使用されます。こ の設定ファイルの詳細は項13.7を御覧下さい。

## 13.5. /etc/open1dap/schema/ディレクトリ

/etc/open1dap/schema/ディレクトリは、以前にslapd.at.confファイル とslapd.oc.confファイルに収納されていたLDAP定義を保持しています。すべての属性構文定義 とオブジェクトクラス定義は現在、別のスキーマファイルに配置されています。各種スキーマファイ ルは、includeの行を使用して/etc/openldap/slapd.confを参照することが出来ます。以下の ようになります:

include /etc/openldap/schema/core.schema include /etc/openldap/schema/cosine.schema include /etc/openldap/schema/inetorgperson.schema include /etc/openldap/schema/nis.schema include /etc/openldap/schema/rfc822-MailMember.schema include /etc/openldap/schema/autofs.schema include /etc/openldap/schema/kerberosobject.schema

<span id="page-211-0"></span>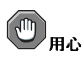

OpenLDAPによりインストールされたスキーマファイル内で定義されている、スキーマの項目を変更しないで ください。

OpenLDAPが使用するスキーマを、デフォルトのスキーマファイルを参考にして追加の属性 の種類やオブジェクトクラスをサポートするように拡張することができます。このために は、/etc/open1dap/schemaディレクトリ内に1ocal.schemaファイルを作成します。その後デ フォルトのスキーマのinclude行の下に次の行を追加して、この新しいスキーマがslapd.confにお いて参照されるようにします:

include /etc/openldap/schema/local.schema

次に、local.schemaファイルの内部で属性タイプとオブジェクトクラスを定義します。多くの組織 では、デフォルトでインストールされているスキーマファイルからの既存の属性タイプを使用し、新 規のオブジェクトクラスをlocal.schema ファイルに追加しています。

ある種の特定した要求に合致するようにスキーマを拡張することは、かなり複雑になり この章の説明範囲を越える内容です。新規スキーマファイルの書き込みに関する情報 はhttp://www.openIdap.org/doc/admin/schema.html で御覧下さい。

## 13.6. OpenLDAP 設定の概要

このセクションは、OpenLDAPディレクトリのインストールと設定についての簡潔な概要を提供しま す。詳細については以下のURLを参照して下さい:

- http://www.openldap.org/doc/admin/quickstart.html OpenLDAPについてのwebサイト。Quick-**Start Guide**
- http://www.redhat.com/mirrors/LDP/HOWTO/LDAP-HOWTO.html Linuxドキュメントプロ ジェクトのLDAP Linux HOWTO、Red Hatのwebサイトにミラーバージョンがあります。
- LDAPサーバー構築の基本的なステップは次の通りです:

1. open1dap, open1dap-servers,及びopen1dap-clients RPMをインストールします。

- 2./etc/open1dap/slapd.confファイルを編集して、ユーザーのLDAPドメインとサーバーを 参照します。このファイルの編集法に関する詳細は項13.6.1で御覧下さい。
- 3. 以下のコマンドを使用してslapdをスタートします: /sbin/service/ldapstart

LDAPを正しく設定した後は、chkconfig, ntsysv 又はサービス設定ツールを使用し てLDAPをブート時に開始するように設定できます。サービスの設定については、Red Hat Linux カスタマイズガイドの中のサービスに対するアクセスの制御の章を参照して下さい。

- 4. 1dapaddかスクリプトにより、LDAPディレクトリにエントリを追加します。
- 5. 1dapsearchを使用してslapdが情報に正しくアクセスしているか確認します。
- 6. この時点で、LDAPディレクトリは正常に機能しているはずで、LDAPディレクトリを使 うLDAPが有効になったアプリケーションを設定することが出来ます。

#### 13.6.1. /etc/open1dap/slapd.confの編集

slapd LDAP サーバーを使用するには、その設定ファイル、/etc/openldap/slapd.confを変更 する必要があります。このファイルを編集して正しいドメインとサーバーを指定しなければなりませ  $\mathcal{L}$ .

suffixの行はLDAPサーバーが情報を提供する、変更すべきドメイン名を示します:

 $s$ uffix "dc=vour-domain.dc=com"

それを完全修飾のドメイン名が表示されるようにします。例えば:

 $enffiv$ "dc=example.dc=com"

rootdnエントリは、LDAPディレクトリ上の操作用に設定されたアクセス制御又は管理制限パラ メータで制限されていないユーザー用のDistinguished Name(区別名) (DN)です。rootdnのユーザー は、LDAPディレクトリのrootユーザーとも考えられます。設定ファイルの中で、rootdnの行をデ フォルトの値から、次の例の様に変更します:

rootdn "cn=root, dc=example, dc=com"

ネットワーク上でLDAPディレクトリを充填する予定の場合、rootpwの行を変更します。–– デフォ ルトの値を暗号化したパスワード文字列で入れ換えます。暗号化したパスワード文字列を生成するに は、次のコマンドを入力します:

slappasswd

パスワードの入力と確認用の再入力を求められます。そうするとプログラムは生成された暗号化パス ワードの結果をターミナルに出力します。

次に、新規に作成された暗号化パスワードを>/etc/openldap/slapd.confのrootpwの行にコ ピーして、「#」サインを削除します。

終了すると、その行は次と同様な形になります:

rootpw {SSHA}vv2y+i6V6esazrIv70xSSnNAJE18bb2u

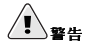

/etc/open1dap/slapd.confに指定してあるrootpwディレクティブを含むLDAP パスワードは、TLS暗号 化を有効にする場合以外は、ネットワーク上に暗号化なしで送信されます。

TLS暗号化を有効にするには、/etc/open1dap/slapd.conf内の説明を再確認して、slapd.conf用 のmanページを参照して下さい。

セキュリティ強化の為には、LDAPディレクトリを充填した後でrootpw ディレクティブは、その行 の先頭に「#」マークを付けてコメントアウト(無効化)します。

LDAPディレクトリを充填するために、ローカルで/usr/sbin/slapadd コマンドラインツールを使 用している時は、rootpw ディレクティブは使う必要がありません。

## {☆ <sub>ਕ 要</sub>

/usr/sbin/slapaddはrootとして操作する必要があります。しかし、ディレクトリサーバーは1dapユーザー として作動します。その為、ディレクトリサーバーはslapaddによって作成されたファイルは何も変更するこ とが出来ません。この問題を修正するにはslapaddを使用した後で、次のコマンドを入力します:

 $\label{thm:ch} \text{chown} \; \text{-R} \; \text{ldap} \; / \text{var} / \text{lib} / \text{ldap}$ 

## 13.7. システムがOpenLDAPの認証を実行するように設定する

このセクションではOpenLDAPを使って認証するようにRed Hat Linuxシステムを設定する方法につ いて簡単に概要を説明します。OpenLDAPのエキスパートである場合は別ですが、本書の説明以外に も詳しいマニュアルが必要になるでしょう。詳細については項13.9を参照してください。

必要なLDAPパッケージのインストール

最初に、LDAPサーバーとLDAPクライアントの両方のマシンに該当するパッケー ジがインストールされていることを確認する必要があります。LDAPサーバーに はopen1dap-serversパッケージが必要です。

LDAPクライアントマシンでは、openldap、openldap-clients、nss\_ldapのパッケージを インストールする必要があります。

設定ファイルの編集

- サーバー上では、LDAPサーバーの/etc/open1dap/slapd.confファイルを編集して、 確 実に組織の特性に一致するようにします。slapd.confの編集については項13.6.1を参照して ください。
- クライアントマシン上では、/etc/ldap.confと /etc/openldap/ldap.confの両方が組 織の適切なサーバーと検索ベースの情報を含んでいる必要があります。

この操作の最も簡単な方法は、**認証設定ツール** (authconfig-gtk)を実行して、<mark>ユーザー情</mark> 報 タブの下部でLDAPサポートを有効にするを選択することです。

また、これらのファイルは手動でも編集できます。

• LDAPを使用する為には、クライアントのマシンで、/etc/nsswitch.confを編集する必要 があります。

この操作の最も簡単な方法は、**認証設定ツール** (authconfig-gtk)を実行して、<mark>ユーザー情</mark> 報 タブの下部でLDAPサポートを有効にするを選択することです。

手動で/etc/nsswitch.confを編集する場合、適当な行にldapを追加します。

例えば次のようにします: passwd: files ldap shadow: files ldap group: files ldap

## 13.7.1. PAM E LDAP

認証の為に標準のPAMが有効になったアプリケーションでLDAPを使用するには認証設定ツー ル(authconfig-gtk)を実行して認証タブの中のLDAPサポートを有効にするを選択しま す。PAMの設定に関する詳細は、第14章とPAMのmanページを御覧下さい。

199

## 13.7.2. 古い認証情報をLDAPフォーマットへ移行

/usr/share/openldap/migrationディレクトリには、認証情報をLDAPフォーマットに移行する ための一連のシェルとPerlスクリプトが含まれています

最初にmigrate\_common.phファイルを修正し、ドメインを反映させる必要があります。デフォルト のDNSドメインは、そのデフォルトの値から次のように変更する必要があります:

\$DEFAULT\_MAIL\_DOMAIN = "your\_company";

デフォルトのベースも次のように変更する必要があります:

 $SDEFALUT$  BASE = "dc=your\_company, dc=com";

ユーザーデータベースを、1つの読み込み可能なLDAPフォーマットに移行する作業は、同じディレク トリにインストールしてある一連の移行スクリプトの仕事です。表13-1を使用して、ユーザーデータ ベースを移行する為に実行するスクリプトを決定して下さい。

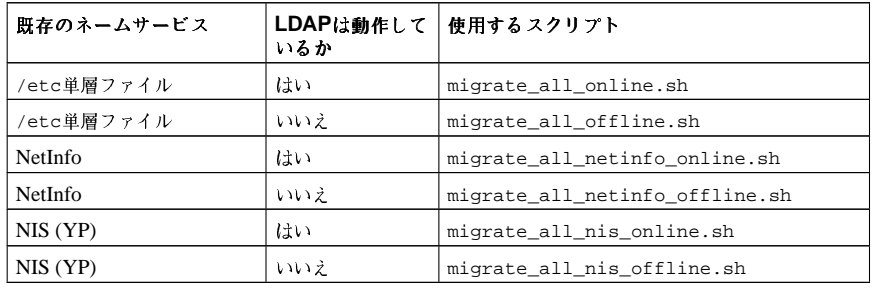

#### 表13-1. LDAP移行スクリプト

既存のネームサービスに適応するスクリプトを実行します。

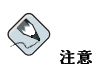

これらのスクリプトを使用するには、システム内にPerlをインストールしている必要があります。

/usr/share/openldap/migration/ディレクトリ内のREADME及びmigration-tools.txtファ イルは移行の方法に関する詳細情報を提供します。

## 13.8. OpenLDAP バージョン2.0へのアップグレード

OpenLDAP バージョン2.0では、slapdLDAPサーバーによって使用されるオンディスク保存形式が 変更になりました。LDAPをRed Hat Linux 7.0又は以前のバージョンからアップグレードしている場 合は、既存のLDAPディレクトリを、次のコマンドを使用してLDIFファイルへ入れ込む必要がありま  $\tau$  :

 $\verb|Idbmcat -n> < !diif_file>$ 

上記のコマンドでは、<ldif\_file>を出力ファイルの名前に変更します。次に、以下のコマンド を入力してこのファイルをOpenLDAP2.0へインポートします:

 $slapadd -1 < ldiff file >$ 

 $\sqrt{2}$ 

rootになって/usr/sbin/slapaddを使用します。しかし、ディレクトリサーバーはldapユーザーとして動作 します。そのため、ディレクトリサーバーはslapaddで作成されたファイルはどれも変更できません。この問 題を修正するにはslapaddを終了した後に次のコマンドを実行します:

chown-Rldap/var/lib/ldap

## 13.9. その他のリソース

LDAPに関する情報は沢山あります。システムでLDAPの設定を開始する前に、これらのリソース、特 にOpenLDAPのWebサイトとLDAP Linux HOWTOを見直してください。

## 13.9.1. インストールされているドキュメント

- · LDAP man ページ– 1dapのmanページは、LDAPについて最初に学習するのに最適な資料です。 また、各種のLDAPデーモンやユーティリティのmanページもあります。
- /usr/share/docs/open1dap-<versionnumber> 一般的なREADMEと雑多な情報が含まれ ています。

## 13.9.2. 役に立つWebサイト

- http://www.openIdap.org/ OpenLDAP プロジェクトの本部です。このwebサイトに はOpenLDAPに設定に関する豊富な情報が含まれています。
- http://www.redhat.com/mirrors/LDP/HOWTO/LDAP-HOWTO.html 古くてもまだ価値のあ るLDAP HOWTOです。
- · http://www.padl.com/ 各種の便利なLDAPツールと共にnss\_ldapとpam\_ldapに開発をしてい る企業です。
- http://www.kingsmountain.com/ldapRoadmap.shtml—Jeff Hodges' LDAP Road Map/2 は、LDAPプロトコルに関するいくつかの便利なFAOや最新ニュースへのリンクがあります。
- http://www.webtechniques.com/archives/2000/05/wilcox---LDAPによるグループ管理に関する便 利な情報があります。
- http://www.ldapman.org/articles ディレクトリツリーの設計やディレクトリ構造のカスタマイズ の方法を含む、LDAPの優れた入門書となる記載があります。

## 13.9.3. 関連書籍

- Implementing LDAP (Mark Wilcox著、Wrox Press, Inc.刊)
- Understanding and Deploying LDAP Directory Services、Tim Howesほか著、Macmillan Technical Publishing
# III. セキュリティへの参照

安全なプロトコルを使用することがシステム管理統合の重要な部分となります。このセクションで スエュッコ・コルと以JI・ラニレッシン、一日ニ5mg、安全なネットワーク通信、侵入感知などに使用される重要な役目のツールについて説明しています。Red Hat Linux システムの安全性に関する詳細情報<br>る重要な役目のツールについて説明しています。Red Hat Linux システムの安全性に関する詳細情報<br>については、*Red Hat Linux* セキュリティガイドを参照して下さい。

# 目次

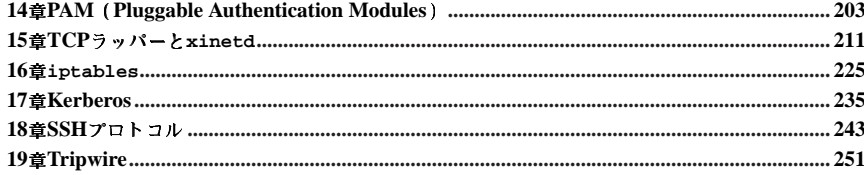

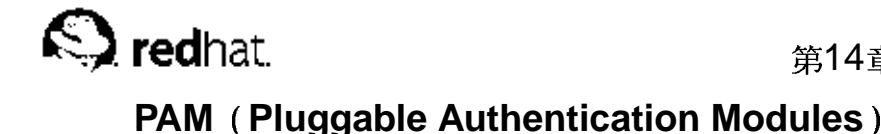

ユーザーにシステムへのアクセス権を与えるプログラムは、認証というプロセスを通じてユーザーに 身元を確認します。歴史的にそのようなプログラムのそれぞれは認証の役割を達成するのに独自の手 段を持っていました。Red Hat Linuxでは、多くのそのようなプログラムをPluggable Authentication Modules (PAM)という中央化された認証プロセスで使用するように設定されています。

第14章

PAMのプラグイン可能なモジュラー構造を用いることによって、システム管理者は担当のシステム用 の認証ポリシー設定に多大の柔軟性を持つことが出来ます。

ほとんどの場合、PAM認識アプリケーションのためにPAM設定ファイルを変更する必要はありませ した。但し、場合によってはPAM設定ファイルを編集する必要がでることがあります。PAMの設定が間<br>違っているとシステムセキュリティへの侵害につながりますので、変更をする前に、これらのファイ ルの構造を理解することが重要になります。(詳細は項14.3を参照して下さい)。

# 14.1. PAMの利点

PAMは以下のような利点を提供します:

• 各種アプリケーションで使用できる共通の認証設定を提供します。

- システム管理者とアプリケーション開発者に、認証に対する優れた柔軟性と制御性を与えます。
- アプリケーション開発者は、プログラムを開発する際に独自の認証設定を作成する必要がありませ ん。

# 14.2. PAM設定ファイル

/etc/pam.d/ディレクトリには、PAM認識アプリケーションのための、PAM設定ファイルがあり ます。PAMの初期のバージョンでは、/etc/pam.confファイルが使用されていました。しかし、 。<br>現在このファイルはあまり重要視されません。/etc/pam.d/ディレクトリが存在しない場合の み、pam.conf ファイルが読み込まれます。

# 14.2.1. PAM サービスファイル

各PAM認識プログラム、すなわち「サービス」は/etc/pam.d/ディレクトリにファイルを持ちま す。これらの各ファイルは、その制御するアクセスに応じてサービスの名前がついています。

サービス名の定義と、PAM設定ファイルを/etc/pam.d/ディレクトリにインストールする ことはPAM認識プログラムに依存します。例えば、loginプログラムは、そのサービス名 を/etc/pam.d/loginと定義しています。

# 14.3. PAM設定ファイルの形式

各PAM設定ファイルには、次のようなフォーマットされたディレクティブのグループが含まれていま す:

<module interface> <controlflag> <module path> <module arguments>

これらのコンポーネントはそれぞれ次のセクションで説明してあります。

# 14.3.1. モジュールインターフェイス

4つのタイプのPAMモジュールインターフェイスがあり、それぞれ認証プロセスの異なる側面に関連 しています:

- ・ auth これらのモジュールは「例えばパスワードの要求とチェックを用いて」ユーザー認証を行 います。このインターフェイスのモジュールは、グループメンバーシップや、Kerberosチケットな どの証明書も設定できます。
- account これらのモジュールはアクセスが許可されることをチェックします。例えば、ユー ザーのアカウントが期限切れでないか、あるいはユーザーがその時刻のログインを認められている か、をチェックします。
- · password これらのモジュールはパスワードの設定と確認に使用されます。
- session これらのモジュールはユーザーセッションを設定して管理します。このインターフェ イスのモジュールは、ユーザーのホームディレクトリのマウントやユーザーのメールボックスを使 用可能にするなどアクセスの許可に必要な追加のタスクを実行することが出来ます。

注意

個々のモジュールは上記の全てのモジュールインターフェイスあるいはそのいずれかを提供することができま す。例えば、pam unix.soは4つのインターフェイスをすべて提供できます。

PAM設定ファイルでは、モジュールインターフェイスは最初に定義されるフィールドです。例えば、 設定の標準的な行は次のようになります:

auth required /lib/security/pam unix.so

これはPAMに対してpam unix.soモジュールのauthインターフェイスを使用するように指示してい ます。

### 14.3.1.1. スタックモジュール

モジュールインターフェイスディレクティブは、スタックされる、つまり次々に置き換えられるの で1つの目的の為に複数のモジュールが一緒に伸用できます。従って 認証プロセスにおいて モ ジュールのスタック順は非常に重要です。

スタックにより、管理者がユーザーに認証を与える前に存在すべき特定の条件を要求することが容易 になります。例えば、rloginは、以下のPAM設定ファイルで示してあるように、通常、5つのスタッ クされたauthモジュールを使用します:

```
required /lib/security/pam_nologin.so
auth
auth required /lib/security/pam_securetty.so
auth required /lib/security/pam_env.so
     sufficient /lib/security/pam_rhosts_auth.so
auth.
auth
     required /lib/security/pam_stack.soservice=system-auth
```
rloginの使用が認可される前に、PAMは/etc/nologinが存在しないこと、暗号化されていない ネットワーク接続を通じてrootとしてリモートからログインしようとしていないこと、どんな環境変数 でもロードできることを確認します。それがすべて適切ならrhostsの認証が実行され、その接続が許 可されます。rhostsの認証が失敗した場合は、通常のパスワード認証が実行されます。

#### 14.3.2. 制御フラグ

すべてのPAMモジュールは、コールがあると成功又は失敗の結果を生成します。制御フラグは、その 結果に対する処理方法をPAMに提供します。モジュールは特定の順序でスタックされるので、制御フ ラグは、ユーザーにそのサービスへの認証をすることの全体的目的に対して、この特定のモジュール の成功あるいは失敗の重要度を判定します。

4つのタイプの制御フラグが定義されています:

- · required 認可が続行するにはモジュールの結果は成功でなければいけません。requiredモ ジュールが失敗の結果を出すと、インターフェイスを参照している全てのモジュールが完了するま で、ユーザーは結果報告を受け取りません。
- · requisite 認可が続行するにはモジュールの結果は成功でなければいけません。但 し、requisiteモジュールの結果が失敗した場合、ユーザーは直ちに最初に失敗したrequiredあ るいはrequisiteモジュールに関するメッセージを受け取ります。
- sufficient チェックが失敗した場合、無視されるモジュールです。ただし、sufficientフ ラグモジュールのチェックが成功し、そして その上部のrequiredフラグモジュールがすべて成功 した場合、このタイプのほかのモジュールはチェックされず、ユーザーは認証されます。
- · optional チェックが失敗した場合、無視されるモジュールです。チェックに成功しても、結 果はこのモジュールインターフェイスの成功や失敗に大した役割はしません。optionalフラグモ ジュールが認証の成功に必要になるのは、そのインターフェイスを参照する他のモジュールがない 時です。この場合、optional モジュールが、そのインターフェイス用の全体のPAM認証を決定し ます。

☆∉■

requiredモジュールがコールされる順序は重要ではありません。sufficientとrequisiteの制御フラグで はその順序が重要になります。

上り正確な制御の為の新しい制御フラグの構立が現在PAM用に利用可能です。この新しい構立に関す る詳細は/usr/share/doc/pam-<version-number>/ ディレクトリ内にあるPAMドキュメント をお読み下さい。(<version-number>はPAMのバージョン番号です)。

#### 14.3.3. モジュールパス

モジュールパスによって、指定されたモジュールインターフェイスとともに使用するプラグ可能 なモジュールの場所がPAMに知らされます。通常、/lib/security/pam\_stack.soのようにモ ジュールへのフルバスが示されます。ただし、フルパスが提示されない場合、表示されたモジュール は、/lib/security/ ディレクトリ(PAMモジュールのデフォルトの位置)にあると判断されます。

#### 14.3.4. モジュールの引数

PAMは、幾つかのモジュール用に認証をしている間、プラグ可能なモジュールへ情報を渡すために引 数を伸用します。

たとえば、pam\_userdb.soモジュールは、Berkeley DBファイルに保存された秘密鍵を使ってユー ザーを認証します。Berkeley DBは、多くのアプリケーションに組み込まれているオープンソースの データベースシステムです。モジュールがdb引数を使用することによってBerkeley DBは要求された サービスに使用するデータベースを判断できます。

PAM設定ファイルの中の標準的なpam\_userdb.soの行は、以下のようになります:

auth required /lib/security/pam userdb.sodb=<path-to-file>

#### 第14章PAM (Pluggable Authentication Modules)

直前の例では、<path-to-file>をBerkeley DBデータベースファイルの完全パス名で入れ換え ます.

無効な引数は無視され、PAMモジュールの成功あるいは失敗のどちらにも影響しません。但し、殆ど のモジュールではエラーが/var/log/messagesファイルに表示されます。

# 14.4. PAM設定ファイルのサンプル

以下に、PAMアプリケーションの設定ファイルのサンプルを示します。

 $#$ <sub>8</sub>PAM-1.0 auth required /lib/security/pam\_securetty.so auth required /lib/security/pam\_unix.soshadownullok auth required /lib/security/pam nologin.so account required /lib/security/pam\_unix.so password required /lib/security/pam\_cracklib.soretry=3 password required /lib/security/pam\_unix.soshadownullokuse\_authtok session required /lib/security/pam\_unix.so

最初の行は、行頭に「#」マークが付加されているコメントです。

2行目から4行目ではログイン認証のモジュールを3つスタックしています。

auth required /lib/security/pam\_securetty.so

このモジュールはもしユーザーがrootとしてログインを試行し、さらに、/etc/securettyファイル<br>が存在する場合、ユーザーがログインしようとしているttyがこのファイルに一覧表示されていること を確認します。

auth required /lib/security/pam\_unix.soshadownullok

このモジュールはユーザーにパスワードを要求して、/etc/passwdに保存されている情報を使用 してそのパスワードをチェックします。パスワードが存在する場合、/etc/shadowをチェックしま す。pam\_unix.soモジュールは自動的にシャドウパスワードを検出して使用し、ユーザーの認証をし ます。シャドウパスワードに関する詳細は項6.5で御覧下さい。

引数nullokは、pam\_unix.soモジュールに対し、空白のパスワードを許可するように指示します。

auth required /lib/security/pam\_nologin.so

これが最終認証ステップです。/etc/nologinファイルが存在するかどうかを確認しま す。nologinが存在し、ユーザーがルートでない場合、認証は失敗します。

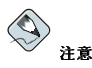

この例では、最初のauthモジュールが失敗しても、3つのauthモジュールすべてがチェックされます。これは 

account required /lib/security/pam\_unix.so

このモジュールで、必要なアカウントの確証が実行されます。たとえば、シャドウパスワードが有効 な場合、pam\_unix.soモジュールのアカウントコンポーネントは、アカウントの期限が切れていない<br>か、ユーザーがパスワード猶予期間内にパスワードを変更していないかをチェックします。

#### 第14章PAM (Pluggable Authentication Modules)

password required /lib/security/pam\_cracklib.soretry=3

パスワードの期限が切れている場合、pam\_cracklib.soモジュールのパスワードコンポーネントは 新しいパスワードの要求をします。それから、新規に作成されたパスワードに対してテストを実行す 。<br>ることにより、それがパスワードに対する辞書型攻撃プログラムによって簡単に判明するものでない ことを確認します。最初にこのテストに失敗した場合、retry=3引数に従って、あと2回、強力なパ スワードを作る機会があります。

password required /lib/security/pam\_unix.soshadownullokuse\_authtok

この行では、プログラムがユーザーのパスワードを変更する場合、pam\_unix.soモジュール のpasswordコンポーネントを使ってその変更を行わなければならないことを指定します。これはパス ワードを変更しなければならないとpam\_unix.soモジュールのauth部が判断した場合のみ行われま す。

引数shadowはユーザーのパスワードが更新される時、シャドーパスワードを作るようにモジュールに 指示します。

引数nullokは、モジュールにユーザーがパスワードをブランクから変更するのを許可するように指示 します。さもなければ、ブランクのパスワードは固定アカウントとして取り扱われます。

この行の最後の引数、use\_authtokはPAMモジュールのスタック順序の良い例を示しています。こ の引数は、モジュールに対しユーザーの新しいパスワードを求めないように伝えます。その代わり に、それ以前のパスワードモジュールで承認されたいかなるパスワードも受け入れます。この方法で は、全ての新しいパスワードが、受け入れられる前にセキュアなパスワードのpam.cracklib.soテ ストをパスしなければいけません。

session required /lib/security/pam\_unix.so

最後の行は、pam\_unix.soモジュールのセッションコンポーネントを使用してセッションを管理する 。<br>ことを指定しています。このモジュールは、各セッションの始めと終りで、/var/log/messagesに ユーザー名とサービスタイプのログを残します。他の機能が必要な場合は、他のセッションモジュー ルにスタックする事で、補充できます。

次の設定ファイルの例は、rloginプログラム用のauthモジュールスタックを表しています。

 $#$ <sub>8</sub>PAM-1.0

auth required /lib/security/pam\_nologin.so

auth required /lib/security/pam\_securetty.so

auth required /lib/security/pam\_env.so

auth sufficient /lib/security/pam\_rhosts\_auth.so

auth required /lib/security/pam\_stack.soservice=system-auth

最初にpam\_nologin.soが/etc/nologinの存在を知るためにチェックをします。存在する場 合、root以外は誰もログイン出来ません。

auth required /lib/security/pam\_securetty.so

pam\_securetty.soは、安全ではないターミナルからrootのログインが行われないようにします。こ れで、rootによるrlogin試行のすべてが、アプリケーションの限定的なセキュリティガードの理由 で、効果的に拒否されます。

# $\circledcirc$ <sub>t</sub> $\vee$ r

rootユーザーとしてリモートログインするには、代わりにOpenSSHを使用します。SSHプロトコルの詳細に 関しては第18章を御覧下さい。

2.07

auth required /lib/security/pam env.so

この行はpam env.soモジュールをロードして、それが/etc/security/pam env.confに指定し てある環境変数を設定します.

auth sufficient /lib/security/pam rhosts auth.so

pam\_rhosts\_auth.soモジュールは、ユーザーのホームディレクトリにある.rhostsを 使用してユーザーを認証します。これが成功すると、PAMは即座に認証の成功を認識しま す。pam rhosts auth.soがユーザーの認証に失敗すると認証の試行は無視されます。

auth required /lib/security/pam\_stack.soservice=system-auth

pam rhosts auth.soモジュールがユーザーの認証に生敗すると pam stack.soが通常のパス ワード認証を実行します。

引 数service=system-authは、ユーザーが/etc/pam.d/system-authにあるシステム認証 のPAM設定を経由してパスする必要があることを示します。

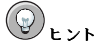

securettyの結果が失敗になった時、PAMがパスワードを要求するのを防ぐ為に、pam\_securetty.soモ ジュールをrequiredからrequisiteへ変更して下さい。

# 14.5. PAMモジュールの作成

新しいPAMモジュールは、PAM-認識アプリケーションが使用する為に何時でも追加できます。例え ば、開発者が1回制限のパスワード作成法を想像して、そのサポートの為にPAMモジュールを書いた 場合、PAM-認識アプリケーションは、リコンパイルや他の修正なしに直ちにその新しいモジュールと パスワードの方法を使用できます。これにより、開発者とシステム管理者は、ミックスアンドマッチ するだけでなく、リコンパイルなしに別のプログラム用に認証法をテストすることができます。

モジュールを書くことに関するドキュメントはシステムと一緒に/usr/share/doc/pam-<version-number>/ディレクトリに含まれています。(この<version-number>は、PAMの バージョン番号です)。

# 14.6. PAMおよびデバイスの所有権

Red Hat Linuxによって、マシンの物理的コンソール上にログインする最初のユーザーに対し、デバ イスの操作や特殊タスクの実行など通常はrootユーザー用に保存してある能力を許可します。これ はpam console.soと呼ばれる、PAM モジュールによって制御されています。

#### 14.6.1. デバイス所有権

Red Hat Linuxのマシンにユーザーがログインすると、pam\_console.soモジュールがloginまたは グラフィカルログインプログラムgdmとkdmにコールされます。もし、このユーザーが物理的なコン ソール–console userと呼ばれます––ヘログインする最初のユーザーなら、モジュールは通常ルート に所有される様々なデバイスの所有権をそのユーザーが持つとみなします。コンソールユーザーの最 後のローカルセッションが終了するまで、そのユーザーはこれらデバイスの所有権を持ちます。一度 ユーザーがログアウトすると、デバイスの所有権はrootユーザーに戻ります。

これに影響され、しかしそれだけに制限されていない状態のデバイスにはサウンドカード、フロッ ピードライブ CD-ROMドライブです.

209

これは、ローカルユーザーにルートへの変更をせずに、これらデバイスの操作を許可します。このよ うに、コンソールユーザーのための一般的なタスクを単純化しています。

/etc/security/console.permsファイルを修正することにより、管理者はpam\_console.soに よって制御されるデバイスの一覧を編集できます。

### 14.6.2. アプリケーションアクセス

コンソールユーザーはさらに/etc/security/console.apps/ディレクトリ内のコマンド名の付く ファイルと共に特定のプログラムにアクセスを許可されます。

コンソールユーザーがアクセスする重要なアプリケーショングループの一つは、システムを終了また は再起動するプログラムです。以下に示します。

- · /sbin/halt
- · /sbin/reboot
- · /sbin/poweroff

これらはPAM-認識アプリケーションなので、使用要求としてpam\_console.so モジュールをコール します。

詳細な情報はpam console, console.perms, console.apps, 及びuserhelperのmanページ を参照して下さい。

#### 14.7. その他のリソース

以下に、PAMの使用と設定法に関するリソースの一覧を示します。これらのリソースの他に、PAMの 設定ファイルがどの様に構成されているかを理解する為にシステム上のPAMの設定ファイルを読んで 下さい。

# 14.7.1. インストールされているドキュメント

- man pam PAMについての適切な導入知識。PAM設定ファイルの構造と目的が含まれます。
- /usr/share/doc/pam-<version-number>  $\boldsymbol{h}$  $l^{\sim}$ *l*<sub>1</sub>*Svstem* Administrators'Guide, Module Writers' Manual, Application Developers' Manual, 及 び、PAM標準のコピー、DCE-RFC 86.0が含まれています。

# 14.7.2. 役に立つWebサイト

• http://www.kernel.org/pub/linux/libs/pam/ — Linux-PAMプロジェクトのための初期配布Webサイ ト。さまざまなPAMモジュール、FAO、追加のPAMマニュアルの情報が含まれます。

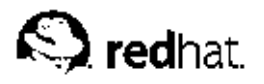

第15章

# $TCP 7, y \land - \land x \text{in et }$

ネットワークサービスへのアクセスの制御は、サーバー管理者にとって最も重要なセキュリティ タスクです。幸いRed Hat Linuxには、ぴったりの仕事をするツールが数多くあります。例え ば、iptablesベースのファイアウォールは、カーネルのネットワークスタック内で、歓迎でき<br>ないネットワークパケットをフィルタにかけます。これを運用するネットワークサービスのた あに、TCPラッパーが、どのホストが"ラップした" ネットワークに接続を許可されるか、されな 、<br>いかを定義することにより、追加の保護層を加えます。ラップしたネットワークサービスの1つ<br>は、xinetdスーパーサーバーです。このサービスがスーパーサーバーを呼ばれる理由は、それがネッ ...<br>トワークサービスのサブセットへの接続を制御して、アクセス制御をより厳密にするからです。

図15-1は、これらのツールがどのようにしてネットワークサービスを一緒に保護するかの基本的な描 写をしています。

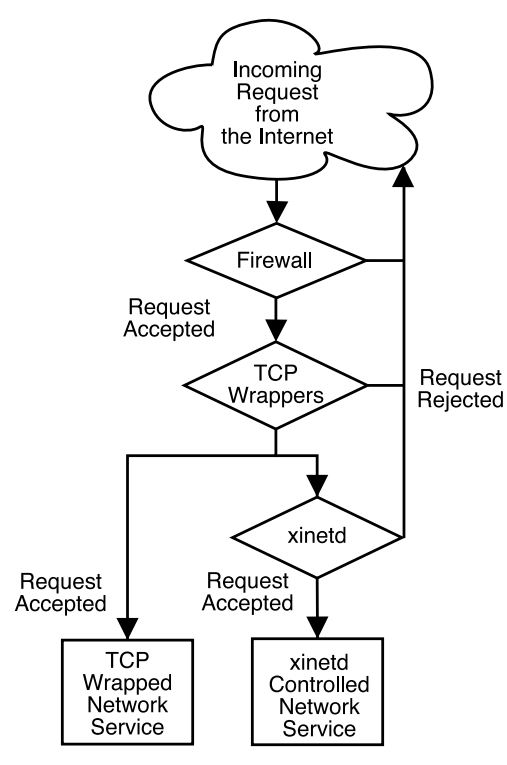

#### 図15-1. ネットワークサービスへのアクセス制御

この章では、ネットワークサービスへのアクセス制御に於けるTCPラッパーの役割とxinetdに焦点を<br>置いています。そして、ロギングと運用管理の両方を強化するために、これらのツールがどの様に使 用されるかを説明していきます。iptablesでのファイアウォールについての論議には第16章を参照 してください。

# 15.1. TCP ラッパー

TCPラッパーパッケージは(tcp wrappers)Red Hat Linuxにデフォルトでインストールされており、 ネットワークサービスに対しホストベースのアクセス制御を提供します。パッケージ内で最も重要 なコンポーネントは/usr/lib/libwrap.a ライブラリです。一般的な表現では、TCPでラップした サービスは、libwrap.a ライブラリに対してコンパイルされたものを指します。

TCPラップのサービスに接続の試行が有った場合、そのサービスは最初にホストアクセスファイ ル(/etc/hosts.allow 及び/etc/hosts.deny)へ参照して、クライアントホストが接続を許可さ れるかどうかを決定します。その後、syslogデーモン(syslogd)を使用して/var/log/secure又 は/var/log/messagesへその要求しているホスト名と要求サービスを書き込みます。

もし、クライアントホストが接続を許可された場合、TCPラッパーは要求されたサービスへの接続制 御を開放し、それ以上クライアントホストとサーバーとの間の通信を邪魔しません。

アクセスの制御とロギングに加えて、TCPラッパーは先ずクライアントと折衝をするためのコマンド を起動して、それから要求されたネットワークサービスへの接続を拒否するか、制御の開放をしま  $\tau$ 

TCPラッパーは、すべてのサーバー管理者の強力なセキュリティツールへの価値のある追加となりま すので、Red Hat Linux内の殆どのネットワークサービスは1ibwrap.a ライブラリに対してリンクさ れています。そのようなアプリケーションには、/usr/sbin/sshd、/usr/sbin/sendmail、そし て/usr/sbin/xinetdが含まれます。

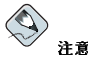

ネットワークサービスバイナリが1ibwrap.aに対してリンクされているかどうか判定するには、rootューザー として以下のコマンドを入力します:

<binary-name>は、ネットワークサービスバイナリの名前で入れ換えます。

# 15.1.1. TCPラッパーの利占

TCPラッパーは、他のネットワークサービス制御技術と比較して以下のような利点を持っています:

- クライアントホストとラップしたネットワークサービス間の透視度 接続しようとしているクライ アントとラップしたネットワークサービスからはTCPラッパーが使用されているかどうか知ること ができません。正式なユーザーは要求したサービスへログインして接続しますが、禁止されたクラ イアントからの接続は失敗します。
- 複数プロトコルの中央管理 ─ TCPラッパーは、それが保護するネットワークサービスからは別に稼 働するため、多くのサーバーアプリケーションは簡素な管理用設定ファイルの共通セットを共有す ることが出来ます。

# 15.2. TCPラッパーの設定ファイル

サービスにクライアントマシンが接続を許可されるかどうか決定するために、TCPラッパーは次の2つ のファイルを参照します。これは一般的にホストアクセスファイルと呼ばれるものです:

- · /etc/hosts.allow
- · /etc/hosts.deny

#### 第15章TCPラッパーとxinetd

クライアントの要求がTCPラップしたサービスで受け付けられた時、次のような基本ステップが取ら カます:

- 1. サービスが/etc/hosts.allowを参照する。 TCPラップしたサービスは連続的 に/etc/hosts.allowファイルを構文解析してそのサービスで指定されている最初の規則を適 用します。対応する規則があれば、接続を許可します。そうでなければ、それは第2ステップへ と移動します。
- 2. サービスが/etc/hosts.denyを参照する。 TCPラップしたサービスは連続的<br>に/etc/hosts.denyファイルを構文解析します。対応する規則があれば、接続は拒否されま す。そうでなければ、そのサービスへのアクセスは認可されます。

TCPラッパーを使用してネットワークサービスを保護する場合、次の重要な点を考慮する必要があり すす·

- ・ hosts.allow内のアクセスの規則が最初に適用される為、これらの規則はhosts.deny内に指定<br>してある規則より優先されます。そのため、hosts.allowでサービスへのアクセスが許可された場 合、hosts.denyの同じサービスに対するアクセス拒否の規則は無視されます。
- 各ファイル内の規則が上から下に読まれ、該当するサービスに対して最初の適応する規則が1つだけ 採用されますので、規則の配置順序は非常に重要です。
- どちらのファイルにもそのサービス用の規則がない場合、あるいはどちらのファイルも存在しない 場合、そのサービスへのアクセスは承認されます。
- · TCPラップのサービスは、ホストのアクセスファイル規則をキャッシュしません。そのた め、hosts.allowまたはhosts.denyへの変更は、ネットワークサービスを再開始しなくても直 ちに反映されます。

### 15.2.1. アクセス規則のフォーマット

/etc/hosts.allowと/etc/hosts.denyのフォーマットは全く同じです。「#」マークで始まる 行、又は空白行はすべて無視されます。各規則はその独自の行になければなりません。 それぞれの規則は以下のような基本フォーマットを使用してネットワークサービスへのアクセスを制

御します:

<daemon list>: <client list> [: <option>: <option>: ...]

- · <daemon list> プロセス名(サービス名ではなく)のカンマで区切られたリスト、又はALLワ イルドカード(項15.2.1.1を参照)。デーモンリストはまた、項15.2.1.3内の演算子を承認し、より高 い柔軟性を与えます。
- · <client list> ホスト名のカンマで区切られたリスト、ホストIPアドレス、特殊パターン (項15.2.1.2を参照)、あるいは特殊ワイルドカード(項15.2.1.1を参照)など、規則により影響される ホストを識別します。クライアントリストは、項15.2.1.3にある演算子リストも承認して、より高い 柔軟性を与えます。
- <option> 規則が発動された時に実施される1つのオプション行動、又はカンマで区切られた 行動のリスト。オプションのフィールドは拡張(項15.2.3.4を参照)をサポートし、シェルコマンド、 アクセスの許可/拒否、ロギング行動の変更などの開始に使用できます(項15.2.3を参照)。

以下に基本的なホストのアクセス規則のサンプルを示します:

vsftpd:.example.com

#### 第15章TCPラッパーとxinetd

この規則はTCPラッパーに対して、example.comドメインのホスト全てからのFTPデーモ ン(vsftpd)への接続を監視するように指示します。もし、この規則がhosts.allowにある場合、接 続は許可されます。この規則がhosts.denyにある場合は、接続は拒否されます。

次のホストアクセス規則のサンプルはより複雑で、2つのオプションフィールドを使用します:

 $\texttt{sshd}$  : .example.com  $\backslash$ : spawn /bin/echo '/bin/date' access denied>>/var/log/sshd.log\ : denv

この例の中で、各オプションフィールドが逆スラッシュ(\)の後に始まっていることに注意してくださ い。逆スラッシュの使用は、規則の長さによる問題を防止します。

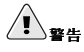

ホストアクセスファイルの最後の行が、改行マーク([Enter]キーを押して出るマーク)でなければ、そのファイ ・ル内の最後の規則は、失敗してエラーが/var/log/messages又は/var/log/secureにログされます。これは、規則の行が逆スラッシュを使用することなく、複数行に跨ぐ場合にも同様の問題となります。以下の例では、規則の行が逆スラッシュを使用することなく、複数行に跨ぐ場合にも同様の問題となります。以下の例で

warning: /etc/hosts.allow, line 20: missing newline or line too long

このサンプルの規則は、SSHデーモンへの接続(sshd)が、example.comドメインのあるホストか らの試行である場合、echoコマンドを実行(特別ファイルへの試行をログします)して、接続を 拒否するように示しています。オプションのdeny ディレクティブが使用されている為、それ がhosts.allowファイル内に存在しても、この行がアクセスを拒否します。利用できるオプショ ンの詳細は項15.2.3で御覧下さい。

#### 15.2.1.1. ワイルドカード

ワイルドカードの使用により、TCPラッパーはデーモンやホストのグループをより簡単に照合できま<br>す。これらはアクセス規則のクライアントリストフィールドの中で多く使用されます。 以下のようなワイルドカードが使用できます:

- · ALL すべてを照合します。これはデーモンリストとクライアントリストの両方に使用できます。
- LOCAL ローカルホストなど、ピリオド(.)のないホストをすべて照合します。
- KNOWN ホスト名、ホストアドレス、あるいはユーザーが既に判っているホストを照合します。
- · UNKNOWN ホスト名、ホストアドレス、あるいはユーザーが不明なホストをすべて照合します。
- · PARANOID ホスト名とホストアドレスが一致しないホストをすべて照合します。

# $\begin{picture}(220,20) \put(0,0){\line(1,0){15}} \put(15,0){\line(1,0){15}} \put(15,0){\line(1,0){15}} \put(15,0){\line(1,0){15}} \put(15,0){\line(1,0){15}} \put(15,0){\line(1,0){15}} \put(15,0){\line(1,0){15}} \put(15,0){\line(1,0){15}} \put(15,0){\line(1,0){15}} \put(15,0){\line(1,0){15}} \put(15,0){\line(1,0){15}} \put(15,0){\line($

KNOWN、UNKNOWN、PARANOIDのそれぞれのワイルドカードは、名前解決中で問題となると正式なユーザーが サービスへのアクセスを取得するのを阻止する可能性がありますので、注意して使用して下さい。

<span id="page-229-0"></span> $2.14$ 

#### <span id="page-230-0"></span>15.2.1.2.  $\sqrt{3}$

パターンはアクセス規則のクライアントリストフィールドに使用して、クライアントホストのグルー プをより正確に指定できます。

以下にクライアントエントリー用の最も一般的に人気のあるパターンのリストを示します:

- ピリオド( )で始まるホスト名 -- ホスト名の先頭にピリオドを付けると、その名前のリストされた コンポーネントを共有する全てのホストを照合します。以下の例では、example.comドメイン内の すべてのホストに適用されます: ALL : .example.com
- ピリオド(.)で終了するIPアドレス ピリオドをIPアドレスの末尾に置くと、あるIPアドレスの最 初の数字のグループを共有する全てのホストを照合します。次の例では、192.168.x.xネットワー ク内のすべてのホストに適用されます: ALL: 192.168.
- IPアドレス/ネットマスクのペア ネットマスク表現もIPアドレスの特定のグループへのアクセス を制御する為にパターンとして使用されます。次の例では、192.168.0.0から192.168.1.255ま でのアドレスを持つ全てのホストに適用されます: ALL: 192.168.0.0/255.255.254.0
- アスタリスク(\*)→ アスタリスクはホスト名のグループやIPアドレスの全体を照合するのに使用さ れます。これは他のタイプのパターンを含むようなクライアントリストが混合していない場合に有 効です。次の例では、example.comドメイン内の全てのホストに適用されます:  $AIJ. : * . expand. com$
- スラッシュ(/) クライアントリストがスラッシュで始まる場合、それはファイル名として取り扱 います。これは、多量のホストを指定する規則が必要な場合に役に立つものです。次の例では、全 てのTelnet接続の為の/etc/telnet.hosts ファイルへのTCPラッパーを対称にしています: in telnetd: /etc/telnet hosts

他にも伸用類度の低いパターンもTCPラッパーで受け付けられます。詳細はホストアクセスのman 5ページで御覧下さい。

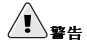

ホスト名やドメイン名など、名前解決を必要とするものに関する規則を作成している場合、侵入者は各種のト りックを使用して正確な名前解決を邪魔します。さらには、DNSサービスへのいかなる妨害は、権限のある ユーザーでさえもネットワークサービスを使用出来ないようにしてしまいます。

可能な限り、IPアドレスを使用するのが最善の策です。

#### 15.2.1.3. 演算子

現在、アクセス制御規則は、1つの演算子、EXCEPTを受け付けます。これはデーモンリストと規則内 のクライアントリストで伸用できます。

EXCEPT演算子の使用により、同じ規則内でより幅広い昭合へと特別な拡張が可能になります。

次のhosts.allowからの例では、cracker.example.com以外の全てのexample.comホストから の、全てのサービスへの接続が許可されます:

ALL: .example.com EXCEPT cracker.example.com

もう1つのhosts.allowファイルからの例では、192.168.0.xのネットワークからのクライアント はFTP以外は、 すべてのサービスを使用できます:

<span id="page-231-0"></span>ALL EXCEPT vsftpd: 192.168.0.

 $\bigcirc$ 注意

> 組織的な観点からは通常は、EXCEPT演算子は控えめに使用して、他のアクセス制御ファイルで規則の例外を指 定する方がよいでしょう。このようにすれば、どの管理者も該当するファイルを調べるだけでサービスへのアク セスを許可するホストか、禁止するホストを知ることができ、さまざまなEXCEPT 演算子を調べる必要がなくな ります。

#### 15.2.2. ポートマップとTCPラッパー

portmapのアクセス制御規則を作成する場合、TCPラッパーの実装はホストのルックアップをサポー トしないので、ホスト名は使用しないで下さい。この理由で、ホストを指定する時はIPアドレスか キーワードALLのみを、hosts.allow又は、hosts.denyで使用してください。

さらには、portmapアクセスコントロール規則への変更はすぐに反映されない場合があります。

NISやNFSなど幅広く使用されているサービスはportmapに依存して運用されているので、これらの 制限に気をつけて下さい。

#### 15.2.3. オプションフィールド

アクセスの許可と拒否についての基本的な規則の他に、Red Hat LinuxのTCPラッパーの実装はオプ ションフィールドを通じてアクセス制御言語への拡張をサポートしています。ホストアクセス規則内 のオプションフィールドを使用することにより、管理者はログの動作の変更、アクセス制御の確定、 及びシェルコマンドの始動などの各種タスクを達成することが出来ます。

#### 15.2.3.1. ロギング

オプションフィールドにより管理者は、severityディレクティブを使用してログ設備と規則の優先度 を簡単に変更することができます。

以下の例では、example.comドメインのホストからのSSHデーモンへの接続は、emergの優先度を持 つデフォルトのauthpriv 設備(設備値が指定されていない為)にログされます:

sshd: .example.com: severity emerg

severityオプションを使用して設備を指定することもできます。次の例では、alertの優先度を持 つlocal0設備へのexample.comドメインのホストによるSSHサービス接続の試行をログします:

sshd: .example.com: severity local0.alert

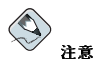

実際には、この例は1oca10設備へSyslogデーモン(syslogd)がログするように設定されるまで、機能しませ ん。カスタムログ設備の設定に関する詳細についてはsyslog.confのmanページをお読み下さい。

#### <span id="page-232-0"></span>15.2.3.2. アクセスの制御

オプションフィールドにより、管理者はallow又はdeny ディレクティブを最終オプションとして追加 することで、1つの規則内で明確に許可、あるいは拒否ができるようになります。

例 え ば 、 次 の2つ の 例 は 、client-1.example.comか ら のSSH接 続 を 許 可 し ま す が client-2 example comからの接続を拒否します。

sshd: client-1.example.com: allow sshd: client-2.example.com: deny

アクセス制御を規則単位ベースで許可することにより、オプションフィールドは管理者が全てのアク セス規則を1つのシングルファイル、hosts.allow、又はhosts.denyに統合できるようにします。 機らかの人々にとってはこの方法がアクセス規則を簡単に構成させてくれるでしょう。

#### 15.2.3.3.  $\triangleright$  +  $\triangleright$  7 7  $\triangleright$  K

オプションフィールドにより、アクセス規則は次の2つのディレクティブを通じてシェルコマンドを始 動できます:

• spawn — シェルコマンドを子プロセスとして始動できます。このオプションディレクティブ は/usr/sbin/safe\_fingerの使用などのタスクを実行し、要求しているクライアントの情報を 得たり、echo コマンドを使用して特殊なログファイルを作成したりします。

次の例では、example.comドメインからTelnetサービスへアクセスを試行するクライアントは、密 かに特殊なファイルにログされます:  $in.telnetd: example.com \$ : spawn /bin/echo '/bin/date' from %h>>/var/log/telnet.log\ : allow

· twist - 要求されたサービスを指定されたコマンドで入れ換えます。このディレクティブは侵入者 に対する仕掛け(蜜の壷といいます)をするのによく使用されます。また接続しているクライアントに メッセージを送信するためにも使用されます。ツイストコマンドは、規則行の末尾に置く必要があ ります。

以下の例では、example.comドメインからFTPサービスへアクセスを試行しているクライアント がechoコマンドによりメッセージを受け取ります。 vsftpd: .example.com\ : twist /bin/echo "421 Bad hacker, go away!"

シェルコマンドのオプションに関する情報はhosts optionsのmanページで御覧下さい。

#### 15.2.3.4. 拡張

拡張は、spawnやtwistディレクティブと一緒に使用して、クライアント、サーバー、プロセスなど の関連の情報を提供します。

以下にサポートされている拡張のリストを示します:

- %a クライアントのIPアドレス。
- %A サーバーのIPアドレス。
- %c ユーザー名とホスト名、又はユーザー名とIPアドレスなどのような各種のクライアントの情 報を提供します。
- %d デーモンのプロセス名。
- · %h クライアントのホスト名(又は、それがない場合、IPアドレス)。
- %H サーバーのホスト名(又は、それがない場合、IPアドレス)。

#### 第15章TCPラッパーとxinetd

- %n クライアントのホスト名。ない場合は、unknownが出力されます。もしクライアントのホス ト名とホストアドレスが一致しない場合は、paranoidが出力されます。
- · %N サーバーのホスト名。ない場合は、unknownが出力されます。サーバーのホスト名とホスト アドレスが一致しない場合、paranoidが出力されます。
- %p デーモンのプロセスID。
- %s デーモンのプロセスやサーバーのホスト又はIPのアドレスなどのさまざまなタイプのサー バー情報。
- %u クライアントのユーザー名。ない場合はunknownが出力されます。

以下の規則のサンプルは、spawnコマンドと一緒に拡張を使用してカスタマイズログファイルの中の クライアントホストを識別しています。

これはTCPラッパーに対して、SSHデーモン(sshd)への接続がexample.comドメインのホストから これでいた場合は、echoコマンドを実行して、クライアントのホスト名(%h拡張を使用して)を含むそ<br>「試行された場合は、echoコマンドを実行して、クライアントのホスト名(%h拡張を使用して)を含むそ

 $sshd: \texttt{example.com} \setminus$ : spawn /bin/echo '/bin/date' access denied to %h>>/var/log/sshd.log \ : denv

同様に、拡張はクライアントに送り返すメッセージを個人化するのに使用されます。次の例で バーに立ち入り禁止となったことを通知されています:

 $vsftpd: .example.com \$ : twist /bin/echo "421 %h has been banned from this server!"

利用できる拡張、及び追加のアクセス制御オプションに関する総合的説明には、hosts\_accessの 為のmanページのセクション5(man 5 hosts\_access)とhosts\_optionsのmanページを御覧下さ  $\mathbf{v}$ .

TCPラッパーに関する追加のリソースについては、項15.5を参照して下さい。

# $15.3.$  xinetd

xinetdデーモンは、FTP、IMAP、Telnetを含む人気のあるネットワークサービスのサブセットへの アクセスを制御するTCPラップしたスーパーサービスです。これは、アクセス制御、強化ロギング、 結合、方向転換、リソース活用制御などの為にサービス特有の設定オプションを提供します。

クライアントホストが、xinetdで制御されたネットワークサービスへ接続を試みた場合、スーパー サーバーは要求を受けて、いずれかのTCPラッパーアクセス制御規則をチェックします。アクセスが 許可される場合、xinetdはそのサービス用の自身のアクセス規則の元で接続が許可されることを確認 "します。そしてサービスがその割り当て以上のリソースを消費していないことや、定義された規則を<br>違反していないことも確認します。その後、要求されたサービスのインスタンスを開始し、その接続 の制御を通過させます。1度接続が確立されると、xinetdはもう、クライアントホストとサーバー間 の通信を邪魔することはありません。

# 15.4. xinetdの設定ファイル

xinetdの設定ファイルは以下のようになります:

<sup>• /</sup>etc/xinetd.conf - グローバルなxinetd設定ファイル。

#### 第15章TCPラッパーとxinetd

• /etc/xinetd.d/ディレクトリ––全てのサービス特有のファイルを含んだディレクトリ。

### 15.4.1. /etc/xinetd.conf 7 7 1 /

/etc/xinetd.confには、xinetdの制御の元で全てのサービスが影響を受ける一般的な構成の設定 が含まれています。xinetd サービスが開始される時に1回だけ読み込まれるため、設定の変更が反映 されるようにするためには管理者はまた、xinetdサービスを再起動する必要があります。以下にサン プルの/etc/xinetd.confファイルを示します:

#### defaults  $\{$

```
instances
                    = 60= SYSLOG authpriv
log type
\label{eq:logon} \texttt{log\_on\_success} \qquad \texttt{+HOST PID}log_on_failure
                        = HOST
               = 2530CDS
```
includedir/etc/xinetd.d

これらの行は、xinetdのさまざまな側面を制御します:

- · instances xinetdが1度に対処できる最大の要求数を設定します。
- log\_type xinetdを設定してauthprivログ設備を使用します。これはログエントリー を/var/log/secureファイルに書き込みます。FILE /var/log/xinetdlogのようなディレク ティブをここに追加すると、/var/log/ディレクトリの中にxinetdlogと言うカスタムログファ イルを作成します。
- · log\_on\_success xinetdを設定して、接続が成功したかどうかをログします。デフォルトで は、リモートホストのIPアドレスと要求をプロセスしているサーバーのプロセスIDが記録されま す。
- · log\_on\_failure xinetdを設定して、接続失敗があるかどうか又は、接続が許可されていな いかどうかをログします。
- · cps xinetdを設定してどのサービスにも毎秒25接続以上は許可しないようにします。この限度 に到達した場合は、サービスは30秒だけ休憩します。
- · includedir /etc/xinetd.d/ --/etc/xinetd.d/ディレクトリにあるサービス特有の設定 ファイルで宣言してあるオプションを含めます。このディレクトリの詳細については項15.4.2を参 照して下さい。

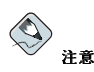

多くの場合、/etc/xinetd.conf内のlog\_on\_successとlog\_on\_failureの両方の設定は、さらにサービ<br>ス特有のログファイルで編集されます。この理由で、このファイルが示す以上に該当するサービスログにはより<br>多くの情報が表示される可能性があります。ロギングオプションの詳細については項**15.4.3.1**を御覧下さい。

# 15.4.2. /etc/xinetd.d/ディレクトリ

/etc/xinetd.d/ディレクトリ内のファイルには、xinetdで管理されている各サービスの設定ファ イルと、そのサービスに関連したファイルの名前が含まれています。xinetd.confの場合と同様にこ のファイルはxinetd サービスが開始する時にだけ読み込まれます。変更を反映させるためには、管 理者はxinetd サービスを再起動する必要があります。

<span id="page-235-0"></span>/etc/xinetd.d/ディレクトリ内のファイルのフォーマットは/etc/xinetd.confと同じ慣例を伸 用します。各サービスの設定が別々のファイルに格納されている主な理由は、カスタマイズを簡単に することと、他のサービスに影響を与える可能性が少なくなるからです。

これらのファイルがどのように構成されるかを知るには、/etc/xinetd.d/telnetファイルを考慮 して下さい:

```
service telnet
\{= REUSE
    flags
    socket type = stream
   wait
               = no= root\overline{118}\overline{e}\overline{r}server
                 =/usr/sbin/in.telnetd
    log on failure += USERID
    disable
                 = <math>ye</math>s\rightarrow
```
これらの行は、telnetサービスのさまざまな側面を制御します:

- service サービス名を定義します。通常、/etc/servicesファイルにリストしてあるサービ スに合わせます。
- flags 接続の為の必要な数の属性をセットします。REUSEはxinetdに対してTelnet接続のソ ケットを再使用するように指示します。
- socket type ネットワークソケットのタイプをstreamに設定します。
- · wait サービスがシングルスレッド(yes)か又はマルチスレッド(no)かを定義します。
- · user プロセスが実行に使用するユーザーIDを定義します。
- · server 始動する予定のバイナリ実行ファイルを完義します。
- log on failure 既にxinetd.confに定義している物に追加して、log on failure用のロ ギングパラメータを定義します。
- · disable サービスが有効かどうか定義します。

#### 15.4.3. xinetd設定ファイルの変更

xinetdで保護されているサービス用には利用できる多くの種類のディレクティブがあります。このセ クションはより一般的に使用されているオプションの一部を強調して説明します。

#### 15.4.3.1. ロギングオプション

以下のロギングオプションは、/etc/xinetd.confと/etc/xinetd.d/ディレクトリ内のサービス 特有の設定ファイルの両方で利用できます。

以下により一般的に使用されているロギングオプションの一覧を表示します:

- ATTEMPT 失敗の試行があった事実をログします(log on failure)。
- DURATION リモートシステムによって使用されたサービスの時間の長さをログしま  $\tau$ (log\_on\_success).
- · EXIT サービスの終了ステータス、又は終結シグナルをログします(log\_on\_success)。
- HOST -- リモートホストのIPアドレス(log\_on\_failureとlog\_on\_success)をログします。
- PID 要求を受けているサーバーのプロセスIDをログします(log\_on\_success)。

#### 第15章TCPラッパーとxinetd

- · RECORD サービスがスタートできない場合に、リモートシステムに関する情報を記録しま<br>す。loginやfingerなどの特定のサービスのみがこのオプション(log\_on\_failure)を使用でき すす
- · USERID 全てのマルチスレッドシステムの為にRFC 1413で定義された方法を使用しているリ モートユーザーをログします(log\_on\_failureとlog\_on\_success)。

ロギングオプションの総合的リストについては、xinetd.confのmanページを御覧下さい。

### 15.4.3.2. アクセス制御のオプション

xinetdのユーザーは、TCPラッパーホストアクセス規則の使用か、xinetd設定ファイル経由でのア クセス制御の用意か、又はその両方を選択できます。TCPラッパーホストアクセス制御ファイルの使 - 用に関する情報は項15.2で見ることができます。このセクションではサービスへのアクセスを制御す るためのxinetdの使用を説明します。

# $\bigotimes$ 注意

TCPラッパーとは異なり、xinetdの管理者がxinetdサービスを再起動した場合にのみ、アクセス制御への変 更が反映されます。

xinetdホストアクセス制御は、TCPラッパーで使用されている方法と異なります。TCPラッパーが 全てのアクセス設定を2つのファイル、/etc/hosts.allowと/etc/hosts.denyに配置するのに対 して、/etc/xinetd.d内の各サービスファイルはそれ自身のアクセス制御規則を含むことができま す。

以下のホストアクセスオプションは、xinetdによってサポートされています:

- · only\_from 特定のホストのみにサービスの使用を許可します。
- no access リストにあるホストのサービス利用を拒否する。
- · access\_times 特定のサービスが利用できる時間幅を指定する。この時間幅は24時間形式 でHH:MM-HH:MMの表示をする必要があります。

only\_fromとno\_accessオプションはIPアドレス又はホスト名の一覧、あるいはネットワーク全体 の指定ができます。TCPラッパーの様に、強化ロギング設定と共にxinetdアクセス制御を結合する ことにより、それぞれの接続試行の記録を詳細に取りながら、禁止されているホストからの要求をブ ロックしてセキュリティを強化できます。

例えば、以下の/etc/xinetd.d/telnetファイルは、特定のネットワークグループからのTelnetア クセスをブロックして、許可されたユーザーにさえも、ログイン可能な時間帯を制限する為に使用で きます:

service telnet

€

 $\mathcal{E}$ 

 $disable = no$  $=$  REUSE flags socket\_type = stream wait  $= no$ user  $=$  root  $=$ /usr/sbin/in.telnetd server log\_on\_failure += USERID  $no\_access = 10.0.1.0/24$ log\_on\_success += PID HOST EXIT  $access_times = 09:45-16:15$ 

 $2.21$ 

この例では、10.0.1.2などの10.0.1.0/24ネットワークのクライアントシステムが、Telnetサービスにア クセスを試みた場合、以下のように表示したメッセージを受け取ることになります:

Connection closed by foreign host.

さらに、彼らのログイン試行は、次のように/var/log/secureの中に記録されます:

May 15 17:38:49 boo xinetd[16252]: START: telnet pid=16256 from=10.0.1.2 May 15 17:38:49 boo xinetd[16256]: FAIL: telnet address from=10.0.1.2 May 15 17:38:49 boo xinetd[16252]: EXIT: telnet status=0 pid=16256

TCPラッパーをxinetdアクセス制御と併用する場合、2つのアクセス制御メカニズム間の関係を理解 することが重要です.

クライアントが接続の要求をした時、xinetdによって続けられる動きの順序を以下に示します:

- 1. xinetdデーモンは1ibwrap.aライブラリコールを経由して、TCPラッパーホストアクセス規 即にアクセスします。もし拒否の規則がクライアントホストに適合するならば、その接続は切断 …<br>されます。許可の規則がクライアントホストと適合する場合、接続がxinetdに渡されます。
- 2. xinetdデーモンは、xinetdサービスと要求されたサービスの両方の為に、自身のアクセス制 御規則をチェックします。もし、拒否の規則がクライアントホストに適合する場合、接続は切断 されます。その他の場合は、xinetdは要求されたインスタンスを開始して接続の制御を渡しま す.

```
☆真要
```
TCPラッパーアクセス制御をxinetdアクセス制御と併用する場合、注意が必要です。設定ミスは良からぬ結果 を招くことになります。

#### 15.4.3.3. バインドとリダイレクトオプション

xinetd用のサービス設定は、サービスをあるIPアドレスにバインドし、そのサービス用の要求を別 のIPアドレス ホスト名 あるいはポートヘリダイレクトします。

バインディングは、サービス特有の設定ファイルの中でbindオプションと共に制御されており、サー ビスをシステム上のIPアドレスと連結します。設定されると、bindオプションは、正式なIPアドレ スの為の要求のみをそのサービスへアクセスする許可をします。この方法で異なるサービスは異なる ネットワークインターフェイスに需要ベースでバインドできます

これは、特に複数のネットワークアダプターか、複数のIPアドレスを設定したシステムには便利なも のです。このようなシステムでは、Telnetなどの安全でないサービスはプライベートなネットワークに 接続されているインターフェイス上でのみリッスンするようにして、インターネット接続のインター フェイスではリッスンしないように設定できます。

redirectオプションは、IPアドレス又はホスト名とそれに続くポート番号を受け付けます。サービ スを設定して、このサービス用の要求を全て指定したホストか、又はポート番号にリダイレクトでき るようにします。この機能は同じシステム上のポートから別のポートへポイントする、あるいは要求 を同じマシン上の別のIPアドレスヘリダイレクトする、あるいは要求を全く別のシステムとポート番 号へ移動する、あるいはこれらのオプションの組合せをする場合に使用できます。この様にして、シ ステムトの特定のサービスに接続しているユーザーは、問題なく他のシステムへ回送されるようにで きます。

xinetdデーモンは、リクエストを送信したクライアントマシンと実際にサービスを提供するホストが 接続されている間だけ有効なプロセスを生成し、2つのシステム間でデータを転送することによって、 このリダイレクトを実現します。

bindとredirectオプションの利点は、それらが一緒に使用される時にはっきりと判別できます。 サービスをシステム上の特定のIPアドレスにバインドして、その後そのサービス用の要求を1番目のマ シンだけが見ることができる2番目のマシンにリダイレクトすることにより、内部のシステムが全く別 のネットワークの為にサービスを提供することに使用できます。別の方法として複数ホームのマシン 上の特定のサービスが、既知のIPアドレスへの露呈されることを制限したり、またそのサービスの要 求をその目的用に特定の設定をしたマシンへリダイレクトするのに使用できます。

例えば、Telnetサービス用にこの設定でファイアウォールとして使用されているシステムを考えて見ま しょう:

```
service telnet
ł
   socket_type = stream
   wait = noserver = lusr/shin/in +elnetdlog_on_success += DURATION USERID
   log on failure += USERID
   hind
                = 123.123.123.123redirect
                    = 10 \quad 0 \quad 1 \quad 13 \quad 21 \quad 23\mathcal{E}
```
このファイル内のbindとredirectオプションは、マシントのTelnetサービスがインターネッ トに向けた外部IPアドレス(123.123.123.123)にバインドされていることを確定します。さらに は、123.123.123.123に送信されたTelnetサービスへの要求は2番目のネットワークアダプターを通じ て、内部IPアドレスの10.0.1.13にリダイレクトされ、これはファイアウォールと内部のシステムしか アクセスできないようになっています。ファイアウォールはその後、その2つのシステム間で通信をし ますので、接続しているシステムは実際には別のマシンに接続されている状態でも123.123.123.123に 接続されているように見えます。

この機能は「ブロードバンド接続で1つの固定IPアドレスをしているユーザーに特に役に立ちま す。NAT(Network Address Translation)を使用するとき、内部専用のIPアドレスを使用する、ゲート ウェイマシンの背後にあるシステムはゲートウェイマシン外部のマシンからは利用できません。し かし、xinetdで制御されている特定のサービスがbindとredirect オプションで設定されている場 合、そのゲートウェイマシンは外部システムとサービスを提供するように設定されている特定の内部 マシン間でのプロキシの一種として動作することができます。さらには、各種のxinetdアクセス制御 とロギングオプションが、リダイレクトされたサービスの同時接続の数量を制限するなどの、追加の 保護が提供されることになります。

#### 15.4.3.4. リソース管理のオプション

xinetdデーモンは、DoS(Denial of Serviceサービスの拒否)攻撃からに対する基本的レベルの保護を 追加することができます。以下のリストでは「そのような終りのない攻撃を制限できるディレクティ ブを表示します:

- · per\_source ソースIPアドレス毎のサービス用のインスタンスの最大数を定義します。これは 整数のみを引数として受け付け、xinetd.conf内とxinetd.d/のサービス特有の設定ファイル内 で使用できます。
- · cps 毎秒の接続最大数を定義します。このディレクティブは中間にスペースを入れた2つ の整数引数を使います。1番目は1秒間に接続が許可される最大数です。2番目はサービスを 再開始する時にxinetdが待機する必要のある時間の秒数です。整数のみを引数として受け付 け、xinetd.conf内とxinetd.d/ディレクトリのサービス特有の設定ファイル内の両方で使用で きます。
- max\_load サービスのCPU使用限界を定義します。これは引数に小数点を受け付けます。

<span id="page-239-0"></span>他にも利用できるxinetd用のリソース管理オプションはあります。詳細はRed Hat Linux セキュリ ティガイド内のサーバーセキュリティという章を御覧下さい。また、xinetd.confのmanページも参 昭して下さい。

# 15.5. その他のリソース

TCPラッパーとxinetdに関する追加の情報が、システムドキュメントとWebにあります。

#### 15.5.1. インストールされるドキュメント

システムに付随するドキュメントとWebに、TCPラッパー、xinetdの追加情報が記載されています。

- /usr/share/doc/tcp\_wrappers-<version>/ ここに含まれているREADMEファイル で、TCPラッパーの動作説明と、存在する各種ホスト名とホストアドレスの偽装について説明して います。
- /usr/share/doc/xinetd-<version>/ ここにあるREADMEファイルでは、アクセス制御 とsample.conf ファイルの側面と共に、/etc/xinetd.d/ディレクトリ内のサービス特有の設定 ファイルを編集する各種アイデアを説明しています。
- man 5 hosts\_access TCPラッパーのホスト制御アクセスファイルの為のmanページ。
- man hosts\_options TCPラッパーのオプションフィールドのmanページ。
- man xinetd.conf xinetdの設定オプションをリストしたmanページ。
- man xinetd xinetdスーパーサービスデーモンのmanページ。

# 15.5.2. 役に立つWebサイト

- http://www.xinetd.org-xinetdの発祥地で、設定ファイルのサンプル、すべての機能の一覧、有 益なFAOが含まれています。
- http://www.macsecurity.org/resources/xinetd/tutorial.shtml--- 特定のセキュリティ条件に合わせて デフォルトのxinetd設定ファイルを修正するさまざまな方法を詳細に説明した講習です。

# 15.5.3. 関連書籍

- · Red Hat Linux セキュリティガイド; Red Hat, Inc. -TCPラッパーとxinetdに関する特定の提案 を持つ、ワークステーション、サーバー、及びネットワークセキュリティの概要を提供します。
- Hacking Linux Exposed by Brian Hatch, James Lee, and George Kurtz; Osbourne/McGraw-Hill TCPラッパーとxinetdに関する情報と特徴とした優秀なセキュリティ関連のリソースです。

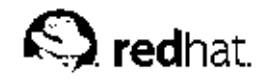

第16章

# iptables

Red Hat Linuxにはネットワーク用の高度なツールパケットフィルタリング (カーネル内でネットワー クスタックへネットワークパケットが進入、通過、退出するのを制御するプロセス)がインストールさ れています。バージョン2.4以前のカーネルはパケットフィルタリングの為にipchainsに依存してお り、フィルタリングプロセスの各ステップでパケットに適用される規則の一覧を使用していました。 バージョン2.4の到来により、iptables (ネットフィルタとも言います)が導入され、ipchainsと似 ていますが、ネットワークパケットのフィルタに利用出来る活動範囲及び制御を大幅に拡張します。

この章では、パケットフィルタリングの基礎に焦点を当て、ipchainsとiptablesの違いを明確に し、iptablesコマンドで使用できるさまざまなオプションを説明し、システムを次にリブートしても フィルタリング規則を保持できる方法を示します。

iptablesの規則の作成とこれらの規則に基づくファイアウォールの設定については、項16.5を参照し てください。

# $\bigwedge_{\mathbf{F}}$

2.4カーネル下でデフォルトのファイアーウォール機能はiptablesです。しかし、ipchainsが既に起動して いるなら、iptablesは使う事ができません。ipchainsがシステム起動時に存在すれば、カーネルはエラーを 表示しiptablesの起動に失敗します。

これらのエラーメッセージはipchainsの機能に影響を与えるものではありません。

# 16.1. パケットフィルタリング

トラフィックは、パケットとしてネットワーク内を移動します。ネットワークパケットは特定のサイ ズと形式のデータの集合体です。ファイルをネットワーク越しに転送する為に送信側のコンピュータ は利用するネットワークプロトコルの規則を使用し、ファイルをパケットに分割してネットワークで 送信します。各パケットにファイルデータの小片が格納されます。パケットを受信すると、受信側の コンピュータはパケットからファイルを再構築します。

各パケットには、ネットワーク内を移動して送信先に到達するための情報が含まれています。パケッ トが移動する途中にあるコンピュータと送信先のマシンは、パケットの送信元、送信先、タイプな どの情報を知ることができます。ほとんどのパケットはデータを伝送するように設計されています ー・……。<br>が、特別な方法でパケットを使用するプロトコルもあります。たとえば、「TPC(伝送制御プロトコ ル)」で使用されるSYNパケットは2つのシステム間の通信を開始するためのもので、データは含まれ ていません。

Linuxカーネルにはパケットをフィルタリングするための機能が組み込まれているので、一部のパケッ トだけがシステムに入ってくるようにすることができます。2.4カーネルのネットフィルタには3つの 組込み型テーブル、すなわち規則一覧が含まれています。それは以下のようなものです:

• filter - ネットワークパケットを処理するデフォルトのテーブル。

- · nat 新規接続を作成するパケットの変更に使用。
- mangle パケット変更の特定のタイプに使用

これらの各テーブルは順番に組込み型のチェーンのグループを持ち、これはネットフィルタによって パケット上で実行されるアクションに相当するものです。

フィルタテーブル用の組込み型チェーンは以下のようになります:

• INPUT - ホスト用のターゲットとされているネットワークパケットに適用します。

• OUTPUT - ローカル生成のネットワークパケットに適用します。

· FORWARD - ホストを通ってルーティングしたネットワークパケットに適用します。 natテーブル用の組込み型チェーンは以下のようになります:

- PREROUTING ネットワークパケットが到着するとそれを変更します。
- OUTPUT ローカル生成のネットワークパケットが送信される前にそれを変更します。

· POSTROUTING - ネットワークパケットが送信される前にそれを変更します。

mangleテーブルの組込み型チェーンは以下の様になります:

- INPUT ホスト用にターゲットされているネットワークパケットを変更します。
- OUTPUT ローカル生成のネットワークパケットを送信される前に変更します。
- FORWARD ホストを通してルーティングしたネットワークパケットを変更します。
- PREROUTING 着信のネットワークパケットをルーティングされる前に変更します
- POSTROUTING ネットワークパケットを送信される前に変更します。

Linuxシステムから受信したり、Linuxシステムへ送信したりするネットワークパケットの全ては、少 なくとも1つのテーブルによって左右されます。

パケットは、チェーンの末尾に出てくる前に各テーブルの中で複数の規則に対してチェックされま す。これらの規則の構成と目的は変化しますが、特定のプロトコルとネットワークサービスを使用す る時には通常、特定のIPアドレス、又はアドレスのセットから届く、あるいはそこへ向かうパケット を識別しようとします。

その目的地に関係なく、パケットがテーブルのある特定の規則に適合すると、あるターゲット、すな わち アクションがパケットに適用されます。規則が適合するパケットの為にACCEPTターゲットを指 定している場合、パケットは規則チェックの残りの部分をスキップして、その目的地に進むことを許 可されます。規則がDROPターゲットを指定している場合、パケットはシステムへのアクセスを拒否さ れてパケットを発信したホストには何も返信されません。規則がOUEUEターゲットを指定している場 合、パケットはユーザースペースへパスされることになります。規則がオプションのREJECTターゲッ トを指定している場合、パケットはドロップされます。しかしエラーパケットがパケットの発信元へ 送られます。

それぞれのチェーンはACCEPT、DROP、REJECT、OUEUEのいずれかのデフォルトポリシーを持ってい ます。このチェーン内の規則のどれもパケットに適応しない場合、パケットはデフォルトポリシーに 従って扱われます。

iptablesコマンドはこれらのテーブルを設定するだけでなく、必要であれば、新しいテーブルのセッ トアップもします。

#### 16.2. iptables  $\triangleright$  ipchainsの違い

一見したところでは、ipchainsとiptablesは非常に似ているように思われます。どちらの方法でパ ケットフィルタリングを行っても、Linuxカーネル内で有効な規則のチェーンを使用して、システムに 出入りできるパケットを決定するだけでなく、特定の規則を満たすパケットについての動作を決定し ます。しかし、iptablesを使用すると非常に柔軟な方法でパケットをフィルタリングできるので、管 理者はシステムを複雑にせずにきめ細かい制御を行うことができます。

特に、ipchainsを使い慣れているユーザーは、次のようなipchainsとiptablesの著しい違いを認 識してから、iptablesを使用してください。

· iptablesの元では、フィルタリングする各パケットは複数のチェーンではなく1つのチェー ンのみの規則を使用して処理されます。つまり、ipchainsを使用するシステムに入ってき たFORWARDパケットは、INPUT、FORWARD、OUTPUTの各チェーンを通らないと送信先に 進めませんが、iptablesでは送信先がローカルシステムの場合はINPUTチェーン、ローカルシス テムがパケットを生成した場合はOUTPUTチェーンのみにパケットが送信されます。この理由で、 パケットを実際に調べる規則の中で特定のパケットを取り込む様に設計された規則を用意します。

- DENYターゲットはDROPに変更されました。ipchainsでは、チェーン内の規則に一致したパ ケットはDENYターゲットに送られます。このターゲットはiptablesの元ではDROPに変更され なければいけません。
- 規則の中でオプションを設置する時、その順番が大切です。以前は、ipchainsで規則のオプショ ンの順序はあまり関係ありませんでした。iptablesコマンドでは、もっと厳密な構文を使用しま す。例えば、iptablesコマンドの中のプロトコル(ICMP、TCP、UDP)は、送信元又は送信先の ポートの前で指定する必要があります。
- 規則で使用するネットワークインターフェイスを指定する場合、INPUTチェーン かFORWARDチェーンでは着信インターフェイス (-iオプション)、FORWARDチェーン かOUTPUTチェーンでは発信インターフェイス (-oオプション) のみを使用する必要があります。 これは、着信インターフェイスではOUTPUTチェーンが使用されず、INPUTチェーンが発信イン ターフェイスを通過するパケットによって見えないためです。

iptablesは根本的に作り直されたネットワークフィルターなので、変更点はこれがすべてではありま せん。詳細については、項16.5の中のLinux 2.4 Packet Filtering HOWTOを参照して下さい。

### 16.3. iptablesコマンドで使用するオプション

カーネルがパケットをフィルタできるようにする規則は、iptablesコマンドを実行することで有効に なります。iptablesコマンドを実行する時には以下のオプションを指定します:

- パケットタイプ コマンドがフィルタするパケットのタイプを指示します。
- パケットの送信元/送信先 パケットの送信元、又は送信先に応じてコマンドがフィルタするパ ケットのタイプを指示します。
- ターゲット 上記の基準に適合するパケットに対して実行されるアクションを指示します。

現行のiptables規則と共に使用されるオプションは、規則を有効にする為に規則全体の目的と条件を 元にして論理的にグループ化する必要があります。

#### 16.3.1. テーブル

iptablesの強力な特徴として、複数のテーブルを使用して、特定のパケットの行方を決定 できます。iptablesの柔軟性のお蔭で、特定の目的に合わせてテーブルを作成して、それ を/lib/modules/<kernel-version>/kernel/net/ipv4/netfilter/ ディレクトリの中に 保存できます。この<kerne1-version>とはカーネルのバージョン番号のことです。

デフォルトのテーブルはfilterという名前で、標準的なINPUT、OUTPUT、FORWARDの各 チェーンが組み込まれています。これは、ipchainsで使用する標準的なチェーンと少し似ています。 しかし、iptablesには、特別なパケットフィルタリング作業を行う2つのテーブルがデフォルトで追 加されています。natテーブルを使用するとパケットに記録されている送信元と送信先のアドレスを変 更することができ、mangleテーブルを使用すると特別な方法でパケットを変更することができます。

各テーブルにはテーブルの目的に基づいて必要な作業を行うデフォルトのチェーンが含まれています が、どのテーブルにも新しいチェーンを追加することが出来ます。

#### 16.3.2. 構造

多くのiptablesコマンドの構造は、次のようになります。

 $iptables$  [-t  $ltable$ -name>]  $ltcommand$   $ltchain$ -name>  $ltpartame$ <option-1> <parameter-n> <option-n>

この例では、<table-name>オプションによってデフォルトのfilterテーブル以外のテーブルを使 用できます。<command>オプションは、<chain-name>オプションで指定される規則の追加ある いは削除など。実行する特定の作業を指示します。<chain-name>以降にあるのはパラメータとオプ ションのペアで、パケットが規則に適合した場合に起こることを定義します。

iptablesコマンドの構造を見てみると、他の殆どのコマンドとは異なり、iptablesコマンドの長 さと複雑性はその目的に基づいて変更出来ることを認識しておくことが大切です。チェーンから規則 の1つを削除する簡単なコマンドは、とても短くできますが、特定のサブネットから送信され特定のパ ラメータとオプションを使用するパケットをフィルタするように設計したコマンドは、かなり長くな ります。iptables コマンドを作成する時、幾つかのパラメータとオプションは、さらに以前のオプ ションの要求を指定するために、他のパラメータとオプションを必要とする可能性があることを認識 しておくとよいでしょう。有効な規則を構成するには、他のオプションセットを要求するパラメータ とオプションがすべて満足されるまで継続する必要があります。

iptables -hと入力すると、iptablesコマンドの構造の総合的な一覧が表示されます。

#### 16.3.3.  $77Y$

コマンドでは、iptablesが行う特定の動作を指定します。1つのiptablesコマンド文字列について 指定できるのは 1つのコマンドだけです。ヘルプコマンドを除くすべてのコマンドは 大文字で入力 します。

iptablesのコマンドには、次のようなものがあります:

- -A-街定したチェーンの終わりにiptables規則を追加します。これは、チェーン内の規則の順序 が問題でない場合に単純に規則を追加するためのコマンドです。
- -C─指定したチェーンに追加する前に特定の規則をチェックします。このコマンドは、パラメータ とオプションを追加するときにプロンプトが表示されるので、複雑なiptables規則を作成する場 合に便利です。
- -D—番号で指定した規則を特定のチェーンから削除します。たとえば、チェーン内の5番目の規則 を削除する場合は5を指定します。規則全体を入力すると、それに一致する規則がチェーンから削除 されます。
- · -E ユーザーが定義したチェーンの名前を変更します。テーブルの構造にはまったく影響を与え ません。
- -F—選択したチェーンからすべての規則を削除します。チェーンを指定しない場合は、すべての チェーンのすべての規則が削除されます。
- -h コマンドの構造の一覧とコマンドパラメータ、オプションの簡単な説明などが表示されま す.
- -I ユーザー定義の数値で指定された位置にチェーン内の規則を挿入します。数値が指定されて いない場合、iptablesはそのコマンドをチェーンの最上部に置きます。

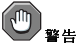

規則を追加するときは、使用するオプション (-Aか-I) に注意してください。チェーン内にある規則の順番 はどの規則をどのパケットに適用するかを決定するのに重要です。

• -L- コマンドの後で指定するチェーン内にあるすべての規則を一覧表示します。チェーンとテーブ ルを指定しない場合は、デフォルトのfilterテーブル内にあるすべてのチェーンのすべての規則が 一覧表示されます。それ以外の場合は、次の構文を使用して、規則を一覧するチェーンとテーブル を指定します。

iptables-L <chain-name> -t <table-name>

#### 第16章iptables

規則の番号や説明を可能にする-Lコマンドの強力なオプションについては、項16.3.7を参照してく ださい.

- · -N-指定した名前で新しいチェーンを作成します。
- -P- 特定のチェーンについてデフォルトのポリシーを設定します。これによって、パケットが チェーン内にあるすべての規則を満たさない場合に、ACCEPTやDROPなど特定のターゲットに送 ることができます。
- -R 特定のチェーンの規則を置き換えます。規則の番号はチェーン名の後で指定する必要があり ます。チェーン内の最初の規則が、規則番号「1」になります。
- - x--指定したチェーンを削除します。どのテーブルについても、あらかじめ組み込まれている チェーンは削除できません。
- -z- 特定のテーブルについてすべてのチェーンのバイトとパケットカウンタを0にします。

# 16.3.4.  $\land \exists$   $\times$   $\rightarrow$   $\land$

特定のチェーンにおける規則の追加、削除、挿入、交換などの規則を含む一定のiptablesコマンドを 指定すると、パケットフィルタリング規則を構築するためのパラメータが必要になります。

- -c-特定の規則のカウンタをリセットします。このパラメータでは、PKTSオプション か、BYTESオプションを使用してリセットするカウンタを指定できます。
- -d 規則を満たすパケットの送信先ホスト名、IPアドレス、ネットワークのどれかを設定しま す。ネットワークと一致する場合、以下のようなIPアドレス/ネットマスクがサポートされます:
- · N.N.N.N/M.M.M.M ここでN.N.N.NはIPアドレスの範囲であり、M.M.M.Mはネットマス クです。
- N.N.N.N/M ここでN.N.N.NはIPアドレスの範囲であり、Mはネットマスクです。
- · -f-断片化されたパケットのみに規則を適用します。

このパラメータの後で!オプションを使用すると、断片化されていないパケットのみに規則が適用さ れます。

• -i - eth0やppp0などの着信ネットワークインターフェイスを設定します。iptablesでは、 このオプションパラメータを使用できるのは、filterテーブルの場合はINPUTチェー ンとFORWARDチェーンと共に、 ま たnatテーブルとmangleテーブルの場合 はPREROUTINGチェーンと共に、使用する時だけです。

このパラメータはまた、以下のような特殊オプションもサポートします:

- 1–このパラメータで指定したインターフェイスを規則から除外します。
- + 特定の文字列に一致するすべてのインターフェイスを一致の対象とするワイルドカード文 字です。たとえば、-i eth+というパラメータを指定すると、システム上にあるすべてのイーサ ネットインターフェイスに規則が適用され、ppp0など他のインターフェイスには適用されませ  $\lambda$ .

-i--パラメータを使用する場合にインターフェイスを指定しないと、すべてのインターフェイスが 対象となります。

· -j - パケットが特定の規則を満たした場合に特定のターゲットにジャンプするよう指定しま す。-jオプションで使用できるターゲットには、ACCEPT、DROP、QUEUE、RETURNという標準の<br>オプションと、LOG、MARK、REJECTなど、Red Hat Linux iptables RPM パッケージにデフォル トでロードされているモジュールを経由して利用可能な拡張オプションがあります。この詳細と他 のターゲットに関する情報はiptablesのmanページを御覧下さい。

現在のチェーン外にあるユーザー定義のチェーンに、規則を満たすパケットを送ることができま す。そうすることで他の規則もそのパケットに適用できます。

ターゲットを指定しない場合、いかなる動作も行わずにパケットが通過します。しかし、パケット は特定の規則を満たしたので、その規則のカウンタには1が加えられます。

- -o --1つの規則の為に発信ネットワークを設定します。filterテーブルの場合はOUTPUTチェー ンとFORWARDチェーン. natテーブルとmangleテーブルの場合はPOSTROUTINGチェーンの みで伸用できます。このパラメータのオプションは、着信ネットワークインターフェイスパラメー タ (-i) の場合と同じです。
- -p 規則についてIPプロトコルを設定します。icmp、tcp、udp、allのどれか、サポートして いるプロトコルを指定できます。さらには、/etc/protocolsに一覧表示してあるプロトコルも使 用できます。規則を作成している時点にこのオプションが省略されていると、allオプションがデ フォルトになります.
- -s 送信先パラメータ (-d) と同じ構文を使用して、特定のパケットの送信元を設定します。

# 16.3.5. 比較オプション

異なるネットワークプロトコルは、特別な比較オプションを用意して、そのプロトコルを使用して 特定のパケットと一致するように特殊な設定をします。もちろん、このプロトコルは最初に、-p top <protocol-name>を使用してiptablesコマンドの中に指定しておき(ここで<protocolname>はターゲットプロトコルです。)、そのプロトコル用のオプションを利用できるようにする必 要があります。

#### 16.3.5.1. TCPプロトコル

TCPプロトコル (-p tcp) では、以下の比較オプションを使用できます。

• --dport - パケットの送信先ポートを設定します。ネットワークサービス名 (wwwやsmtpな ど)、ポート番号、ポート番号の範囲のいずれかを使用できます。ネットワークサービス の名前や、エイリアスとそのネットワークサービスが使用するポート番号を閲覧するに は、/etc/servicesファイルを参照してください。--destination-portの比較オプション は、--dportと同義となります。

ポート番号の範囲を指定するには、-p tcp --dport 3000:3200のように2つの番号をコロン (:) で区切ります。最大の有効範囲は、0:65535です。

また、--dportオプションの後で感嘆符 (!) をフラグとして使用すると、iptablesに対してそ のネットワークサービスか、あるいはポートを使用しないすべてのパケットを比較するように指定 できます。

- --sport ---dportと同じオプションを使用して、パケットの送信元ポートを設定します。-source-portの比較オプションは--sportと同義です。
- --syn--一般にSYNパケットと呼ばれる、通信を開始するよう設計されたすべてのTCPパケットを 規則の対象にします。データを伝送するパケットは影響を受けません。--syn オプションの後で感 嘩符(!)をフラグとして使用すると、SYNパケット以外のすべてのパケットが対象になります。
- --tcp-flags -- 特定のビット (フラグ) を持つTCPパケットを規則と比較される様にします。--tcp-flagsの比較オプションは2つのパラメータを受け付けます。1番目のパラメータはマスク で、パケット内でフラグが検査できるようにします。2番目のパラメータでは、一致するように設定 する必要のあるフラグを指定します。

伸用できるフラグは以下のようになります:

- $-$  ACK
- $\cdot$  FIN
- $\cdot$  PSH
- $\cdot$  RST

#### 第16章iptables

- $\cdot$  SYN
- $\cdot$  URG
- $\cdot$  ALL
- · NONE

たとえば、-p tcp --tcp-flags ACK,FIN,SYN SYNと指定すると、SYNフラグが設定されて<br>いてACKフラグとFINフラグは設定されていないTCPパケットのみが規則を満たします。

感嘆符(!)を--tcp-flagsの後で使用すると、比較オプションの対応が逆転されます。

• --tcp-option-特定のバケットで設定できるTCP特有のオプションを比較しようとします。感嘆 符(!)を使用すると、意味を反対にすることができます。

#### 16.3.5.2. UDPプロトコル

UDPプロトコル (-p udp) では、以下のオプションを使用できます。

- --dport サービス名、ポート番号、ポート番号の範囲のどれかを使用して、UDPパケットの 送信先ポートを指定します。--destination-portの比較オプションは--dportと同義となりま す。このオプションのさまざまな使用法については、項16.3.5.1の--dport比較オプションを参照 してください。
- --sport -- サービス名、ポート番号、ポート番号の範囲のどれかを使用して、UDPパケットの送 信元ポートを指定します。--source-portの比較オプションと同義です。このオプションのさま<br>ざまな使用法については、項16.3.5.1の--sport比較オプションを参照してください。

# 16.3.5.3. ICMPプロトコル

ICMP (Internet Control Message Protocol) を使用するパケットの場合(-p icmp)、次のオプション を使用して比較を行うことができます:

• --icmp-type--規則を満たすICMPタイプの番号か名前を設定します。有効なICMP名の一覧 は、iptables -p icmp -hというコマンドを実行すると表示されます。

# 16.3.5.4. その他の比較オプションがあるモジュール

その他の比較オプションもiptablesコマンドによってロードされるモジュールで利用できます。比較 オプションモジュールを使用するには、-m <module-name>などの-mオプションを使用して、名前 の指定でモジュールをロードする必要があります(<module-name>はモジュールの名前で入れ換え ます)。

デフォルトで多数のモジュールを使用することができます。ユーザー独自のモジュールを作成して、 新しい比較オプションを使用することもできます。

多くのモジュールがありますが、ここではよく使用されるモジュールのみを説明します。

· limitモジュール–– この使用により特定の規則を満たすパケットの数を制限できます。大量の一致 パケットが同じメッセージでログを一杯にしたりシステムのリソースを無駄に使用することがない ようにして、規則の一致をログする時に特に便利です。

1imitモジュールは以下のようなオプションを有効にします:

· --limit-特定の時間帯に比較する回数を設定します。<number>/<time>という形式で回 数と時間を指定します。たとえば、--limit 5/hourと指定すると、1時間に5回だけ規則が比 較されます。

回数と時間を指定しない場合は、デフォルト値の3/hourが使用されます。

· --limit-burst--同時に比較できるパケットの数を制限します。このオプションは、--1imitオプションとともに使用してください。このオプションでは、同時に比較できるパケット の最大数を指定します。

値を指定したい場合 5つのパケットだけが担則を満たすことができます

- · stateモジュール––接続状態について比較を有効にします。 stateモジュールは以下のようなオプションを有効にします:
	- · --state 以下の接続状態についてパケットを比較します:
		- · ESTABLISHED––確立された接続内にある他のパケットに関係があるパケットが規則を満たし ます。
		- · INVALID-明知の接続に結び付けられないパケットが規則を満たします。
		- ・ NEW—新しい接続を作成しているパケットか、あるいはそれまでになかった双方向接続の一部 となっているパケットが担則を満たします。
		- ・ RELATED——既存の接続と何らかの関係がある新しい接続を開始するパケットが規則を満たしま ते ।

これらの接続状態を複数組み合わせて使用するには、-m state --state INVALID,NEWのよ うにカンマで区切ります。

· macモジュール–– ハードウェアMACアドレスの比較を有効にします。

macモジュールは以下のようなモジュールを有効にします:

• --mac-source — パケットの送信元であるネットワークインターフェイスカードのMACアド レスを比較します。この規則からMACアドレスを除外するには、--mac-source比較オプショ ンの後に感嘆符(!)を付けます。

他のモジュールで使用できる比較オプションを確認するには、iptablesのmanページを参照して下さ  $V_{\alpha}$ 

#### 16.3.6. ターゲットオプション

パケットが特定の規則を満たすと、規則はそのパケットのさまざまな行方を決定し場合によっては追 加動作をさせることも可能です。各チェーンにはデフォルトのターゲットがあり、そのチェーンの規 即を満たすパケットがない場合か、あるいはパケットが満たした規則のいずれもがターゲットを指定 していない場合に伸用されます。

標準(デフォルト)のターゲットには以下のようなものがあります:

- <user-defined-chain> <user-defined-chain>はテーブル内のユーザー定義の チェーンの名前で入れ換えます。このターゲットはパケットをターゲットチェーンに渡します。
- ACCEPT—パケットが送信先または別のチェーンに移動することを許可します。
- · DROP パケットを送信したシステムには何も通知せずにパケットをドロップします。パケットを 送信したシステムは不具合の報告も受けません。
- OUEUE ユーザースペースのアプリケーションで処理されるようにパケットをキューに登録しま す。

#### 第16章iptables

• RETURN — 現在のチェーン内の規則に対するパケットのチェックを停止します。RETURNターゲッ トのパケットが別のチェーンから呼び出されたチェーンの規則を満たす場合、そのパケットは最初 、<br>のチェーンに戻され、そこで規則チェックが再開されます。組み込み型のチェーンでRETURN規則を 使用していてパケットが前のチェーンに戻れない場合は、現在のチェーンのデフォルトターゲット によって処理が決定されます。

これらの標準ターゲットのほかに、「ターゲットモジュール」と呼ばれる拡張機能で各種のターゲッ トを使用できます。比較オプションモジュールの詳細については、項16.3.5.4を参照してください。

多くの拡張ターゲットモジュールがありますが、ほとんどは特定のテーブルか状況のみに適用されま す。デフォルトでRed Hat Linuxに含まれているターゲットモジュールでよく使用されるものには、次 のようなものがあります:

• LOG - 規則を満たすすべてのパケットを記録します。パケットを記録するのはカーネルなの で、出力先は/etc/syslog.confファイルによって決定されます。デフォルトの出力先 は、/var/log/messagesファイルです。

LOGターゲットでは、さまざまなオプションを使用して記録を行う方法を指定できます:

- · --log-level イベントを記録する優先順位を設定します。優先順位の一覧について は、syslog.confのmanページを参照してください。
- --log-ip-options-IPパケットのヘッダーで設定されているオプションを記録します。
- · --log-prefix ログを記録するときに、行の先頭に29文字までの文字列を設置します。これ は、パケットの記録とともに使用するsyslogフィルタを作成する場合にも便利です。
- --log-tcp-options -- TCPパケットのヘッダーで設定されているオプションを記録します。
- · --log-tcp-sequence-パケットのTCPシーケンス番号を記録します。
- · REJECT パケットを送信したシステムにエラーパケットを送り返して、パケットをドロップしま す.

REJECTターゲットでは、--reject-with <type>(<type>は拒絶のタイプ)オプションを使 用して、エラーパケットと共に返送される詳細情報を指定できます。他のオプションが使用されて いない場合、メッセージport-unreachableがデフォルトで与えられる<type>のエラーです。 使用可能な<type>オプションの総合一覧はiptablesのmanページで御覧下さい。

natテーブルを使用したIPマスカレード、又はmangleテーブルを使用したパケット変更で役にたつも のなど、その他のターゲット拡張の幾つかは、iptablesのmanページを参照してください。

# 16.3.7. リストオプション

デフォルトのリストコマンドiptables -Lは、デフォルトのフィルタテーブルの現在のチェーンにつ いて非常に基本的な概要情報を提供します。追加のオプションは更に詳細情報を提供します:

- · -v--各チェーンがチェックしたパケット数とバイト数、各規則を満たしたパケット数とバイト数、 特定の規則に適用されるインターフェイスなど、冗長な情報を出力します。
- -x--数値の正確な値を出力します。負荷が大きいシステムでは、特定のチェーンか、あるいは規則 がチェックしたパケット数とバイト数の終わりにK (キロ)、M (メガ)、G (ギガ)を付けて表現 を省略する場合があります。このオプションを指定すると、正確な値が出力されます。
- -n-IPアドレスとポート番号を、デフォルトのホスト名とネットワークサービスの形式ではなく数 値形式で出力します。
- --line-numbers-各チェーンの規則の横にチェーン内の順序番号を出力します。このオプション は、特定の規則を削除する場合や規則を挿入する場所を探す場合に便利です。
- -t-デーブル名を指定します。

# 16.4. iptablesの情報の格納

iptablesコマンドで作成した規則は、メモリー(RAM)に格納されます。したがって、iptablesの 規則を設定した後でシステムを再起動すると、その規則は失われます。ネットフィルタ規則がシス テムの再起動毎に残るようにするには、その内容が保存される必要があります。これを実行するに は、rootでログインして次のように入力します:

/sbin/service iptables save

これによって、iptablesの初期化スクリプトは/sbin/iptables-saveプログラムを実行し、現 在のiptablesの設定を/etc/sysconfig/iptablesファイルに書き込みます。このファイルは、 ルートユーザー以外は読めないようにしてください。

次にシステムをブートすると、iptablesの初期化スクリプトは/sbin/iptables-restoreコマン ドを実行して、/etc/sysconfig/iptablesファイルに保存されていた規則を再び適用します。

/etc/sysconfiq/iptablesファイルに保存する前に新しいiptablesの規則をテストするのは良 い考えですが、別のシステムにあるファイルからiptablesの規則をコピーすることもできます。この 方法を使用すると、iptablesの規則を複数のマシンに同時にすばやく配布することができます。

# ☆真要

他のマシンに/etc/sysconfig/iptablesファイルを分配する場合は、その後で/sbin/service iptables restartと入力して、新しい規則を有効にする必要があります。

# 16.5. その他のリソース

iptablesを用いたパケットフィルタリングに関する追加情報は以下の情報源を参照して下さい。

# 16.5.1. インストールされるドキュメント

· man iptables - 各種のコマンド、パラメータ、オプションについての広汎な説明が含まれてい ます。

# 16.5.2. 役に立つWebサイト

- http://netfilter.samba.org LinuxのIPファイアウォールの保守を行っているRusty Russellによる 各種の有益なガイドや遭遇する可能性がある問題に対処するためのFAOなど、iptablesに関する 多彩な情報が含まれています。このサイトのHOWTOドキュメントでは、基本的なネットワークの 概念、2.4カーネルのパケットフィルタリングとNATの設定などの課題を扱っています。
- http://www.linuxnewbie.org/nhf/Security/IPtables\_Basics.html パケットがLinuxカーネルを通 過する様子に関する非常に基本的で一般的な説明と、簡単なiptablesコマンドを作成する方法が 含まれています。
- http://www.redhat.com/support/resources/networking/firewall.html このページは、様々なパ ケットフィルター情報の最新リンクがあります。

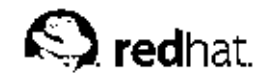

第17章

# **Kerberos**

kerberosは、ネットワークへのユーザー認証をする為、対称鍵暗号法を用いた、MITで開発され たネットワーク認証プロトコルです。—ネットワーク上でパスワードを送る必要がなくなりま<br>す。Kerberosを使用してネットワークサービスにユーザーを認証すると、認証のないユーザーが、 ネットワークのトラフィックを監視してパスワードを取り込もうとしても適切に阻止されます。

# 17.1. Kerberosの利点

従来のネットワークシステムのほとんどはパスワードベースの認証体系を使用しています。この様な 認証体系は、特定のネットワークサーバにユーザーがユーザー名とパスワードを供給して認証を得る 手続きを要求します。残念ながら多くのサービス内で認証情報の送信は暗号化されていません。この 様な認証体系を安全にする為には、ネットワークが外部からアクセス不可能にし、そのネットワーク 

この様にしたケースでさえも、インターネットに接続されてしまうと、そのネットワークはもう安全 でない可能性があります。アクセスを取得するアタッカーは、簡単なパケット解析(パケットスニッ ファとも呼ぶ)を使用し、上述の方法で転送されたユーザー名とパスワードを盗み取り、ユーザーアカ ウントと全体のセキュリティ基盤が被害を受けます。

Kerberosのおもな設計目標は、ネットワーク経由で送信されるプレーンテキストのパスワードを無く すと言う事です。Kerberosを適切に使用することで、パケットスニッファが与えるネットワーク上の 脅威を効率的に抹消します。

### 17.1.1. Kerberosの欠占

Kerberosにより、一般的で、極度のセキュリティ脅威は除去できますが、さまざまな理由によ り、Kerberosを実装することは難しいことがあります:

• /etc/passwdや/etc/shadowといった、標準的なUNIXパスワードデータベースからKerberosパ スワードデータベースへとユーザーのパスワードを移行するのは、単調な作業となる可能性があり ます。というのは、この移行を自動的に実行するメカニズムが存在しません。これに関する詳細 は、以下のURLでオンライン「Kerberos FAQ」の中の質問番号2.23を参照して下さい:

http://www.nrl.navy.mil/CCS/people/kenh/kerberos-faq.html.

- Kerberosは、Red Hat Linuxを実行するほとんどのサーバーで使用されているPAM (Pluggable Authentication Modules) システムとの互換性を部分的にしか持っていません。この問題の詳細に ついては、項17.4を参照してください。
- アプリケーションにおいてKerberosを使用するためには、Kerberosのライブラリを正しくコールす るために、アプリケーションのソースを修正しなければいけません。アプリケーションによって は、アプリケーションサイズ、又はその設計の為に深刻な問題になることがあります。その他の互 換性のないアプリケーションには、サーバとクライアント側が通信出来るように変更する必要があ ります。ここでも又、広範囲に及ぶプログラミングが必要になります。デフォルトではkerberosを サポートしていないクローズドソースアプリケーションと併用することもしばしば問題となりま  $\tau$ .
- · Kerberosでは、信用できるユーザーが信用できないネットワーク上で信用できないホストを使用 していることを想定します。Kerberosの第一目標は、プレーンテキストのパスワードがそのネット ワーク経由で送信されないようにすることです。ただし、不正なユーザーがいずれかのホスト、-特にkey distribution center(KDC) -- と呼ばれる認証のためのチケットを発行するホストにアクセス していると、Kerberosの認証システム全体が被害を受ける危険性があります。

• Kerberosは「ALL or Nothing」のソリューションです。ネットワークでKerberosを使用すること に決めた場合には、Kerberosによる認証を使用しないサービスにパスワードを送付すると、パ 、<br>ケットスニッファーに奪われる危険を犯す事を忘れないで下さい。そうなると、ネットワーク でKerberosを使用するメリットはまったくありません。Kerberosによってネットワークを保護する ためには、プレーンテキストのパスワードを送信するクライアント/サーバアプリケーションをすべ てkerberos化するか、ネットワークにおいてこのように不安定なアプリケーションの使用をやめる か、どちらかを行わなければいけません。

# 17.2. Kerberosの用語

Kerberosにも様々なサービスを定義するための独自の用語があります。Kerberosの機能を理解する前 に知っておく必要のある用語を以下に示します。

#### 暗号文

暗号化されたデータ

クライアント

Kerberosからチケットを得る事ができるネットワークトの実体名目(ユーザー ホスト アプリ ケーションなど).

証明書キャッシュキかけチケットファイル

ユーザーと各種ネットワークサービスの間の通信を暗号化するための鍵を含むファイ ル。Kerberos 5は、その他のキャッシュタイプ(たとえば共有メモリ)を使用するための枠組み を提供しますが、ファイルの方が徹底してサポートされています。

暗号ハッシュ

ユーザの認証に使う一方向ハッシュ。プレインテキストよりセキュアですが、経験豊富なクラッ カーにとっては、容易に解読されるものです。

#### **GSS-API**

汎用セキュリティサービスアプリケーションプログラムインターフェイス(GSS-API) [RFC-27431は一連の機能セットで、裏で動作している機構の特別な知識がなくても、クライアントが サーバへの認証に使用し、サーバはクライアントを認証するのに使用できます。ネットワーク サービス(例:IMAP)がGSS-APIを使用していると、Kerberosを使って認証が出来ます。

#### 鍵

データを暗号化/複号化する際に使用されるデータ。暗号化されたデータの復号化は、正しい 鍵(又は超越した想像力)なしでは不可能です。

#### KDC (Kev Distribution Center)

Kerberosのチケットを発行するサービス。通常はTicket Granting Serverと同一のホスト上で動作 します。

#### key table 又はkeytab

暗号化されていないプリンシパルとその鍵の一覧を含むファイル。サーバー は、kinitを使用せずに、keytabファイルから必要な鍵を取り出します。 デフォルトのkeytabファイルは/etc/krb5.keytabです。KDC 管理サー バ、/usr/kerberos/sbin/kadmindのみが、その他のファイルを使用するサービスです。 (それは/var/kerberos/krb5kdc/kadm5.keytabを使用します)。
kinit

ログインしているプリンシパルはkinitコマンドにより、初期のTGT(Ticket Granting Ticket)を 取得し、キャッシュ保存できます。kinit コマンドの使用についての詳細はそのman ページを御 覧下さい。

プリンシパル

プリンシパルはKerberosを使用して認証できる、独特のユーザー名、あるいはサービス名。プ リンシパル名の形式は、root「/instancel@REALMです。一般的なユーザーの場合、rootは、 ユーザーのログインIDと等しくなります。instanceは、オプションです。プリンシパルが1つ のインスタンスを持つ場合、インスタンスとrootをスラッシュ("/")で区切ります。空の文字列 ("")も実際には有効なインスタンスとなります(デフォルトのNULLインスタンスとは異なりま す)が、使用すると混乱のもとになります。1つのrealmに属するすべてのプリンシパルは、独自 の鍵を持ちます。鍵はパスワードから導き出されるか、サービス用にランダムに設定されます。

realm

Kerberosを使用したネットワーク。KDCと呼ばれる一台または少数台のサーバーと非常に多数に なる可能性のあるクライアントから構成されます。

サービス

ネットワーク経由でアクセスされるプログラム。

チケット

特定のサービスに関してクライアントの身元を識別するための、一時的な雷子証明書のセット。

TGS (Ticket Granting Service)

ユーザーが実際にアクセスするために使用する目的のサービスに対し、チケットを発行するサー バー。TGSは通常、KDCと同一のホスト上で動作します。

TGT (Ticket Granting Ticket)

あらためてKDCに対して要求しなくても、クライアントが追加のチケットを取得できるようにす る特殊なチケット。

暗号化のないパスワード

プレインテキストの、人間に読み取れるパスワード。

### 17.3. Kerberosの機能

Kerberosは、他の認証方法とは異なります。個別のユーザーを個別のネットワークサービスに認 証するのではなく、Kerberosは対称暗号法と信用できるサードパーティ–Key Distribution Center (KDC)として知られています。––を使用して一連のネットワークサービスへユーザーを認証します。 ひとたびKDCにユーザーが認証されると、その通信固有のチケットをユーザのマシンに送信し、パス ワードを使う認証をユーザに求める代わりに全てのKerberos化されたサービスはユーザーマシン上の このチケットを探します。

kerberos化されたネットワーク上で、ユーザーが自分のワークステーションにログインすると、 ユーザーのプリンシパルがKey Distribution Centerに送信され、Ticket Granting Service (TGS)から のTicket Granting Ticket(TGT)を要求します。この要求は、ログインプログラムによって送信するの で、ユーザーには透過的です。またログインした後でユーザーがkinitプログラムを使って送信した りすることができます。

KDCは、データベース内にプリンシパルが存在するかどうかをチェックします。プリンシパルが見つ かった場合、KDCはTGSに指示してTGTを作成し、ユーザーの鍵を使用してそのTGTを暗号化して からユーザーへと返信します。

### 第17章Kerberos

クライアントマシン上のログインか、kinitプログラムのどちらかが、ユーザーの鍵(ユーザーのパ スワードから計算されます)を使用してTGTを復号化します。ユーザーの鍵は、クライアントマシン 上でのみ使用され、ネットワークには送信されません。

TGTは一定の時間(通常10時間)が経過すると有効期限が切れるように設定されていますが、クライ アントマシンの証明書キャッシュの中に保存されます。有効期間が設定されているのは、TGTが盗 。<br>まれたとしても、侵入者が使用できるのを一定の時間に限定するためです。一度TGTが発行される と、TGTの有効期限が切れるか、ログアウトして再度ログインするまで、ユーザーはKDCへ再度パス ワードを入力する必要はありません

ユーザーがネットワークサービスにアクセスする必要が生じた場合は、クライアントソフトウェア<br>がTGTを使って、TGS (Ticket Granting Service) にそのサービス用の新規のチケットを要求しま す。サービス用のチケットはそのサービスに対し、透過的にユーザーを認証するのに使用されます。

# $\sqrt{1\hskip-3.5pt\ell_{\rm B}}$  by

Kerberosシステムではいつでもネットワーク上のどのユーザにも、Kerberos化されていないサービスに対し<br>て、プレインテキストでパスワード認証を送ると、被害を受けることになります。したがって、Kerberos化さ れていないサービスの使用は推薦できません。このようなサービスの例として、telnetやftpがあります。理想的 寸。

これは、どのようにKerberos認証がネットワーク上で動作するかを概観したに過ぎませ ん。Kerberos認証に関する探求には、項17.7を参照してください。

# $\bigotimes$ 注意

Kerberosは、正しく動作するために特定のネットワークサービスに依存しています。まず、Kerberosはネッ トワーク上のマシン群の間で、ほぼ正確に時計の同期が取られていることを必要とします。ネットワークに 対し、ntpdなどの時計の同期化プログラムをセットアップする必要があります。ntpdの設定に付いての詳細 は/usr/share/doc/ntp-<version-number>/index.htmでネットワークタイムプロトコルサーバの設 定法を御覧下さい。

また、Kerberosの特定の部分がDNS (Domain Name Service) に依存していますで、ネットワーク上<br>のDNSエントリとホストがすべて正しく設定されていることを確認してください。この詳細について は/usr/share/doc/krb5-server-<version-number>の中で、PostScript形式とHTML形式で提供さ れているKerberos V5 System Administrator's Guideを御覧下さい。

## 17.4. Kerberos と PAM

現在のところ、kerberos化されたサービスは、まったくPAM (Pluggable Authentication Modules) …<br>を利用していません。– kerberos化されたサービスは完全にPAMをバイパスします。ただ れます)がインストールされているならば、認証用にKerberosを利用できます。pam\_krb5パッケー ジには、loginやgdmなどのサービスが、ユーザーを認証したり、ユーザーのパスワードを使って初期 証明書を取得したりすることを可能にする、サンプルの設定ファイルが含まれています。ネットワー クサービスに対するアクセスが、常にkerberos化されたサービスまたはIMAPなどのGSS-APIを使用 したサービスを使用して行われるならば、そのネットワークはかなり安全だと考えることができま す.

管理者は、無差別にネットワークサービスでユーザーがKerberosパスワードを使用した認証を得る許 可をしないように注意する必要があります。これらのサービスで使用するプロトコルのほとんどは、 ネットワーク経由で送信する前にパスワードを暗号化しませんのでKerberosシステムの価値を無駄に <span id="page-254-0"></span>してしまいます。例としては、ユーザーにTelnetトでKerberosパスワードを使用して認証できる許可 を与えるべきではありません。

次の章では、基本的なKerberosサーバーの構築方法を説明します。

# 17.5. Keberos 5サーバーの設定

Kerberosを構築するには、最初にサーバをインストールします。スレーブサーバーを構築す るには、マスターとスレーブサーバー関係を構築する詳細がKeberos 5 Installation Guide (/usr/share/doc/krb5-server-<バージョン番号>ディレクトリの中)にありますので参照してく ださい。

基本的なKerberosサーバを設定するには、以下のステップに従います:

1. Kerberos 5をインストールする前に、時計同期とDNSがサーバーで正常に動作している事を確 認してください。Kerberosサーバーと各クライアント間の時計同期は特に注意してください。も し、サーバーとクライアントの時計が5分以上異なっていたら、(これはデフォルトのKeberos 5設定時間です。)Kerberosクライアントはサーバーに認証されません。この時計同期は、正規の ユーザーと偽って、古いKerberos チケットを用いるアタッカーを防止するために必要です。

Keberosを用いていない場合でも、ネットワークでクライアント/サーバー互換のNTP(Network Time Protocol)の設定をすべきです。Red Hat Linuxには、簡単にインストールでき るntpパッケージが含まれています。Network Time Protocolサーバの設定に関する詳細に は/usr/share/doc/ntp-<version-number>/index.htmを参照して、NTPに関するそ の他の情報については http://www.eecis.udel.edu/~ntpを御覧下さい。

2. KDCが実行するように決定している専用マシンに、krb5-libs, krb5-server, krb5-workstationをインストールします。このマシンは特にセキュアであることが必要で す。––可能なら、KDC以外の他のサービスは実行しないことが望まれます。

Kerberosを 管 理 す る の に 、GUI(Graphical User Interface)を 使 い た い 場 合 は、qnome-kerberosパッケージもインストールしてください。このパッケージには、krb5と いうチケットを管理するGUIツールが含まれています。

- 3. realm名とドメイン-realm間マッピングを反映するために は/etc/krb5.confと/var/keberos/krb5kdc/kdc.conf設 定 フ ァ イルを編 集してください。簡単なreamlはEXAMPLE.COMとexample.comの例をドメイン 名––大文字か小文字か、正しいフォーマットを確かめて下さい––で置き換え、そし てKDCをkerberos.example.comからKerberosサーバー名に変更することで、構築できま す。慣習的に、realm名は大文字で、DNSホスト名とドメイン名は小文字です。これらファイル 形式の詳細については、該当するマニュアルページを参照ください。
- 4. シェルプロンプトからkrb5\_utilユーティリティを使ってデータベースを作成します: /usr/kerberos/sbin/kdb5\_util create-s

createコマンドはKerberos realmの鍵を格納するために使用するデータベースを作成しま す。-sスイッチは、マスターサーバー鍵を格納するstashファイルを作成します。鍵を読むため のstashファイルが無い場合は、Kerberosサーバー(krb5kdc)は起動する度に、ユーザーにマス ターサーバーパスワード(鍵を再生成するのに使われる)の入力を促します。

5./var/kerberos/krb5kdc/kadm5.aclファイルを編集します。このファイルはどのプリンシ パルがKerberosデータベースにどのレベルでアクセスするかを決めるkadmindで使われます。 多くの場合、以下の様に一行で編集できます: \*/admin@EXAMPLE.COM \*

ほとんどのユーザーは、データベース上に単一のプリンシパル(例えばjoe@EXAMPLE.COMの 例ようにNULLあるいは空で)で表示されます。この設定を用いて、第2のプリンシパル を持っているユーザーは(例えばjoe/admin@EXAMPLE.COMのように)adminの例を使っ てrealmのKerberosデータベーストで全権限を使う事ができます。

#### 第17音Kerberos

一旦、kadmindがサーバー上で起動すると、realm内のクライアントやサーバーからkadminを 起動する事で、どのユーザーもそのサービスにアクセスできます。しかし、kadm5.aclファイ 、<br>ルに記載されているユーザだけが、自身のパスワード変更以外なら、どのような変更もデーター ベースに対して行えます。

# $\bigotimes$ 注意

kadminユーティリティはネットワーク越しにkadmindサーバーと通信しており、認証を扱うため にKerberosを使います。当然、ネットワーク越しにサーバーに接続する前に、ネットワークを管理する 用しません。

第一プリンシパルを作成するには、KDCターミナルで次のkadmin.localコマンドを入力しま  $\vec{\sigma}$ :

/usr/kerberos/sbin/kadmin.local-q "addprinc username/admin"

6. 以下のコマンドでKerberosを起動します: /sbin/service krb5kdc start /sbin/service kadmin start /sbin/service krb524 start

- 7. addprincコマンドとkadmin使用してユーザーのためのプリンシパルを追加します。kadminとkadmin.localはKDCのコマンドラインインターフェイスです。この中で は、kadminプログラムを起動した後に多くのコマンドが利用できます。詳細はkadminのman ページを御覧下さい。
- 8. システムがチケットを発行できるか確かめます。最初に、kinitを実行してチケットを生成し 証明書キャッシュファイルに格納します。それからklistを使用してキャッシュ内の証明書一覧 を表示して、その後、kdestroyを用いて、キャッシュとその中身の証明書を破棄します。

 $\bigotimes$  if

デフォルトでは、kinitは、最初にシステム(Kerberosサーバーではない)にログインした時に<br>使ったアカウントのログインユーザー名を用いて、認証しようとします。そのシステムのユー<br>ザー名がKerberosデータベースのプリンシバルと合致していない場合は、エラーメッセージが 表示されます。この場合は、コマンドラインの引数としてプリンシパルの名前をkinitに与えま  $\hat{\tau}$ . (kinitprincipal)

以上のステップを完了すると、Kerberosサーバーは起動し作動してるはずです。次は、Kerberosクラ イアントの設定をします。

# 17.6. Kerberos 5クライアントの設定

Kerberos 5クライアントの設定は、サーバーの設定に比べて少なくて済みます。最小限、クライアン トパッケージをインストールして、正しいkrb5.conf設定ファイルを各クライアントに供給してくだ さい。Kerberos化したrshとrloginにも幾らかの設定変更が必要です。

- 1. KerberosクライアントとKDCで時間同期が達成されていることを確認してください。詳 細は項17.5を参照してください。さらに、Kerberosクライアントプログラムを設定する前 に、Kerberosクライアント上でDNSが適切に動作している事を確証して下さい。
- 2. 全てのクライアントマシンにkrb5-libsとkrb5-workstation パッケージをインストールし てください。それぞれのクライアントには、1つのバージョンの /etc/krb5.confを供給する 必要があります。通常これは、KDCで使用されるのと同じkrb5.confファイルです。

<span id="page-256-0"></span>3. realm内のそれぞれのワークステーションに、Kerberos化したrshやrloginを用いて接 続するユーザーを許可する前に、ワークステーションにxinetdパッケージをインス トールしてKerberosデータベース内に自らのホストプリンシパルを作成する事が必要で す。kshdとklogind サーバープログラムも、サービスプリンシパル用の鍵にアクセスする必要 があります。

kadminを使って、KDC上のワークステーション用のホストプリンシパルを追加します。こ の場合の例としては、ワークステーションのホスト名があります。-randkey オプション をkadminのaddprincコマンドに付けて使用すると、プリンシパルが作成され、ランダム鍵が 割り当てられます:

addprinc-randkey host/blah.example.com

これで、プリンシパルを作成できました。ワークステーション上で、kadminを起動し、そし てkadminの中のktaddコマンドを使って、ワークステーション用の鍵を引き出せます: ktadd-k/etc/krb5.keytabhost/blah.example.com

- 4. 他のkerberos化したネットワークサービスを使用したい場合は、それを起動しなければなりませ ん。以下に一般的なkerberos対応のサービスの一覧とそれらを有効にする方法を示します:
	- · rshkrlogin kerberos化 し たrshとrloginを 伸 う たかめ  $l^{\alpha}$ は、klogin、eklogin、kshellが有効でなければなりません。
	- · Telnet kerberos化したTelnetを使用するには、krb5-telnetを有効にする必要がありま す. .
	- FTP FTP アクセスを用意するには、ftpのrootでプリンシパル用の鍵を作成し、引き 出す必要があります。FTPサーバの完全修飾形のホスト名への事例を設定して、それか らgssftpを有効にします。
	- IMAP imapパッケージに含まれているIMAPサーバは、正しい鍵 を/etc/krb5.keytabで見付けることが出来るなら、Kerberos 5を利用して、GSS-API認 証を使います。プリンシパルのrootはimapである必要があります。
	- · CVS CVSのkerberos化したqserverは、cvsのrootでプリンシパルを使用し、その他の面 ではCVSpserverと全く同じです。

サービスを可能にする詳細はRed Hat Linux カスタマイズガイドのサービスアクセス管理音を参 照してください。

# 17.7. その他のリソース

Kerberosに関する詳細な情報は、以下を参照してください。

# 17.7.1. インストールされているドキュメント

- /usr/share/doc/krb5-server-<version-number> Kerberos V5 Installation Guide及 びKerberos V5 System Administrator's GuideをPostScript とHTML 形式で参照できます。krb5server パッケージをインストールしておく必要があります。
- /usr/share/doc/krb5-workstation-<version-number> Kerberos V5 UNIX User's GuideをPostScript とHTML 形式で参照できます。krb5-workstationパッケージをインストー ルしておく必要があります。

## 17.7.2. 役に立つWebサイト

• http://web.mit.edu/kerberos/www — MITのKerberos: The Network Authentication Protocolについ てのホームページ。

- http://www.nrl.navy.mil/CCS/people/kenh/kerberos-faq.html Kerberosに関するFAO(よくある 質問とその回答)。
- ftp://athena-dist.mit.edu/pub/kerberos/doc/usenix.PS  $\overline{\phantom{a}}$ Jennifer G. Steiner, Clifford Neuman、Jeffrey I. Schiller共著のPostScript 版Kerberos: An Authentication Service for Open Network Systems。Kerberosについて記述したオリジナルの論文です。
- http://web.mit.edu/kerberos/www/dialogue.html Designing an Authentication System: a Dialogue in Four Scenes。オリジナルはBill Bryant著の1988年版で、改訂版はTheodore Ts'o著 の1997年版です。この文献は、Kerberos型の認証システムの作成を通じて思索した2人の開発者の 対話を記述したものです。会話形式の議論を行っているため、本書はKerberosの初心者にとって優 れた手引となっています。
- http://www.ornl.gov/~jar/HowToKerb.html How to Kerberize your site  $\sharp \xi$ ,  $\hat{\pi} \gamma$   $\vdash \Box \rightarrow \Diamond$ をKerberos化する為の良い参考書となります。
- http://www.networkcomputing.com/netdesign/kerb1.html Kerberos Network Design Manual は、Kerberosシステムの充実した概要が提供されています。

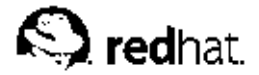

# 第18章

# SSHプロトコル

SSHTMの使用でユーザーは、リモートからホストシステムへログインが可能となります。FTP やTelnetとは異なり、SSHはログインセッションを暗号化しますので、侵入者がクリアテキストの パスワードを取り出すことは有り得ません。

SSHには、telnetやrshなどの古くて低レベルセキュリティのリモートホスト用ログインアプリケー ションを置き換える設計がなされています。これに関連したscpと呼ばれるプログラムは、rcpなどホ スト間でファイルをコピーする設計の古いプログラムを置き換えます。これらの古い方のアプリケー ションはクライアントとサーバー間で送信されるパスワードを暗号化しない為、可能な限りこれらを 避けて下さい。リモートシステムにログインする時に安全な手段を使用することは、クライアントシ ステムとリモートホスト両方のリスクを減少させます。

## 18.1. SSHの特徴

SSH(これはSecure SHellの略)は、クライアント/サーバのアーキテクチャを使用して2つのシステム間 で安全な接続を確立するためのプロトコルです。

SSHプロトコルでは 次の保護手段が取られます:

- 初期接続の後、クライアントは以前に接続したのと同じサーバに接続していることを確証できま す.
- クライアントは強力な128ビット暗号を使用して、サーバに認証情報を送付します。
- セッションの間に送受信されたデータの全ては 128ビット暗号を使用して送信されますので それ を構取りしても復号と読み取りが非常に難しくなります。
- クライアントはサーバからX11アプリケーション<sup>1</sup>を伝送できます。このX*11フォワーディングと*呼 ばれる技術はネットワークトでグラフィカルアプリケーションを使用する為の安全な手段を提供し ます。

SSHプロトコルは、それが送受信するすべてを暗号化するため、そのままでは不安全なプロトコルを 安全にするために使用されます。ポートフォワーディングと呼ばれる技術を使用すれば、SSHサーバ がPOPなどの普段は安全でないプロトコルを安全にする経路になり、全体的にシステムとデータのセ キュリティを向上します。

Red Hat Linuxには、一般的なOpenSSHパッケージ (openssh)、OpenSSHサーバーパッ ケー(openssh-server)及びクライアントパッケージ(openssh-clients)も含まれていま す。OpenSSHのインストールと活用に付いての案内はRed Hat Linux カスタマイズガイドの中にあ るOpenSSHというタイトルの章を御覧下さい。また、OpenSSHパッケージはOpenSSLパッケー ジ(openss1)を必要とすることに注意して下さい。OpenSSLは、OpenSSHが暗号化された通信を用 意できるようにするための幾つかの重要な暗号化注ライブラリをインストールします.

SSHプロトコルを使用できるクライアントプログラムとサーバープログラムはたくさんあります。現 在使用されている主要なほとんどすべてのオペレーティングシステムに合わせて、各種のSSH クライ アントバージョンが用意されています。

<sup>1.</sup> X11 とはX11R6ウィンドウディスプレイシステムのことで、伝統的にX と呼ばれます。Red Hat Linuxに は、X11R6を基本にした、広範囲で使用されるオープンソースのXウィンドウシステムであるXFree86が含まれ ています.

### 18.1.1. SSHを使用する理由

悪質なコンピュータユーザーは、あるシステムへのアクセスを得る為にネットワークトラフィックに 対して接続破壊、干渉、経路変更などを可能にするさまざまなツールを所持しています。一般的な表 現ではこれらの脅威は以下のカテゴリーに分類できます:

• 2つのシステム間の通信の干渉 –– この手口では、侵入者は、ネットワーク上の通信機構の間のど、 かに介在し、その間を通過する情報をコピーします。侵入者は、干渉し情報を横取りするか、又は その情報を変更してその本来の受信者に送り付ける可能性があります。

この攻撃は、パケットスニッファ(一般的なネットワークユーティリティ)を使用してマウントできる ものです。

● 特定ホストの偽装 –– この策略の場合は、侵入者のシステムが通信の本来の受信者として振舞うよう に設定されています。この策略が成功すれば、ユーザーのシステムは間違った相手と通信している ことに気が付きません。

この攻撃は、DNSポイゾニング(汚染)、<sup>2</sup>又はIPスプーフィングとして知られる技術でマウントでき るものです。 3

どちらの手口でも重要な機密情報を干渉することができ、その干渉が悪意のある物である場合、悲惨 な結果となりえます。

SSHがリモートのシェルログインとファイルコピーの為に使用されるのであれば、これらのセキュリ ティ脅威は大幅に減少できます。これはSSHのクライアントとサーバーが自身の身元を証明するのに デジタル署名を使用する為です。さらには、クライアントとサーバー間のすべての通信が暗号化され ています。ローカルとリモートのシステムのみが持つ鍵を使用して暗号化してあるため、この通信の どちらかの身元をスプーフ(偽装)しようとしても成功しません。

# 18.2. SSH プロトコルのバージョン

SSHプロトコルを使用することで、このプロトコルの仕様に合わせて作成されたクライアントプログ ラムやサーバープログラムは安全に通信し合い、相互に使用し合うことができます。

現在SSHには2つのバージョンが存在します。SSHバージョン1は、特許を持つ数種の暗号化アルゴリ ズムを使用(但し、特許の幾つかは期限が切れています)しますが、通信ストリームに侵入者のデータ 挿入を認める可能性のあるセキュリティホールへの弱味を持ちます。Red Hat Linuxに収納されてい るOpenSSHセットはデフォルトでSSHバージョン2を使用しますが、バージョン1もサポートします。

☆真要

可能な限りはSSHのバージョン2互換のサーバー及びクライアントを使用されることが推奨されます。

### 18.3. SSH接続のイベントシーケンス

以下の一連のイベントにより2つのホスト間のSSH通信の一貫性を保護する援助をします。

<sup>2.</sup> DNSポイゾニングは、侵入者がDNSサーバーをクラックしてクライアントシステムを悪意を持って複写偽装 したホストに向けることで発生します。

<sup>3.</sup> IPスプーフィングは侵入者が、ネットワーク上で信頼されたホストから送信されたように偽装したネット ワークパッケージを送信することにより発生します。

- 暗号化したハンドシェークがなされてクライアントは正しいサーバーと通信していることを証明で きます。
- クライアントとリモートホスト間の接続上のトランスポート層は対称暗号を使って暗号化します。
- クライアントが自分自身をサーバーに対して認証します。
- リモートクライアントは、ここで暗号化した接続を介してリモートホストと安全に交流が出来ま す.

### 18.3.1. トランスポート層

トランスポート層のおもな役割は、認証時と認証後に2つのホスト間で安全な通信を確立することで す。トランスポート層は、データの暗号化と復号を処理して、データパケットを送受信する際に一貫 性を確保することによってこれを実現します。さらに、トランスポート層は、圧縮も提供できるた め、情報の転送をスピードアップします。

SSHクライアントがサーバーと通信すると、2つのシステムがトランスポート層を正しく構築できるよ うに、鍵となる情報が交換されます。この交換の間、以下のステップが実行されます:

- 鍵の交換する
- 公開鍵暗号化アルゴリズムを決定する
- 対称暗号化アルゴリズムを決定する
- メッセージ認証アルゴリズムを決定する
- 伸用するハッシュアルゴリズムを決定する

鍵を交換する際、サーバーは独自のホスト鍵を使ってクライアントに自分自身を証明します。このク ライアントが以前にこの特定のサーバーと1度も通信したことがないと、クライアントはサーバーの鍵 を知りませんので、接続はできません。OpenSSHは、ユーザーが通知を受け新しいホスト鍵の受理を 確認した後に、サーバーのホスト鍵を承認するすることでこの問題を処理しています。これで、次回 からの接続で、サーバーのホスト鍵と、クライアントに保存されているバージョンを突き合わせるこ とができるため、クライアントが本当に目的のサーバーと通信していることを証明できます。それ以 降、ホスト鍵が適合しなくなった場合、接続を達成するにはユーザーはクライアントに保存されてい るバージョンを削除する必要があります。

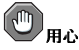

ローカルシステムは目的のサーバーと侵入者がセットアップした偽りのサーバーとの違いがわからないので、最 初に接続した時点で、侵入者がサーバーを偽装することは可能です。これを防ぐには、最初に接続する前に、 又はホスト鍵の不適合の時点でサーバー管理者と連絡を取り、新しいSSHサーバーの一貫性を確かめるべきで 寸.

SSHは、ほとんどすべての種類の公開鍵アルゴリズムやエンコーディング形式を使用できるように作 られています。最初の鍵交換で交換したり秘密値を共有するハッシュ値を生成し、2つのシステムは、 認証と、この接続を介して送信されるデータの保護を行うために、新しい鍵とアルゴリズムの計算を ただちに開始します。

特定の鍵とアルゴリズムをつかって、ある程度のデータを送信した後(正確な量は、SSHの実装に依存 します。)、別のハッシュ値と共有秘密値のセットを生成する別の鍵への交換が起こります。その為、 仮に侵入者がハッシュ値と共有秘密値を解読できたとしても、その情報は、限定された時間だけしか 役に立ちません。

### 18.3.2. 認証

トランスポート層が、2つのシステム間で情報の受け渡しを行うための安全なトンネルを作成し終わる と、サーバーは、秘密鍵でエンコードした署名の使用や、パスワードの入力などのサポートされてい る各種の認証方法をクライアントに伝えます。クライアントは、サポートされている方法の1つを使っ て、サーバーに対し自分自身を認証します。

SSHサーバーとクライアントは、さまざまなタイプの認証をサポートするように構成でき、その認証 暗号化方法をサポートするかを指定することができ、クライアントは、利用できるオプションの中か ら、認証方法を試行する順序を選ぶことができます。SSHプロトコル層の安全性という性質のおかげ で、ホストとパスワードベースの認証など、安全性に欠けるような認証方法でも安心して使用するこ **とができます。** 

### 18.3.3. チャンネル

SSHトランスポート層で認証が正常終了すると、マルチプレキシングと呼ばれる技術により複数 のチャンネルが開きます。<sup>4</sup>これらのチャンネルで、各種の端末セッション用と送信されたX11セッ ション用の通信が処理されます。

クライアントとサーバーは両方とも新しいチャンネルを作成できます。各チャンネルには、それぞれ の側で別々の番号が割り当てられます。クライアントが新しいチャンネルを開こうとする場合、クラ イアントはそのチャンネル番号を要求と一緒に送ります。この番号情報は、サーバーに格納されてお 、そのチャンネルの通信方向決定に使用されます。この目的は、さまざまなタイプのセッションが 互いに影響しないようにすることであり、1つのセッションが終了した時点で、そのチャンネルは、基 本SSH接続を切断することなく閉じることができます。

チャンネルは、データを順序正しく送受信できる、フロー制御もサポートしています。このように、 チャンネル上でのデータ送信は、チャンネルが開いたというメッセージをホストが受け取るまで開始 されません。

クライアントとサーバーは、クライアントが要求するサービスやユーザーがネットワークに接続した 方法に依存する、各チャンネルの特徴を自動的にネゴシエートします。このことは、プロトコルの基 本的な構造を変更すること無しに、異なるタイプのリモート接続を扱う大きな自由度をもたらしま す。

### 18.4. OpenSSHの設定ファイル

OpenSSHには、2つの異なる設定ファイルのセットがあります。1つはクライアントプログラム用 (ssh、scp、sftp)で、もう1つは、サーバーデーモン用 (sshd)です。

システム全体のSSH設定情報は、/etc/ssh/ディレクトリに格納されます:

- moduli–セキュアなトランスポート層を構築するために重要な、Diffie-Hellman鍵交換に使用す る、Diffie-Hellmanグループが格納されます。SSHセッションを開始するとき、鍵が交換される と、片方単独では決定できない共有秘密値を生成します。この値は、その後、ホスト認証を行う際 に使われます。
- · ssh config-デフォルトのシステム全体のSSHクライアント設定ファイル。ユーザーが、ホーム ディレクトリ内に利用可能な独自の設定ファイルを持っている場合、その設定ファイルの値が優先 します。 (~/.ssh/config)
- · sshd\_config sshdデーモン用の設定ファイル。

<sup>4.</sup> マルチプレクス接続は、共有の共通媒体を介して送信される複数の信号から成り立ちます。SSHでは、共通 の安全な接続を介して各種チャンネルが送信されます。

- · ssh host dsa key sshdデーモンで使用するDSA秘密鍵。
- · ssh host dsa key.pub sshdデーモンで使用するDSA公開鍵。
- · ssh host key SSHプロトコルのバージョン1のsshdデーモンで使用するRSA秘密鍵。
- ssh host key.pub SSHプロトコルのバージョン1のsshdデーモンで使用するRSA公開鍵.
- ssh host rsa key SSHプロトコルのバージョン2のsshdデーモンで使用するRSA秘密鍵。
- ssh host rsa key.pub SSHプロトコルのバージョン2のsshdで使用するRSA公開鍵。

ユーザー固有のSSH設定情報は ユーザーのホームディレクトリ内の~/.ssh/ディレクトリに格納さ れます:

- authorized keys このファイルはサーバー用に認可された公開鍵の一覧を保有しています。 クライアントからサーバーに接続されたとき、サーバーはこのファイルに格納してある署名付きの 公開鍵を確認することによりクライアントを認証します。
- id\_dsa ユーザーのDSA秘密鍵が格納されます。
- id\_dsa.pub-ユーザーのDSA公開鍵が格納されます。
- id\_rsa SSHプロトコルのバージョン2のsshで使用するRSA秘密鍵。
- id\_rsa.pub SSHプロトコルのバージョン2のsshで使用するRSA公開鍵。
- identity SSHプロトコルのバージョン1のsshで使用するRSA秘密鍵。
- identity.pub SSHプロトコルのバージョン1のsshで使用するRSA公開鍵。
- known hosts ユーザーがアクセスするSSHサーバーのDSAホスト鍵が格納されていま す。SSHクライアントが正しいSSHサーバーに接続しているか確かめるために、このファイルは非 常に重要です。

# ☆真要

SSHサーバーのホスト鍵が変更された場合、クライアントはユーザーに対し、テキストエディタを使用し てknown hostsファイルからサーバーのホスト鍵を削除するまで接続は進行できないことを知らせます。但 し、これを実行するまえに、システム管理者に連絡してサーバーが侵害されていないがどうか確認すべきで 寸.

SSH設定ファイルで利用できる各種ディレクティブ関係の情報については、sshとsshdのmanページ を参照してください。

### 18.5. SSHの詳細

安全なコマンドラインインターフェイスは、SSHを使用できる数多くの方法のまさに開始点です。正 しい量の帯域幅が割り当てられていれば、X11セッションをSSHチャンネル上で送信することができ ます。また、TCP/IPフォワーディングを使用することで、以前は安全性に欠けていたシステム間の ポート接続を特定のSSHチャンネルにマップすることができます。

## 18.5.1. X11フォワーディング

確立されているSSH接続上でX11セッションを開くことは、ローカルマシンでXプログラムを実行する のと同じくらい簡単なことです。セキュアシェルプロンプトからXプログラムを実行すると、SSHク ライアントとSSHサーバーが現在のSSH接続内で新しい安全なチャンネルを作成し、Xプログラムの データがそのチャンネルを介して透過的にクライアントマシンに送られます。

X11フォワーディングは非常に便利です。たとえば、X11フォワーディングを使用して、up2dateと の安全でインタラクティブなセッションを構成できます。これを実行するには、sshを使用してサー バーに接続して以下を入力します:

up2date &

サーバー用のrootパスワードを入力すると、その後、Red Hat 更新エージェントが表示されリエート ユーザーは安全にリモートシステムの更新をすることが出来ます。

### 18.5.2. ポートフォワーディング

SSHを用いると、そのままでは不安全なTCP/IPプロトコルをポートフォワーディング経由で安全にす ることが出来ます。この技術を使用する時、SSHサーバーはSSHクライアントに対して暗号化された コンジット(経路)になります。

ポートフォワーディングは、クライアントトのローカルポートをサーバートのリモートポートにマッ プすることで、動作します。SSHで、サーバーのどのポートも、クライアントトのどのポートにも マッピングできます。SSHを動作させるために、ポート番号を適合させる必要はありません。

ローカルホスト上で接続を受信待機するTCP/IPポートフォワーディングチャンネルを作成するには、 次のコマンドを実行します:

ssh-Llocal-port: remote-hostname: remote-port username@hostname

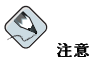

ポートフォワーディングを設定して1,024以下のポートで受信待機する場合はrootアクセス権が必要です。

従って、暗号化された接続でPOPを使用しているmail.example.comというサーバー上の電子メールを チェックするには、次のコマンドを使用します:

ssh-L1100:mail.example.com:110 mail.example.com

ポートフォワーディングのチャンネルがクライアントマシンとメールサーバーの間で設定され ると、ローカルホストトのポート1100を使用して新しいメールをチェックするように、POPメー ルクライアントに指示できます。クライアントシステム上のポート1100へ送られた要求はどれ もmail.example.comサーバーに安全に転送されます。

mail.example.comでSSHサーバーが実行されていなくても、同じネットワーク上の別のマシンで実行 している場合は、この接続の一部を安全にする為にSSHを使用出来ます。但し、以下のように少々異 なるコマンドを必要とします:

ssh-L1100:mail.example.com:110other.example.com

こ の 例 で は 、 ク ラ イ ア ン ト マ シ ン の ポ ー ト1100か ら ポ ー ト22上 のSSH接 続 を 介してSSHサーバ -other.example.comにPOP要求を転送しています。これ で、other.example.comは、mail.example.comトのポート110に接続して、新しい メールがあるどうかをチェックします。この手法で安全なのは、クライアントシステム とother.example.comSSHサーバー間の接続だけであることに注意して下さい。

ポートフォワーディングは、ネットワークファイアウォールを利用して情報を安全に取得するのにも 使用できます。標準ポート(22)経由のSSHトラフィックは許可するけれども、他のポートへのアクセ スは阻止するようにファイアウォールを設定した場合、阻止されたポートを使用する2つのホスト間の 接続は、確立されたSSH接続を介して通信をリダイレクトすることで可能になります。

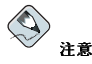

ポートフォワーディングを使用してこのように接続を転送すると、クライアントシステム上のユーザーは、誰で も、そのサービスに接続できるようになります。もしクライアントシステムに侵入があった場合、侵入者も転送 されたサービスにアクセスできます。

ポートフォワーディングを担当しているシステム管理者は、/etc/ssh/sshd\_config内 のAllowTcpForwarding行でNoパラメータを指定して、sshdサービスを再起動することで、サーバーのこの機 能を無効にすることができます。

### 18.6. リモート接続におけるSSHの必要条件

SSHを本当に効果的にするには、Telnet やFTPなどの安全性に欠ける接続プロトコルの使用は禁止 すべきです。そうしないとSSHを使用して1つのセッションでユーザーのパスワードが保護されて も、Telnetを使用してログインすればそのパスワードは盗聴される可能性があります。

使用不可にするサービスの幾つかを下に示します:

- telnet
- $\cdot$  rsh
- · rlogin
- · vsftpd

システムへの安全性に欠ける接続手段を無効にする為には、コマンドラインプログラ ムchkconfig、ncursesベースのプログラムntsvsv、又はグラフィカルアプリケーションであるサー ビス設定ツール(redhat-config-services)のいずれかを使用します。これらのツール全てに はrootでのアクセスが必要です。

ランレベルやchkconfig、ntsysvやサービス設定ツールを使ったサービスの設定についての詳細 は、Red Hat Linux カスタマイズガイドのサービスに対するアクセスの制御の章を参照してください。

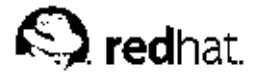

# 第19章 **Tripwire**

Tripwireのデータ保全性保証ソフトウェアを使用すると、重要なシステムファイルとディレクトリに 対する変更をすべて検出することで、それらの信頼性を確認することができます。Tripwireは、自動 化された定期的な検証手段を通してこれを達成します。Tripwireは検査したファイルが変更されたこ とを感知した場合、電子メールを介してシステム管理者に通達します。Tripwireは、追加、変更、又 は削除されたファイルを積極的に識別出来ますので、復元の必要があるファイルの数を最低限に保 ち、侵略からの回復時間を短縮します。これらの機能により、サーバへの侵入検知と損害評価を求め るシステム管理者にとっては、Tripwireは素晴らしいツールとなります。

Tripwireは、ファイル位置のデータベース、変更日時、その他のデータに照らしてファイルやディレ クトリを比較することにより機能します。データベースは、特定の時点に指定されたファイルとディ レクトリを取ったスナップショット––基準(ベースライン)を含んでいます。基準データベースの内容 は、システムが侵入されうる状態になる前(ネットワークに接続する前)に生成する必要があります。基 準データベースが作成されると、Tripwireは現在のシステムをこれと比較し、変更、追加、削除のい ずれかがあれば報告します。

Tripwireは、Red Hat Linuxの安全な状態を監査する為の貴重なツールではあります が、TripwireはRed Hat, Inc. でサポートされません。Tripwireに関しての詳細情報が必要な場合は、こ のプロジェクトのサイトhttp://www.tripwire.orgを参照して下さい。

# 19.1. Tripwireの使用方法

次のフローチャートは、Tripwireがどのように動作するかを示しています:

### 第19章 Tripwire

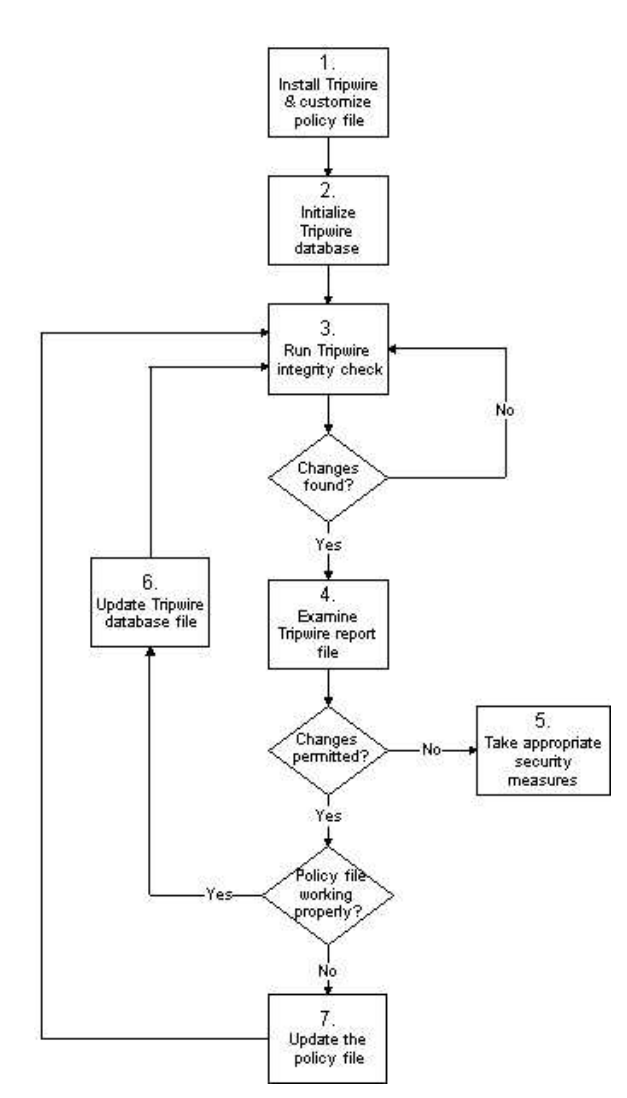

# 図19-1. Tripwireの使用

図19-1で示してある番号付のブロックをもう少し詳しく説明します。

1. Tripwireをインストールしてポリシーファイルをカスタマイズする。

Tripwire RPMをインストールします。(項19.2を参照)。次に、サンプルの設定ファイル<br>(/etc/tripwire/twcfg.txt)とポリシーファイル (/etc/tripwire/twpol.txt) をカ  $\acute{\mbox{}}$ スタマイズし、設定スクリプト (/etc/tripwire/twinstall.sh) を実行します。詳細 は項19.3を参照してください。

### 第19章Tripwire

- 2. Tripwireデータベースを初期化する。
- 新規の、署名済みTripwireポリシーファイル(/etc/tripwire/tw.pol)に基づき、監視する
- 3. Tripwire保全性チェックを実行する。
- 新しく作成されたTripwireデータベースと実際のシステムファイルを比較し、不足しているファ イルや変更されたファイルを検索します。詳細は項19.5を参照してください。
- 4. Tripwireレポートファイルを検証する。
- /usr/sbin/twprintでTripwireレポートを表示して保全性違反を調べます。詳細は項19.6.1を 参照して下さい。
- 5. 無許可の保全性違反が発生した場合、適切なセキュリティ対策を実施する。
- 監視中のファイルが不正に変更されている場合は、バックアップからオリジナルと差し替える か、プログラムを再インストール、又はオペレーティングシステムを完全に再インストールしま す。
- 6. ファイルの変更が有効である場合、Tripwireデータベースファイルを検査して更新する。
- 監視するファイルへの変更が意図的である場合、Tripwireデータベースを編集して結果レポート 内のこれらの変更を無視します。詳細は項19.7を御覧下さい。
- 7. ポリシーファイルが検証に失敗する場合、Tripwireポリシーファイルを更新する。
- Tripwireで監視するファイルの一覧や保全性違反の取り扱い方法を変更するには、用 意してあるポリシーファイル(/etc/tripwire/twpol.txt)を更新して、署名済みのコ ピー(/etc/tripwire/tw.pol)、を再生成し、Tripwireデータベースを更新します。詳細 は項19.8を参照してください。

それぞれの手順の詳しい説明は、この章の該当するセクションを参照してください。

# 19.2. Tripwire RPMのインストール

Tripwireをインストールするもっとも簡単な方法は、Red Hat Linux のインストール時にTripwire RPMを選択することです。ただしRed Hat Linux をすでにインストールしている場合は、rpmコマ ンド、又はパッケージ管理ツール (パッケージ管理ツール)を使用してRed Hat Linux 9 CD-ROMか らTripwire RPMをインストールします。

Tripwireがインストールしてあるかどうか不明な場合は、シェルプロンプトで次のコマンドを入力し ます:

rpm-qtripwire

Tripwireがインストールしてある場合には、このコマンドは次の出力を表示します:

tripwire-<version-number>

上記出力の内、<version-number>とは、パッケージのバージョン番号です。

Tripwireがインストールされていない場合は、シェルプロンプトに戻ります。

以下に、CD-ROMからRPMコマンドラインアプリケーションを使ってTripwireを見付けて、インス トールする方法を大まかに説明します:

1. Red Hat Linux9インストールCD-ROMの中のCD 2を挿入します。 2. CD-ROMが自動マウントされない場合は、次のコマンドを入力します:

 $mont / mnt / cdr$ 

3. 以下のように入力してTripwire RPMがCD-ROM上にあることを確認します: ls/mnt/cdrom/RedHat/RPMS/ | grep tripwire

このRPMがCD-ROM上のある場合は、パッケージの名前が表示されます。

RPMがCD-ROMトにない場合は シェルプロンプトに戻ります。この場合 最初にそのCD-ROMをアンマウントして、1番から3番までのステップを繰り返し、他のRed Hat Linux 9イン ストールCD-ROMをチェックする必要があります。

アンマウントするには、CD-ROMアイコンを右クリックしてEjectを選択するか、あるいはシェ ルプロンプトで次のように入力します: umount /mnt/cdrom

4. Tripwire RPMを見付けた後では、rootユーザーで次のようにコマンドを入力して、それをイン ストールします:

rpm-Uyh /mnt/cdrom/RedHat/RPMS/tripwire\*.rpm

/usr/share/doc/tripwire-<version-number>/ディレクトリ内にあるTripwire用のリリース ノートとREADMEファイルを見付けることが出来るでしょう。(ここで<version-number>と は、ソフトウェアのバージョン番号です)これらのドキュメントには、デフォルトのポリシーファイル とその他のトピックに関する重要な情報が含まれています。

### 19.3. Tripwireのカスタマイズ

Tripwire RPMのインストールが終了すると、ソフトウェアを初期化するために次のステップを全て実 行する 必要があります:

### 19.3.1. /etc/tripwire/twcfg.txtの編集

このサンプルTripwire設定ファイルの編集は必須ではありませんが、ユーザーの立場によっては編集 することが必要になるかも知れません。例えば、Tripwire ファイルの場所を変更する、電子メール設 定をカスタマイズする、又はリポート用の詳細レベルをカスタマイズするなどの場合に必要です。

以下に/etc/tripwire/twcfq.txtファイル内で必須となるユーザー設定可能な変数を示します:

- POLFILE ポリシーファイルの場所を指定します;/etc/tripwire/tw.polがデフォルトの値 です。
- DBFILE データベースファイルの場所を指定しま す:/var/lib/tripwire/\$(HOSTNAME).twdがデフォルトの値です。
- · REPORTFILE レポートファイルの場所を指定します; デフォルトでこの値 は/var/lib/tripwire/report/\$(HOSTNAME)-\$(DATE).twrにセットされています。
- SITEKEYFILE サイトキーファイルの場所を指定します;/etc/tripwire/site.keyがデ フォルトの値です。
- · LOCALKEYFILE ローカルキーファイルの場所を指定しま す;/etc/tripwire/\$(HOSTNAME)-local.keyがデフォルトの値です。

# $\mathbb{R}$

設定ファイルを編集しても、上記のいずれかの変数を未定義のままにすると、設定ファイルは無効になります。 この状態になると、tripwire コマンドを実行した時に、エラーを報告して終了してしまいます。

### 第19章Tripwire

サンプルの/etc/tripwire/twcfg.txtファイル内の残りの設定可能な変数はオプションとなりま す。これには以下が含まれます:

- · EDITOR -Tripwireで呼び込まれるテキストエディタを指定します。デフォルトの値は/bin/viで す.
- ・ LATEPROMPTING trueにセットされている場合、この変数は、Tripwireがユーザーにパスワー<br>ドを要求するまで出来るでけ長く待つようにして、それによりパスワードがメモリ内に存在する時 間を最小限にするよう設定します。デフォルトの値はfalseです。
- LOOSEDIRECTORYCHECKING trueにセットされている場合、この変数は、Tripwireを監視中の ディレクトリ内のファイルが変更された場合は報告して、ディレクトリ自身の変更は報告しないよ うに設定します。これでTripwireレポートの余剰を制限します。デフォルトの値はfalseです。
- · SYSLOGREPORTING trueにセットされている場合、この変数は、Tripwireがユーザー設備を経 由してsyslog デーモンへ情報を報告するように設定します。ログレベルはnoticeにセットしてあ ります。詳細はsyslogdのmanを御覧下さい。デフォルトの値はfalseです。
- MAILNOVIOLATIONS trueにセットされている場合、この変数は、Tripwireが違反の発生にか かわらず、一定の期間で電子メールの報告を出すように設定します。デフォルトの値はtrue です。
- · EMAILREPORTLEVEL 電子メール報告の詳細レベルを指定します。この変数の有効な値は0か ら4です。デフォルトの値は3となっています。
- · REPORTLEVEL twprintコマンドにより生成されたレポート用の詳細レベルを指定します。この 値はコマンドライン上で書き換え出来ますがデフォルトでは3にセットされています。
- MAILMETHOD Tripwireが使用すべきメールプロトコルを指定します。有効な値 は、SMTPとSENDMAILです。デフォルト値はSENDMAILです。
- MAILPROGRAM Tripwireが使用すべきメールプログラムを指定します。デフォルト値 は/usr/sbin/sendmail -oi -tです。

サンプル設定ファイルを編集した後は、サンプルポリシーファイルを設定する必要があります。

# $\bigwedge_{\mathbf{B} \in \mathbb{R}}$

セキュリティの目的で、インストールスクリプトの実行、又は署名済みの設定ファイルを再生成した後には、プ る必要があります。他の方法としては権限を変更して、他からは読み取れないようにします。

### 19.3.2./etc/tripwire/twpol.txtの編集

必須ではないのですが、システム上の特定のアプリケーション、ファイル、ディレクトリ等を考慮 して、大幅にコメントされているこのサンプルTripwireポリシーファイルを編集する必要がありま す。RPMの無変更のサンプル設定に頼ることはシステムを適切に保護できない可能性があります。

ポリシーファイルを変更することは、ファイルや使用していないプログラムへの誤報を低減するこ と、及び電子メール通知などの機能の追加によりTripwireの使用価値を向上します。

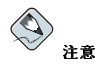

電子メールによる通知はデフォルトでは設定されていません。この機能の設定の詳細については項19.8.1を御 覧下さい.

### 第19章 Tripwire

設定スクリプトを実行した後でサンプルポリシーファイルを変更する場合は、署名済みポリシーファ イルの再生成方法を項19.8で御覧下さい。

# $\sqrt{1}$  =

セキュリティの目的で、インストールスクリプトの実行、又は署名済み付の設定ファイルを再生成した後には. る必要があります。他の方法としては権限を変更して、他からは読み取れないようにします。

### 19.3.3. twinstall.shスクリプトの実行

rootユーザーとして、シェルプロンプトで/etc/tripwire/twinstall.shと入力して設定スクリプ<br>トを実行します。twinstall.shスクリプトがサイトとローカルのパスワードを尋ねてきます。これ らのパスワードはTripwireファイルを保護する為の暗号化キーを生成するのに使用されます。

サイトとローカルのパスワードを選択するとき、次のガイドラインを考慮する必要があります:

• 独特のパスワードを、英数文字及び記号で最低8文字から最大1023文字までにして使用する。

- パスワード内には引用符号は使用しない。
- · Tripwireのパスワードは、完全にシステム用のrootやその他のパスワードとは別のものとして設定す  $\mathcal{Z}$
- サイトキーとローカルキーはそれぞれ独特のパスワードとする。

サイトキーパスワードはTripwire設定ファイルとポリシーファイルの両方を保護します。ローカル キーパスワードはTripwireデータベースとレポートファイルを保護します。

# $\bigtriangleup$  24

パスワードを忘れた場合は、署名済みファイルを解読する方法はありません。パスワードを忘れた場合、ファイ ルは使用できず、設定スクリプトを再度実行する必要があります。

設定、ポリシー、データベース、レポートファイル等を暗号化することで、Tripwireは、サイトと ステムのrootアクセスを取得したとしても、その形跡を消すためのTripwireファイル変更はできないと いう意味です。

一度暗号化されて署名されると、twinstall.shスクリプトを実行して生成される設定とボリシーの ファイルは、名前変更や移動はすべきではありません。

# 19.4. Tripwireデータベースの初期化

データベースを初期化する時に、Tripwireはポリシーファイルの規則に基づいて一連のファイルシス テムオブジェクトを構成します。このデータベースは保全性チェックの為の基礎としての役割をしま す.

Tripwireデータベースを初期化するには、次のコマンドを使用します:

/usr/sbin/tripwire--init

### 第19章Tripwire

このコマンドは実行に数分かかることがあります。

これらのステップを正しく終了すると、Tripwireは、重要なファイル内の変更を調べるのに必要な ファイルシステムの基礎スナップショットを持つようになります。Tripwireデータベースの初期化が 終了すると、初期保全性チェックを実行する必要があります。このチェックはコンピュータをネット ワークにつないで作成を始める前にすべきものです。詳細の説明は項19.5を御覧下さい。

満足できる状態にTripwireが設定できたら、これで自由にシステムを作業に使用することが出来ま 寸。

# 19.5. 保全性チェックの実行

デフォルトでは、Tripwire RPMは/etc/cron.daily/ディレクトリにtripwire-checkという シェルスクリプトを追加します。このスクリプトは、1日1回自動的に保全性チェックを実行しま す。

しかし、以下のコマンドを入力すれば、いつでもTripwireの保全性チェックを実行することが出来ま  $\vec{\tau}$ :

/usr/sbin/tripwire--check

保全性チェックで、Tripwireは現在実際に使用されているファイルシステムオブジェクトを、データ ベースに記録されているそれらのファイルのプロパティと比較します。違反内容は画面に出力され、 レポートの暗号化したコピーが/var/lib/tripwire/report/に中に生成されます。このレポート の内容は項19.6.1に概要が示されている通り、twprintコマンドを使用して表示することが出来ま す.

特定の保全性違反が発生した際に電子メールの通知を受けるようにしたい場合は、ポリシーファイル をそのように設定します。その設定の仕方と機能のテストに関しての説明は項19.8.1を御覧下さい。

### 19.6. Tripwire レポートの検査

暗号化されたTripwireレポートとデータベースを表示するには/usr/sbin/twprintを使用します。

### 19.6.1. Tripwire レポートの表示

twprint -m rコマンドは、Tripwireレポートの内容を読みやすいテキストで表示します。どのレ ポートファイルを表示するかを、twprintに指定する必要があります。

twprintコマンドでTripwireレポートを表示するは、次のように(すべて1行で)入力します:

/usr/sbin/twprint-mr--twrfile/var/lib/tripwire/report/<name>.twr

コマンドの-m rオプションがtwprintに、Tripwireレポートを復号するように指示します。-twrfileオプションはtwprintに使用するTripwireレポートファイルを指定します。

Tripwireレポートの名前は、Tripwireがレポート作成にチェックしたホストの名前と作成日時を含んで います。既に保存されているレポートは何時でも表示することができます。Tripwireレポートのの一 覧を見るには1s /var/lib/tripwire/reportと入力します。

見つかった違反や生成されたエラーの数によっては、レポートはかなり長くなります。レポートの最 初の部分は、次のようになります:

Tripwire(R) 2.3.0 Integrity Check Report

Report generated by: root Fri Jan 1204:04:42 2001 Report created on: Database last updated on: Tue Jan 916:19:34 2001

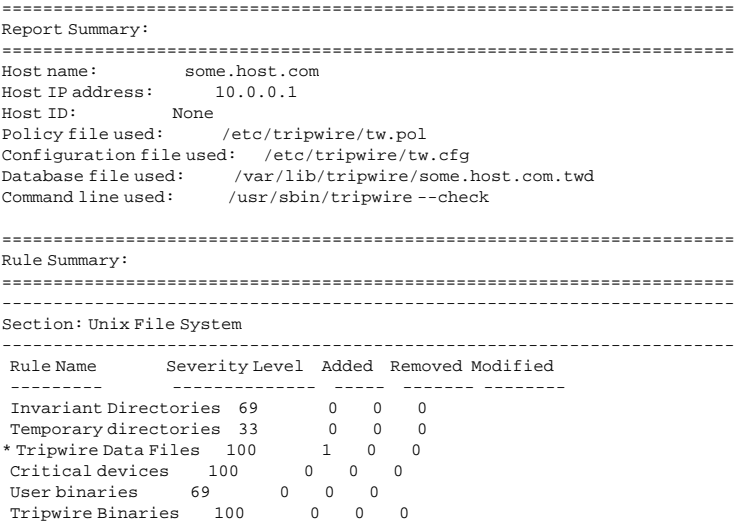

## 19.6.2. Tripwireデータベースの表示

twprintを使用して、Tripwireデータベース全体やデータベース内の選択したファイルに関する情報 を表示することもできます。これにより、システム上のどれくらいの情報をTripwireが追跡している かを確認できます。

Tripwireデータベース全体を表示するには、次のコマンドを入力します:

/usr/sbin/twprint -m d --print-dbfile | less

このコマンドを実行すると膨大な量のデータが出力されます。以下の出力例は、そのうちのごく最初 の部分です:

Tripwire(R) 2.3.0 Database

Database generated by: root Database generated on: Tue Jan 9 13:56:42 2001 Database last updated on: Tue Jan 9 16:19:34 2001 =================================================================

Database Summary: ================================================================= Host name: some.host.com Host IP address: 10.0.0.1 Host ID: None Policy file used: /etc/tripwire/tw.pol Configuration file used: /etc/tripwire/tw.cfg Database file used: /var/lib/tripwire/some.host.com.twd<br>Command line used: /usr/sbin/tripwire --init /usr/sbin/tripwire --init ================================================================= Object Summary:

=================================================================

# Section: Unix File System Mode UID Size Modify Time  $drwxr-xr-x$  root  $(0)$  XXX **YYYYYYYYYYYYYYYYY**  $/hin$ drwxr-xr-x root (0) 4096 Mon Jan 808:20:45 2001 /bin/arch -rwxr-xr-x root (0) 2844 Tue Dec 12 05:51:35 2000  $/h$ in/ash  $-*rw*xr-xr-x$  root (0) 64860 Thu Dec 7 22:35:05 2000 /bin/ash static  $=$ rwxr $=$ xr $=$ x $\frac{10}{10}$  405576 Thu Dec 722:35:052000

Tripwireが追跡している特定のファイル (例:/etc/hosts) に関する情報を表示するには、次のよ うに入力します:

/usr/sbin/twprint-md--print-dbfile/etc/hosts

このコマンドを実行すると、次のような出力が表示されます:

Object name: /etc/hosts

Property: Value: Object Type<br>Device Number 773<br>Timber 216991 Regular File Mode  $-rw-r--r--$ Num Links  $\overline{1}$  $root(0)$ **ITTD** GID root $(0)$ 

その他のオプションについては、twprintのmanページを参照してください。

## 19.7. Tripwire データベース更新

保全性チェックを実行して違反が見つかった場合、まず最初に、発見された違反が現実のセキュリ ティ侵害なのか、正当な変更によるものかを判断する必要があります。最近、アプリケーションのイ ンストールや重要なシステムファイルの編集をした場合、Tripwireは保全性チェック違反を正しく報 告します。この場合、Tripwireデータベースを更新して、以後それらの変更が違反として報告されな いようにします。一方、システムファイルに対して不正な変更がされていて保全性チェック違反が報 告された場合は、バックアップからオリジナルのファイルを復元するか、違反が極端な場合はオペ レーティングシステムを再インストールします。

Tripwireデータベースを更新してレポート内の違反を承認するには、Tripwireは先ずデータベースに 対してレポートファイルを相互参照して、その後、レポートファイルから承認できる違反を統合しま す。データベースを更新する時には、最新のレポートを使用するように気を付けて下さい。

Tripwireデータベースを更新するには、次のコマンドを(すべて1行で)入力します。ここでnameと は最新のレポートファイルの事です:

/usr/sbin/tripwire--update--twrfile/var/lib/tripwire/report/<name>.twr

<span id="page-275-0"></span>Tripwireは、その設定ファイル内のEDITOR行で指定したデフォルトのテキストエディタを使用して レポートファイルを表示します。ここで、Tripwireデータベース内に更新したくないファイルがあれ げ 湿択を解除できます

 $\mathbb{Q}_{\bullet\sharp}$ 

データベースの中では、承認された保全性違反のみを変更することが重要です。

Tripwireデータベースの更新予定のすべては、ファイル名の前が[x]で始まります。以下の例のように なります:

: bebbA [x] "/usr/sbin/longrun"

Modified: [x] "/usr/sbin"  $[x]$  "/usr/sbin/cpgarrayd"

承認された保全性違反を特定して、Tripwireデータベースへの追加から外すにはxを取り除きます。

デフォルトのテキストエディタviの中でファイルを編集するには、iを入力して[Enter]キーを押して 挿入モードに入り、それから必要な変更をします。終了すると[Esc]キーを押して:wqと入力してか ら[Enter]キーを押します。

エディタが閉じてから、ローカルパスワードを入力するとデータベースが再構成され、署名されま ਰੇ

新規のTripwireデータベースが書き込まれた後は、新しく承認された保全性違反には警告表示が出な くなります。

### 19.8. Tripwire ポリシーファイルの更新

Tripwireデータベースに記録されているファイルを変更したり、電子メールに設定を変更したり、報 告される違反の程度を変更するには、Tripwireポリシーファイルを編集する必要があります。

まず、サンプルポリシーファイル (/etc/tripwire/twpol.txt) に必要な変更を加えます。この ファイルを削除している場合(Tripwireの設定終了後は実行すべき操作)、次のコマンドを発行してそれ を再生成することが出来ます:

twadmin --print-polfile > /etc/tripwire/twpol.txt

このポリシーファイルへの一般的な変更は、システム上に存在しないファイルをコメントアウトして それらがTripwireレポートでファイルが見付かりませんのエラーを生成しないようにすることです。例え ば、システムに/etc/smb.confファイルがない場合、次の例のように#印をtwpol.txt行の先頭に 付けて、コメントアウトすることで、Tripwireがそれを捜索しないようにします:

# /etc/smb.conf  $\rightarrow$  \$(SEC CONFIG);

次に、新規の署名済み/etc/tripwire/tw.polファイルを作成して、このポリシー情報に基づいて データベースファイルを更新します。編集したポリシーファイルが/etc/tripwire/twpol.txtと すると、次のようにコマンドを入力します(すべて1行で入力します):

/usr/sbin/twadmin--create-polfile-Ssite.key/etc/tripwire/twpol.txt

サイトパスワードの入力を求められます。入力すると、twpol.txtファイルが暗号化されて署名され ます。

### <span id="page-276-0"></span>第19章Tripwire

新しい/etc/tripwire/tw.polファイルを作成したら、必ずTripwireデータベースを更新します。<br>もっとも確実な方法は、現在のデータベースを削除して、新しいポリシーファイルを使用して新たに データベースを作成するやり方です。

使用中のTripwireデータベースの名前がbob.domain.com.twdとすると、このデータベースを削除 するには次のコマンドを入力します:

rm /var/lib/tripwire/bob.domain.com.twd

続けて、次のコマンドを入力して更新したポリシーファイルを使用した新しいデータベースを作成し ます:

/usr/sbin/tripwire--init

データベースが正しく変更されているかどうかを確認するには、手動で最初の保全性チェックを実行 してレポートの内容を確認します。これらの作業の手順は、項19.5と項19.6.1を参照してください。

### 19.8.1. Tripwireと電子メール

Tripwireでは、ポリシーファイル内のある特定のタイプのルールに対する違反が発生したときに、任 意の宛先に電子メールを送信できます。Tripwireにこの設定をするには、まず特定の保全性違反が発 ー・ルー・コー<br>生した場合に連絡する相手の電子メールアドレスと、監視するルールを設定する必要があります。管 理者が何人もいる大きなシステムでは、異なる違反に対してそれぞれ異なるグループに通知すること が出来ます。

誰に何について通知するか及びどの違反ルールで彼らに報告するかが決定する と、/etc/tripwire/twpol.txtの編集で、それぞれのルールのルールディレクティブセクション にemailto=行を追加します。具体的には、severity=行の後ろにコンマを追加し、次の行にemailto= を付け、その次に送信先のE-mailアドレスを入力します。複数のアドレスをセミコロンで区切って指 定すると、複数のE-mailを送信できます。

たとえば、ネットワークプログラムが変更された際に、johnrayとbobの二人の管理者に通知するに は、ポリシーファイル内のNetworking Programsルールディレクティブを次のように変更します:

rulename = "Networking Programs",  $s$ everity =  $$ (SIG_HI)$ , emailto = johnray@domain.com;bob@domain.com  $\lambda$ 

ポリシーファイルを変更してから、項19.8の指示に従って更新と暗号化した署名済みのTripwireポリ シーファイルのコピーを生成します。

### 19.8.1.1. テストメッセージの送信

Tripwireの電子メール通知設定による実際のメッセージ送信をテストするには、次のコマンドを実行 します:

/usr/sbin/tripwire--test--email your@email.address

指定した電子メールアドレスにただちにtripwireプログラムによって、テストメッセージが送信され ます。

# 19.9. Tripwire 設定ファイルの更新

Tripwireの設定ファイルを変更したい場合は、先ずサンプル設定ファイ ル/etc/tripwire/twcfq.txtを編集する必要があります。このファイルを削除している場 合(Tripwireの設定を終了後すべき操作)、次のコマンドを使用してそれを再生成することが出来ます:

twadmin -- print-cfqfile > /etc/tripwire/twcfq.txt

Tripwireは、twadminコマンドにより、設定テキストファイルが正しく署名され て、/etc/tripwire/tw.polに変換されるまでどんな設定変更も認識しません。

/etc/tripwire/twcfg.txtテキストファイルから設定ファイルを再生成するには次のコマンドを 使用します:

/usr/sbin/twadmin--create-cfqfile-Ssite.key/etc/tripwire/twcfq.txt

設定ファイルは、Tripwireポリシーやアプリケーションで追跡するファイルを変更しない 為、Tripwireデータベースを再生成する必要はありません。

## 19.10. Tripwireファイルの場所の参照

Tripwireで作業する前に、アプリケーション用の重要なファイルがある場所を知っておく必要があ ります。Tripwireはそのファイルを、それぞれのファイルの役目に従ってさまざまな場所に保存しま す。

- /usr/sbin/ディレクトリの中には、以下のようなプログラムがあります:
	- · tripwire
	- · twadmin
	- twprint
- /etc/tripwire/ディレクトリ内には、次のようなファイルがあります:
	- · twinstall.sh Tripwireの初期化スクリプト。
	- twcfq.txt Tripwire RPMによって供給される設定ファイル。
	- · tw.cfq twinstall.shスクリプトによって作成された署名済みの設定ファイル。
	- twpol.txt Tripwire RPMによって供給されるサンプルポリシーファイル。
	- · tw.pol twinstall.shスクリプトによって作成される署名済のポリシーファイル。
	- · キーファイル– twinstall.shスクリプトによって作成されるローカルキーとサイトキーで、 拡張子.key が最後に付く。
- · twinstall.shインストールスクリプトを実行した後、/var/lib/tripwire/ディレクトリには 以下のようなファイルがあります:
	- · Tripwire データベース–– システムファイルのデータベースで、.twdの拡張子を持つ。
	- · Tripwire レポート– report/ディレクトリはTripwire レポートが保存されている場所です。

次のセクションでは、Tripwireシステムの中で、これらのファイルが持つ役割について説明します。

### 19.10.1. Tripwireのコンポーネント

前述のセクションに出てくるTripwireシステム内の役割の詳細を以下に示します。

/etc/tripwire/tw.cfg

これは、Tripwireデータファイルの場所などシステム固有の情報が保存される暗号化され たTripwire設定ファイルです。twinstall.shインストーラースクリプトとtwadminコマン ドは、設定ファイルのテキストバージョン、/etc/tripwire/twcfg.txtを使用してこのファ イルを生成します。

インストールスクリプトを実行した後、システム管理者はtwadminを使用し て/etc/tripwire/twcfg.txtの編集とtw.cfgの署名済みコピーを再生成することにより、 パラメータを変更することが出来ます。その方法の詳細については、項19.9を御覧下さい。

### /etc/tripwire/tw.pol

アクティブなTripwireポリシーは、コメント、ルール、ディレクティブ、変数などを含む暗号化 されたファイルです。このファイルはTripwireがシステムをチェックする方法を指示します。ポ リシーファイル内のそれぞれのルールは監視されるシステムオブジェクトを指定します。ルール はまた、オブジェクトへの変更の報告するものと無視するものを記述します。

システムオブジェクトとは、監視したいファイルやディレクトリです。各オブジェクトは オブジェクト名で識別されます。プロパティはTripwire ソフトウェアが監視できるオ ブジェクトの1つの特徴を示します。ディレクティブはポリシーファイル内の一連のルー ルの条件付の処理を制御します。インストール中にサンプルテキストポリシーファイ ル、/etc/tripwire/twpol.txtがアクティブなTripwireポリシーファイルを生成するのに使 用されます。

インストールスクリプトを実行した後、システム管理者は、twadmin コマンドを使っ て、/etc/tripwire/twpol.txtの編集とtw.pol ファイルの署名済みコピーを再生成するこ とによりTripwireポリシーファイルを更新できます。その方法に関する情報は項19.8で御覧下さ  $\mathcal{W}_\mathfrak{o}$ 

/var/lib/tripwire/host\_name.twd

最初の初期化では、Tripwireは署名済みポリシーファイルのルールを使用してデータベースファ イルを作成します。このTripwireデータベースファイルが、既知の安全な状態における、システ ムの基準スナップショットです。Tripwireは、この基準と現在のシステムを比較してどのような 変更が発生したか判断します。この比較は保全性チェックと呼ばれます。

/var/lib/tripwire/report/host\_name-date\_of\_report-time\_of\_report.twr

保全性チェックを実行すると、/var/lib/tripwire/reportディレクトリにレポートファイ 。<br>ルが作成されます。レポートファイルには、保全性チェックでポリシーファイルルールに違反し<br>た、ファイルの変更がすべて記録されます。Tripwireのレポートは次の慣例を使用して名前が付 けられます: host\_name-date\_of\_report-time\_of\_report.twr. これらはTripwireデー タベースと実際のシステムファイルとの相違の詳細を報告します。

# 19.11. その他のリソース

Tripwireは、この章で紹介している以上のことが出来ます。Tripwireに関する詳細情報を得るには以下 の資料を御覧下さい。

# 19.11.1. インストールされているドキュメント

- /usr/share/doc/tripwire-<version-number> /etc/tripwire/ディレクトリにある 設定ファイルとポリシーファイルのカスタマイズ方法に関する最適な入門文書です。
- · tripwire、twadmin、twprintの各ユーティリティについてのヘルプは、それぞれのmanページ を参照してください。

# 19.11.2. 役に立つWebサイト

- http://www.tripwire.org Tripwire Open Source Projectのホームページです。Tripwireに関する 最新ニュースややFAO一覧が掲載されています。
- http://sourceforge.net/project/showfiles.php?group\_id=3130 Tripwire プロジェクトによる最新 のオフィシャルドキュメントへリンクします。

**IV.** 付録

目次 

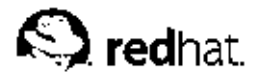

付録A.

# 一般的なパラメータとモジュール

この付録は、一般的なハードウェアデバイスのドライバー<sup>1</sup>に利用できる可能性のあるパラメータの一 部を示すために記載されています。これはRed Hat Linuxではカーネルモジュールと呼ばれます。ほと んどの場合、デフォルトのパラメータが機能します。しかし、デバイスを正常に機能させる為に追加 のモジュールパラメータが必要であるとか、そのデバイスの為にモジュールのデフォルトパラメータ を上書きする必要がある時があります。

インストールする時点では、Red Hat Linuxは安定したインストール環境を構成するために、限られた デバイスドライバーのサブセットを使用します。インストールプログラムは多種多様なハードウェア 上でのインストールをサポートしますが、幾つかのドライバー(SCSIアダプター用、ネットワークアダ プター用、多くのCD-ROMドライブ用など含む)はインストールカーネルに収納されていません。これ らはユーザーによって起動時にモジュールとしてロードされる必要があります。インストールプロセ ス中にどこで追加のカーネルモジュールを見付けることが出来るかに関しては、Red Hat Linux インス トールガイドの進備の為のステップの章で代わりの起動方法のセクションを参昭してください。

インストールが完了すると、カーネルモジュールを通じてかなりの数のデバイス用のサポートが存在 1.ます.

### A.1. モジュールパラメータの指定

場合によっては、正常に機能するようにモジュールのロード時にパラメータを指定することが必要な こともあります。これは以下の2つの方法のいずれかで実行します:

- 1行に完全なパラメータセットを指定します。たとえば、cdu31=0x340,0パラメータを使用する と、Sony CDU 31か33を割り込み (IRQ) なしでポート340に設定できます。
- 個々のパラメータを指定します。最初のパラメータセットのうち1つ、又はそれ以上が必要ない場 合には、この方法で指定します。たとえば、cdu31\_port=0x340 cdu31a\_irq=0を上記の例と 同じCD-ROMのパラメータとして使用することができます。ORは、最初のパラメータ方法が終了 し、2番目の方法が開始する場所を示すために、CD-ROM、SCSI、この付録に掲載されたイーサ ネットテーブルで使用されています。

注音

特定のパラメータを持つモジュールをロードしているときは、両方ではなくどちらか一方の方法だけを使用しま 寸.

**四用心** パラメータにカンマが含まれる場合は、カンマの後にスペースを入れないでください。

<sup>1.</sup> ドライバーとは、システムが特定のハードウェアデバイスをLinuxで使用出来るようにするソフトウェアで

す。ドライバーがないと、カーネルがデバイスの正しい使用方法を認識できないことがあります。

## A.2. CD-ROM+ジュールパラメータ

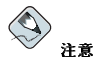

一覧表示してあるCD-ROMドライブのすべてがサポートされている訳ではありません。以下のRed Hatのwebサイトにあるハードウェア互換一覧(Hardware Compatibility List)で使用するデバイスがサポート されているかどうか確認して下さい。http://hardware.redhat.com

通常は、ドライバディスクをロードしてデバイスを指定してから、パラメータを指定しますが、もっ とも一般的に使用されているパラメータの1つ (hdX=cdrom) は、インストール時にブートプロンプ ト (boot:) で入力することができます。このような例外は、既にカーネルの一部であるIDE/ATAPI CD-ROMサポートを処理するために許されています。

次の表で、パラメータが一覧表示されていないモジュールの大半は、自動検索でハードウェアを見つ けるか、モジュールソースコードを手作業で変更して再コンパイルをしなければならないかのいずれ かです。

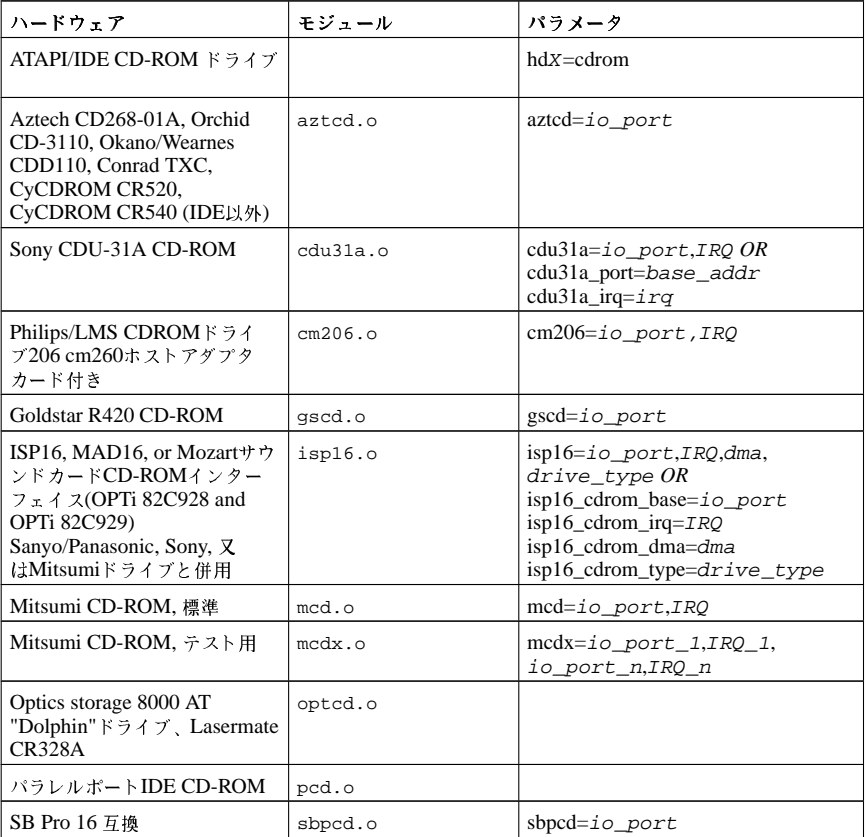

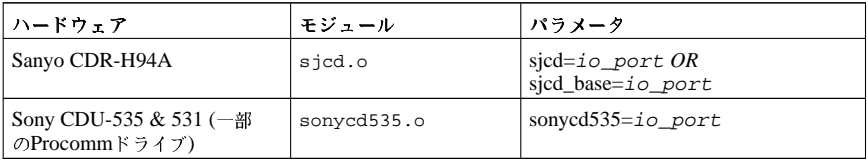

### 表A-1. ハードウェアパラメータ

これらのモジュールの使用例をいくつか示します:

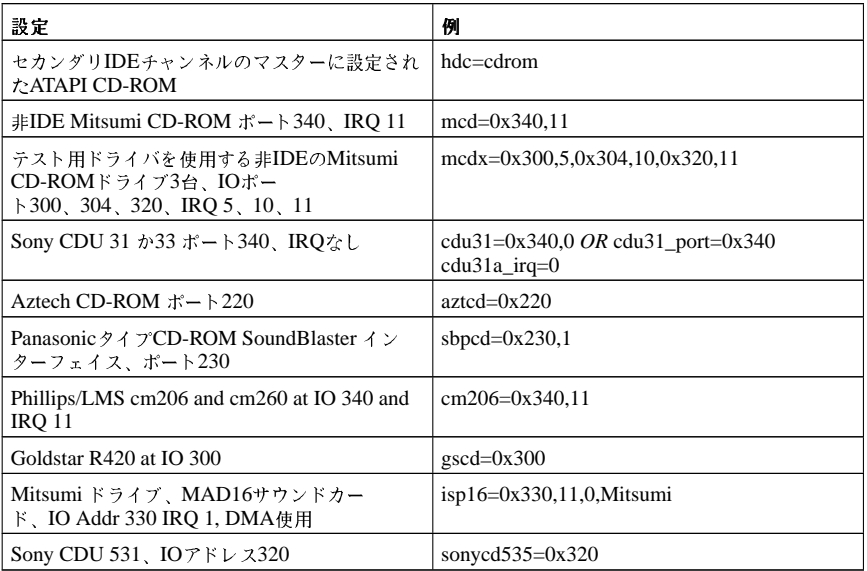

表A-2. ハードウェアパラメータの設定例

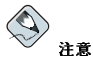

多くのSound BlasterカードはIDEインターフェイスを搭載しています。そのようなカードでは、sbpcdパラ メータを使用する必要がありません。hdxパラメータのみを使用してください。(Xは適切なドライブ割り当て文 字です)。

# A.3. SCSIパラメータ

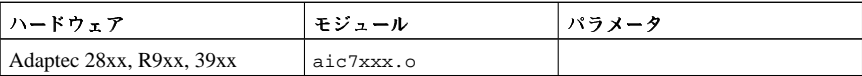

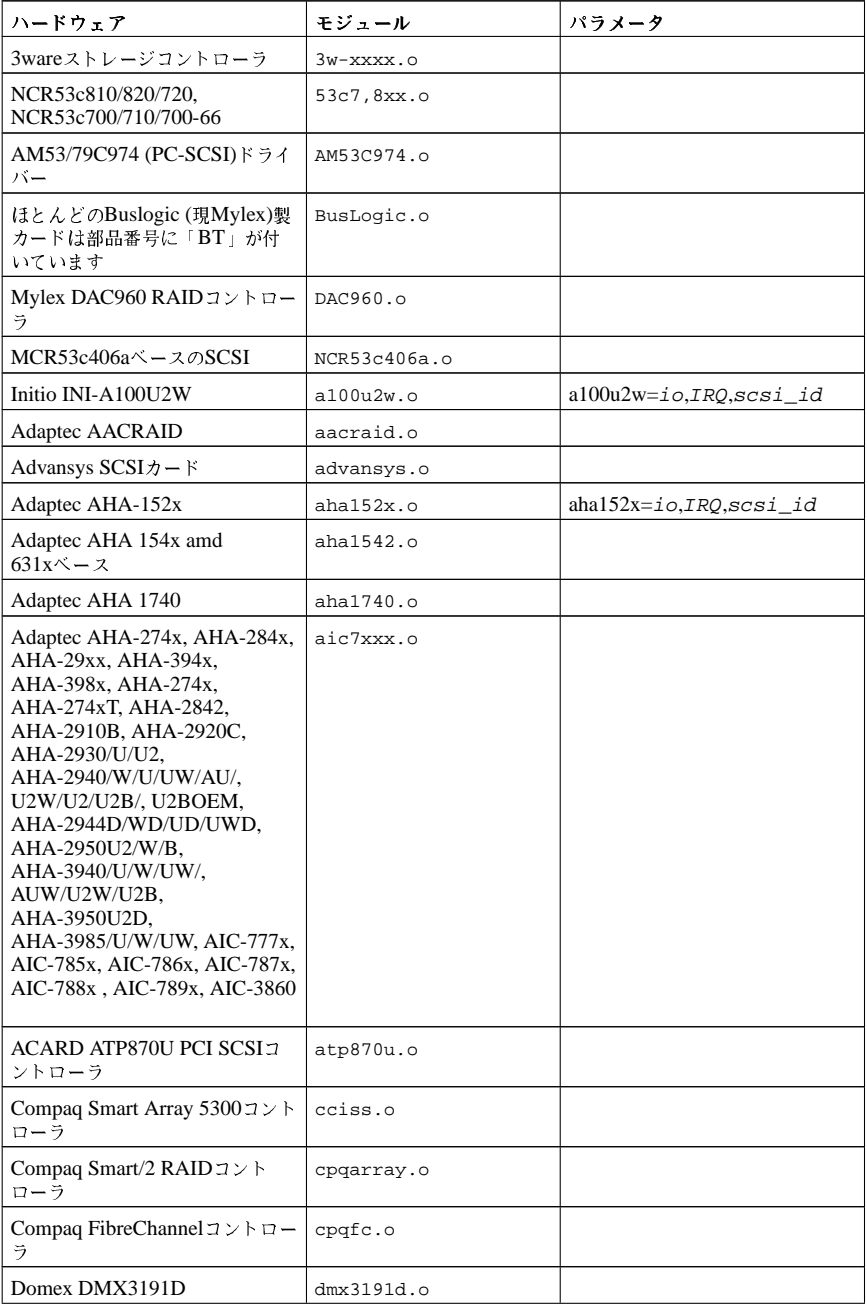

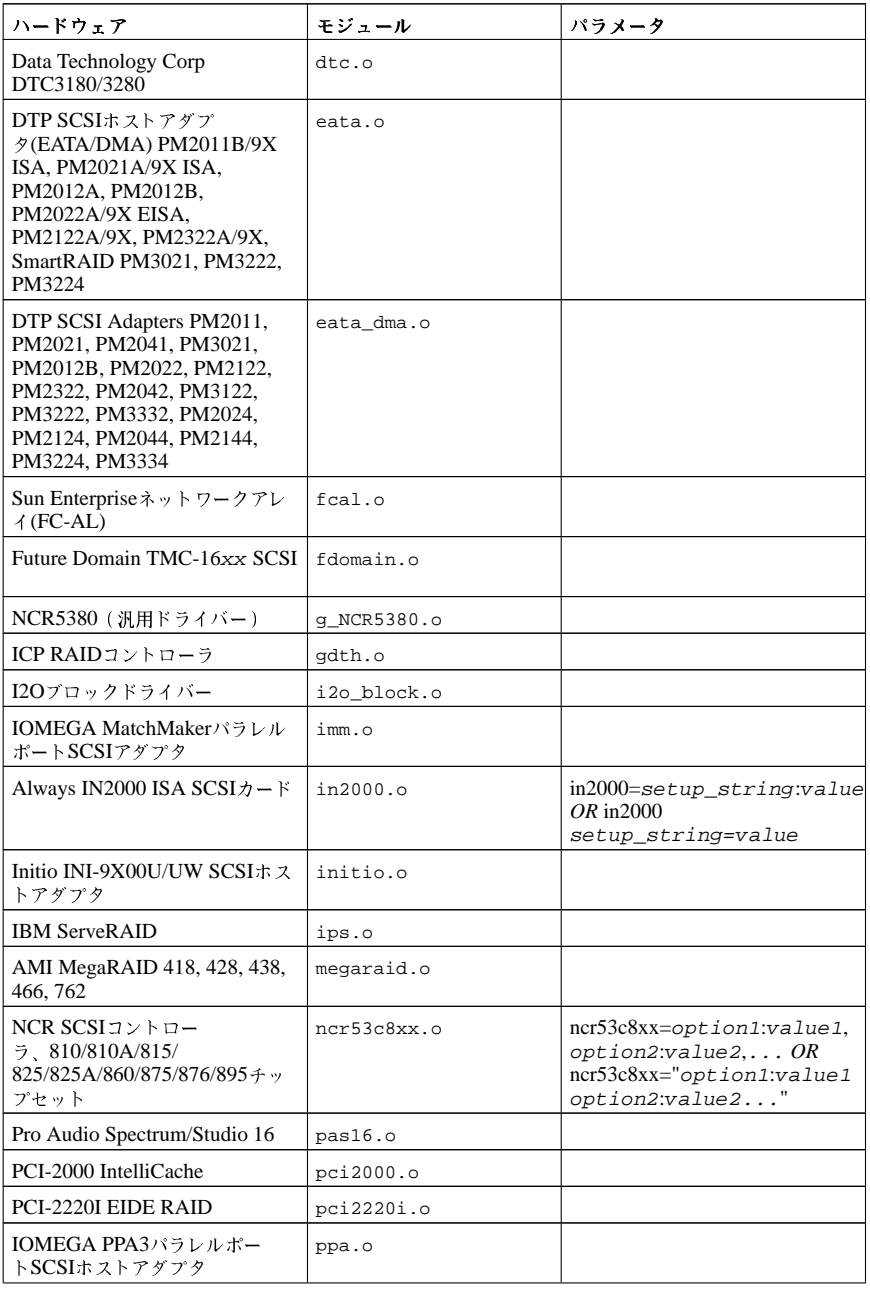

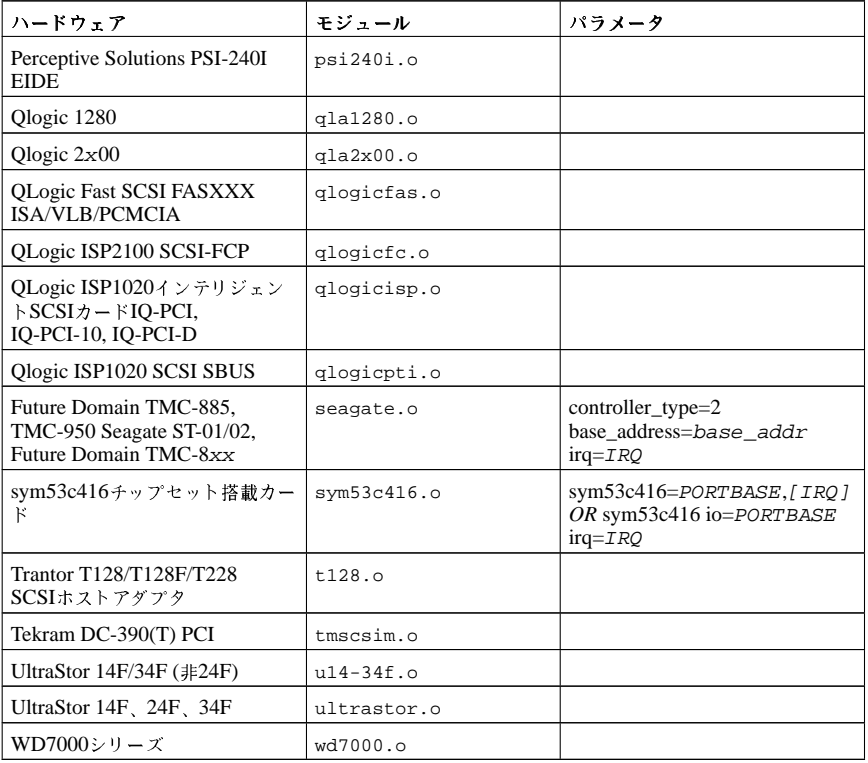

# 表A-3. SCSIパラメータ

これらのモジュールの使用例をいくつか示します:

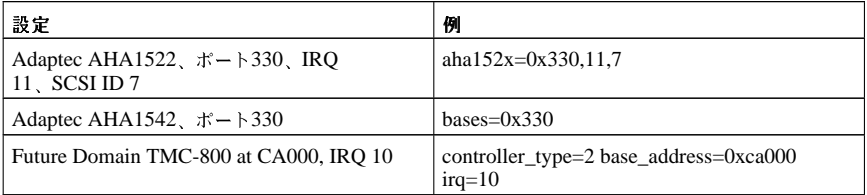

表A-4. SCSIパラメータ設定例

# A.4. イーサネットパラメータ

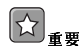

殆どの最近のイーサネットベースのネットワークインターフェイスカード(NIC)は、設定を変更するのにモ
ジュールバラメータを必要としません。その代わりにそれらはethtool又はmii-toolを使用して設定できま<br>す。これらのツールが機能しない場合にのみ、モジュールバラメータを修正すべきです。

これらのツールの使用に関する情報は、ethtoolとmii-toolのそれぞれのmanページを参考にしてくださ  $\chi \chi_s$ 

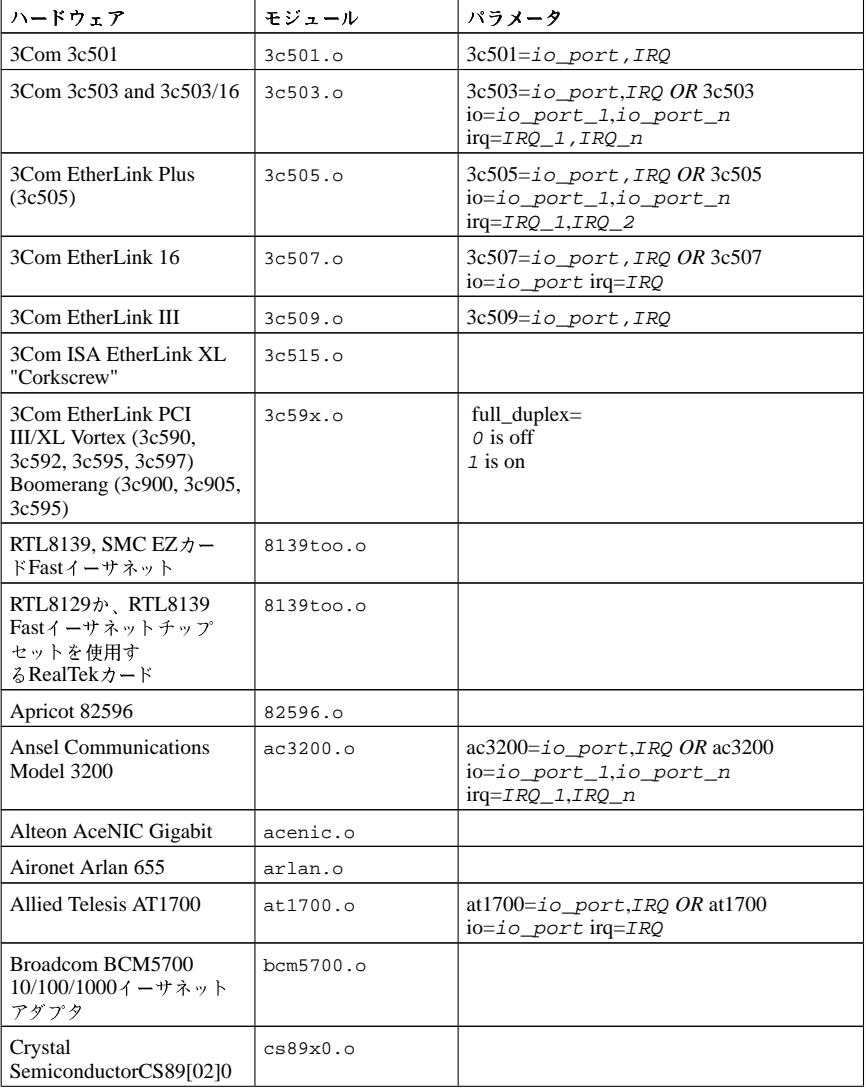

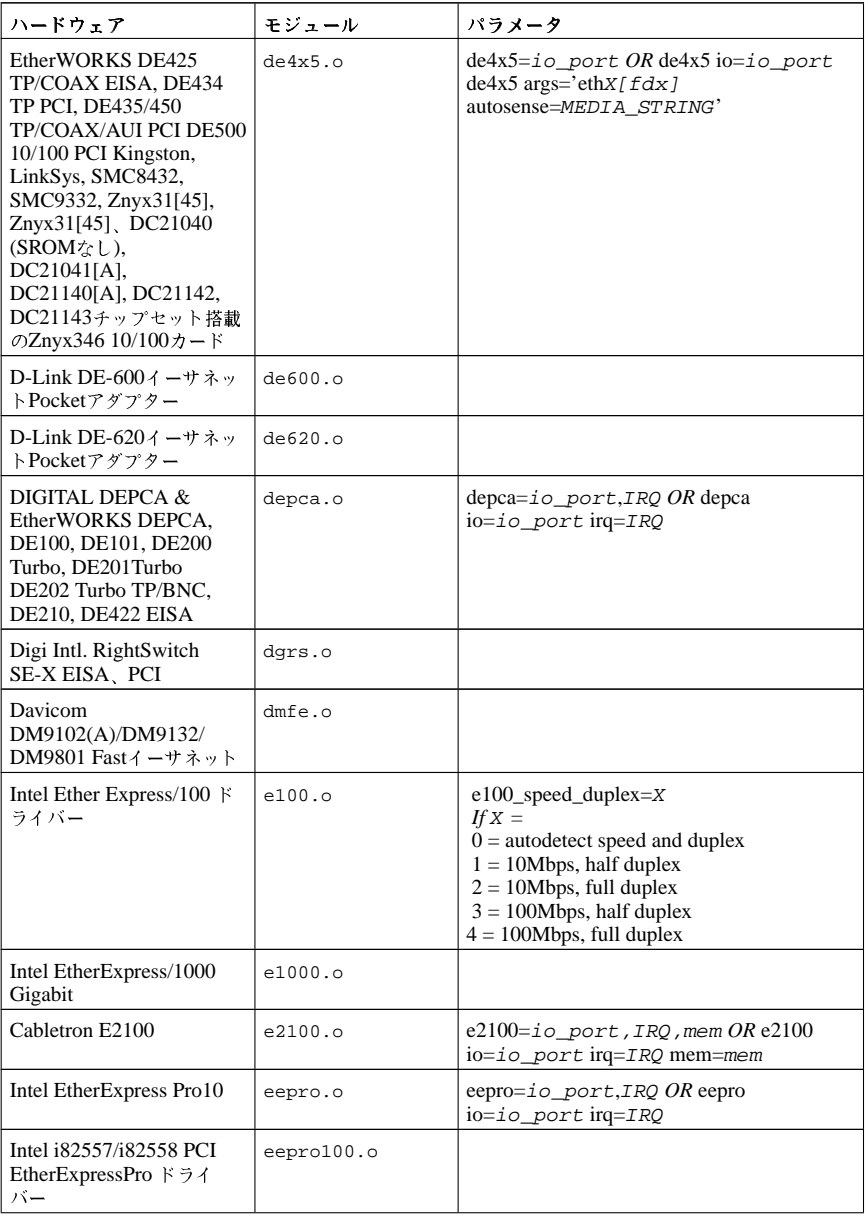

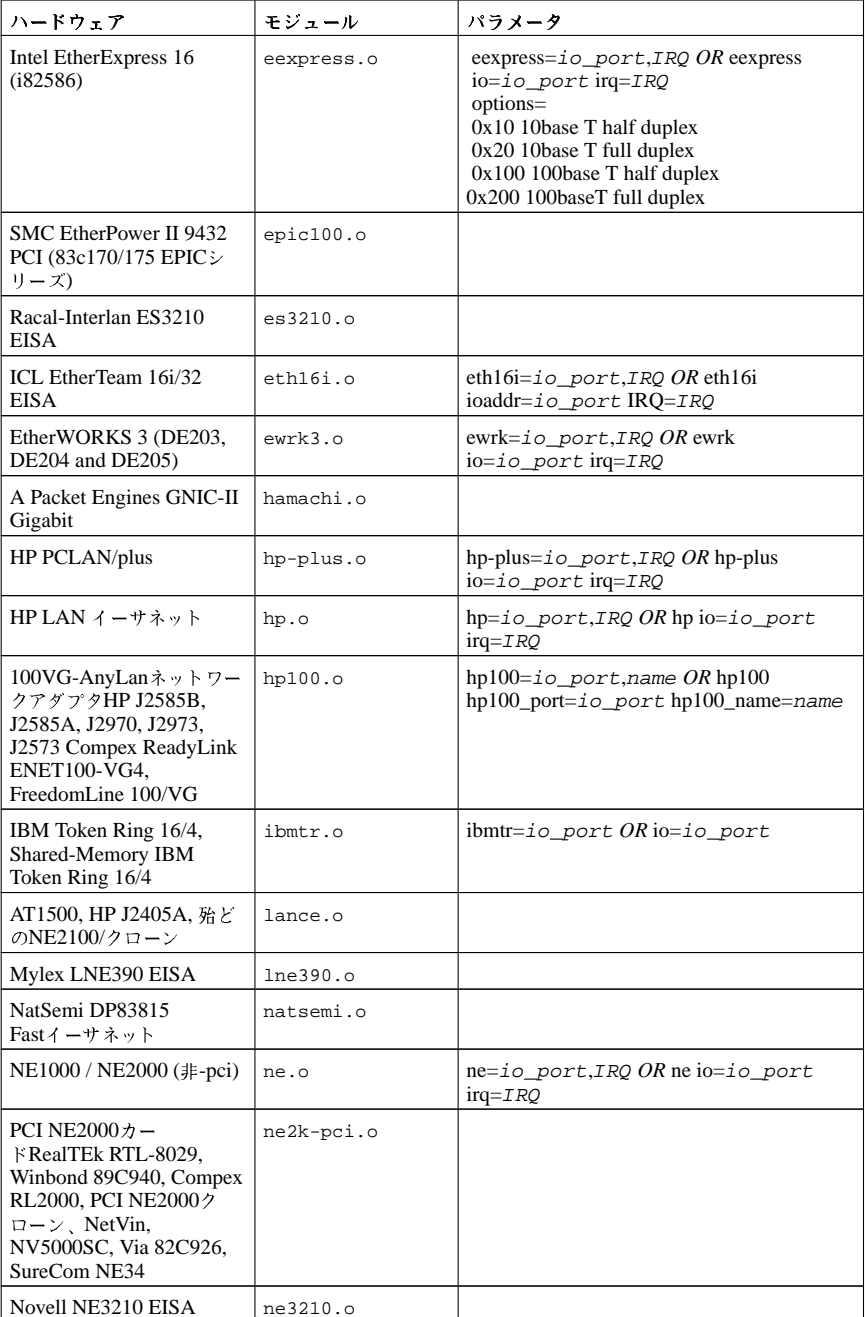

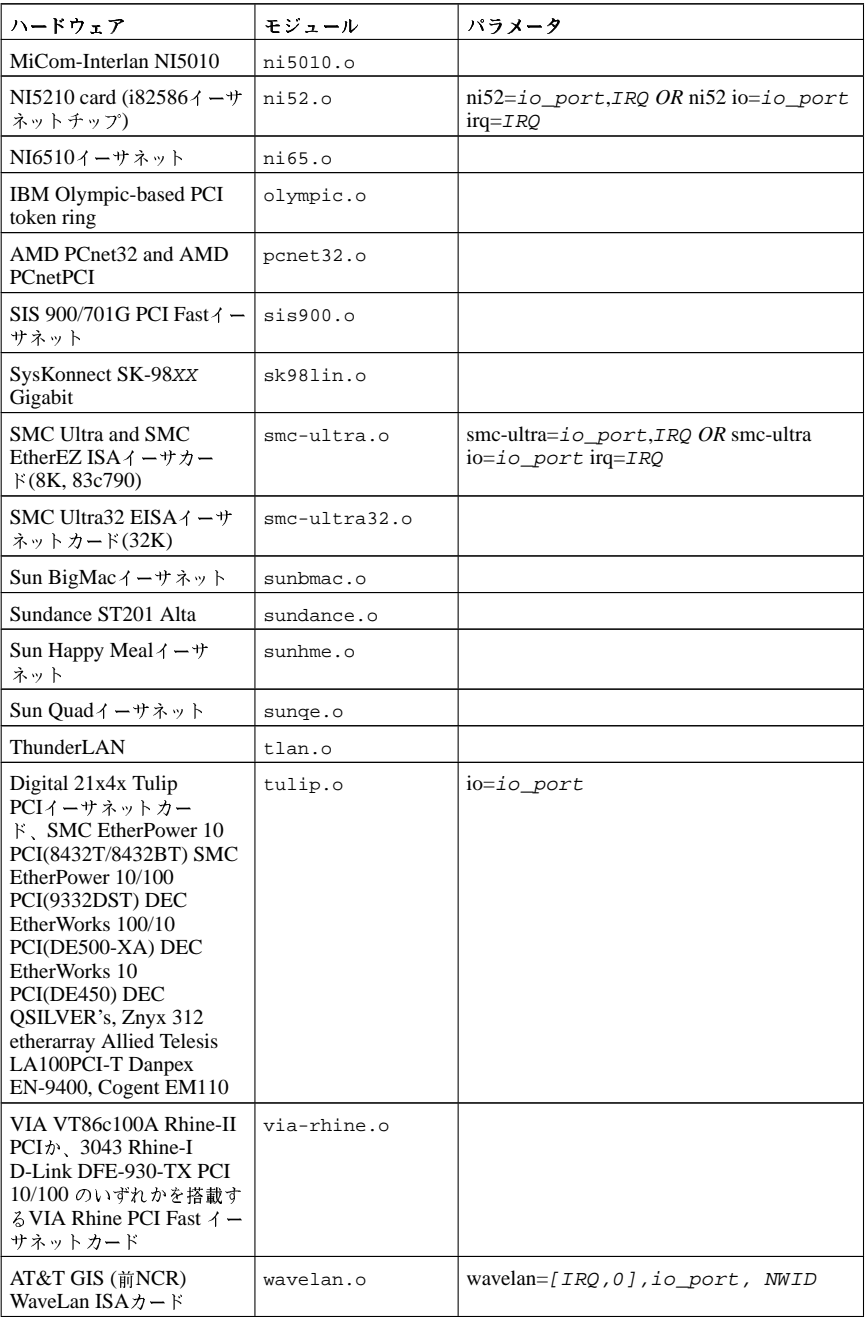

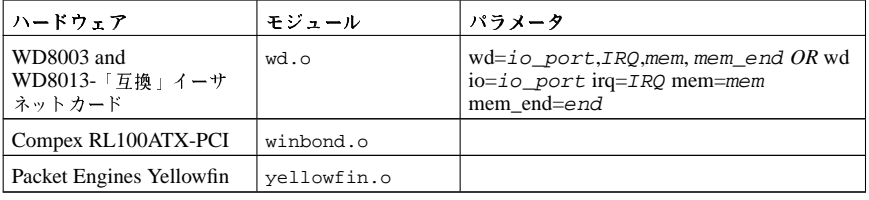

表A-5. イーサネットモジュールパラメータ

これらのモジュールの使用例をいくつか示します:

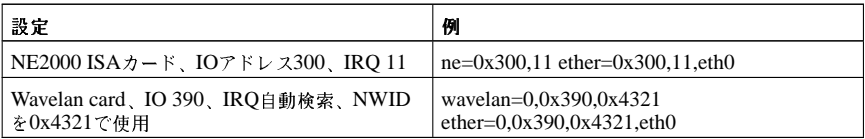

表A-6. イーサネットパラメータ設定例

#### A.4.1. 複数のイーサネットカードの使用

1台のマシンで複数のイーサネットカードを使用することができます。それぞれのカードが別々のドラ イバーを使用する場合は (たとえば3c509とDE425の場合)、/etc/modules.confへ各カードに対 するalias (場合によってはoptionsも) 行を追加するだけです。詳細については、Red Hat Linux カスタマイズガイドのカーネルモジュールを参照してください。

2枚のイーサネットカードが同じドライバー(たとえば2枚の3c509や、3c595と3c905)を使用する場 合は、ドライバーのオプション行で2枚のカードのアドレスを指定する(ISAカードの場合)か、単に カードごとにalias行を1行追加する(PCIカードの場合)かのいずれかが必要です。

複数のイーサネットカードの使用に関する詳細は、以下のサイトでLinux Ethernet-HOWTOを参照し てください。http://www.redhat.com/mirrors/LDP/HOWTO/Ethernet-HOWTO.html.

# 索引

## **Symbols**

.fetchmailrc, 156 グローバルオプション, 158 サーバーオプション, 158 -<br>ユーザーオプション, 158 .procmailrc, 160 /etc/exports, 110 /etc/fstab,  $112$ /etc/named.conf (参照BIND) /etc/pam.conf, 203 (参照PAM) /etc/pam.d, 203 (参照PAM) /etc/sysconfig/ディレクトリ (参照sysconfig ディレクトリ) /lib/security/, 203 (参照PAM) /proc/ディレクトリ (参照procファイルシステム) usr/local $\vec{r}$   $\land$   $\nu$   $\gamma$   $\land$   $\upsilon$ , 27 アクセス制御. 211 階層、ファイルシステム, 23 デスクトップ環境 (参照XFree86) 電子メール Fetchmail, 156 Procmail 160 Sendmail, 152 その他のリソース、167 関連書籍, 169 インストールされたドキュメント,167 役に立つWebサイト, 168 その歴史, 149 スパム フィルタにかける, 165 セキュリティ, 166 クライアント, 166  $+ - 15 - 166$ タイプ Mail Delivery Agent, 151 Mail Transfer Agent, 151 Mail User Agent, 152 プログラム分類, 151 .<br>プロトコル, 149 **IMAP, 150** POP, 150 **SMTP, 149** はじめに, i イーサネット (参照ネットワーク) イーサネットモジュール

(参照カーネルモジュール) ウィンドウマネージャ (参照XFree86) オブジェクト、動的共有 (参照DSOs) カーネル ブートプロセスでの役目, 3 カーネルモジュール CD-ROMモジュール  $\sqrt{77} \times -7,268$ CD-ROM  $\in \mathcal{V}$ <sub>2</sub> –  $\mathcal{W}$ その例, 269  $SCSI \in \mathcal{G} \subset \mathcal{H}$  $\sqrt{77} \times -7,269$ 例, 272 そのタイプ, 267 イーサネットモジュール  $\sqrt{77} \times -7.272$ 複数のカードのサポート, 277 例, 277 モジュールパラメータ 指定, 267 導入, 267 キャラクタデバイス,46 (参照/proc/devices) の定義, 46 グルーフ GID, 75 の管理ツール groupadd, 75 ユーザーマネージャ, 75 の管理用ツール groupadd, 79 redhat-config-users, 79 標準,77 ユーザープライベート,79 共有ディレクトリ, 79 紹介, 75 サーバーサイドのインクルード, 134 サーバーサイドインクルード, 141 サービス chkconfigで設定する, 8 ntsysvで設定する, 8 サービス設定ツールで設定する, 8 サービスの拒否 xinetd使用の防止, 223 (参照xinetd) サービス設定ツール, 8 (参照サービス) サービス不能攻撃, 69 (参照/proc/sys/net/ ディレクトリ) の定義, 69 システム要求キー の定義, 65 有効にする, 65 シャットダウン,9

(参照停止) シャドウ (参照パスワード) シャドウパスワード その概要,80 セキュリティ のないApache使用, 146 設定, 144 テキストのコピーと貼り付け Xの使用時, vii ディスプレイマネージャ (参照XFree86) ディレクトリ /dev/,  $24$ /etc/, 24  $\frac{\text{lib}}{24}$ /mnt/,  $24$ /opt/,  $24$  $/proc/, 25$  $/sbin/25$ /usr/,  $25$ /usr/local/, 26, 27 /var/,  $26$ デバイス、ローカル 所有権, 208 (参照PAM) トラブルシューティング エラーログ, 137 ドライバー (参照カーネルモジュール) ドラッグアンドドロップ, vii ネームサーバー (参照BIND) ネットワーク その他のリソース, 105 インターフェイス, 100  $\ensuremath{\mathnormal{\ensuremath{\mathnormal{\mathsf{Y}}}}}$  +  $\ensuremath{\mathnormal{\mathsf{Y}}}\xspace$  +  $\ensuremath{\mathnormal{\mathsf{Y}}}\xspace$  + , 100 エイリアス, 103 クローン, 103 ダイヤルアップ, 101  $\ensuremath{\mathfrak{I}}\xspace\ensuremath{\mathfrak{I}}\xspace\ensuremath{\mathfrak{I}}\xspace\ensuremath{\mathfrak{I}}\xspace\ensuremath{\mathfrak{K}}\xspace$ /sbin/ifdown, 104 /shin/ifun.  $104$ /sbin/service network, 104 スクリプト,99 機能, 105 設定, 100 ネットワークファイルシステム (参照NFS) パケットフィルタリング (参照iptables) パスワード, 206 (参照PAM) シャドウ,  $80$ シャドウパスワード, 206 ファイル、procファイルシステム

変更, 44 ファイル、proc ファイルシステム 表示する,73 変更する, 73 ファイル、procファイルシステム 表示, 43 ファイルシステム FHS標準, 24 階層, 23 構造, 23, 24 仮想 (参照proc ファイルシステム) フィードバック 連絡先情報, viii フレームバッファデバイス,47 (参照/proc/fb)  $7 - h7$ utz, 1, 1 (参照ブートローダー) x86用, 1 のステージ, 1, 1 /sbin/init  $\Box \Diamond \lor \Diamond$ , 4 BIOS, 1 EFI $\triangleright$  x  $\mathcal{W},$  1 カーネル, 3 ブートローダー, 2 ダイレクトロード, 11 チェーンロード, 11  $7 - h - 7 - 11, 11, 18$ (参照GRUB) (参照aboot) (参照LILO) の種類, 11 の定義, 11 ブロックデバイス.46 (参照/proc/devices) の定義, 46 プロキシサーバー, 143 プログラム ブート時に実行, 7 ホストアクセスファイル (参照TCPラッパー) マウス 使用法, vii マスターブートレコード (参照MBR) (参照MBR) マニュアル Linux精通者向け, iv 経験のあるユーザー向け, iv 最適, ii 初心者向け, ii 書籍, iv ニュースグループ, iii モジュール (参照カーネルモジュール)

(参照カーネルモジュール) Apache それ自身の, 146 ローディング, 146 デフォルト, 145 モジュールパラメータ (参照カーネルモジュール) ユーザー /etc/passwd, 75 **UID, 75** の管理ツール useradd, 75 ユーザーマネージャ,75 標準,75 個人のHTML ディレクトリ, 135 紹介, 75 ユーザープライベートグループ (参照グループ) と共有ディレクトリ,79 ランレベル (参照init コマンド) GRUBで変更, 15 の設定, 8 (参照サービス) ブート時の変更, 21 ルートネームサーバー (参照BIND) ログファイル 共通ログファイル形式, 138 仮想ファイル (参照procファイルシステム) 仮想ファイルシステム (参照procファイルシステム) 仮想ホスト Listen  $\Box \triangledown \triangledown \mathbb{F}$ , 147 Options, 134 サーバーサイドインクルード, 141 設定, 146 名前ベース, 146 共通ログファイル形式, 138 実行ドメイン, 47 (参照/proc/execdomains) の定義, 47 設定 Apache HTTP  $\overline{y} - \overline{y} -$ , 129 SSL, 144 仮想ホスト, 146 設定ディレクティップ、Apache KeepAlive, 130 設定ディレクティブ, Apache, 130 設定ディレクティブ、Apache MinSpareServers, 131 ServerRoot, 130 Timeout 130 設定ディレクティブ、Apache AccessFileName, 136

Action, 141 AddDescription, 140 AddEncoding, 141 AddHandler, 141 AddIcon, 140 AddIconByEncoding, 140 AddIconByType, 140 AddLanguage, 141 AddType, 141 Alias, 138 Allow, 135 AllowOverride, 135 BrowserMatch, 142 CacheNegotiatedDocs, 136 CustomLog, 138 DefaultIcon, 140 DefaultType, 136 Deny, 135 Directory, 134 DirectoryIndex, 136 DocumentRoot, 134 ErrorDocument, 142 ErrorLog, 137 ExtendedStatus, 132 Group, 133 HeaderName, 140 HostnameLookups, 137 IfDefine, 132 IfModule, 137 Include, 132 IndexIgnore, 140 IndexOptions, 139 KeepAliveTimeout, 131 LanguagePriority, 141 Listen, 131 LoadModule, 132 Location, 142 LogFormat, 137 LogLevel, 137 MaxClients, 131 MaxKeepAliveRequests, 131 MaxRequestsPerChild, 131 MaxSpareServers, 131 NameVirtualHost, 143 Options, 134 Order, 135 PidFile, 130 Proxy, 143 ProxyRequests, 143 ProxyVia, 143 ReadmeName, 140 Redirect, 139 ScoreBoardFile, 130 ScriptAlias, 139 ServerAdmin, 133 ServerName, 133

ServerSignature, 138 SetEnvIf, 144 StartServers, 131 TypesConfig, 136 UseCanonicalName, 133 **User**, 133 UserDir, 135 VirtualHost, 144 そのSSL 機能, 144 そのキャッシュ機能, 143 停止, 9 (参照シャットダウン) 認証設定ツール ≿ LDAP, 198, 198 非セキュアなWebサーバー 無効にする, 147 表記方法 文書, iv

# A

aboot, 3, 11 AccessFileName Apache 設定ディレクティブ, 136 Action Apache 設定ディレクティブ, 141 AddDescription Apache 設定ディレクティブ, 140 AddEncoding Apache 設定ディレクティブ, 141 AddHandler Apache 設定ディレクティブ, 141 AddIcon Apache 設定ディレクティブ, 140 AddIconByEncoding Apache 設定ディレクティブ, 140  $\large \bf Add \\ \bf I \rm comp \bf F \rm type$ Apache 設定ディレクティブ, 140 AddLanguage Apache 設定ディレクティブ, 141 AddType Apache 設定ディレクティブ, 141 Alias Apache 設定ディレクティブ, 138 Allow Apache 設定ディレクティブ, 135 AllowOverride Apache 設定ディレクティブ, 135 Apache (参照Apache HTTP サーバー) Apache HTTP サーバー 1.3 バージョン 2.0へ移行, 119 2.0 バージョン 1.3からの移行, 119

その機能, 117 パッケージ変更, 118 ファイルシステムの変更,118 その案内, 117 -<br>その他のリソース, 148 関連書籍, 148 役に立つWebサイト, 148 サーバーのステータス報告, 142 セキュリティのない使用, 146 トラブルシューティング, 129  $9 - F$ , 128 ログファイル, 129 開始, 128 再開始, 128 設定, 129 停止, 128 Apache HTTP サーバーモジュール, 145 Apacheのキャッシュディレクティブ, 143 APXS Apache ユーティリティ, 146 autofs, 112

### B

```
Basic Input/Output System
 (参照BIOS)
Berkeleyインターネット名ドメイン
 (参照BIND)
\operatorname{BIND}named\vec{r} - \vec{t} \triangleright, 172
 mdc \nabla \nabla \nabla \nabla \nabla \Delta. 184
    /etc/rndc.conf, 184
    namedの使用を設定, 184
    コマンド行オプション, 185
    鍵の設定, 184
  機能, 186
    DNS改良, 186
    IPv6. 187
    複数ビュー, 186
    セキュリティ, 187
  その設定
    zoneステートメントのサンプル, 177
   逆引き名前解決, 183
    ゾーンファイルの例, 182
    ゾーンファイルディレクティブ, 179
    ·<br>ゾーンファイルリソースレコード, 180
  その他のリソース, 188
    インストールされているドキュメント, 188
    関連書籍, 189
    役に立つWebサイト, 188
  よくある間違い, 187
  ゾーン
    その定義, 171
  ネームサーバー
    その定義, 171
  ネームサーバーのタイプ
```
caching-only, 172 forwarding, 172 master, 172 slave, 172 ルートネームサーバー その定義, 171 案内, 171 紹介, 171 設定ファイル /etc/named.conf, 172, 173 /var/named/ディレクトリ, 172 ゾーンファイル, 179 **BIOS** の定義, 1 ハー...,<br>(参照ブートプロセス) BrowserMatch Apache 設定ディレクティブ, 142

### $\mathbf c$

 $\label{thm:2} \textbf{CacheNegotiatedDocs}$ Apache 設定ディレクティブ, 136 caching-only nameserver (参照BIND) CD-ROM  $\in$  ジュール (参照カーネルモジュール) CGIスクリプト cgi-bin外での実行を許可, 134 ScriptAliasの外部, 141 chkconfig, 8 (参照サービス) CustomLog Apache 設定ディレクティブ, 138

# D

DefaultIcon Apache 設定ディレクティブ, 140 DefaultType Apache 設定ディレクティブ, 136 Deny Apache 設定ディレクティブ, 135  $\text{dev} \tilde{\tau}$ <br/> $\text{dev} \tilde{\tau}$  /  $\text{L2} \rightarrow$  1, 24 Directory Apache 設定ディレクティブ, 134 DirectoryIndex Apache 設定ディレクティブ, 136 DNS, 171 (参照BIND) 案内, 171 DocumentRoot Apache 設定ディレクティブ, 134 …<br>共有を変更, 147 変更, 146  $DoS$ 

(参照サービスの拒否) DoS 攻撃 (参照サービス不能攻撃) **DSO** ローディング, 146

# E

 $\text{EFI}\,\leftthinspace\dot{\triangledown}\,\text{x}\,\mathcal{W}\right.$ の定義, 1 (参照ブートプロセス) ELILO, 3, 11 epoch, 56 (参照/proc/stat) の定義, 56 ErrorDocument Apache 設定ディレクティブ, 142 ErrorLog Apache 設定ディレクティブ, 137 etcディレクトリ, 24 ExtendedStatus Apache 設定ディレクティブ, 132 Extensible Firmware Interface  $\triangleright$   $\pm$   $\mu$ (参照EFI シェル)

### F

```
Fetchmail, 156
 設定オプション, 156
   グローバルオプション, 158
   サーバーオプション, 158
   ユーザーオプション, 158
  その他のリソース, 167
  コマンドオプション, 159
   情報, 159
   特別な, 159
FHS, 24, 23
 (参照ファイルシステム)
 (参照ファイルシステム)
forwarding nameserver
 (参照BIND)
FrontPage, 128
```
# G

GNOME, 82 (参照XFree86) Group Apache 設定ディレクティブ, 133 GRUB, 2 (参照ブートローダー) 機能, 12 その他のリソース, 22 インストールされているマニュアル, 22 役立つWebサイト, 22 でランレベルの変更,21 でランレベルを変更,15 の定義, 11 メニュー設定ファイル, 17 コマンド, 17 用語, 13 デバイス, 13 ファイル, 14 ルートファイルシステム, 14 インストール, 12 インターフェイス, 15 使用順序, 16 コマンド行, 15  $\times$  =  $\alpha$  -, 15 メニューエントリエディタ, 15  $77 > 5,16$ ブートプロセス, 11 ブートプロセスでの役目, 2 設定ファイル /boot/grub/grub.conf, 18 構成, 18 grub.conf, 18 (参照GRUB)

# $H$

HeaderName Apache 設定ディレクティブ, 140 HostnameLookups Apache 設定ディレクティブ, 137 hosts.allow (参照TCPラッパー) hosts.deny (参照TCPラッパー) httpd.conf (参照設定ディレクティブ、Apache)

# I.

IfDefine Apache 設定ディレクティブ, 132 ifdown, 104 IfModule Apache 設定ディレクティブ, 137 ifup, 104 Include Apache 設定ディレクティブ, 132 IndexIgnore Apache 設定ディレクティブ, 140 IndexOptions Apache 設定ディレクティブ, 139 init  $27 \times 5, 4$ (参照ブートプロセス) SysV init の定義, 7 でアクセスされるランレベル, 7 ブートプロセスでの役目, 4 (参照ブートプロセス) ランレベル 用のディレクトリ,7 設定ファイル /etc/inittab, 7 initrd  $\breve{\tau}$  ィレクトリ, 28 ipchains (参照iptables) iptables ipchainsとの比較, 226 その概要, 225 その他のリソース, 234 インストールされるドキュメント, 234 役に立つWebサイト, 234 比較オプション, 230 モジュール, 231 オプション, 227 構造, 227 コマンド, 228 ターゲット, 232 テーブル, 227 パラメータ, 229 リスト, 233 チェーン ターゲット, 225 テーブル, 225 パケットフィルタリングの基礎, 225 プロトコル **ICMP, 231 TCP, 230 UDP. 231** 規則の保存, 234 規則一覧, 225

# K

**KDE, 82** (参照XFree86) KeepAlive Apache 設定ディレクティップ, 130 **KeepAliveTimeout** Apache 設定ディレクティブ, 131 Kerberos Key Distribution Center (KDC), 237 Ticket Granting Service (TGS), 237 Ticket Granting Ticket (TGT), 237 その他のリソース, 241 インストールされているドキュメント, 241 役に立つWebサイト, 241  $E$  PAM, 238 の欠点, 235 の定義, 235 の利点, 235 クライアントの設定, 240 サーバー構築, 239 機能の仕方, 237 用語, 236 kwin, 82 (参照XFree86)

# L

LanguagePriority Apache 設定ディレクティブ, 141 **LDAP** Apache HTTP サーバーで使用, 194 LDAPv2, 191 LDAPv3, 191 **LDIF** の形式, 192 NSSの使用, 194 OpenLDAP 機能, 191 PAMの使用, 194 PHP4で使用, 194 その他のリソース, 200 インストールされているマニュアル, 200 関連書籍, 200 役に立つWebサイト, 200 認証の使用, 198 /etc/ldap.confの編集, 198 /etc/nsswitch.confの編集, 198 /etc/openIdap/Idap.confの編集, 198 **PAM. 198** slapd.confの編集, 198 クライアントの設定, 198 パッケージ, 198 認証設定ツール, 198 の長所, 191 の定義, 191 用語, 192

アプリケーション, 195 Idapadd, 193 Idapdelete, 193 Idapmodify, 193 Idapsearch, 193 OpenLDAP  $\uparrow \psi$ , 193 slapadd, 193 slapcat, 193 slapd, 193 slapindex, 193 slappasswd, 193 slurpd, 193 ユーティリティ, 193 セットアップ 1.x ディレクトリの移行, 199 デーモン, 193 設定, 196 設定ファイル /etc/ldap.conf, 195 /etc/openIdap/Idap.conf, 195 /etc/openIdap/schema/ ディレクトリ, 195 /etc/openIdap/schema/ $\tilde{r}$  +  $\nu$  2  $\nu$  195 /etc/openIdap/slapd.conf, 195, 197 Idapadd コマンド, 193 .<br>(参照LDAP) Idapdelete コマンド, 193 (参照LDAP) Idapmodifyコマンド, 193 (参照LDAP) Idapsearch コマンド, 193 (参照LDAP) libディレクトリ, 24 Lightweight Directory Access Protocol 。<br>(参照LDAP) LILO, 2 (参照ブートローダー) その他のリソース, 22 インストールされているマニュアル, 22 役立つWebサイト, 22 でランレベルの変更, 21 の定義, 18 ブートプロセス, 19 ブートプロセスでの役目, 2 設定ファイル /etc/lilo.conf, 20 lilo.conf, 20 (参照LILO) Listen Apache 設定ディレクティブ, 131 LoadModule Apache 設定ディレクティブ, 132 Location Apache 設定ディレクティブ, 142 LogFormat Apache 設定ディレクティブ, 137 LogLevel

Apache 設定ディレクティブ, 137  $lspci, 55$ 

#### M

Mail Delivery Agent (参照電子メール) Mail Transfer Agent (参照電子メール) Mail User Agent (参照電子メール) master nameserver (参照BIND) MaxClients Apache 設定ディレクティブ, 131 MaxKeepAliveRequests Apache 設定ディレクティブ, 131 MaxRequestsPerChild Apache 設定ディレクティブ, 131 MaxSpareServers Apache 設定ディレクティブ, 131  $\operatorname{\mathsf{MBR}}$ の定義, 1, 1 (参照ブートローダー) (参照ブートプロセス)  $MDA$ (参照Mail Delivery Agent) metacity, 82 (参照XFree86) MinSpareServers Apache 設定ディレクティブ, 131 mntディレクトリ, 24  $\operatorname{MTA}$ (参照Mail Transfer Agent) **MUA** (参照Mail User Agent) mwm, 82 (参照XFree86)

## $\mathbf N$

named.conf (参照BIND) named  $\breve{\tau} - \breve{\tau}$   $>$ (参照BIND) NameVirtualHost Apache 設定ディレクティブ, 143 netfilter (参照iptables) **NFS** portmap, 108 -<br>その他のリソース, 115 ィ<br>ンストールされているドキュメント, 115 関連書籍, 115 方法論, 107

クライアント /etc/fstab, 112 autofs 112 設定, 111 マウントオプション, 113 サーバー 設定ファイル, 109 セキュリティ, 114 ファイルアクセス権, 114 ホストアクセス, 114 紹介, 107 NICモジュール (参照カーネルモジュール) ntsysv, 8 (参照サービス)

### $\Omega$

OpenLDAP ,<br>(参照LDAP) OpenSSH, 243 (参照SSH) その為の設定ファイル, 246 Options Apache 設定ディレクティブ, 134  $\mathtt{opt} \vec{\tau}$  <br/>  $\wr$   $\downarrow$   $\lor$   $\uparrow$   $\Downarrow$  , 24 Order Apache 設定ディレクティブ, 135

# P

```
PAM
 Kerberos Ł, 238
 pam_console
   その定義, 208
 制御フラグ, 205
 設定ファイル, 203
  その他のリソース, 209
   役に立つWebサイト, 209
   インストールされているドキュメント, 209
  その定義, 203
  その利点, 203
  サービスファイル, 203
 シャドウパスワード, 206
  モジュール, 204
   その場所, 205
   インターフェイス, 204
   コンポーネント, 204
   7, 9, 7, 204, 206引数, 205
   作成, 208
 設定ファイルのサンプル, 206
pam_console
 (参照PAM)
PidFile
```
**Pluggable Authentication Modules** (参照PAM) portmap, 108 rpcinfo, 108 prefdm (参照XFree86) proc システムファイル /proc/kcore, 51 proc ファイルシステム /proc/apm, 45 /proc/bus/ディレクトリ, 60 /proc/cmdline, 45 /proc/cpuinfo, 45 /proc/devices キャラクタデバイス, 46<br>ブロックデバイス, 46 /proc/dma, 47 /proc/driver/ ディレクトリ, 60 /proc/execdomains, 47 /proc/fb, 47 /proc/filesystems, 47 /proc/fs/  $\widetilde{\tau} \mathrel{\;\cdot\;} \mathrel{\cup} \mathrel{\mathcal{P}} \mathrel{\vdash} \mathrel{\cup}$  , 61 /proc/ide ディレクトリ デバイスディレクトリ, 62 /proc/ide/ ディレクトリ, 61 /proc/interrupts, 48 /proc/iomem, 49 /proc/ioports, 49 /proc/irq/  $\vec{\tau}$  <br/>  $t$   $L$   $\varphi$   $\uparrow$   $\uparrow$   $\uparrow$  ,  $63$ /proc/isapnp, 50 /proc/kmsg, 51 /proc/ksyms, 51 /proc/loadavg, 51 /proc/locks, 51 /proc/mdstat, 52 /proc/meminfo, 52 /proc/misc, 53 /proc/modules, 54 /proc/mounts, 54 /proc/mtrr, 54  $\text{proc/net}/\text{r}$  +  $\text{L2}$  +  $\text{L3}$ , 63 /proc/partitions, 55 /proc/pci lspciを使用して表示, 55 /proc/scsi/ ディレクトリ, 64  $\text{1}$  proc/self/  $\vec{\tau}$   $\rightarrow$   $\downarrow$   $\varphi$   $\uparrow$   $\uparrow$   $\downarrow$  60 /proc/slabinfo, 56 /proc/stat, 56 /proc/swaps, 57 /proc/sys/ ディレクトリ, 65, 73 (参照sysctl) /proc/sys/dev/ ディレクトリ, 66  $\text{proc/sys/fs/} \ \vec{\tau} \ \text{1} \ \sqrt{2} \ \text{N} \ \text{J} \ \text{,} \ 67$ /proc/sys/kernel/ ディレクトリ, 68 /proc/sys/kernel/sysrq

Apache 設定ディレクティブ, 130

(参照システム要求キー) /proc/sys/net/ ディレクトリ, 69 /proc/sys/vm/ ディレクトリ, 71 /proc/sysvipc/ディレクトリ,72 /proc/tty/ ディレクトリ, 72 /proc/uptime, 57 /proc/version, 57 その案内, 43 その他のリソース, 74 インストールされているドキュメント,74 役に立つWebサイト,74 その中のサブディレクトリ,57 の中でファイルの表示, 43 の中でファイルの変更, 44 の中でファイルを変更, 65 の中のトップレベルファイル, 44 プロセスディレクトリ,58 内のファイルを変更, 73 Procmail, 160 設定, 160 その他のリソース, 167 レシピ, 161 SpamAssassin, 165 特別なアクション, 163 特別な条件, 163 配信, 162 非配信, 162 例, 164 フラグ, 162 ローカルロックファイル, 163 procディレクトリ, 25 Proxy Apache 設定ディレクティブ, 143 proxy server, 143 ProxyRequests Apache 設定ディレクティブ, 143 ProxyVia Apache 設定ディレクティブ, 143 public\_htmlディレクトリ, 135

### R

rc.local 修正,7 ReadmeName Apache 設定ディレクティブ, 140 Red Hat Linux-固有のファイルの場所 /etc/sysconfig/, 28 (参照sysconfigディレクトリ) /var/lib/rpm/, 28 /var/spool/up2date, 28 Redirect Apache 設定ディレクティブ, 139 rpcinfo, 108

## S

sawfish, 82 (参照XFree86) sbinディレクトリ, 25 ScoreBoardFile Apache 設定ディレクティブ, 130 ScriptAlias Apache 設定ディレクティブ, 139  $SCSI \in \mathcal{Y}$ <sub>2</sub> -  $\nu$ (参照カーネルモジュール) Sendmail, 152  $LDAP\epsilon$ , 155 UUCPによる, 153 一般的な設定変更, 153 制限, 152 その他のリソース, 167 別名, 154 目的, 152 スパム. 155 デフォルトインストール, 153 マスカレード, 154 ServerAdmin Apache 設定ディレクティブ, 133 ServerName Apache 設定ディレクティブ, 133 ServerRoot Apache 設定ディレクティブ, 130 ServerSignature Apache 設定ディレクティブ, 138 SetEnvIf Apache 設定ディレクティブ, 144 slab pools (参照/proc/slabinfo) slapadd $\overline{17}$  $7$   $\vee$   $\overline{15}$ , 193 (参照LDAP) slapcatコマンド, 193 (参照LDAP) slapd $\Box \triangledown \triangledown \mathcal{K}$ , 193 (参照LDAP) slapindex  $27 \times 193$ (参照LDAP) slappasswdコマンド, 193 ..<br>(参照LDAP) slave nameserver (参照BIND) slurpdコマンド, 193 (参照LDAP) SpamAssassin Procmailで使用, 165  $SSH$   $\n *T*$   $\n *T*$   $\n *T*$   $\n *T*$   $\n *T*$   $\n *T*$   $\n *T*$   $\n *T*$   $\n *T*$   $\n *T*$   $\n *T*$   $\n *T*$   $\n *T*$   $\n *T*$   $\n *T*$   $\n *T*$   $\n *T*$   $\n *T*$   $\n *T*$   $\n *T*$ X11フォワーディング, 247 設定ファイル, 246 その層 トランスポート層, 245 チャンネル, 246

その特徴, 243 セキュリティリスク, 244 バージョン1.244 バージョン2,244 ポートフォワーディング, 248 リモートログインの必要条件, 249 接続のシーケンス, 244 認証, 246 不安全なプロトコルと, 249 SSL ディレクティブ, 144 **StartServers** Apache 設定ディレクティブ, 131 startx (参照XFree86) stunnel, 166 sysconfig ディレクトリ /etc/sysconfig/amd, 30 /etc/sysconfig/apm-scripts/ ディレクトリ, 41 /etc/sysconfig/apmd, 30 /etc/sysconfig/arpwatch, 30 /etc/sysconfig/authconfig, 31 /etc/sysconfig/cbq/ ディレクトリ, 41 /etc/sysconfig/clock, 31 /etc/sysconfig/desktop, 32 /etc/sysconfig/dhcpd, 32 /etc/sysconfig/firstboot, 32 /etc/sysconfig/gpm, 32 /etc/sysconfig/harddisks, 32 /etc/sysconfig/hwconf, 33 /etc/sysconfig/identd, 33 /etc/sysconfig/init, 33 /etc/sysconfig/ipchains, 34 /etc/sysconfig/iptables, 34 /etc/sysconfig/irda, 35 /etc/sysconfig/keyboard, 35 /etc/sysconfig/kudzu, 35 /etc/sysconfig/mouse, 36 /etc/sysconfig/named, 36 /etc/sysconfig/netdump, 37 /etc/sysconfig/network, 37 /etc/sysconfig/network-scripts/ ディレクトリ, 99 /etc/sysconfig/ntpd, 37 /etc/sysconfig/pcmcia, 38 /etc/sysconfig/radvd, 38 /etc/sysconfig/rawdevices, 38 /etc/sysconfig/redhat-config-securitylevel, 38 /etc/sysconfig/redhat-config-users, 39 /etc/sysconfig/redhat-logviewer, 39 /etc/sysconfig/rhn/ ディレクトリ, 42 /etc/sysconfig/samba, 39 /etc/sysconfig/sendmail, 39 /etc/sysconfig/soundcard, 39 /etc/sysconfig/spamassassin, 40 /etc/sysconfig/squid, 40 /etc/sysconfig/tux, 40 /etc/sysconfig/ups, 40

/etc/sysconfig/vncservers, 41 /etc/sysconfig/xinetd, 41 その他のリソース、42 インストールされているドキュメント,42 にあるファイル, 29 関連の追加情報, 29 内のディレクトリ,41 sysconfig/  $\vec{\tau}$  <br/>  $\wr$   $\mathcal{V} \not\supset \mathcal{V}$ /etc/sysconfig/network-scripts/ ディレクトリ, 41 (参照ネットワーク) /etc/sysconfig/networking/  $\vec{\tau} \nmid \nu \mathop{\not\!\! /}\nolimits \uparrow \nu, 41$ sysconfigディレクトリ, 28 /etc/sysconfig/iptables, 234 sysctl /etc/sysctl.confで設定, 73 /proc/sys/を制御する,73  $SysReq$ (参照システム要求キー) SysRq (参照システム要求キー) SysV init (参照init コマンド)

# T

TCPラッパー, 218 (参照xinetd) その他のリソース, 224 インストールされるドキュメント, 224 関連書籍, 224 役に立つWebサイト, 224 その定義, 212 その利点, 212 案内, 211 設定ファイル /etc/hosts.allow, 212, 212 /etc/hosts.deny, 212, 212 spawnオプション, 217 twistオプション, 217 演算子, 215 その中のフォーマット規則, 213 アクセス制御のオプション, 217 オプションフィールド, 216 シェルコマンドオプション, 217  $\sqrt{3} - 2.215$ ホストアクセスファイル, 212 ログオプション, 216 ワイルドカード,214 拡張, 217 Timeout Apache 設定ディレクティブ, 130 Tripwire その紹介, 251 その他のリソース, 263 インストールされているドキュメント, 264

役に立つWebサイト, 264 のインストール RPMのインストール, 253 tripwire --init  $2 \nabla \times$   $\beta$ , 256 twinstall.shスクリプト, 256 データベースの初期化, 256 パスワードの設定, 256 設定のカスタマイズ, 254 のフローチャート, 251 アプリケーション, 262 tripwire, 262 tripwire-check, 257 twadmin, 260, 262, 262 twinstall.sh, 262 twprint, 257, 258, 262 データベース の初期化, 256 の定義, 263 更新, 259 ポリシーファイル 更新, 260 変更, 255 レポート の定義, 263 生成, 257 表示, 257 設定ファイル, 262 tw.cfg, 262, 263 tw.pol, 262, 263 twcfg.txt, 262 twpol.txt, 262 の署名, 262 キーファイル, 262 データベースファイル, 262, 263 レポートファイル, 262, 263 更新, 262 変更, 254 電子メールの機能, 261  $\bar{\tau} \!\times\! \mathbf{k}$  , 261 保全性チェック tripwire --check $\exists \forall \forall$ , 257 twm, 82 (参照XFree86) TypesConfig Apache 設定ディレクティブ, 136

## U

**UseCanonicalName** Apache 設定ディレクティブ, 133  $User$ Apache 設定ディレクティブ, 133 UserDir Apache 設定ディレクティブ, 135 usr/local/ディレクトリ, 26 usr $\breve{\tau}$  ィレクトリ, 25

## $\mathbf v$

var/lib/rpm/ $\breve\tau\wr\mathbin{\downarrow}\mathbin{\diamond}\mathbin{\uparrow}\mathbin{\downarrow}$  ), 28 var/spool/up2date/ディレクトリ, 28 varディレクトリ, 26 VirtualHost Apache 設定ディレクティブ, 144

# W

webmaster その電子メールアドレス, 133

# $\boldsymbol{\mathsf{x}}$

 $\mathbf X$ (参照XFree86)  $X.500$ (参照LDAP) **X.500 Lite** (参照LDAP) XFree86 /etc/X11/XF86Config Device 87 DRI, 89 Filesセクション, 85 InputDevice  $\forall$   $\forall$   $\exists$   $\lor$ , 86 Module セクション, 85 Monitor, 86 Screen. 88 Section  $\frac{1}{2}$  / 5, 83 ServerFlagsセクション, 84 ServerLayout +  $\gamma$   $\triangleright$   $\frac{1}{2}$   $\rightarrow$  , 84 そのブール値, 83 その案内, 83 その構造. 83 startx  $27 > K$ , 92 xinit $\texttt{J7}\times\texttt{K},92$ デスクトップ環境, 82 ウィンドウマネージャ,82  $X^+ - \gamma - 81$ XFree86, 81 その機能, 81

その他のリソース, 94 役に立つWebサイト, 94 インストールされているドキュメント, 94 参考書籍, 95 その案内, 81 とランレベル, 92 ウィンドウマネージャ kwin, 82 metacity, 82 mwm, 82 sawfish, 82 twm. 82 ディスプレイマネージャ gdm, 93 kdm, 93 prefdmスクリプト, 93 xdm, 93 その定義, 93 優先の設定, 93 デスクトップ環境 GNOME, 82 **KDE, 82**  $7 + Y<sub>b</sub>$ Fontconfig, 90 Fontconfig, ヘフォントを追加, 90 FreeType, 90 X Render Extension, 90  $X \supset \pi \supset F \uparrow - N - 91$ xfs, 91 xfs、へのフォントの追加, 92 xfsの設定, 91 Xft, 90 その案内, 89 コアX フォントサブシステム, 91 ユーティリティ X設定ツール, 81 ランレベル 3.92 5,93 設定ファイル /etc/X11/XF86Config, 83 /etc/X11/ディレクトリ, 83 そのオプション, 83 サーバーオプション, 83 xinetd, 218 (参照TCPラッパー) TCPラッパーとの関係, 221 その他のリソース インストールされるドキュメント, 224 関連書籍, 224 役に立つWebサイト, 224 とDoS攻撃, 223 案内, 211, 218 設定ファイル, 218 /etc/xinetd.conf, 219 /etc/xinetd.d/ディレクトリ, 219

アクセス制御のオプション, 221<br>バインドのオプション, 222<br>リソース管理のオプション, 223<br>リダイレクトオプション, 222<br>ロギングオプション, 219, 219, 220 xinit

------<br>(参照XFree86)<br>Xウィンドウシステム<br>(参照XFree86)

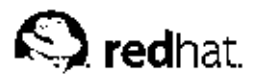

# あとがき

Red Hat Linux マニュアルはDocBook SGML v4.1形式で書かれています。HTML版とPDF版は カスタムDSSSLスタイルシートとカスタムjade wrapperスクリプトを使用して作成されていま す。DocBook SGMLファイルは、PSGMLモードの支持を使用して、Emacsで書かれています。

Garrett LeSageがアドモーショングラフィクスを製作しました(注意、ヒント、重要、用心、警告な ど)。これらは自由にRed Hatのドキュメントと一緒に使用することができます。

Red Hat Linux製品ドキュメントチームは以下のメンバーから構成されています。:

Sandra A. Moore - Red Hat Linux x86 インストールガイドの主任ライター/管理人; Red Hat Linux 入門ガイドの支援ライター。

Tammy Fox - Red Hat Linux カスタマイズガイドの主任ライター/管理人; Red Hat Linux 入門ガイド の支援ライター;カスタムDocBook スタイルシートとスクリプトのライター/管理人

Edward C. Bailey - Red Hat Linux システムアドミニストレーションプレミアの主任ライター/管理 人; Red Hat Linux x86 インストールガイドの支援ライター

Johnray Fuller - Red Hat Linux 参照ガイドの主任ライター/管理人; Red Hat Linux セキュリティガ イドの共同ライター/共同管理人; Red Hat Linux システムアドミニストレーションプレミアの支援ライ ター

John Ha - Red Hat Linux 入門ガイドの主任ライター/管理人; Red Hat Linux セキュリティガイドの 共同ライター/共同管理人; Red Hat Linux システムアドミニストレーションプレミアの支援ライター

James Kiyoko Hashida - Red Hat Linux カスタマイズガイド及びRed Hat Linux 参照ガイドの翻訳 者:橋田喜代人: Noriko Mizumoto – Red Hat Linux x86 インストールガイド及びRed Hat Linux 入 門ガイドの翻訳者:水本紀子